**Capítulo I:**

**El Proyecto**

### **I.1 Presentación del Proyecto**

### **I.1.1 Título del proyecto**

Mejorar la difusión de la información del transporte urbano estudiantil a través de las TIC.

### **I.1.2 Carrera y/o unidad**

Ingeniería Informática.

### **I.1.3 Facultad**

Ciencias y Tecnología.

### **I.1.4 Entidades asociadas**

Universidad Autónoma Juan Misael Saracho.

### **I.1.5 Duración del proyecto**

El desarrollo del proyecto fue de 8 meses de acuerdo a lo establecido.

### **I.1.6 Área y/o línea de investigación priorizado**

Tecnologías de Información y Comunicación/Desarrollo de Sistemas y Software/Sistemas de Información Geográfica/Desarrollo de Aplicaciones Móviles (Android).

### **I.1.7 Responsabilidad de proyecto**

Carrera de Ingeniería Informática – Taller 3.

# **I.1.8 Personal vinculado al proyecto**

# **I.1.8.1 Director del proyecto**

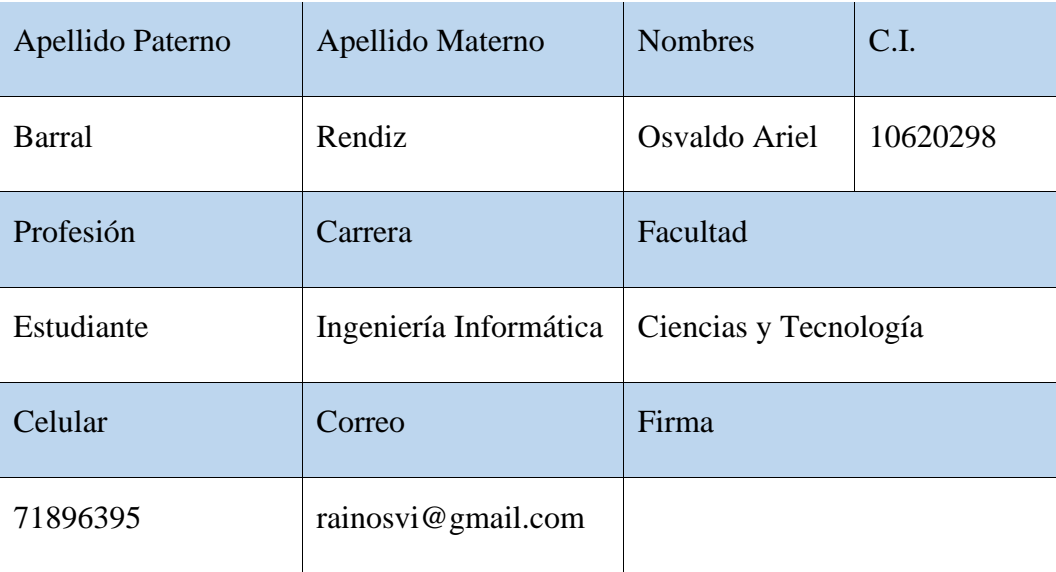

# Tabla 1 Director del proyecto

# **I.1.8.2 Equipo de trabajo**

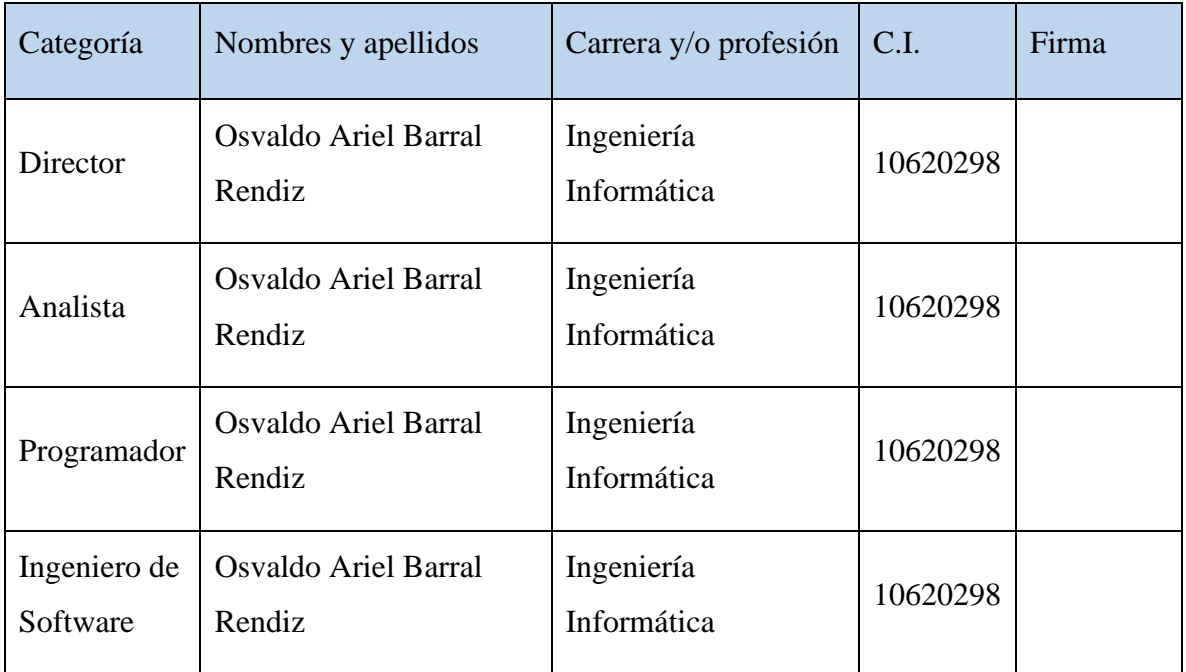

Tabla 2 Equipo de trabajo

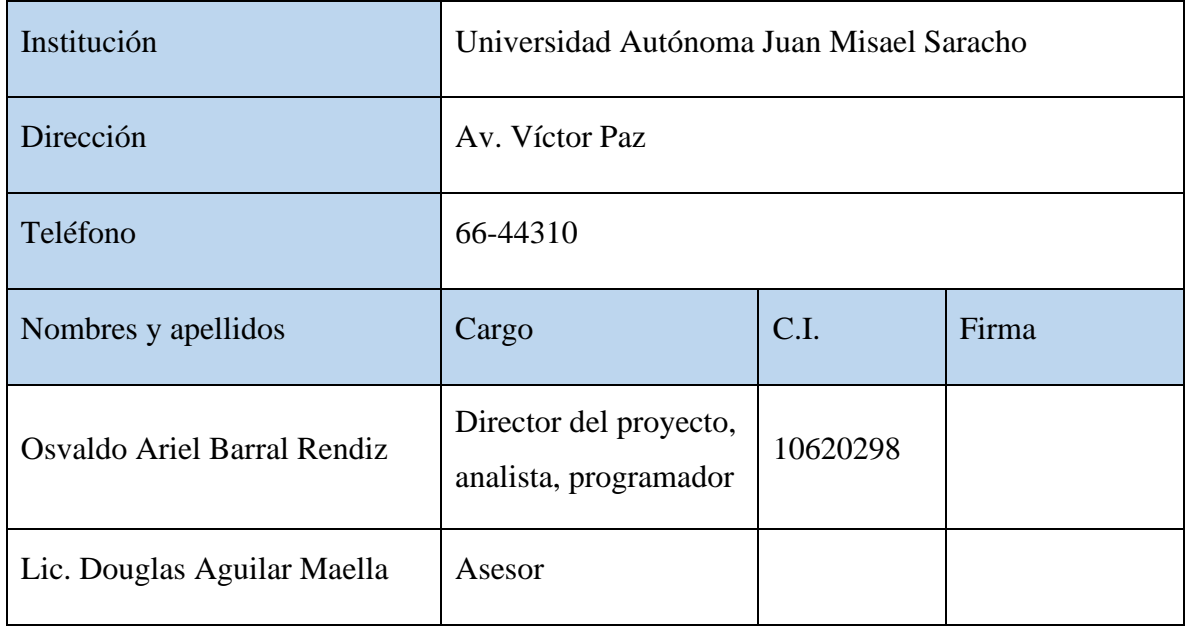

# **I.1.8.3 Equipo de trabajo que cooperará con el proyecto**

Tabla 3 Equipo de trabajo que cooperará con el proyecto

# **I.1.8.4 Actividades previstas para los integrantes del equipo de trabajo**

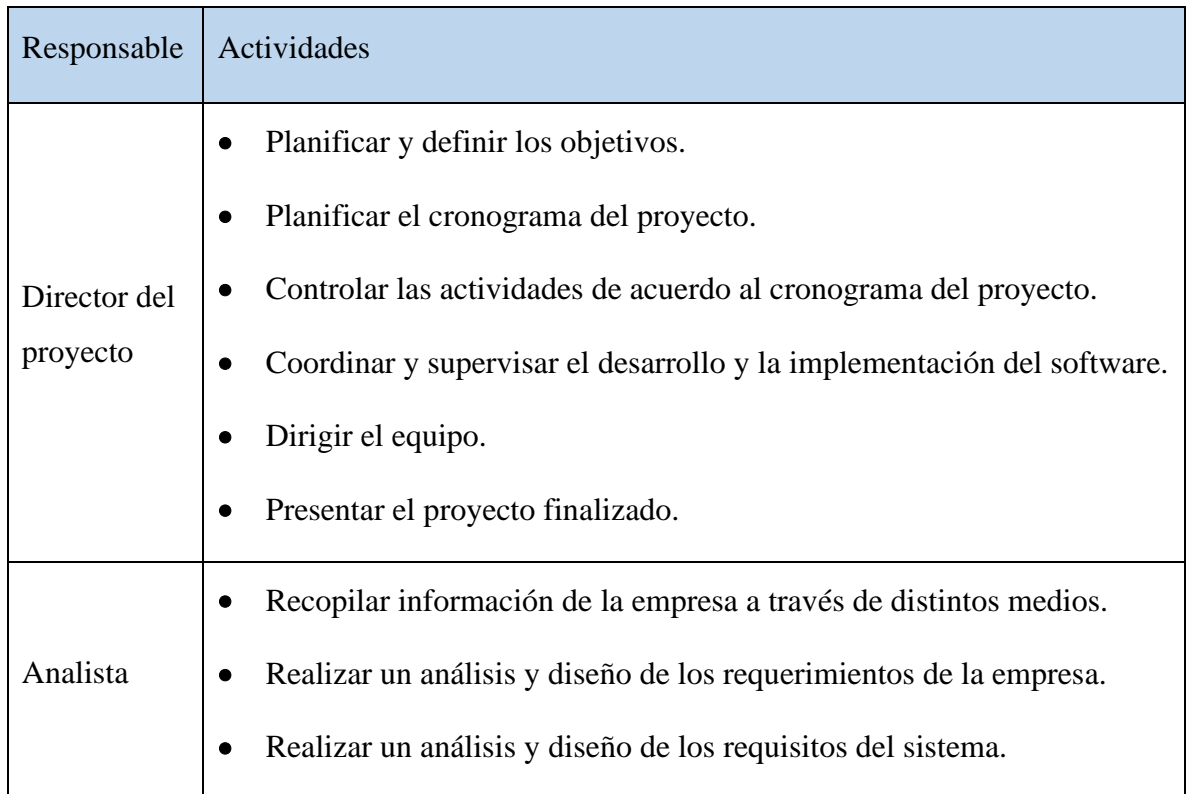

|                          | Realizar la documentación del proyecto.<br>٠                                                                                                    |
|--------------------------|----------------------------------------------------------------------------------------------------|
| Programador              | Diseñar los distintos componentes del sistema de acuerdo a los<br>requisitos del sistema.<br>Definir las herramientas óptimas para el desarrollo del sistema.<br>Desarrollar el sistema de acuerdo a los requisitos |
| Ingeniero de<br>Software | Elaboración del modelo de datos.<br>Análisis de las pruebas de funcionales.<br>Ejecución de las pruebas funcionales                                                                                                 |
| Asesor                   | Guiar y apoyar durante el desarrollo del proyecto.<br>Colaboración con ideas que aporten al proyecto.                                                                                                    |

Tabla 4 Actividades previstas del equipo de trabajo

### **I.2 Perfil de proyecto**

### **I.2.1 Introducción**

En los tiempos modernos en los que se vive actualmente, la tecnología ha significado para las personas un cambio completo en el diario vivir, la informática haciendo uso de las TIC (tecnologías de la información y comunicación) tiene como objetivo mejorar y agilizar procesos, además de dar solución a distintos problemas en distintas áreas laborales.

El transporte público que su finalidad es la obtención de un sistema de transporte eficiente, seguro, de acceso a todas las personas y ambientalmente amigable, es sin duda muy demandado en el diario vivir de la población de un centro urbano, por lo cual, hacer uso de las tecnologías para brindar una mejor información a las personas sería una evolución hacia una ciudad más tecnológica.

Con la finalidad de brindar una alternativa a los estudiantes la Universidad Autónoma Juan Misael Saracho implemento el proyecto "Implementación del Transporte Urbano Estudiantil Universitario - UAJMS" pero dicho proyecto no contempla la parte de Informática por la cual no se llegó a todos los estudiantes y la manera de difundir la información sobre dicho proyecto no era eficiente.

Por la tanto, teniendo en cuenta lo mencionado previamente, el presente proyecto pretende dar la facilidad de poder informar a los estudiantes sobre los recorridos que realizan los buses mediante una aplicación móvil dirigida a los estudiantes, una aplicación móvil dirigida a los choferes para que los mismos puedan compartir su ubicación en tiempo real y un sistema informático para brindar la información a las aplicaciones móviles.

#### **I.2.2 Descripción del proyecto**

#### **I.2.2.1 Antecedentes**

Uno de los problemas que tuvo el Transporte Urbano Estudiantil fue la difusión ineficiente de la información de los recorridos y horarios.

Como antecedentes locales de proyectos que se relacionados se encontraron los siguientes:

En 2018 en Bolivia en la UAJMS. el autor **Adrián Burgos Torrez** de la ciudad de Tarija, desarrollo un sistema web de información geográfica de ayuda a usuarios de micros, el cual abarca el registro de rutas previamente establecidas por parte de los diferentes sindicatos de micros registrados en la ciudad de Tarija.

El autor **Einar Fuentes Mollo** de la ciudad de Tarija el año 2022 desarrolló el proyecto "Mejorar el servicio de taxis seguro 'Sindicato 15 de Abril' de la ciudad de Tarija a través de la TIC" el cual consistía en una aplicación móvil que ayude al sindicato de taxis 15 de abril a mejorar el servicio que vienen ofreciendo, esta vez de manera digital al cliente la seguridad al momento de adquirir el servicio.

En cuanto a antecedentes nacionales se encontraron tres aplicaciones móviles utilizadas en el denominado eje troncal de Bolivia que son:

La aplicación móvil **Cruzero** que se utiliza en la ciudad de Santa Cruz de la Sierra, no se tiene mucha información respecto de la misma, se encuentra disponible en Play Store.

La aplicación móvil **Moviéndonos por La Paz** que se utiliza en la ciudad de La Paz, fue lanzada en Agosto del 2021, cuenta con la información de más de 570 rutas y cerca de 1000 recorridos, se indica que fue desarrollada con recursos propios de la Dirección de Gobierno Electrónico y de Modernización y la Secretaria Municipal de Movilidad, a fecha actual únicamente está disponible para dispositivos Android, se indica que pronto estará disponible en la App Store

La aplicación móvil **Llajta Rutas** que se utiliza en Cochabamba, un proyecto para la comunidad apoyado por HYBRD Scripts, UMSS, Swisscontact, Cooperación Suiza; el personal que trabajo en la aplicación fue la empresa de Software "Scripts Híbridos", la facultad de arquitectura y Ciencias del Hábitat – UMSS, Urbanismo II – 2018, 28 estudiantes en la gestión 2017, 40 estudiantes en la gestión 2018 con el apoyo de la cooperación Suiza en Bolivia Swisscontact, esta información está dentro de la misma aplicación.

#### **I.2.2.2 Antecedentes internacionales**

Al realizar una investigación bibliográfica en repositorios digitales de bibliotecas se encontró proyectos afines al presente tema.

En el trabajo de investigación realizado por **Audrey Dalila Hidalgo Astudillo** titulado: "Sistema de monitoreo y ubicación de buses basado en la tecnología GPS en la Cooperativa de Transporte Urbano 7 de Octubre en la ciudad de Quevedo" de 2017, expone que nace a partir de la necesidad de implementar un dispositivo de control y seguridad establecidos por la Ley Orgánica de Transporte Terrestre que ayude a brindar seguridad, eficiencia y calidad a los usuarios. En dicho sistema se puede identificar el uso de un equipo GPS ubicado dentro de los vehículos para realizar la geolocalización de las unidades de buses, donde se pretendió generar cumplimiento a las rutas, horarios y frecuencias mediante un registro de todo el itinerario en base a franjas horarias y al servicio planteado para cada unidad. El almacenamiento de la información se lo llevo a cabo en la base de datos MySQL, posterior a ello, se emite informes de multas, retrasos y eventos relacionados con el vehículo como velocidad y apertura de puertas, visualizando los datos en una página web para facilidad de interpretación de los resultados.

**Marco Jhofre Pintag Sinchi** realizó un trabajo similar bajo el título "Sistema web para la gestión georreferenciada de los recorridos y horarios del servicio de buses de la universidad técnica de Ambato" de 2021, en el cual crea un sistema web con geolocalización, conformado por dos aplicaciones, la aplicación web se encarga de la gestión de recorridos y horarios del servicio de buses de la Universidad Técnica de Ambato, a ella tienen acceso todos los estudiantes de la comunidad universitaria para visualizar información referente al servicio, así como a los recorridos previamente establecidos y la función de geolocalización en tiempo real, mientras que la aplicación móvil se encuentra enfocado para uso exclusivo de los conductores para realizar el envió de coordenadas cuando realicen su recorrido.

#### **I.3 Justificación del proyecto**

La Universidad Autónoma Juan Misael Saracho, brindó un servicio de buses dirigido únicamente a sus estudiantes como una alternativa al transporte público de la ciudad, pero el proyecto no contaba con la parte tecnológica para una mejor difusión de los recorridos y horarios.

El parque automotor de la universidad cuenta con 14 buses de los cuales 3 fueron asignados para el cumplimiento de las rutas preestablecidas y cada bus con su respectivo chofer asignado, en estos tiempos modernos cada persona cuenta con un dispositivo móvil por lo cual se ha pensado en dos aplicaciones móviles y una aplicación o sistema web.

Una aplicación móvil está dirigida a los estudiantes para que los mismos puedan tener acceso de forma directa a la información sobre los recorridos, los horarios y si hay algún bus en servicio o en su cercanía, otra aplicación móvil dirigida a los choferes para que estos puedan compartir su ubicación en tiempo real cada vez que inicien un recorrido y un sistema web dirigido a los administrativos de la universidad para que estos puedan cargar la información y realizar las diferentes asignaciones que se verán en las aplicaciones móviles.

Entonces el presente proyecto planea mejorar la difusión de información sobre el transporte urbano estudiantil de la UAJMS, contando con información relevante respecto a la localización de los buses haciendo uso del Sistema de Posicionamiento Global (GPS), permitiendo que los choferes puedan dar a conocer su ubicación a los estudiantes y un sistema web que será utilizado para administrar la información.

### **Tecnológico**

Cada servicio que brinda la universidad debe ser lo más moderno posible, tomando en cuenta el contexto social, en el caso de sus estudiantes, que al ser en su mayoría jóvenes que

cuentan con un dispositivo móvil con conexión a internet, es así que la Universidad debe de utilizar esto para poder llegar de manera más rápida y fácil a los estudiantes con la información de los recorridos, horarios, etc.

### **Económico**

El uso de la aplicación tanto para los choferes como para los estudiantes será gratuito, al igual que el sistema web, lo cual hará que sea más accesible para los estudiantes, haciendo que los estudiantes opten por el transporte que brinda la universidad y ya no dependan tanto del transporte público.

#### **Social**

El proyecto propuesto será de gran utilidad para los estudiantes que viven en barrios alejados a la universidad y a los estudiantes que provienen del interior del departamento y de otros lugares como ser Tupiza, Cotagaita, etc. Y no tiene el conocimiento del transporte público o de que líneas pasan cerca al Campus Universitario.

### **I.4 Planteamiento del problema**

La Universidad Autónoma Juan Misael Saracho no cuenta con la información de forma centralizada es decir los recorridos, horarios, paradas y demás, todo está en archivos dispersos en las diferentes oficinas por donde paso el proyecto, tampoco cuenta con puntos de información digitales para los estudiantes lo cual se traduce en una ineficiente difusión de información sobre este servicio prestado a los estudiantes.

# **I.4.1 Árbol de problemas**

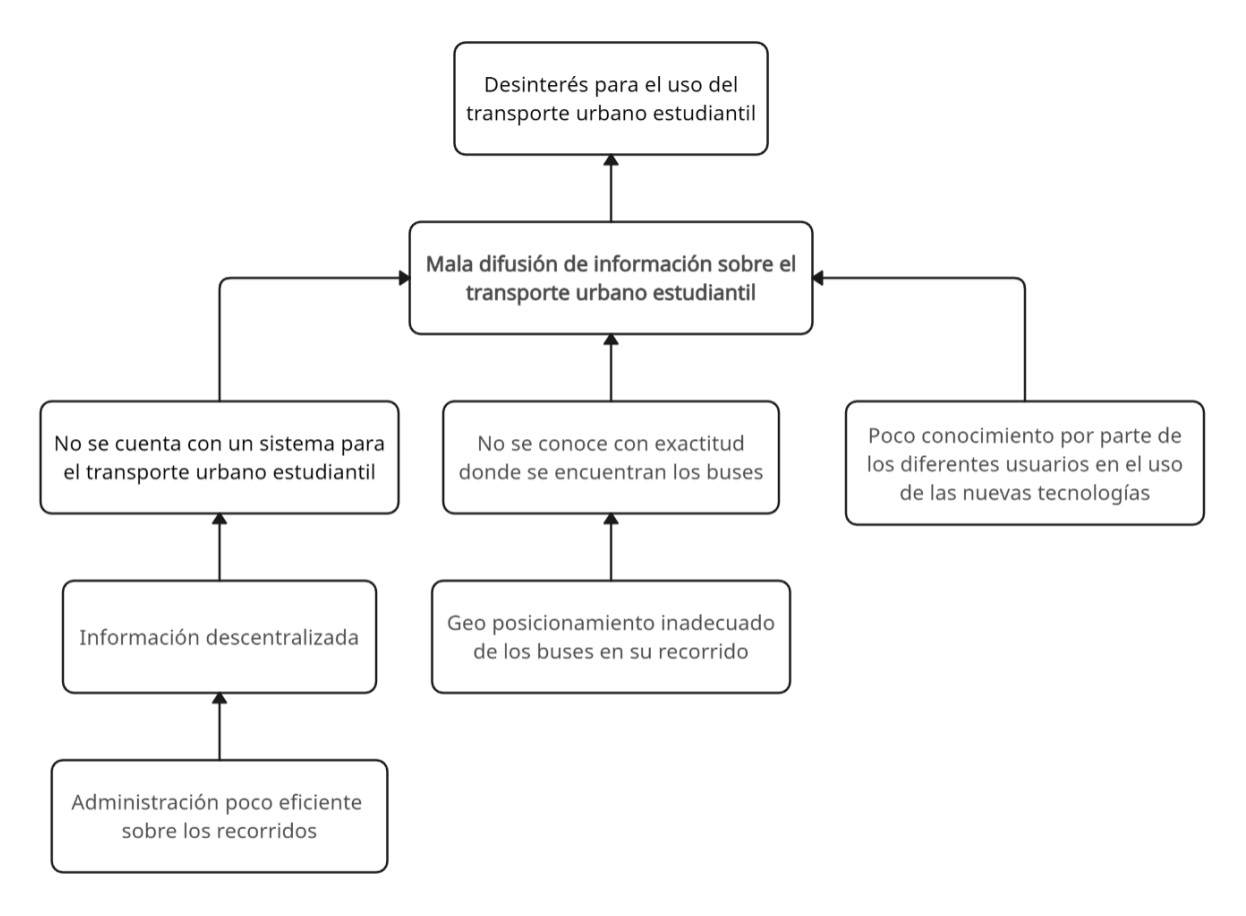

Figura 1 Árbol de problemas

# **I.4.2 Árbol de objetivos**

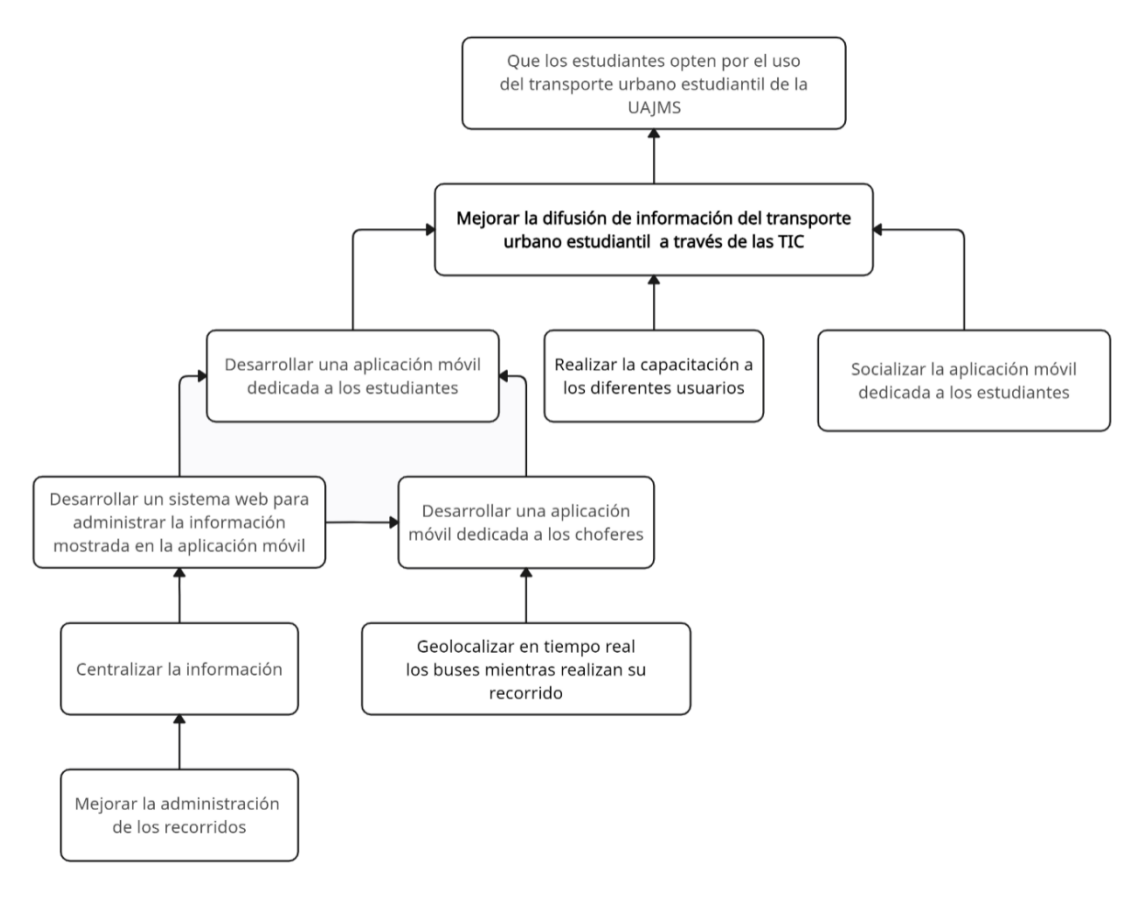

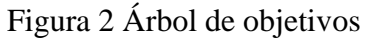

# **I.4.3 Situación planteada con y sin proyecto**

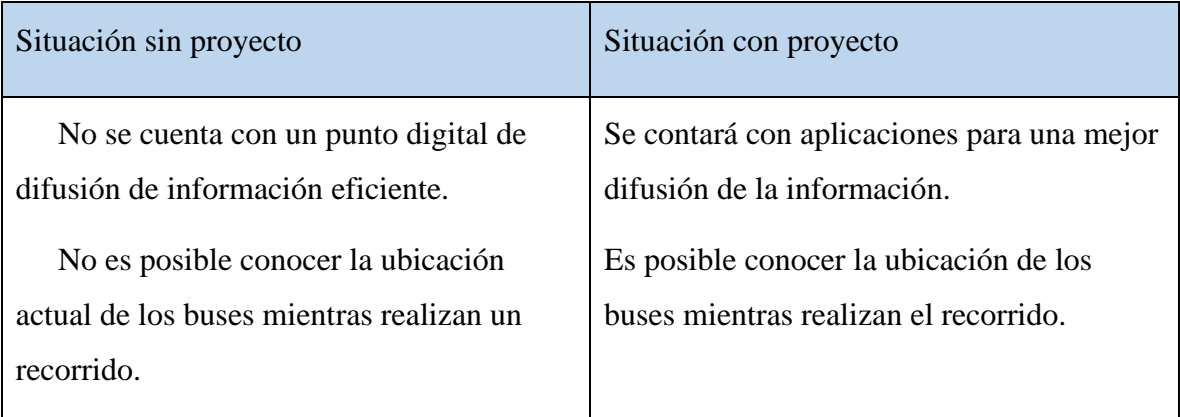

Tabla 5 Situación planteada con y sin proyecto

### **I.5 Objetivos**

### **I.5.1 Objetivo general**

Mejorar la difusión de información del transporte urbano estudiantil de la Universidad Autónoma Juan Misael Saracho a través de las TIC.

### **I.5.2 Objetivos específicos**

Desarrollar una aplicación móvil dirigida a los estudiantes.

Desarrollar una aplicación móvil dirigida a los choferes.

Desarrollar un sistema web para administrar la información mostrada en las aplicaciones móviles.

Capacitar a los diferentes Usuarios.

Socializar la aplicación dirigida a los estudiantes.

### **I.6 Metodología de desarrollo**

El presente proyecto se utilizará la metodología en V para el desarrollo.

La metodología en V es un enfoque comúnmente utilizado en el desarrollo de software que enfatiza la relación entre cada fase del ciclo de vida del desarrollo. Se denomina "V" debido a la forma en que las fases se representan gráficamente.

En este proceso, las fases de la parte izquierda de la "V" representan las etapas de planificación y especificación, mientras que las fases de la parte de la derecha representan la implementación y las pruebas.

El ciclo de vida del proyecto se basa en el mismo principio de gestión secuencial y lineal como se puede ver en la siguiente imagen.

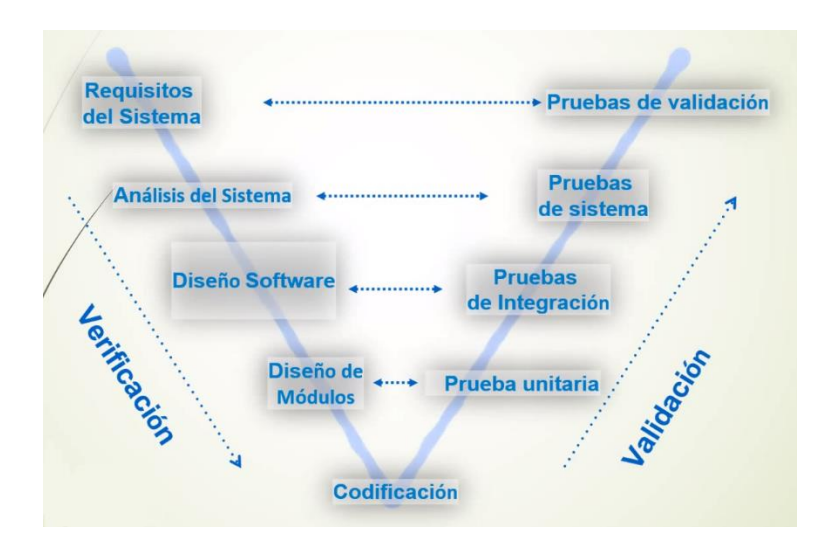

Figura 3 Metodología en V

Fase de Requerimientos. Esta fase consta de la recopilación, análisis y especificaciones siendo documentado en un formato comprensible y accesible.

Fase de Diseño. Consta de dos partes de alto nivel y bajo nivel

Fase de Codificación. Es la programación del software basado en los diseños detallados y que funcionen según lo previsto.

Fase de Integración. Combina los diferentes módulos individuales, verificando los componentes con las respectivas pruebas de integración.

Fase de pruebas. Evalúa el sistema en su conjunto para verificar su funcionalidad y rendimiento, confirmando que el sistema cumpla con los requisitos y expectativas del cliente.

Fase de implementación. Instalación del software en el entorno de producción, proporcionando formación y asistencia para los usuarios finales.

Fase de Mantenimiento. Son los diferentes ajustes y actualizaciones, documentando los cambios realizados en el sistema para un óptimo control.

# **I.7 Matriz del marco lógico**

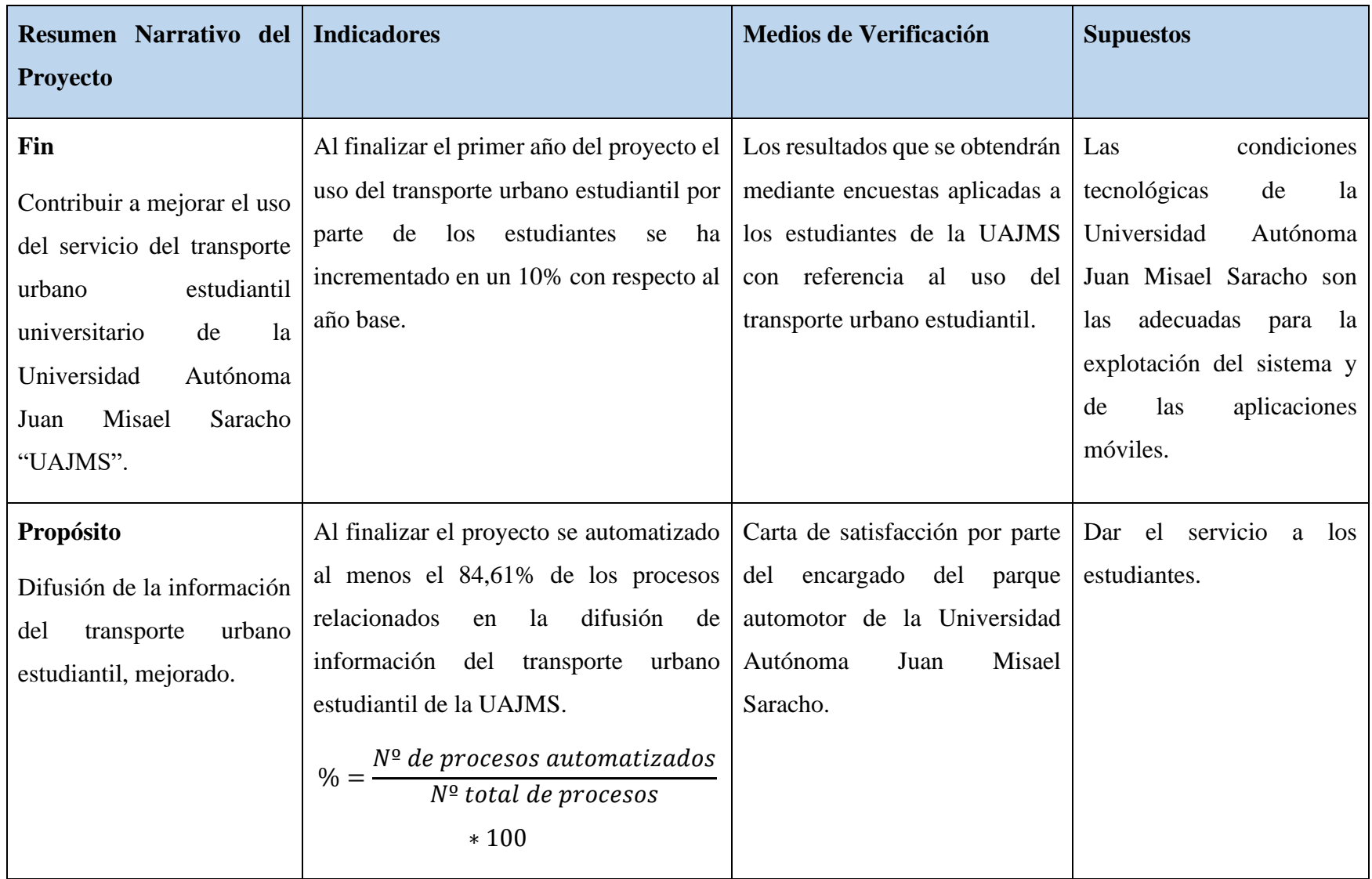

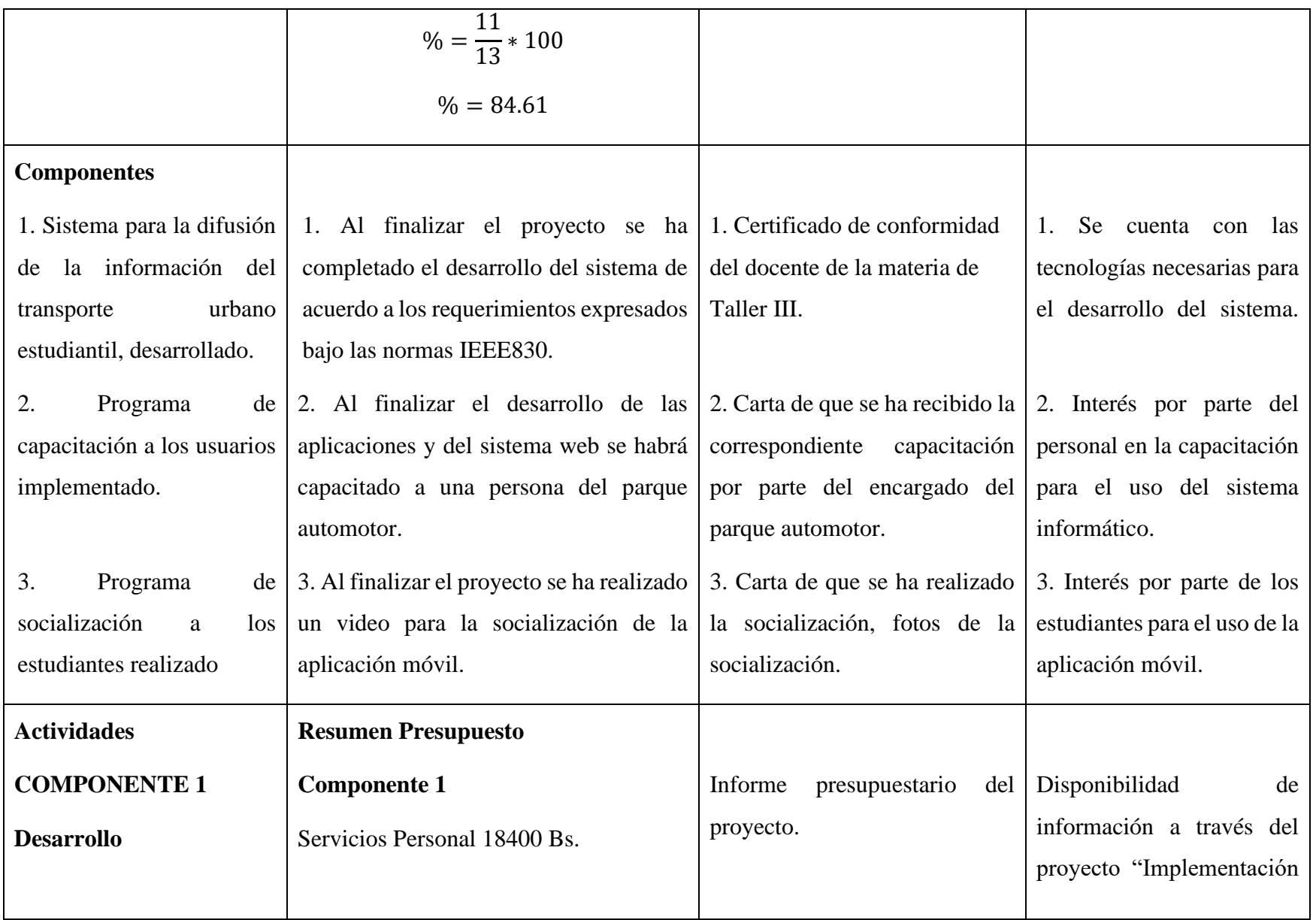

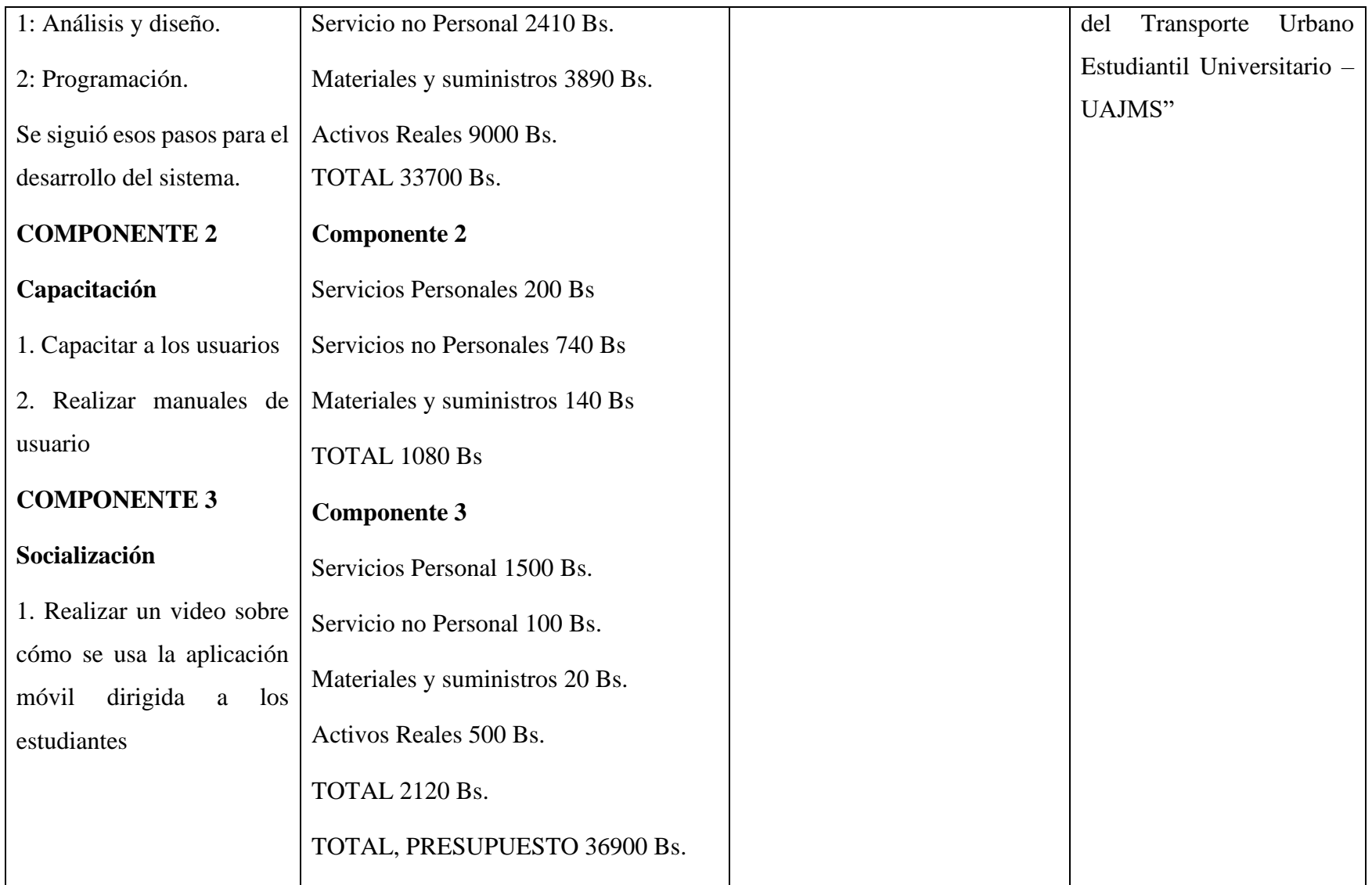

Tabla 6 Matriz del marco lógico

### **I.8 Resultados esperados**

#### **Desarrollo**

Se refiere a un sistema informático que permita la recepción y manipulación de la información que se quiera mostrar en las aplicaciones móviles, como ser la información de los choferes, los recorridos, las paradas y los buses

Dos aplicaciones una dirigida a estudiantes para únicamente ver la información que fue registrada previamente en el sistema y la segunda aplicación dirigida a los choferes para que los mismos puedan compartir su ubicación, no se podrán alterar ningún tipo de información en las aplicaciones.

### **Capacitación**

Se capacitará a los administrativos que interactuaran con el sistema, y a los choferes con el uso de la aplicación móvil.

#### **Socialización**

Se elaborará un video ya que, al ser más de 20 mil estudiantes, la mejor manera de llegar es a través de un video indicando como se utiliza la aplicación.

### **I.9 Beneficiarios**

### **I.9.1 Beneficiarios Directos**

Los estudiantes de la Universidad Autónoma Juan Misael Saracho

### **I.9.2 Beneficiarios Indirectos**

Choferes, Personal del Parque Automotor y Docentes

# **I.10 Cronograma**

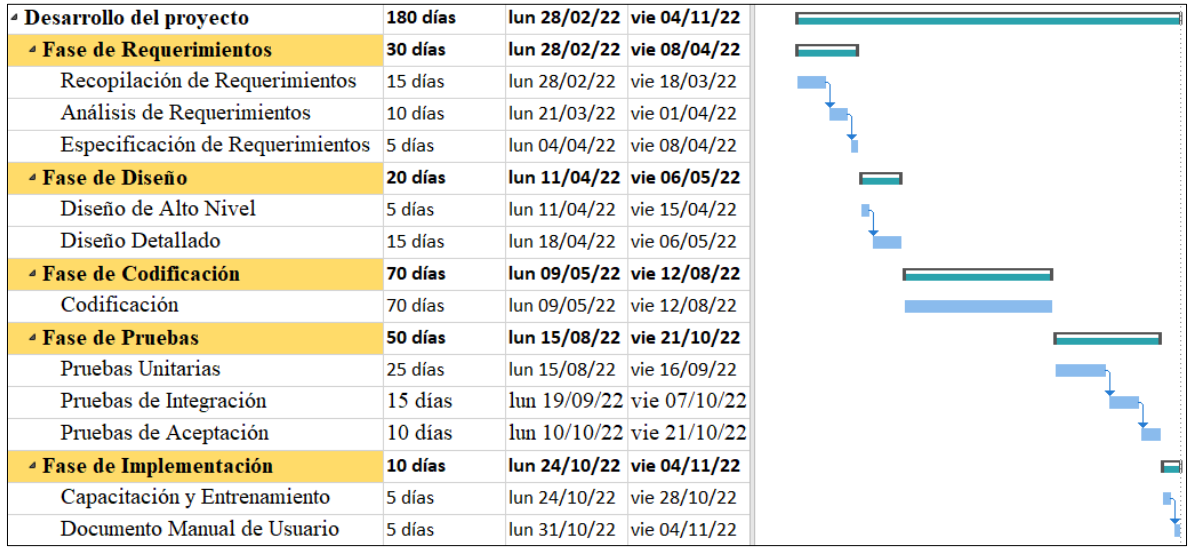

Figura 4 Cronograma de actividades

**Capítulo II:**

**Componentes**

### **II.1 Componente 1: Desarrollo del Software**

#### **II.1.1 Introducción**

Este plan de desarrollo del Software es una versión preliminar preparada para ser incluida en la propuesta elaborada como respuesta al proyecto de prácticas de la asignatura de Taller III de la carrera de Ingeniería Informática de la Facultad de Ciencias y Tecnología de la Universidad Autónoma Juan Misael Saracho.

El proyecto ha sido ofertado por el universitario Osvaldo Ariel Barral Rendiz basado en la metodología "V" en la que se procederá a cumplir las fases de requerimientos, diseño, codificación, pruebas, implementación. Se incluirá el detalle para las fases mencionadas.

**Fase de Requerimientos**. – Comprende las necesidades del cliente y los usuarios finales, desglosa los requisitos a detalle, documentando los requisitos en un formato comprensible y accesible, al ir comprendiendo los requisitos estos poder ser plasmados mediante los diagramas de Caso de Uso.

**Fase de Diseño**. – En el diseño a bajo nivel crea una visión general del software y su arquitectura, ya en el diseño detallado especifica los componentes individuales del sistema en detalle. En esta fase se utilizará más herramientas UML como los diagramas como el modelo entidad-relación, diagrama de clases, diagrama de secuencia, diagrama de actividades

**Fase de Codificación**. – Desarrolla el software basado en los diseños detallados.

**Fase de pruebas**. – Evalúa el software en su conjunto para verificar su funcionalidad y rendimiento, también confirma que el sistema cumpla con los requisitos y expectativas del cliente.

**Fase de implementación**. -Proporciona formación y asistencia para los usuarios finales, mediante el manual de usuario.

Al finalizar se obtendrá un software completamente operativo y la documentación para entregar a los usuarios.

### **II.1.2 Vista general del proyecto**

### **II.1.2.1 Propósito**

Contribuir a mejorar el uso del servicio del transporte urbano estudiantil universitario de la Universidad Autónoma Juan Misael Saracho "UAJMS".

### **II.1.2.2 Alcance**

El alcance del plan de desarrollo está basado en los requerimientos del documento de requerimientos funcionales basados en la norma IEEE 830.

### **II.1.2.3 Objetivos**

### **II.1.2.3.1 Objetivo general**

Mejorar la difusión de información del transporte urbano estudiantil de la Universidad Autónoma Juan Misael Saracho.

### **II.1.2.3.2 Objetivos específicos**

Desarrollar una aplicación móvil dirigida a los estudiantes.

Desarrollar una aplicación móvil dirigida a los choferes.

Desarrollar un sistema web para administrar la información mostrada en las aplicaciones móviles.

Capacitar a los diferentes Usuarios.

Socializar la aplicación dirigida a los estudiantes

### **II.1.2.4 Suposiciones y restricciones**

### **II.1.2.4.1 Suposiciones**

Los dispositivos móviles contarán con una versión Android mayor a la 5.0 (Lollipop) Api Level 21 o superior.

La aplicación móvil dirigida a los estudiantes y choferes interactuaran entre si únicamente con la función de georreferenciación en tiempo real y utilizaran la información gestionada mediante el sistema web.

En caso de querer una implementación a futuro de los softwares los gatos serán cubiertos por la institución.

El navegador web deberá estar actualizado para un mejor funcionamiento y soporte del framework utilizado para desarrollar el sistema web.

Las rutas registradas en el sistema serán previamente establecidas por la Universidad Autónoma Juan Misael Saracho.

### **II.1.2.4.2 Restricciones**

Se deberá tener conexión continua e ininterrumpida a internet.

Los dispositivos GPS deben tener conexión constante con los servidores.

Las aplicaciones solo estarán disponibles para dispositivos móviles Android.

La aplicación dirigida a los estudiantes será solo informativa.

La aplicación dirigida al chofer no realizara un seguimiento sobre si el chofer cumple con el recorrido previamente asignado.

El sistema web no agregara nuevos roles de usuarios.

### **II.1.2.5 Marco Teórico**

Con el fin de cumplir con los requerimientos se considera las siguientes herramientas y tecnologías para el desarrollo del software.

#### **Metodología en "V"**

La metodología en V es un enfoque comúnmente utilizado en el desarrollo de software que enfatiza la relación entre cada fase del ciclo de vida del desarrollo. Se denomina "V" debido a la forma en que las fases de representan gráficamente. A continuación, se proporciona una guía general para el desarrollo de un software utilizado esta metodología.

#### **Fase de Requerimientos:**

- **Recopilación de Requerimientos:** Comprende las necesidades del cliente y los usuarios finales.
- **Análisis de Requerimientos:** desglosa y documenta los requisitos en detalle.

• **Especificación de Requerimientos:** Documenta los requisitos en un formato comprensible y accesible.

### **Fase de Diseño:**

- **Diseño de Alto Nivel (Hight-Level Desing):** Crea una visión general del sistema y su arquitectura.
- **Diseño Detallado (Low-Level Deing):** Especifica los componentes individuales del sistema en detalle.

### **Fase de codificación:**

- **Codificación:** Desarrolla el software basado en los diseños detallados.
- **Pruebas Unitarias:** Verifica que los componentes integrados funcionen sin problemas.

### **Fase de Integración:**

- **Integración de Componentes:** Combina módulos individuales para formar un sistema completo.
- **Pruebas de Integración:** Verifica que los componentes integrados funcionen sin problemas.

### **Fase de Pruebas:**

- **Pruebas de Sistema:** Evalúa el sistema en su conjunto para verificar su funcionalidad y rendimiento.
- **Pruebas de Aceptación:** Confirma que el sistema cumpla con los requisitos y expectativas del cliente.

### **Fase de Implementación:**

- **Despliegue:** Instala el software en el entorno de producción.
- **Entrenamiento y Soporte:** Proporciona formación y asistencia para los usuarios finales.

### **Fase de Mantenimiento:**

- **Correcciones y Mejoras:** Realiza ajustes y actualizaciones basados en la retroalimentación del usuario y las necesidades cambiantes.
- **Gestión de Cambios:** Documenta y controla los cambios realizados en el sistema.

Al seguir la metodología en V, se enfatiza la importancia de pruebas exhaustivas y validación en cada etapa, lo que permite detectar y corregir errores temprano en el proceso de desarrollo. Esto contribuye a la entrega de un producto de software de alta calidad y que cumple con las expectativas del cliente.

En si el ciclo de vida del método en "V" consiste en:

**Análisis:** Especificación estructurada utilizando las herramientas UML para modelar el Sistema

**Diseño:** Establecer un conjunto de módulos entre ellos. Desglosando la especificación obtenida en la fase de análisis facilitando la tarea de codificación y los modelos lógicos de los datos Físicos

**Codificación:** Cada módulo como resultado de la fase anterior es traducido a la herramienta o lenguaje apropiado.

**Pruebas:** Es la verificación del correcto funcionamiento de cada módulo y de todo el sistema una vez que ha sido integrado, detectar errores en la codificación.

**Mantenimiento:** Se entrega al cliente el sistema para que lo utilice por primera vez y de ahí realizar manteamiento cada vez que lo requiera el sistema o el cliente para una actualización

### **Visual Studio Code**

Visual Studio Code es un editor de código fuente ligero pero potente que se ejecuta en su escritorio y está disponible para Windows, macOS y Linux. Viene con soporte integrado para JavaScript, TypeScript y Node.js y tiene un rico ecosistema de extensiones para otros lenguajes y tiempos de ejecución (como C++, C#, Java, Python, PHP, Go, .NET).

### **Visual Paradigm**

Visual Paradim es una herramienta comprensible de diseño y análisis [UML,](https://www.ecured.cu/UML) cubriendo el desarrollo de [software](https://www.ecured.cu/Software) desde el paso de los requerimientos a través de las etapas del análisis, modelos de diseño, pruebas y mantenimiento. VP es una [herramienta](https://www.ecured.cu/Herramienta) [multiusuario,](https://www.ecured.cu/index.php?title=Multi-usuario&action=edit&redlink=1) basada en [Windows,](https://www.ecured.cu/Windows) diseñada para ayudar a construir software robusto y fácil de mantener. Ofrece salida de documentación flexible y de alta calidad.

### **UML**

UML (Lenguaje de Modelado Unificado) es un lenguaje estándar para visualizar, especificar, construir y documentar los artefactos de un sistema de software orientado a objetos. Los diagramas UML son representaciones visuales de diferentes aspectos del sistema, y permiten a los desarrolladores, analistas y usuarios comprender la estructura y el comportamiento del sistema. A continuación, se presentan algunos de los diagramas UML más comunes:

- Diagrama de Casos de Uso: Describe la funcionalidad del sistema desde el punto de vista del usuario, mostrando las interacciones entre el sistema y los actores externos.
- Diagrama de Clases: Muestra la estructura estática del sistema y las clases que lo componen, junto con sus relaciones, atributos y métodos.
- Diagrama de Objetos: Representa una instantánea de las instancias de las clases en un momento específico y las relaciones entre estas instancias.
- Diagrama de Secuencia: Ilustra la interacción entre objetos en términos de líneas de tiempo y secuencia de mensajes intercambiados entre ellos durante un escenario particular.
- Diagrama de Colaboración: Similar al diagrama de secuencia, pero pone más énfasis en la estructura organizacional de los objetos que participan en el escenario.
- Diagrama de Estados: Describe los distintos estados de un objeto y las transiciones entre estos estados en respuesta a eventos específicos.
- Diagrama de Actividades: Muestra el flujo de trabajo de un proceso, incluyendo actividades, acciones y decisiones, y cómo se relacionan entre sí.
- Diagrama de Componentes: Representa los componentes de alto nivel de un sistema y sus interacciones, así como las dependencias entre ellos.
- Diagrama de Despliegue: Ilustra la arquitectura física de un sistema, mostrando los nodos y las conexiones entre ellos, lo que representa cómo se despliegan los artefactos en el hardware.

Estos diagramas UML permiten a los equipos de desarrollo de software comunicar de manera efectiva la estructura y el comportamiento del sistema, lo que facilita el diseño, la implementación y el mantenimiento de aplicaciones complejas.

### **React Native**

React Native, es un framework de código abierto creado por Meta Platforms, Inc. Se utiliza para desarrollar aplicaciones para Android, Android TV, iOS, macOS, tvOS, Web, Windows y UWP al permitir que los desarrolladores usen React con las características nativas de estas plataformas.

React Native es como React, pero usa componentes nativos en lugar de componentes web como bloques de construcción. Entonces, para comprender la estructura básica de una aplicación React Native, debe comprender algunos de los conceptos básicos de React, como JSX, componentes state (estados) y props (propiedades) Si ya conoce React, aún necesita aprender algunas cosas específicas de React Native, como los componentes nativos.

#### **Axios**

Cliente HTTP basado en promesas para el navegador y node.js.

### **React Native Maps**

Este componente MapView está diseñado para que las características del mapa (como marcadores, polígonos, etc.) se especifiquen como elementos secundarios del mismo MapView. Esto proporciona una API intuitiva y similar a una reacción para controlar de forma declarativa las funciones en el mapa.

### **React Native Maps Directions**

Componente de indicaciones para react-native.maps, dibuja una ruta entre dos coordenadas, con la tecnología de la API de indicaciones de Google Maps, entre estas dos coordenadas puede haber coordenadas intermedias, máximo como 25 coordenadas intermedias.

### **React Native Permissions**

Una API de permisos unificados para React NAtive en iOS, Android y Windows. (Para Windows, solo se admiten las compilaciones 18362 y posteriores).

#### **React Native Table Component**

Componente que permite crear tablas en React Native.

### **Socket.IO Client**

Socket.IO Client es una biblioteca que permite la comunicación de baja latencia, bidireccional y basada en eventos entre el cliente y un servidor.

#### **Angular**

Angular, es un F**ramework Opensource** desarrollado por [Google](https://angular.io/) para facilitar la creación y programación de aplicaciones web de una sola página. Es decir, las webs SPA **(Single Page Application**).

Angular separa completamente el [frontend](https://www.qualitydevs.com/2018/12/12/que-es-un-desarrollador-frontend/) y el [backend](https://www.qualitydevs.com/2018/11/19/que-es-un-programador-backend/) en la aplicación, evita escribir código repetitivo y mantiene todo más ordenado gracias a su patrón MVC (Modelo-Vista-Controlador) asegurando los desarrollos con rapidez, a la vez que posibilita modificaciones y actualizaciones.

#### **Ngx Socket IO**

Utiliza lo que es Socket.IO Client con unas adaptaciones para Angular.

### **PrimeFlex**

PrimerFlex e suna biblioteca de utilidades de CSS liviana y receptiva que acompaña a las bibliotecas Prime UI y también a las páginas web estáticas.

### **PrimeIcons**

Los componentes de PrimeNg utilizan internamente la biblioteca PrimeIcons, el conjunto de iconos oficial de PrimeTek.

#### **PrimeNg**

PrimeNG es una colección de componentes de interfaz de usuario enriquecidos para Angular. Todos los widgest son de código abierto y de uso gratuito bajo la licencia MIT. PrimeNG es desarrollado por PrimeTEK Informatics, un proveedor con años de experiencia en el desarrollo de soluciones de interfaz de usuario de código abierto.

Para el presente sistema se utilizó los módulos Avatar, AvatarGroup, AutoComplete, Button, Calendar, Dialog, FileUpload, Image, InputText, InputTextarea, Messages, Message, OrderList, Password, ProgressSpinner, RadioButton, ScrollPanel, Table, Timeline, Toolbar,Toast

#### **Nodejs**

Node.js es un entorno de ejecución de un solo hilo, de código abierto y multiplataforma para crear aplicaciones de red y del lado del servidor rápidas y escalables. Se ejecuta en el motor de ejecución de JavaScript V8, y utiliza una arquitectura de E/S basada en eventos y sin bloqueos, lo que la hace eficiente y adecuada para aplicaciones en tiempo real.

#### **bcrytjs**

Es una función hash. Utiliza un algoritmo hash para cifrar la información que se le da. Se utilizó dos funciones, la primera es hachis para generar el valor hash y la segunda es comparar Función para comparar

### **cloudinary**

El SDK de Cloudinary Node permite integrar rápida y fácilmente la aplicación con Cloudinary. Optimiza, transforma, carga y administra sin esfuerzo los activos de su nube.

### **CORS**

CORS es un paquete de node.js para proporcionar un middleware Connect / Express que se puede usar para habilitar CORS con varias opciones.

### **dotenv**

Dotenv es un módulo de dependencia cero que carga variables de entorno desde un ".env" archivo a process.env El almacenamiento de la configuración en el entorno separado del código se basa en la metodología de la aplicación The Twelve-Factor

#### **express**

Marco web minimalista, rápido y sin opciones para Node.js

### **express-fileupload**

Middleware expreso simple para cargar archivos.

#### **jsonwebtoken**

JSON Web Token (JWT) es un medio compacto y seguro para URL de representar pretende ser transferido entre dos partes. Los reclamos en un JWT están codificados como un objeto JSON que se utiliza como carga útil de un JSON

Estructura de firma web (JWS) o como texto sin formato de una web JSON.

Estructura de cifrado (JWE), que permite que los reclamos sean digitalizados firmado o protegido por integridad con un código de autenticación de mensajes (MAC) y/o encriptada.

#### **pg**

Cliente PostgreSQL sin bloqueo para Node.js. JavaScript puro y enlaces libre nativos opcionales.

### **socket.io**

Socket.IO permite la comunicación bidireccional basada en eventos en tiempo real. Consiste en:

- un servidor Node.js (este repositorio)
- una biblioteca de cliente Javascript para el navegador (o un cliente Node.js)

### **HTML**

HTML (HyperText Markup Language) es el lenguaje estándar utilizado para crear y diseñar páginas web. Proporciona una estructura básica para el contenido web al definir la jerarquía y el significado de los elementos dentro de una página.

### **CSS**

CSS (Cascading Style Sheets) es un lenguaje de estilo utilizado para describir la presentación y el formato de un documento escrito en HTML u otro lenguaje de marcado. Se utiliza para definir la apariencia visual de un sitio web, incluidos el diseño, los colores, las fuentes y otros aspectos de estilo.

#### **Javasccript**

JavaScript (JS) es un lenguaje de programación de alto nivel que se utiliza para crear y controlar el contenido dinámico en páginas web. Es un componente esencial del desarrollo web y permite a los desarrolladores crear interactividad y funcionalidades avanzadas en aplicaciones web.

JavaScript se utiliza ampliamente para crear interactividad en páginas web, desarrollar aplicaciones web, aplicaciones móviles y para el desarrollo de servidores (Node.js). Su versatilidad y capacidad para trabajar en conjunto con HTML y CSS lo convierten en un pilar fundamental en el desarrollo web moderno.

### **Typescript**

TypeScript (TS) es un lenguaje de programación de código abierto desarrollado por Microsoft que se basa en JavaScript. Está diseñado para ser un superconjunto de JavaScript que añade tipado estático opcional y otros elementos.

TypeScript se ha vuelto cada vez más popular en el desarrollo de aplicaciones web y de servidor, y se utiliza comúnmente junto con frameworks y bibliotecas populares de JavaScript como Angular, React y Node.js. Su énfasis en la seguridad de tipos y la escalabilidad del código lo convierte en una herramienta valiosa para proyectos grandes y complejos de programación orientada a objetos al lenguaje.

### **JSX**

JSX es una extensión de sintaxis utilizada en el entorno de desarrollo de React, una biblioteca de JavaScript para construir interfaces de usuario. JSX combina la potencia de JavaScript con HTML para permitir la creación de componentes de interfaz de usuario de manera más sencilla y eficiente.

JSX se ha convertido en un elemento fundamental en el ecosistema de React y ha contribuido en gran medida a la popularidad y la eficiencia del desarrollo en la creación de interfaces de usuario complejas y dinámicas. Su combinación de la funcionalidad de JavaScript con la facilidad de uso de la sintaxis similar a HTML ha simplificado en gran medida el desarrollo de aplicaciones web modernas.

### **PostgreSQL**

PostgreSQL es un potente sistema de base de datos relacional de objetos de código abierto que utiliza y amplía el lenguaje SQL combinado con muchas características que almacenan y escalan de forma segura las cargas de trabajo de datos más complicadas. Los orígenes de PostgreSQL se remontan a 1986 como parte del proyecto POSTGRES de la Universidad de California en Berkeley y cuenta con más de 35 años de desarrollo activo en la plataforma central.

PostgreSQL se ha ganado una sólida reputación por su arquitectura comprobada, confiabilidad, integridad de datos, conjunto sólido de características, extensibilidad y la dedicación de la comunidad de código abierto detrás del software para ofrecer soluciones innovadoras y de rendimiento constante. PostgreSQL se ejecuta en todos los principales sistemas operativos, cumple con ACID desde 2001 y tiene poderosos complementos como el popular extensor de base de datos geoespacial PostGIS. No sorprende que PostgreSQL se haya convertido en la base de datos relacional de código abierto elegida por muchas personas y organizaciones.

#### **Google Maps API**

La API de Maps JavaScript te permite personalizar mapas con imágenes y contenido propios para mostrarlos en páginas web y dispositivos móviles. La API de Maps JavaScript cuenta con cuatro tipos básicos de mapas (mapa de rutas, satélite, híbrido y terreno) que puedes modificar mediante capas y estilos, controles y eventos, y varios servicios y bibliotecas.

### **Herramientas SDK**

Los SDK están diseñados para usarse en plataformas o lenguajes específicas de programación. En consecuencia, se necesitará un kit de herramientas del SDK de Android para crear una aplicación de Android. Se necesita un SDK de iOS para crear una aplicación de iOS. Por lo tanto, tendrá que identificar el SDK adecuado a la plataforma o lenguaje de programación.

### **II.1.2.6 Entregables del proyecto**

A continuación, se indica y describen cada uno de los artefactos que serán generados y utilizados por el proyecto y que constituyen los entregables. Esta lista constituye la configuración de la metodología en V que se propone en este proyecto.

- Plan de desarrollo de software
- Modelo de casos de uso del negocio
- Modelo de casos de uso
- Especificación de los casos de uso
- Diagrama de actividades
- Diagrama de secuencia
- Modelo de datos
- Prototipo interfaces de usuario
- Manual de usuario

Esos serían los entregables del proyecto.

### **II.1.2.7 Modelo de casos de uso del negocio**

Los casos de uso son una técnica utilizada en la ingeniería de software para capturar los requisitos del sistema desde la perspectiva del usuario. Son representaciones textuales o graficas de las interacciones entre actores y un sistema.

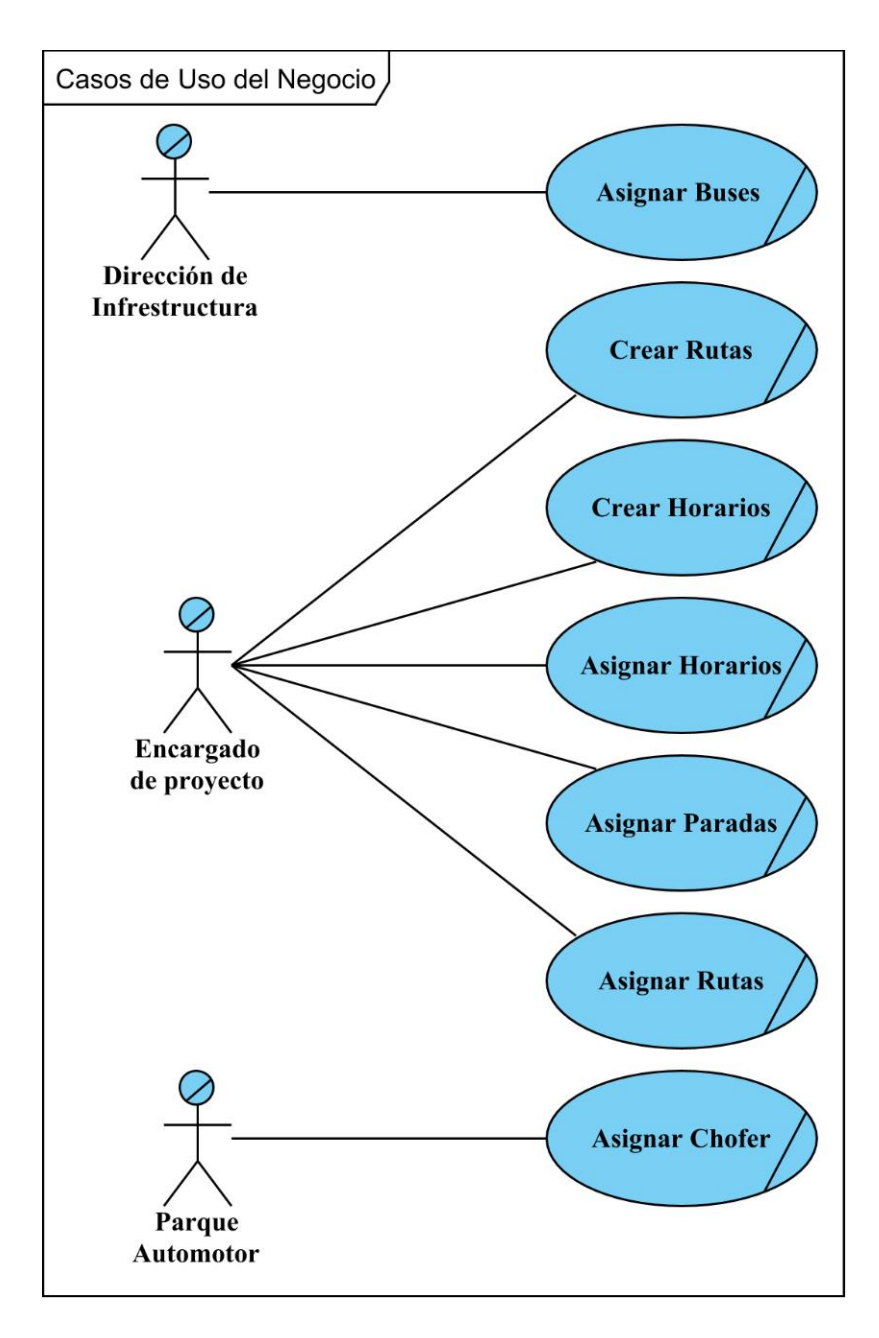

Figura 5 Caso de uso general del negocio

# **II.1.2.8 Modelo de casos de uso**

El modelo de casos de uso nos permite representar por medio de actores, relaciones y casos de uso el comportamiento que tendrá el sistema y las funcionalidades a las que podrán acceder los actores.

Teniendo como referencia los casos de uso del negocio, podemos representar los casos de usos que servirán para el desarrollo del software.

### **II.1.2.8.1 Diagrama de casos de general del sistema web**

A continuación, se muestran el caso de uso general del sistema web.

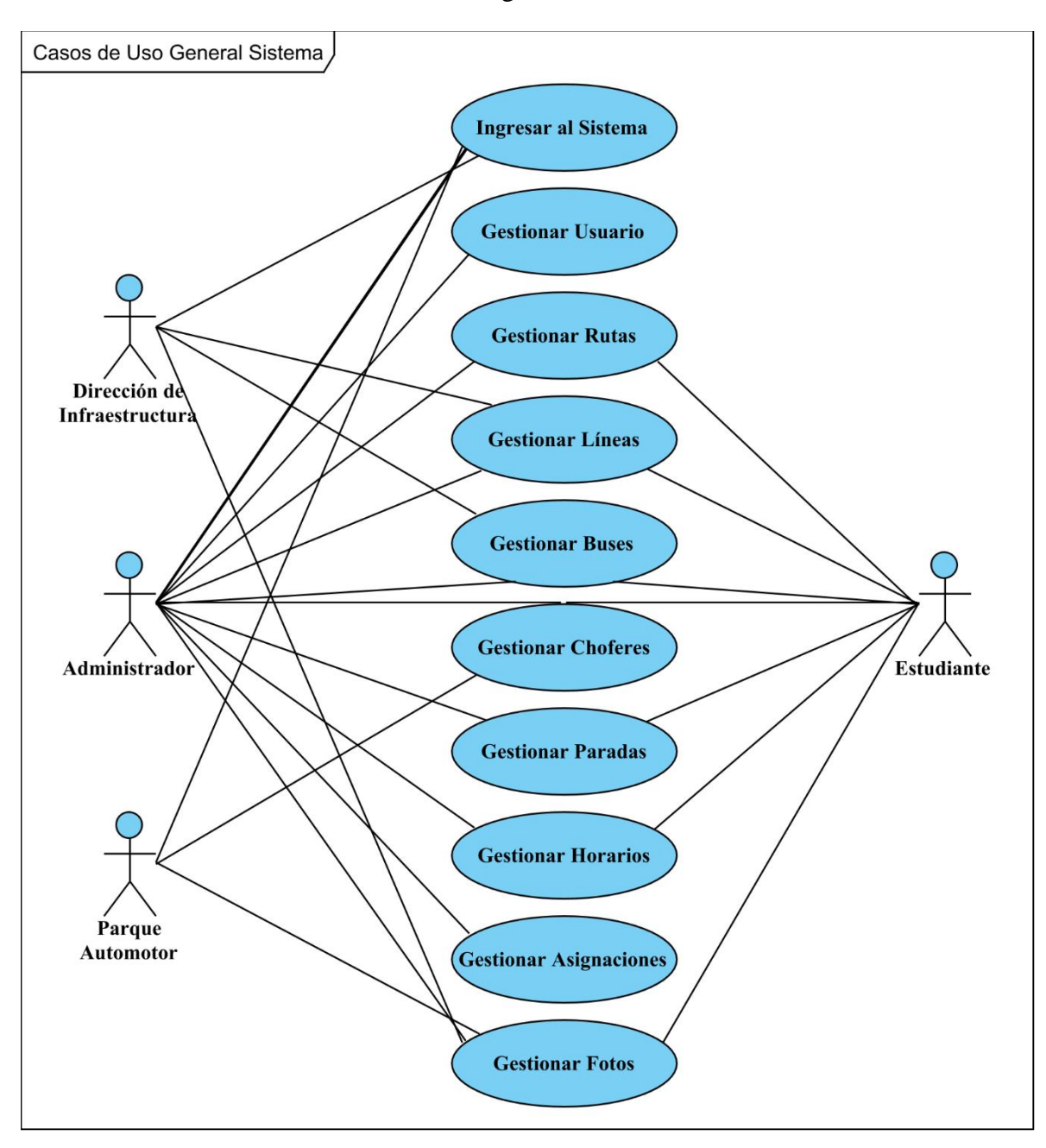

Figura 6 Caso de uso general del sistema

### **II.1.2.9 Especificación de casos de uso**

Con la especificación de casos de uso se realiza un desglose y una descripción detallada de cada caso de uso del sistema.

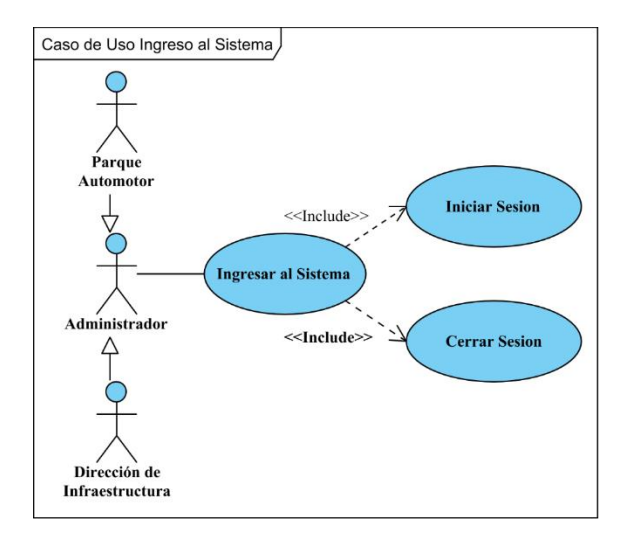

### **II.1.2.9.1.1 Diagrama de caso de uso Ingresar al Sistema**

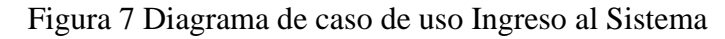

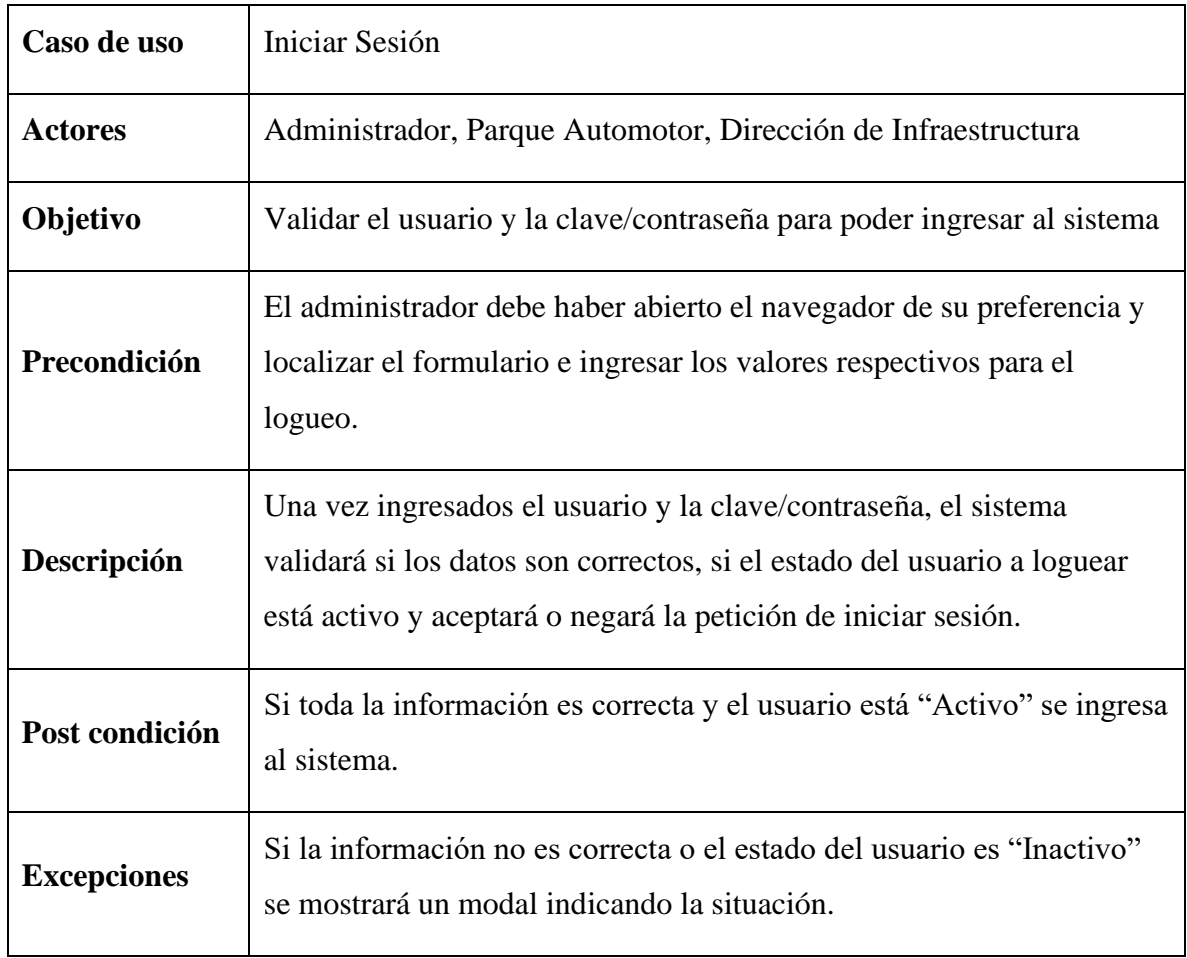

Tabla 7 Descripción de caso de uso Iniciar Sesión

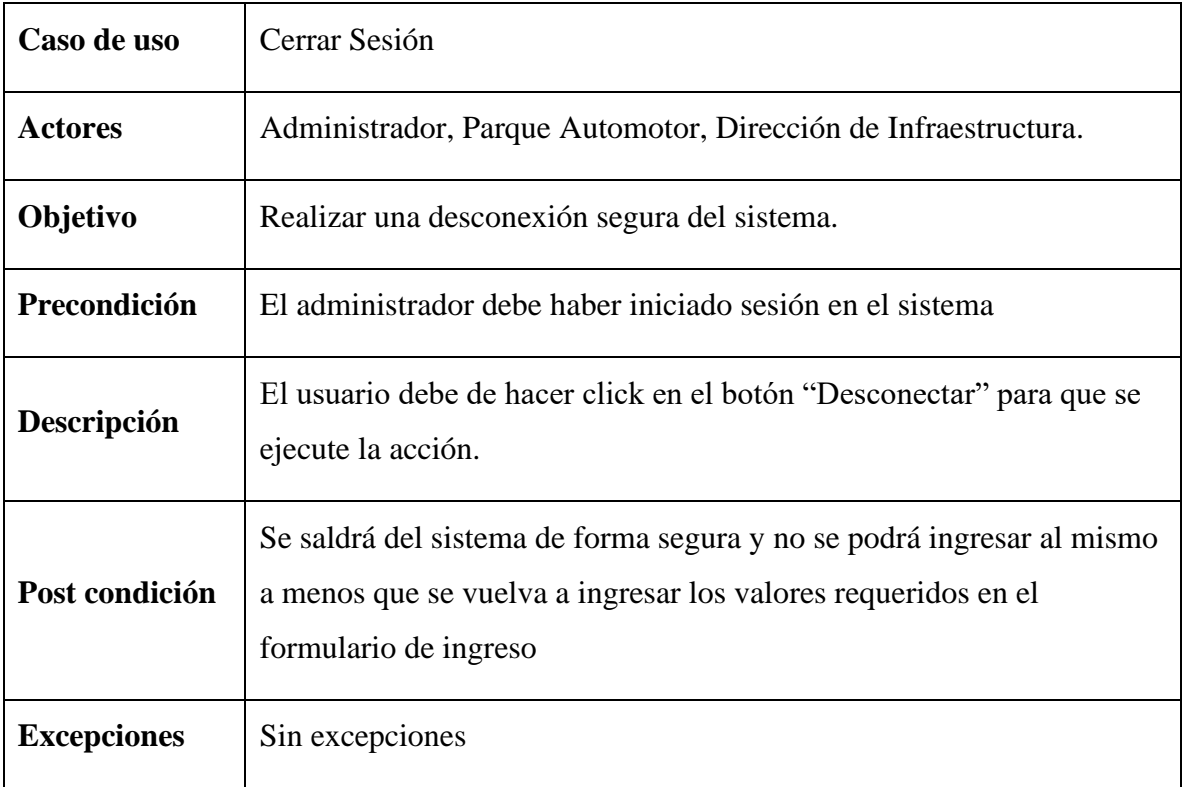

Tabla 8 Descripción de caso de uso Cerrar Sesión

# **II.1.2.9.1.2 Diagrama de caso de uso Gestionar Usuarios**

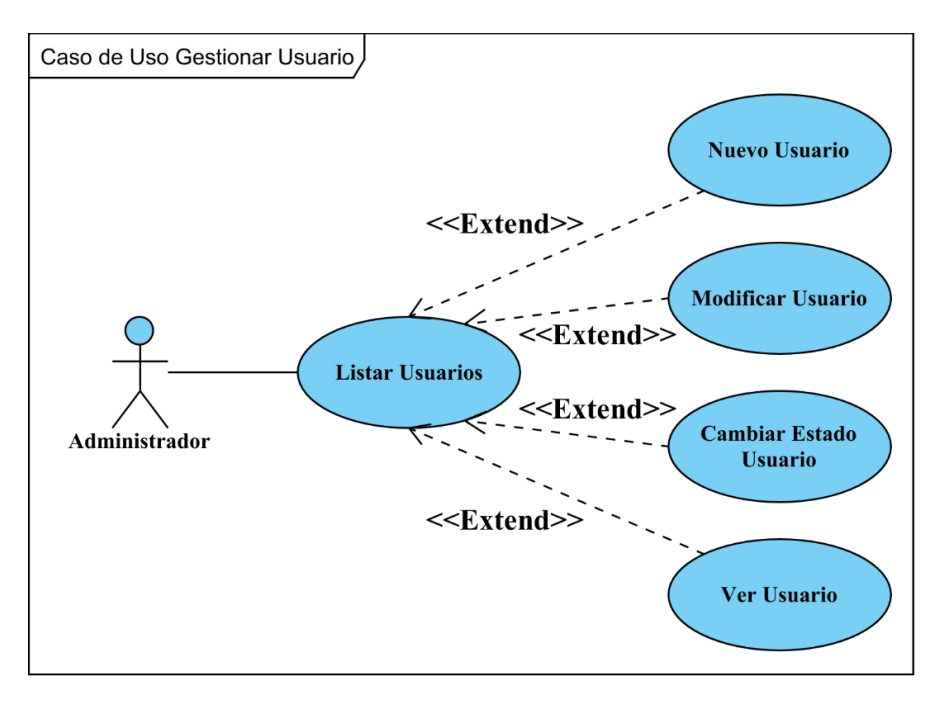

Figura 8 Diagrama de caso de uso Gestionar Usuarios
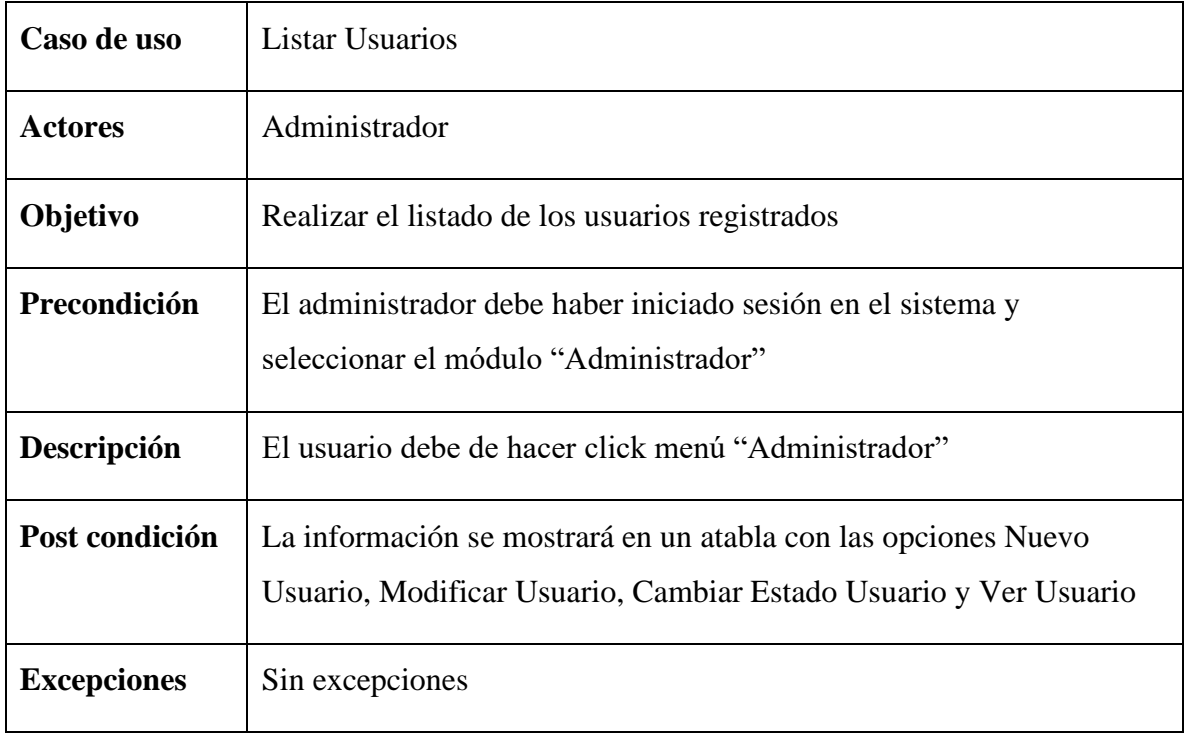

# Tabla 9 Descripción de caso de uso Listar Usuarios

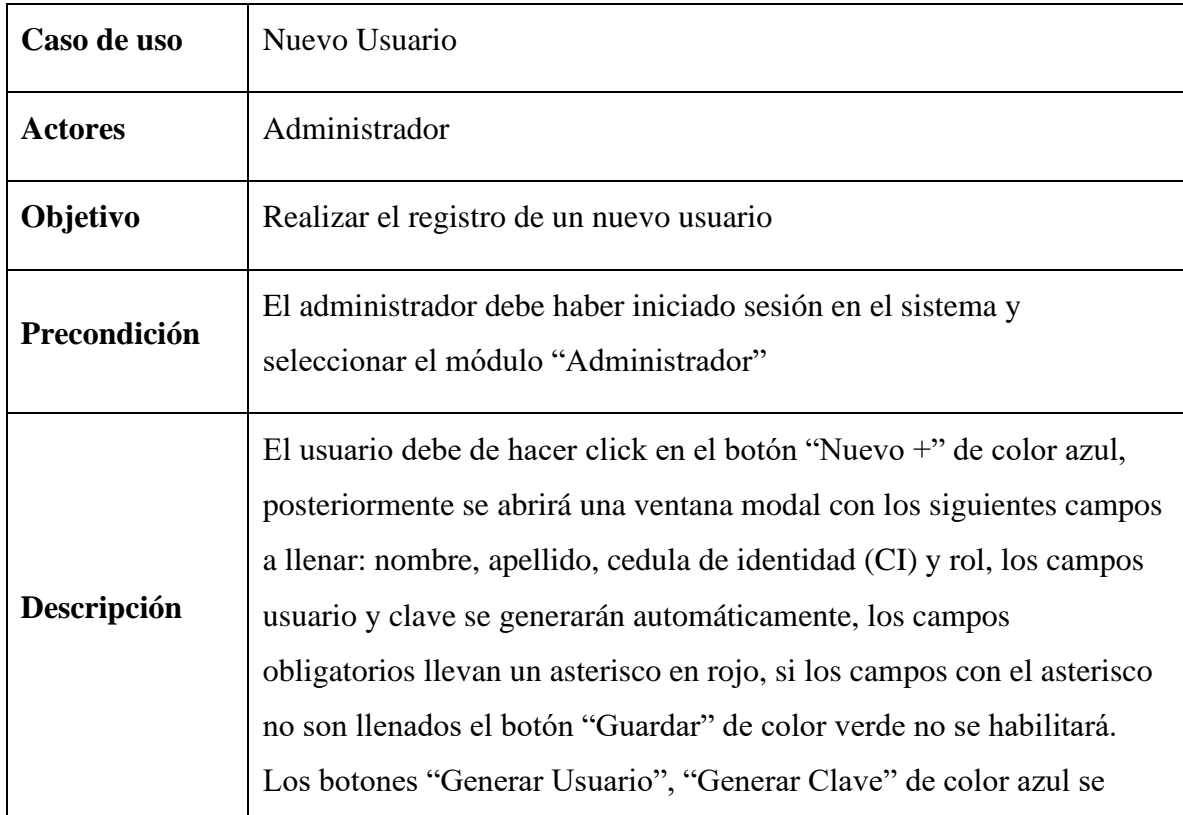

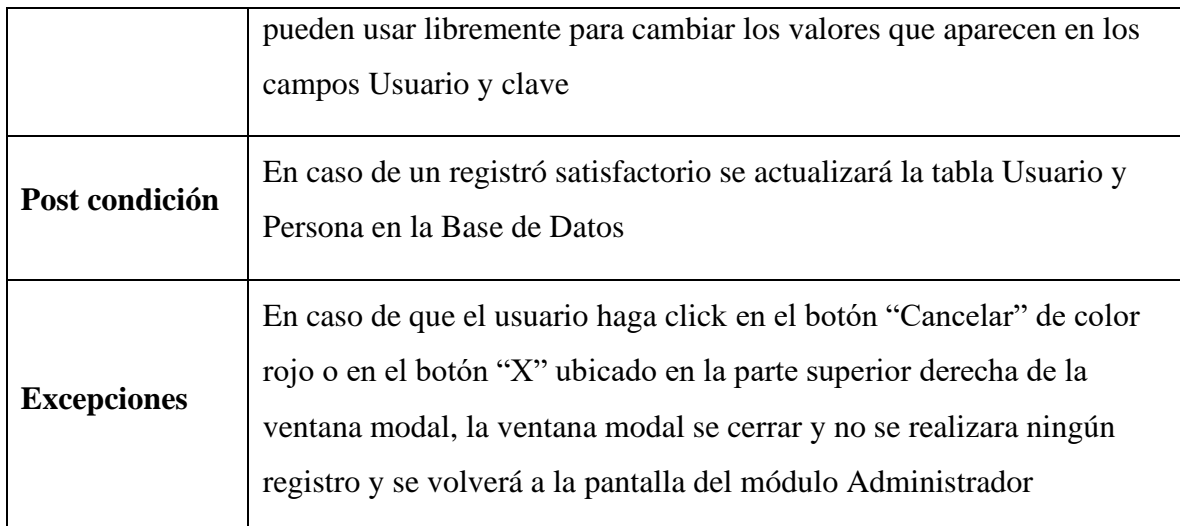

Tabla 10 Descripción de caso de uso Nuevo Usuario

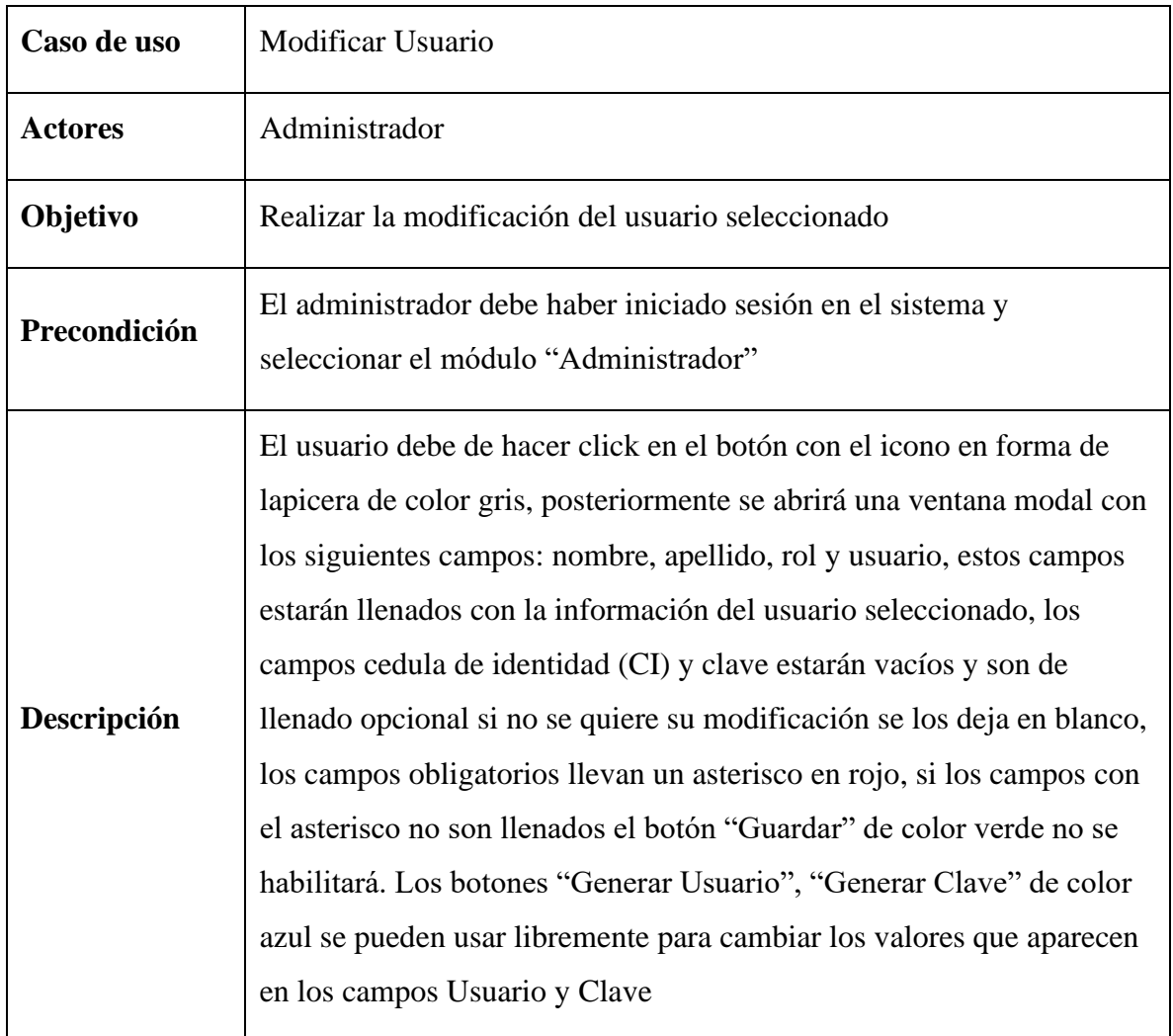

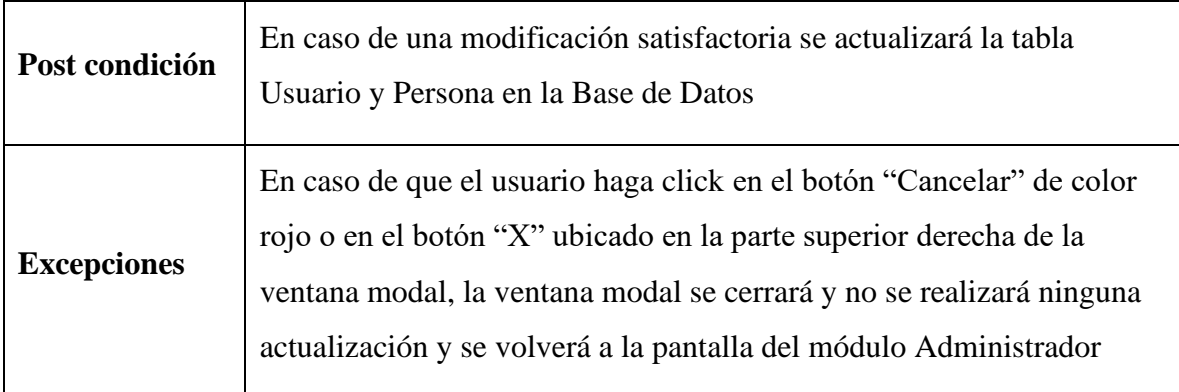

Tabla 11 Descripción de caso de uso Modificar Usuario

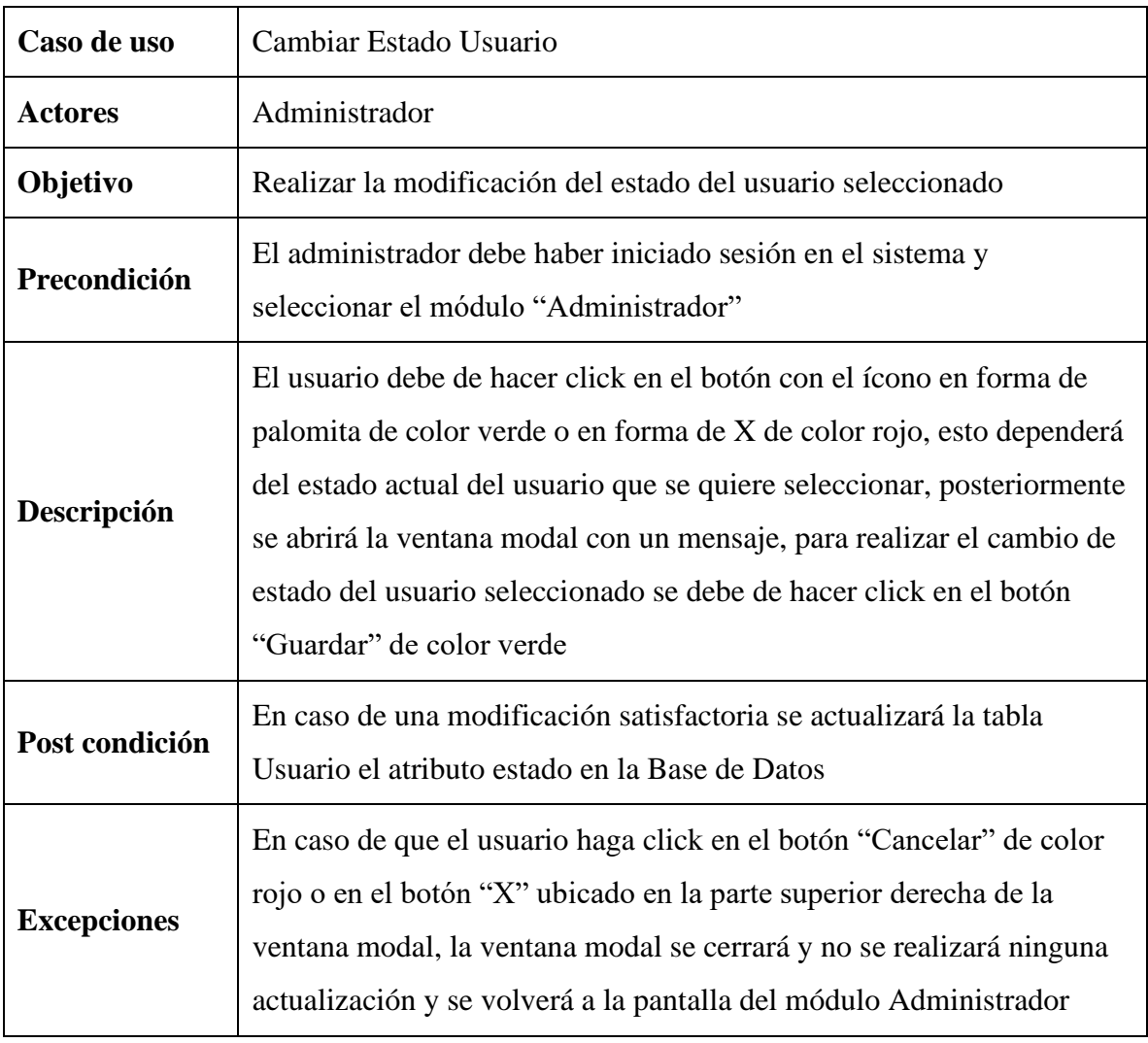

Tabla 12 Descripción de caso de uso Cambiar Estado Usuario

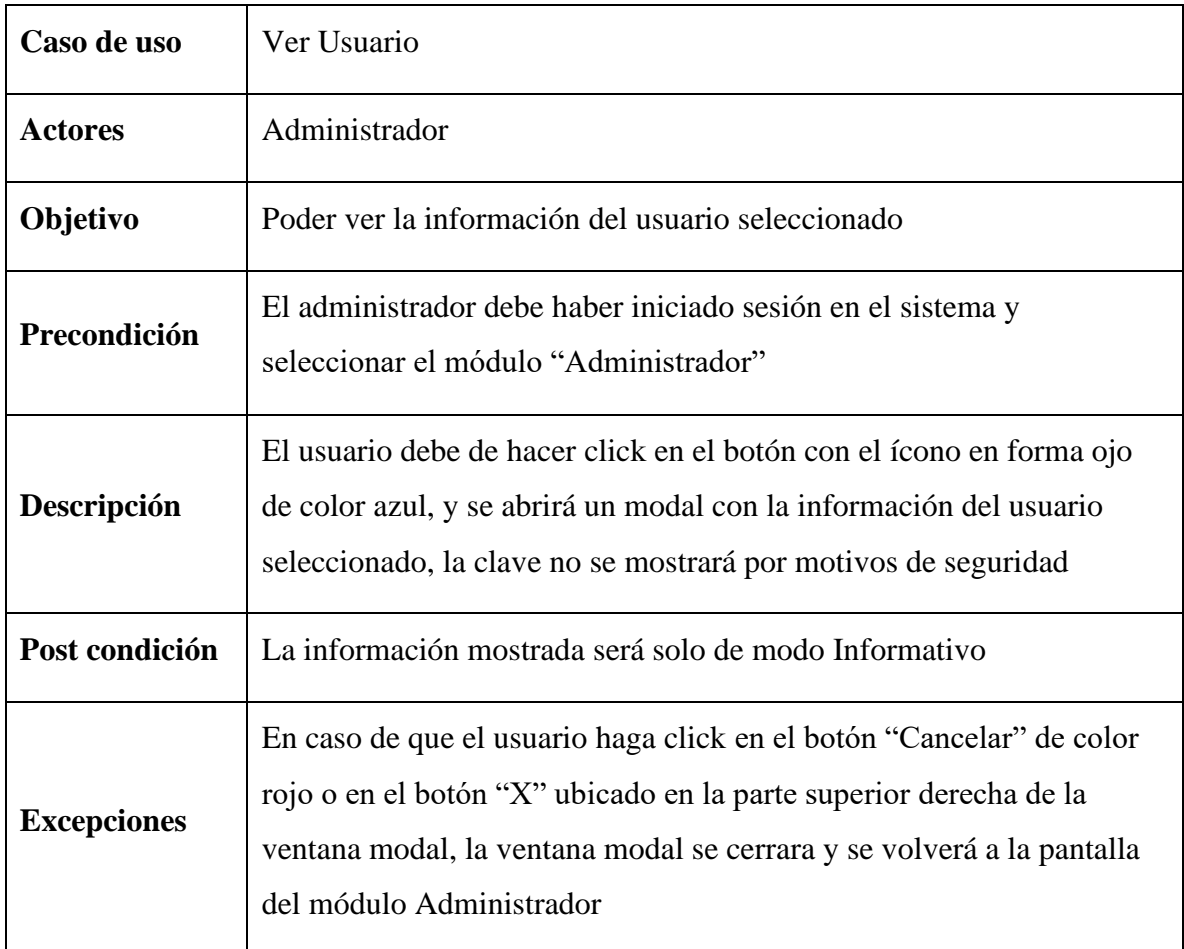

Tabla 13 Descripción de caso de uso Ver Usuario

#### **II.1.2.9.1.3 Diagrama de caso de uso Gestionar Rutas**

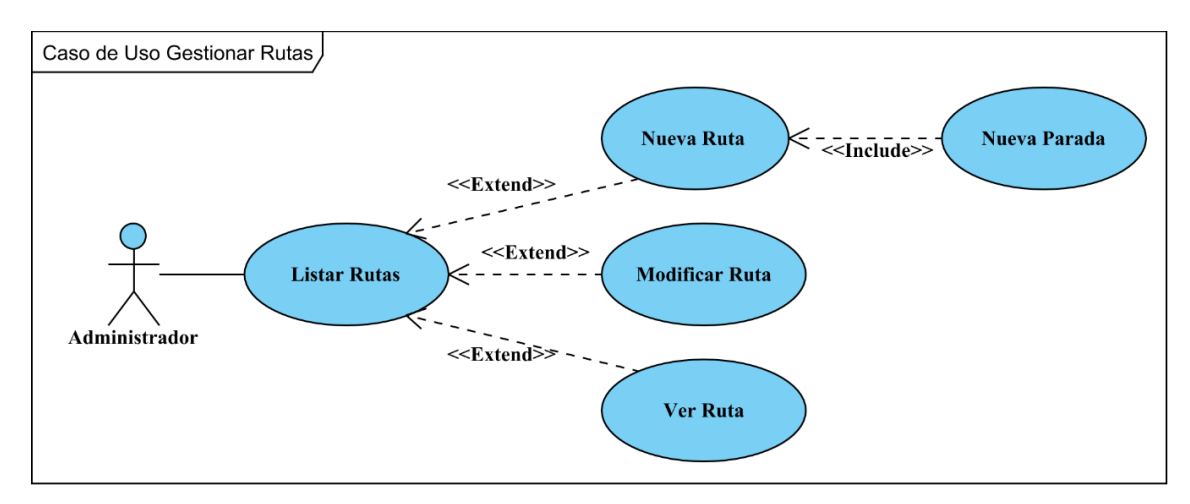

Figura 9 Diagrama de caso de uso Gestionar Rutas

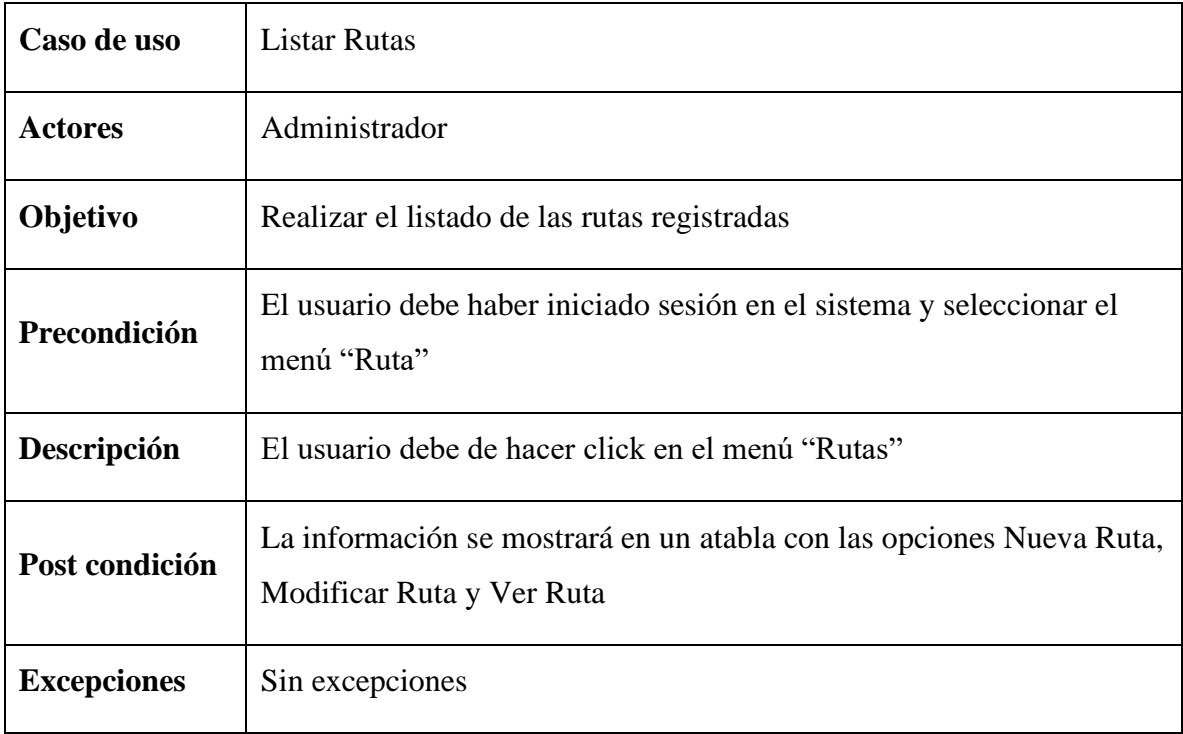

# Tabla 14 Descripción de caso de uso Listar Rutas

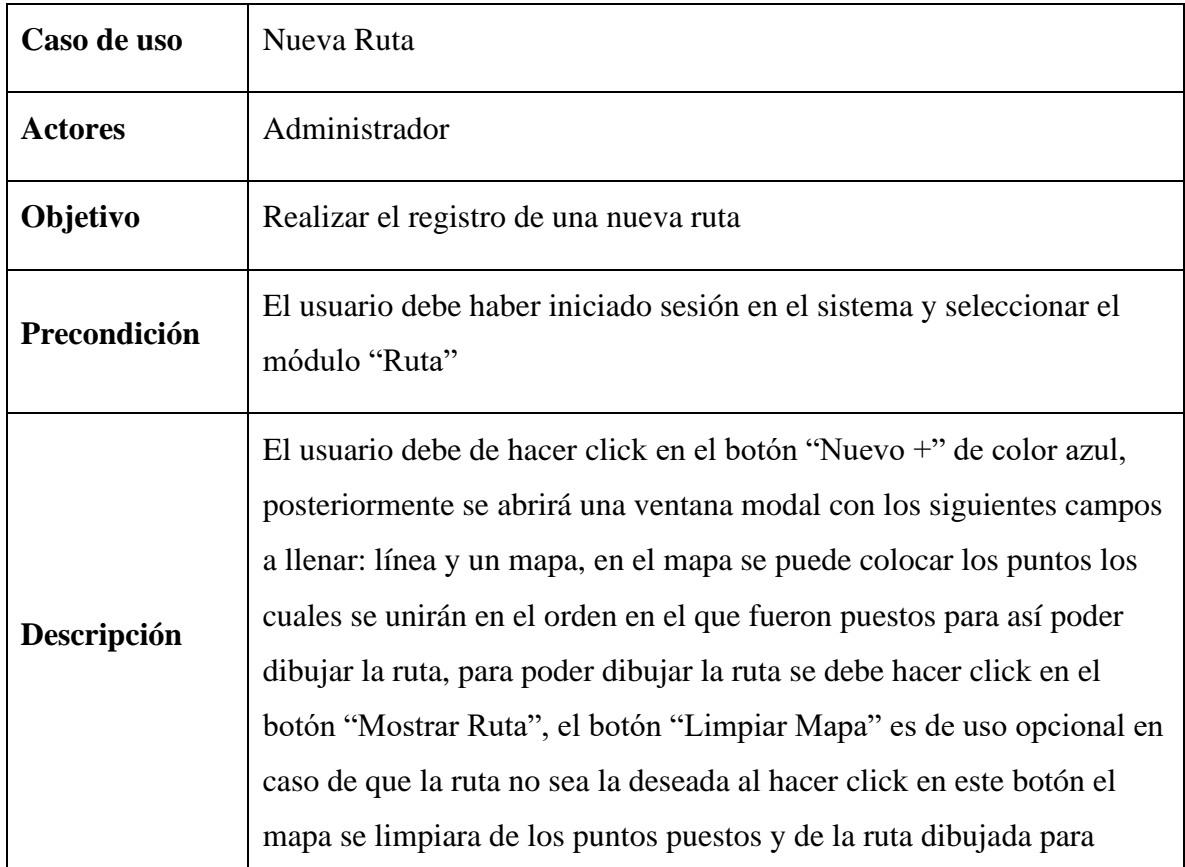

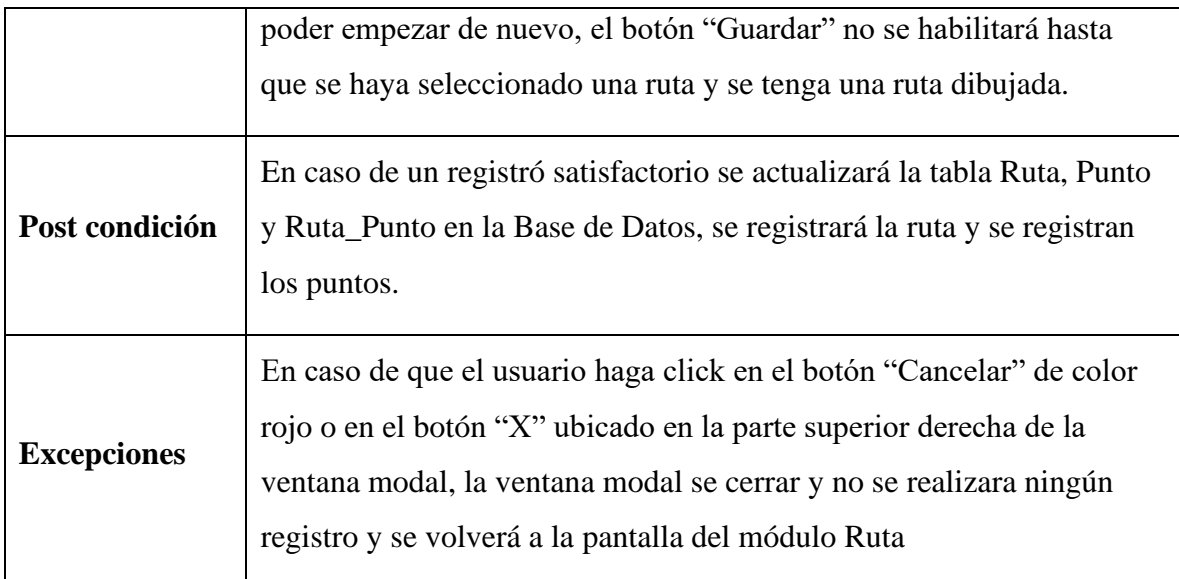

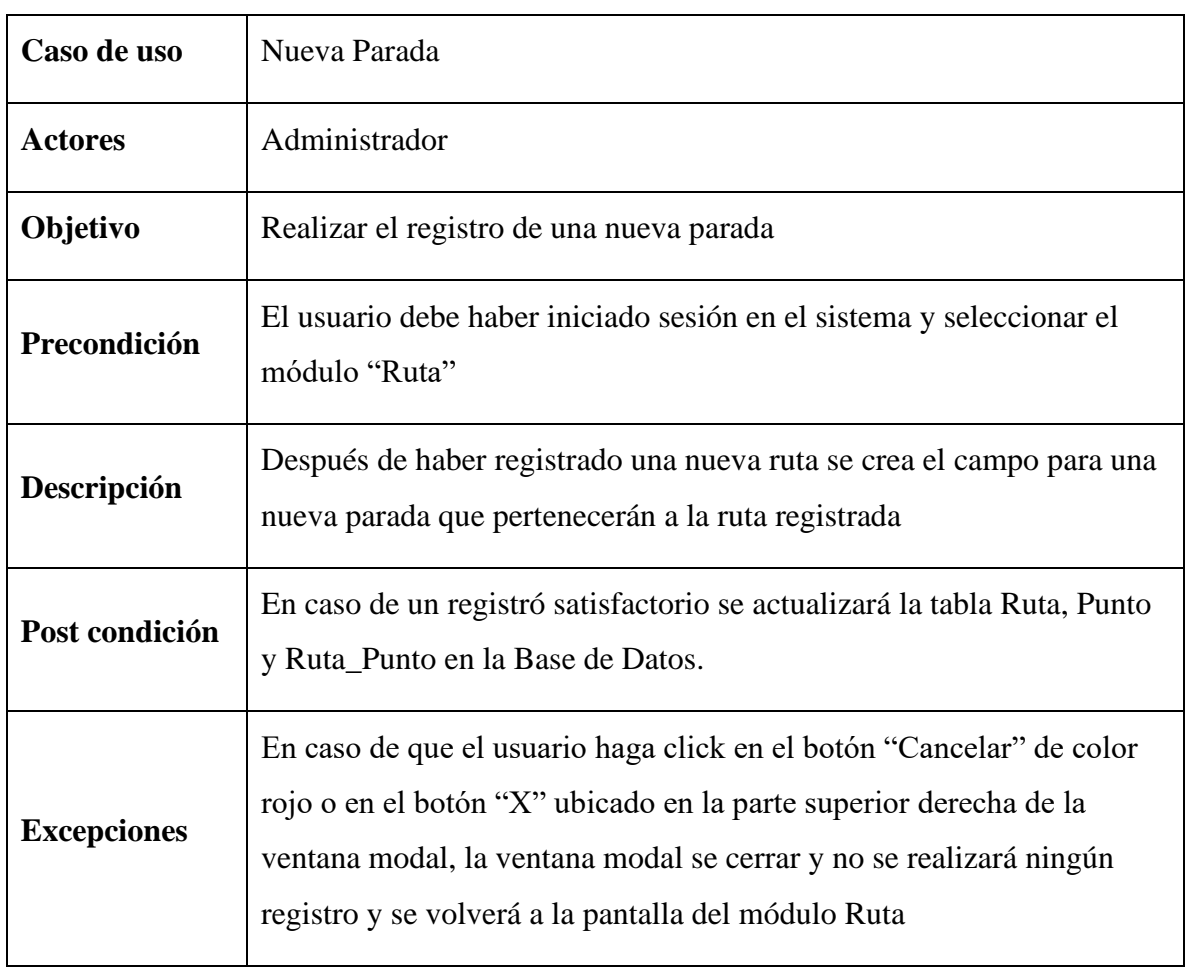

Tabla 15 Descripción de caso de uso Nueva Ruta

Tabla 16 Descripción de caso de uso Nueva Parada

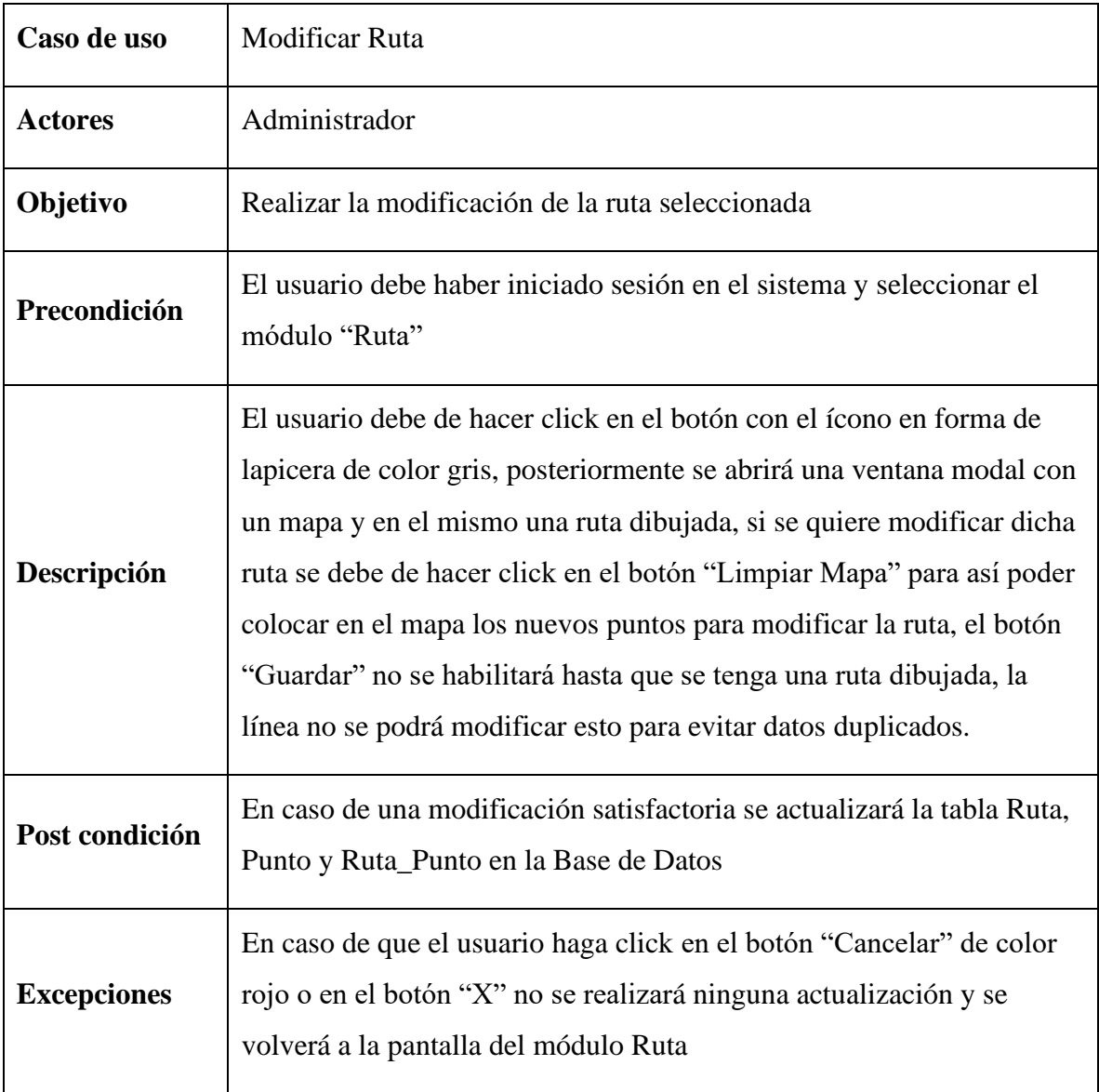

Tabla 17 Descripción de caso de uso Modificar Ruta

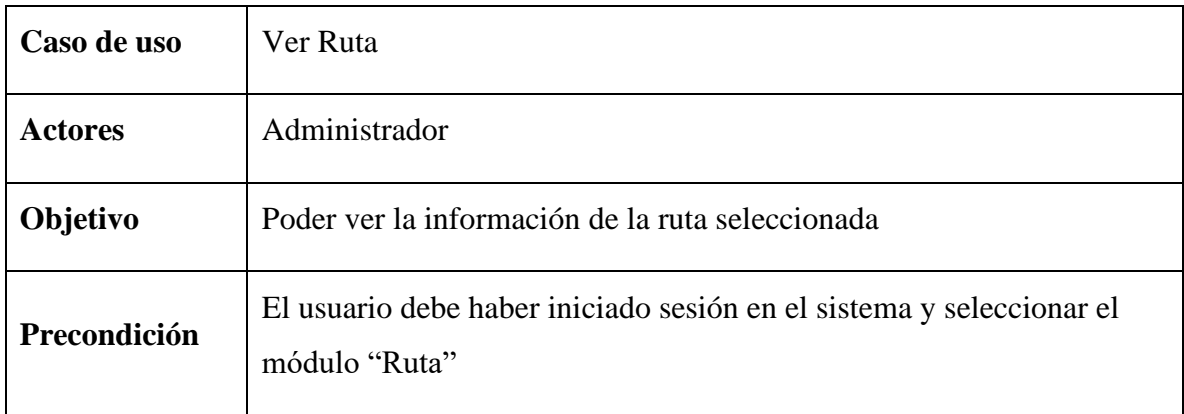

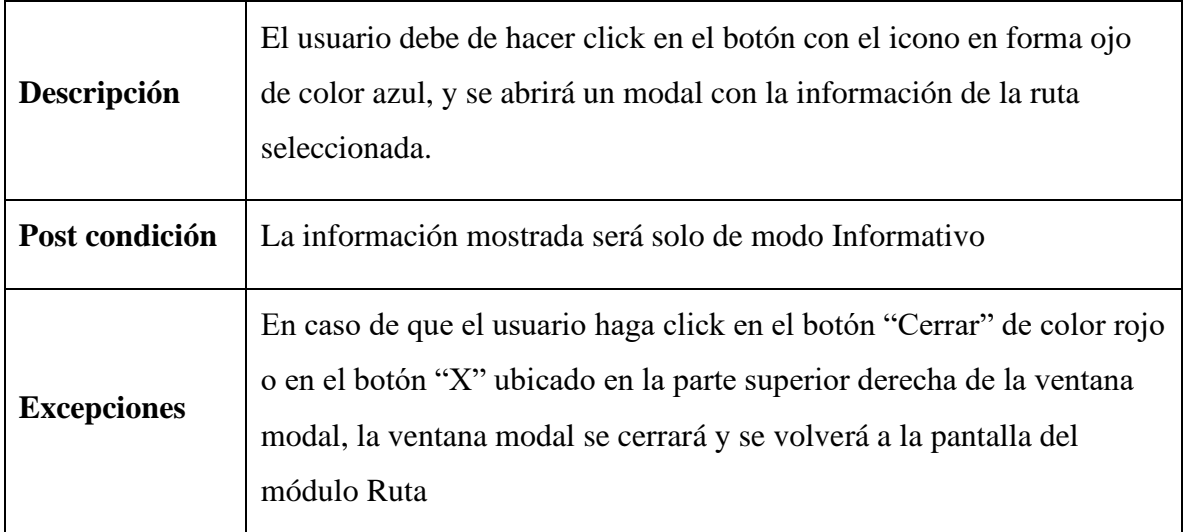

Tabla 18 Descripción de caso de uso Ver Ruta

### **II.1.2.9.1.4 Diagrama de caso de uso Gestionar Líneas**

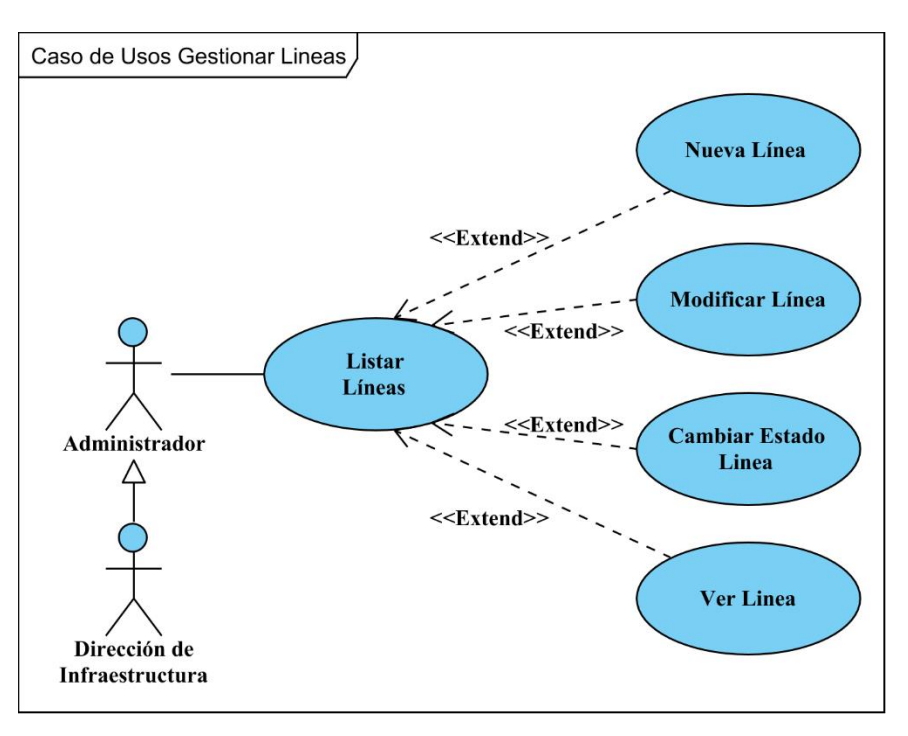

### Figura 10 Diagrama de caso de uso Gestionar Líneas

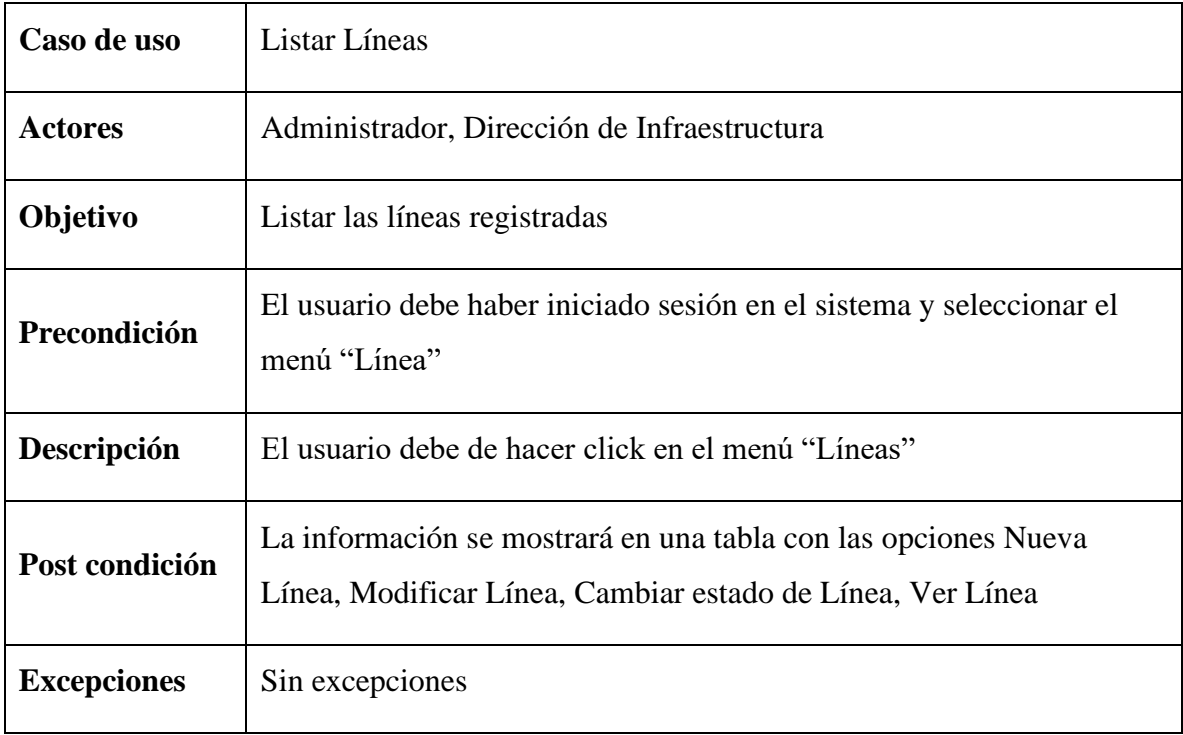

# Tabla 19 Descripción de caso de uso Listar Líneas

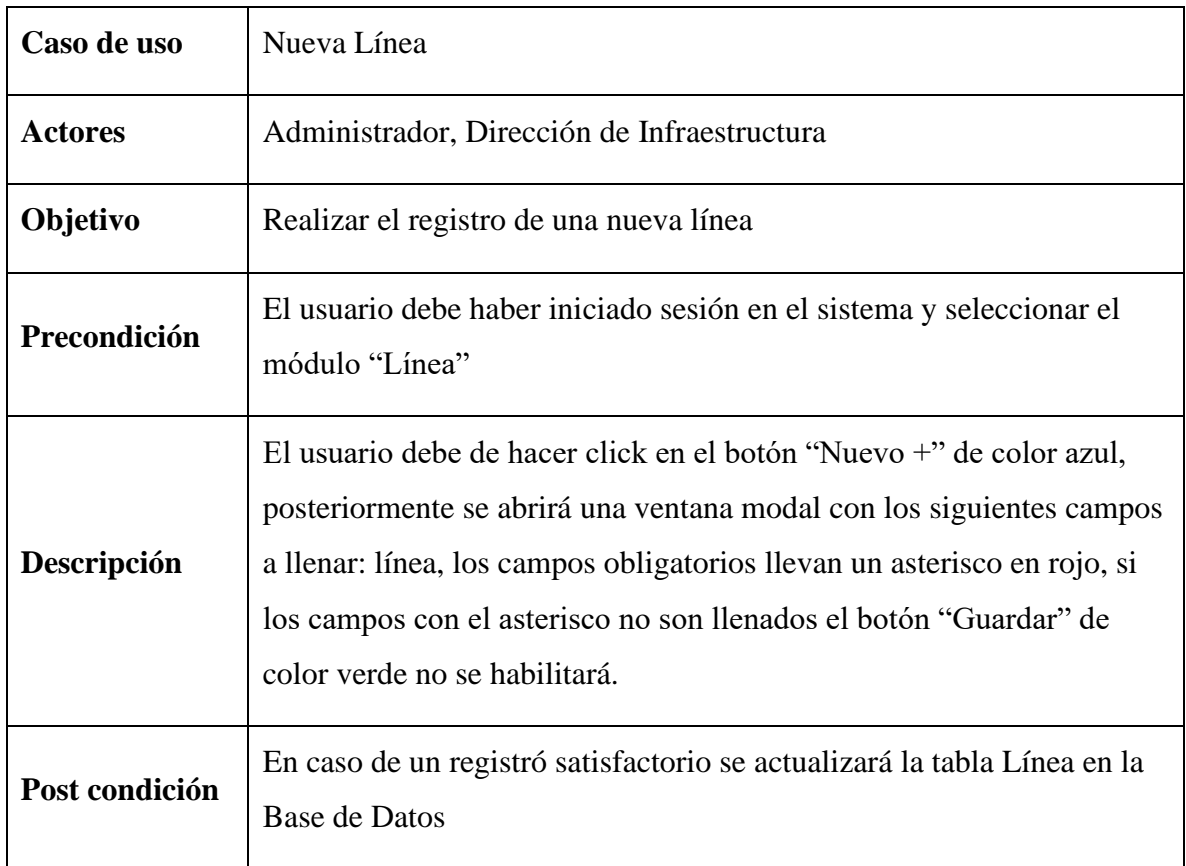

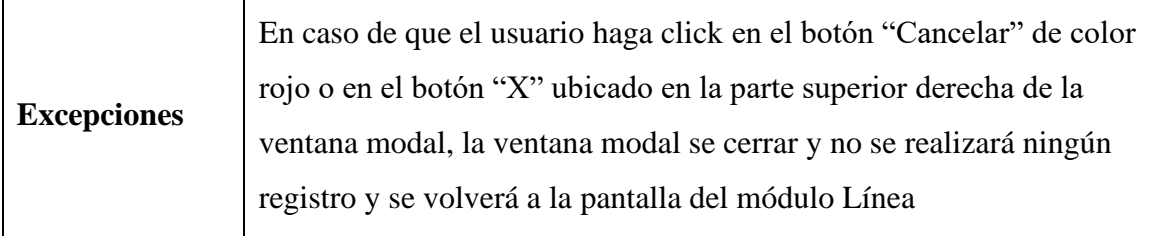

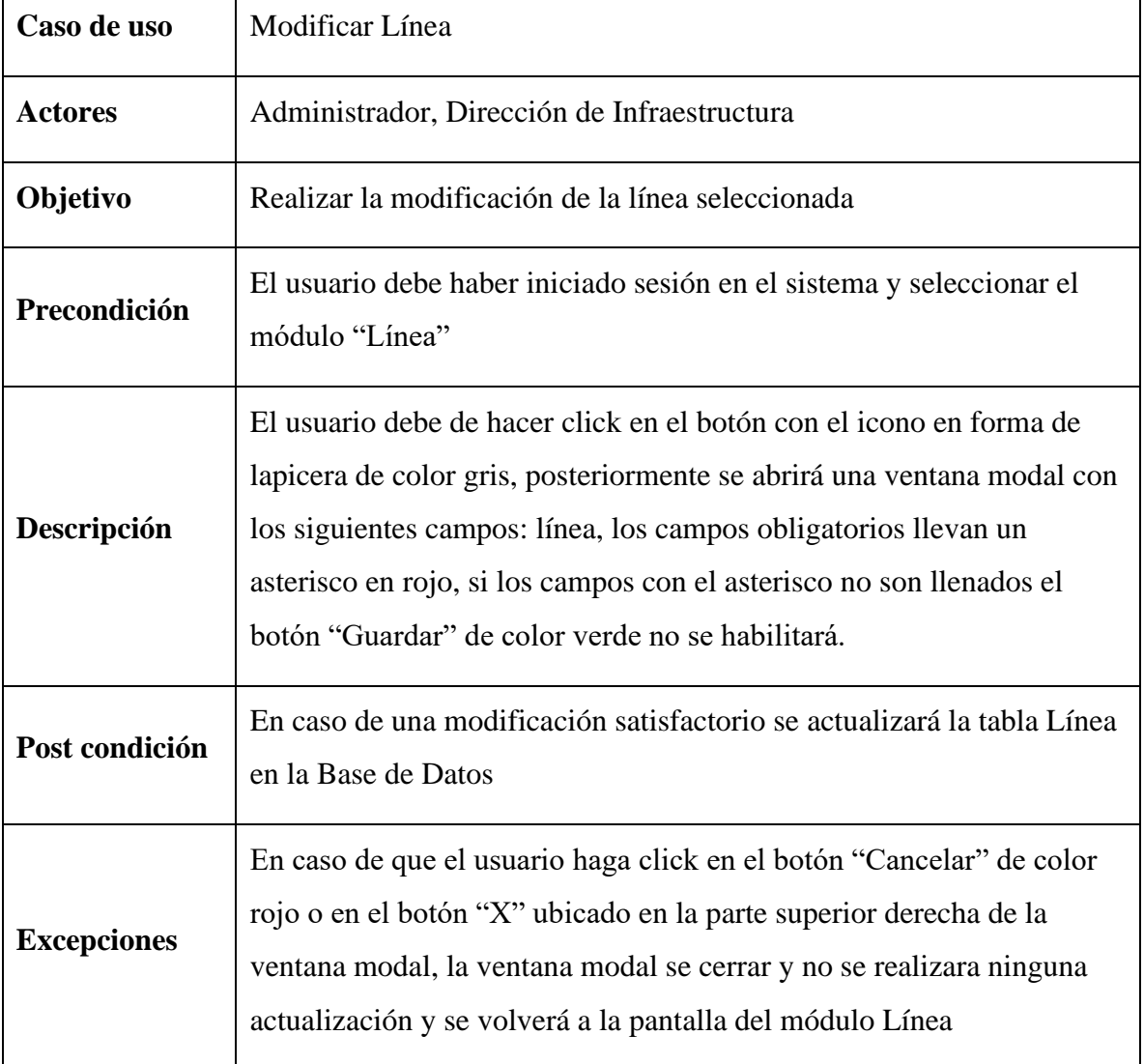

# Tabla 20 Descripción de caso de uso Nueva Línea

Tabla 21 Descripción de caso de uso Modificar Línea

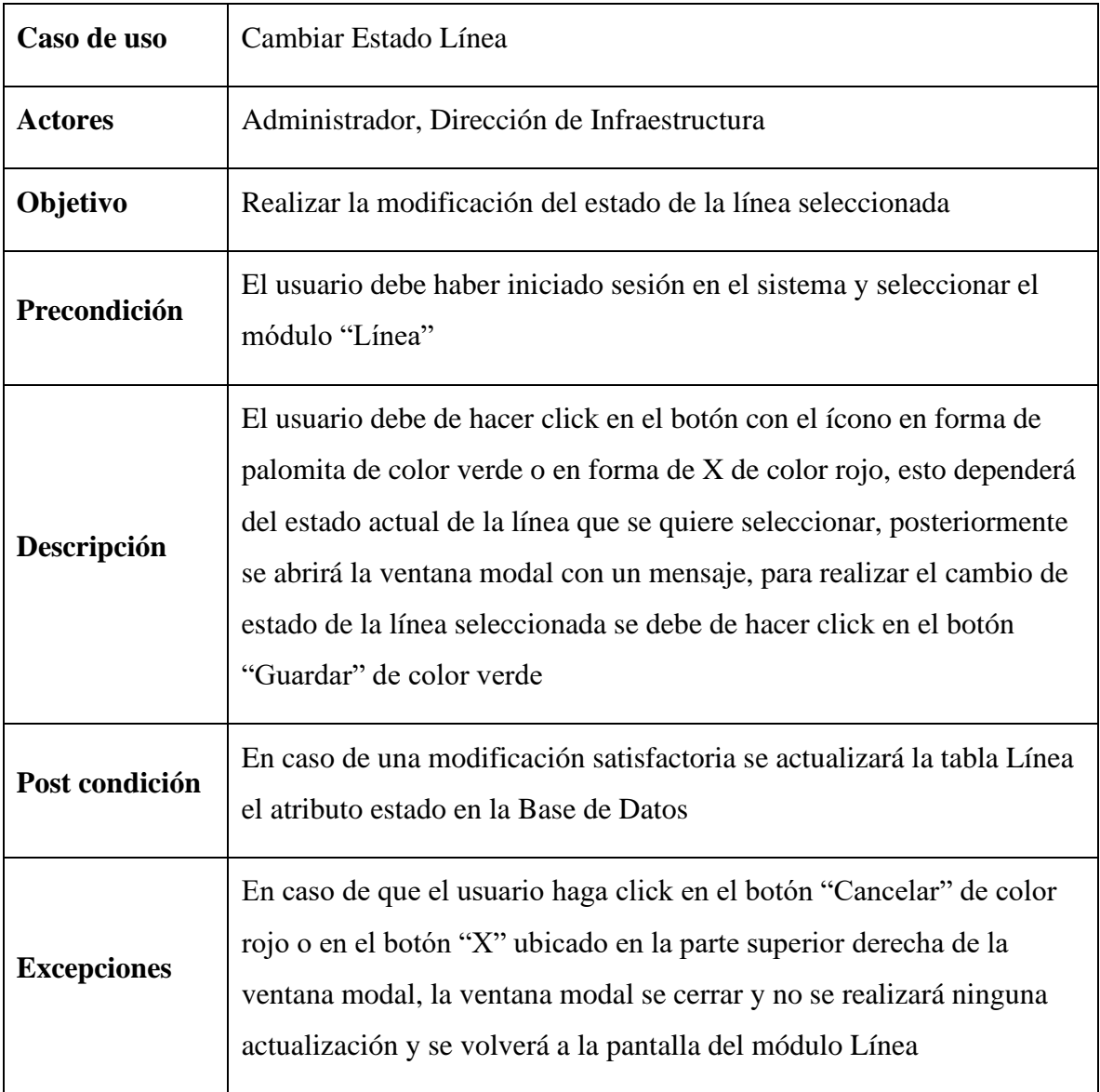

Tabla 22 Descripción de caso de uso Cambiar Estado Línea

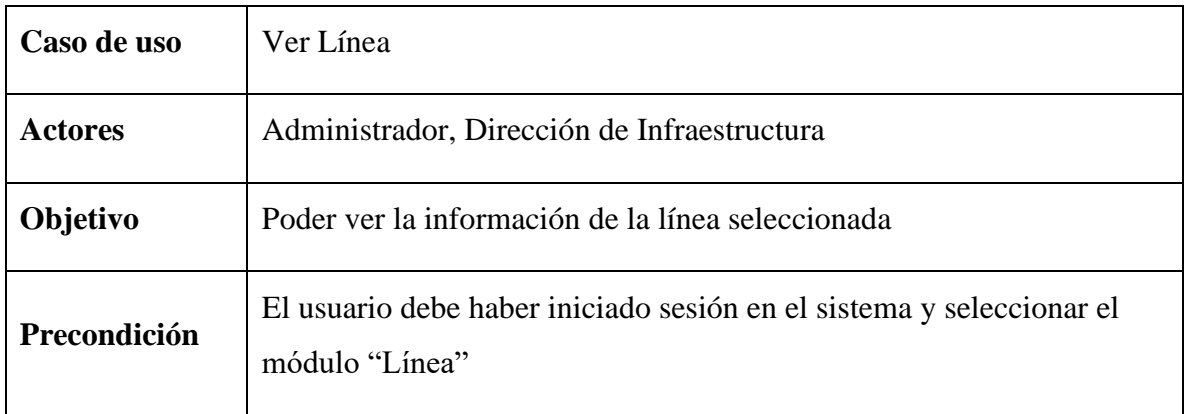

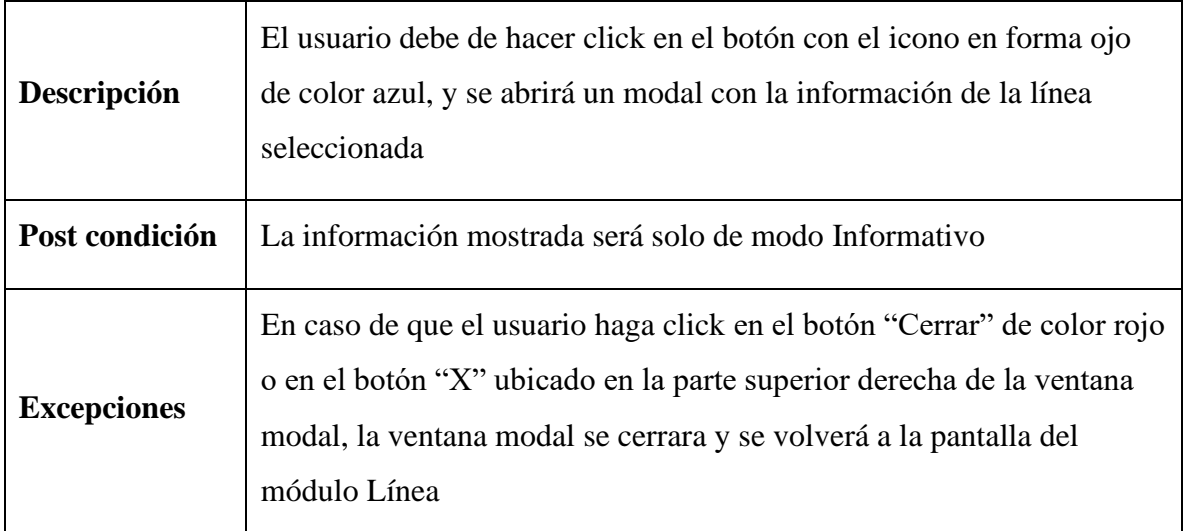

Tabla 23 Descripción de caso de uso Ver Línea

### **II.1.2.9.1.5 Diagrama de caso de uso Gestionar Buses**

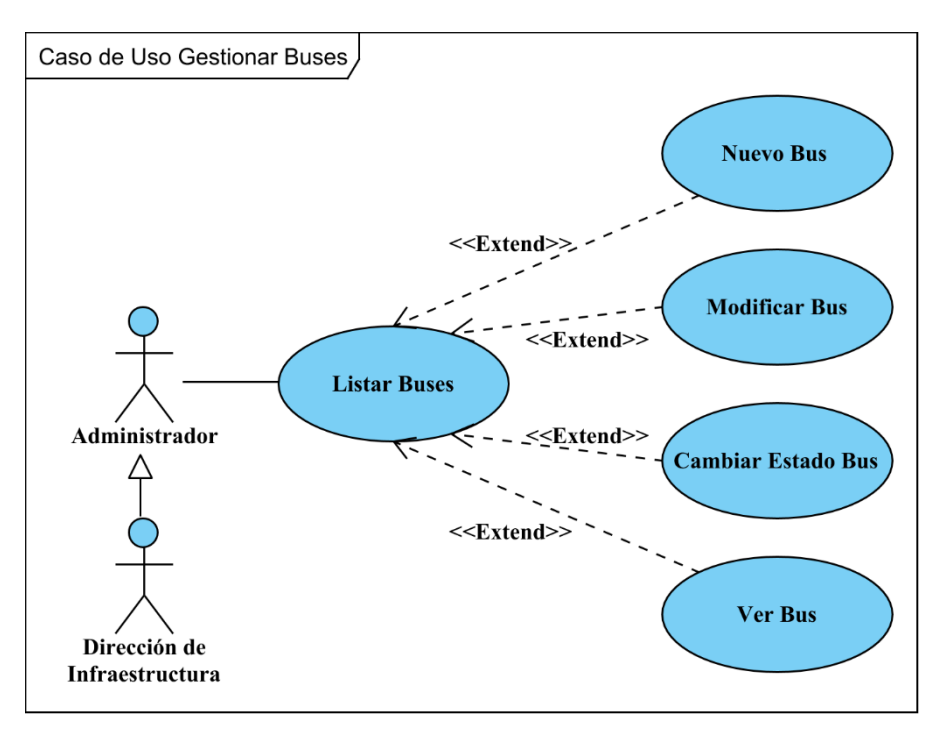

### Figura 11 Diagrama de caso de uso Gestionar Buses

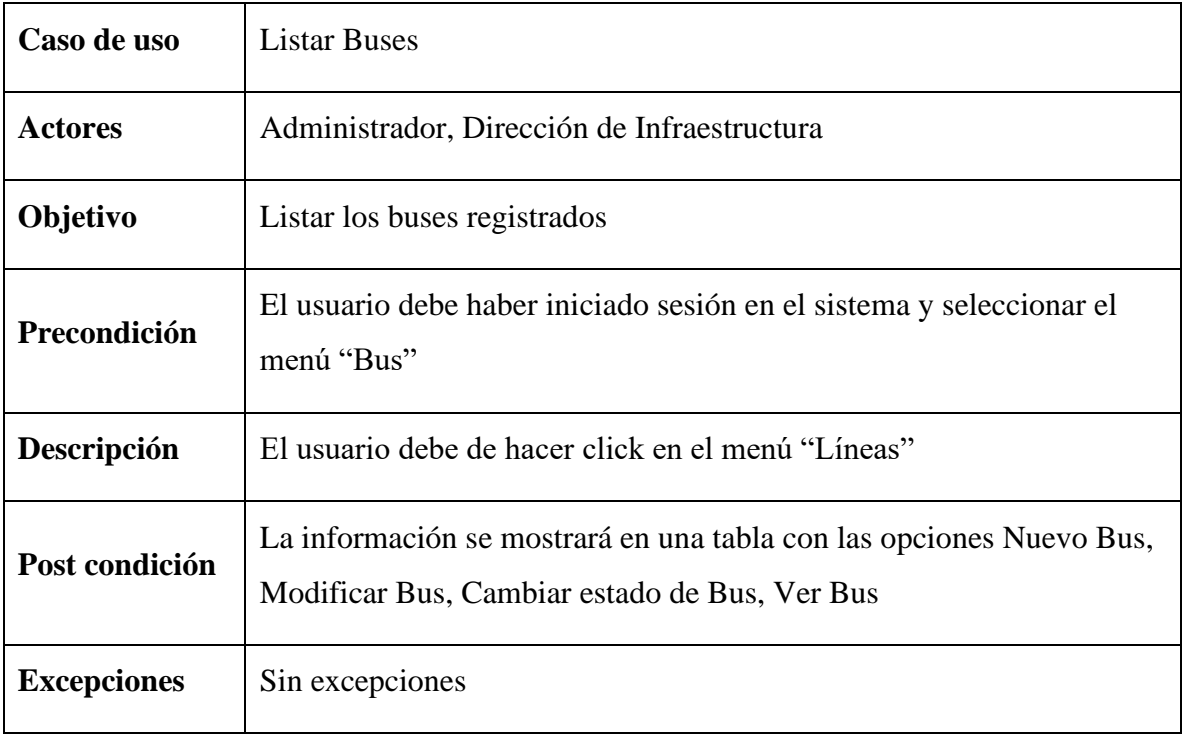

# Tabla 24 Descripción de caso de uso Listar Buses

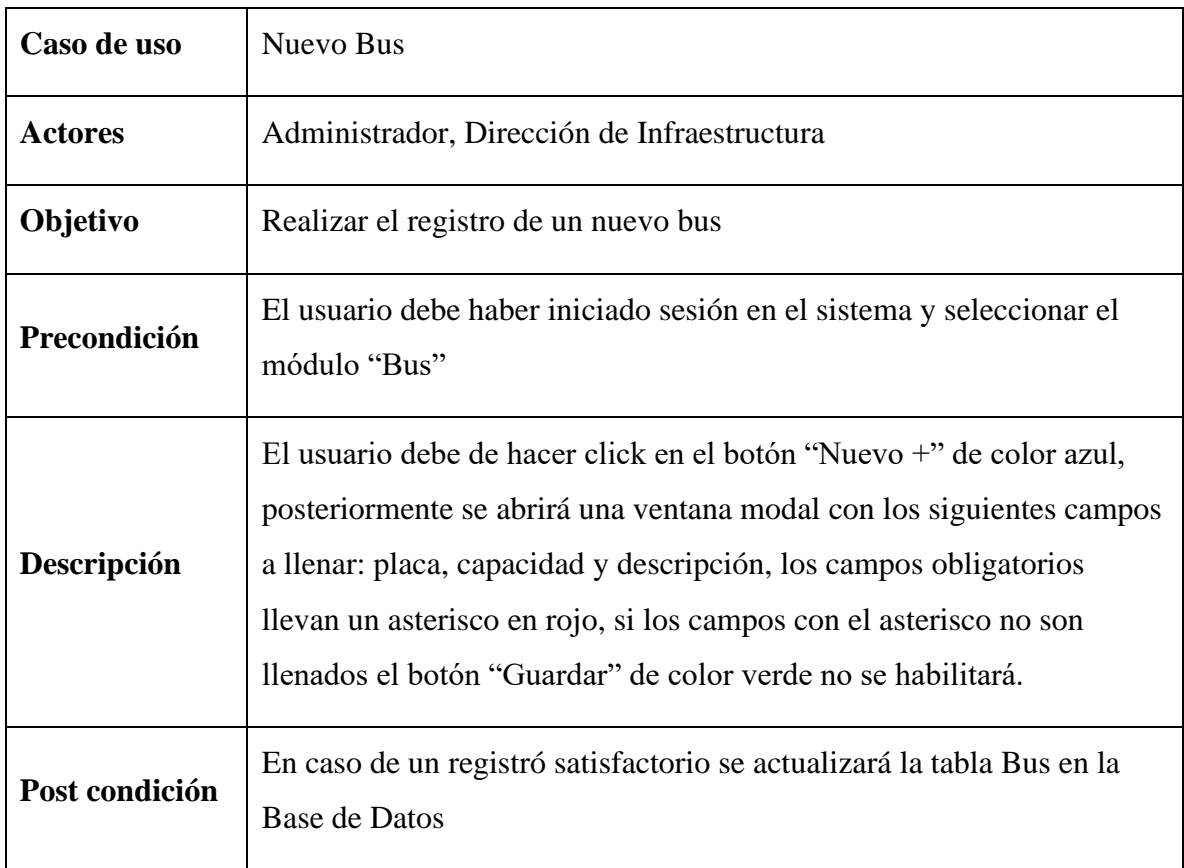

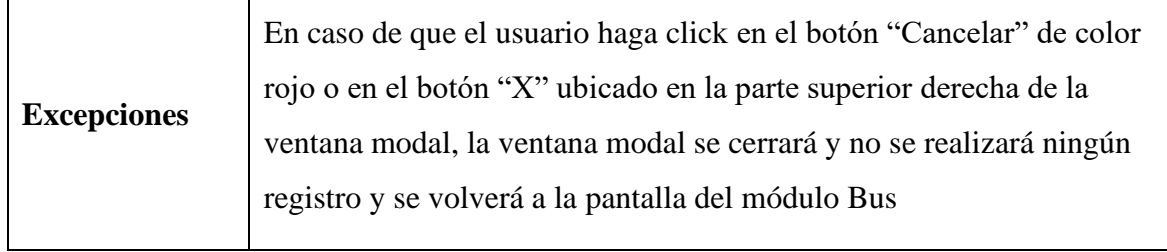

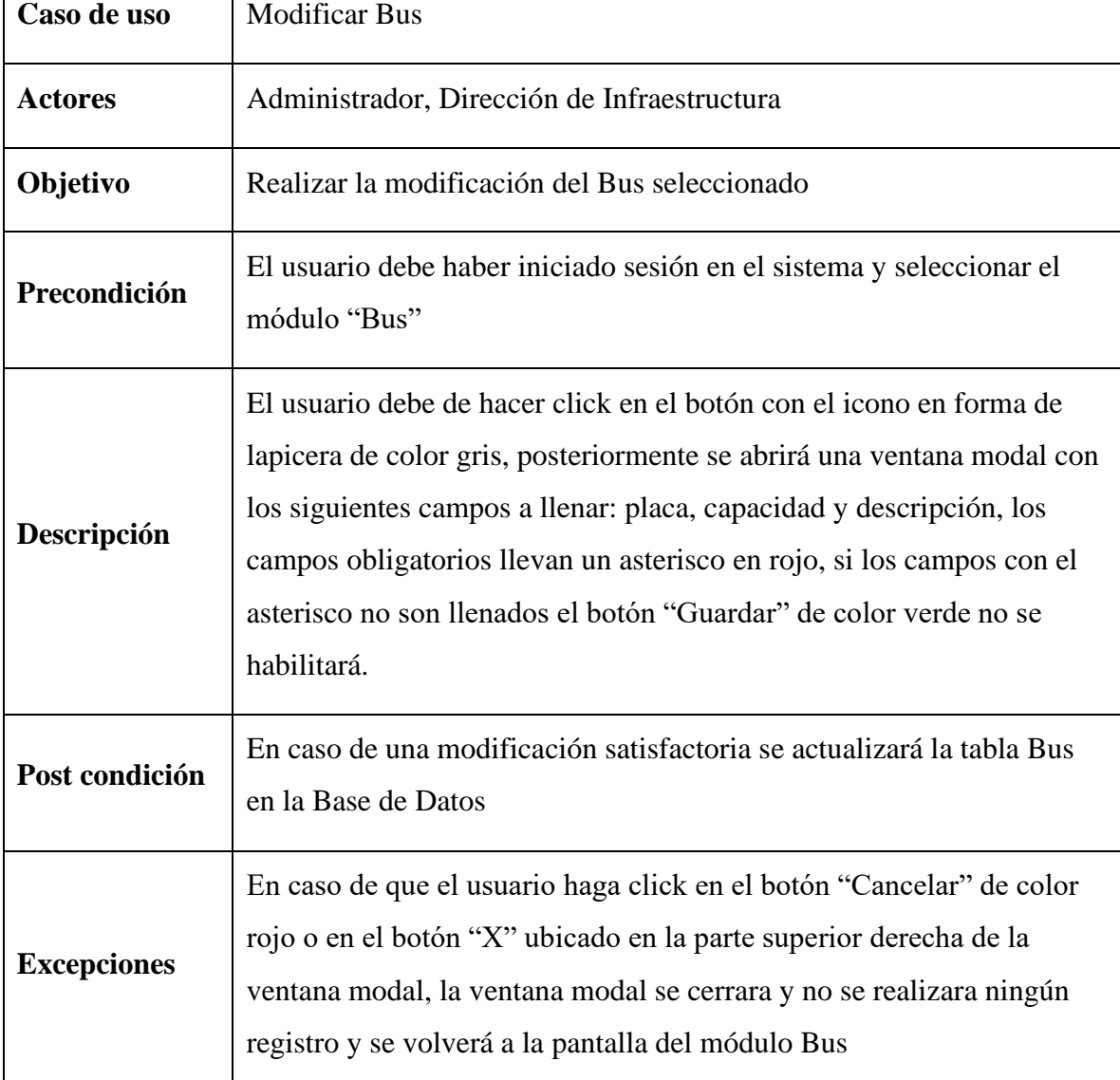

Tabla 25 Descripción de caso de uso Nuevo Bus

 $\Gamma$ 

Tabla 26 Descripción de caso de uso Modificar Bus

٦

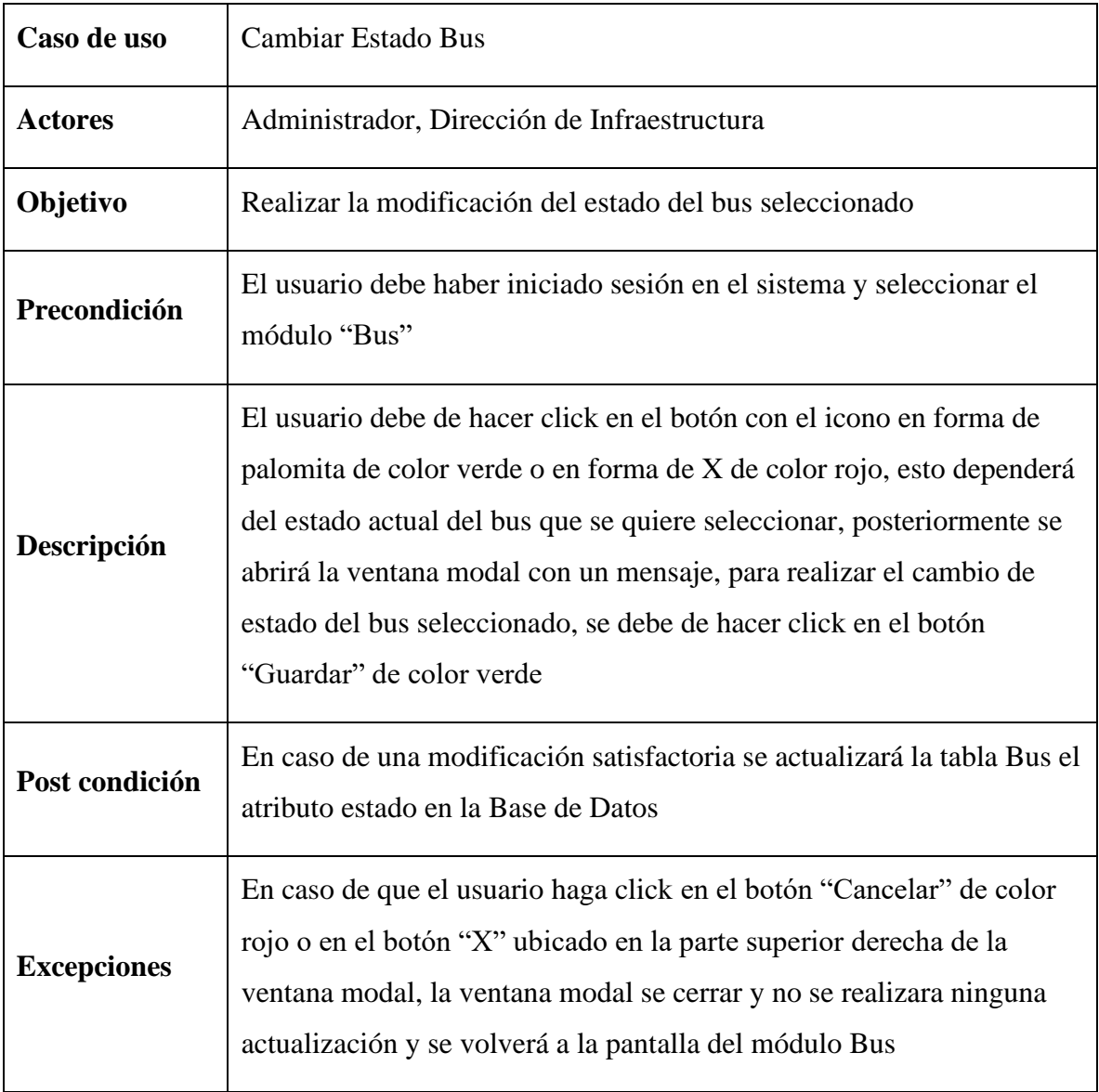

Tabla 27 Descripción de caso de uso Cambiar Estado Bus

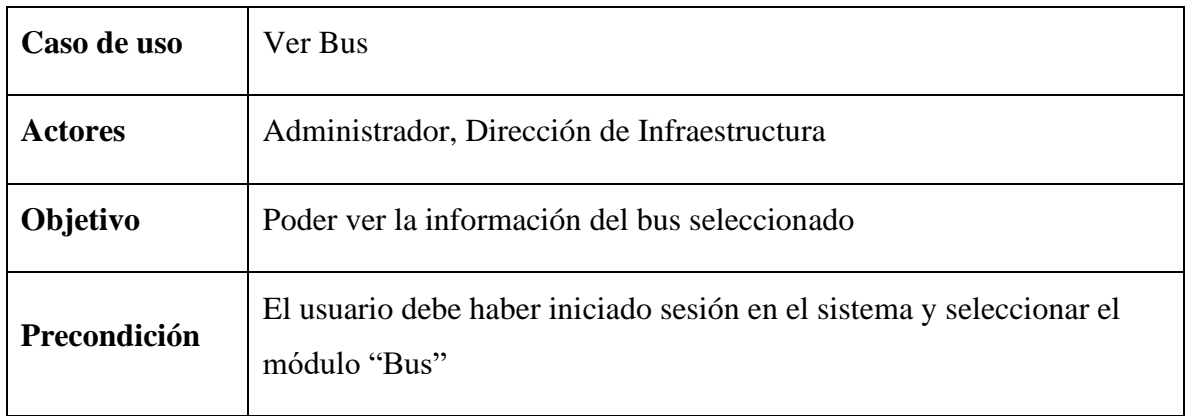

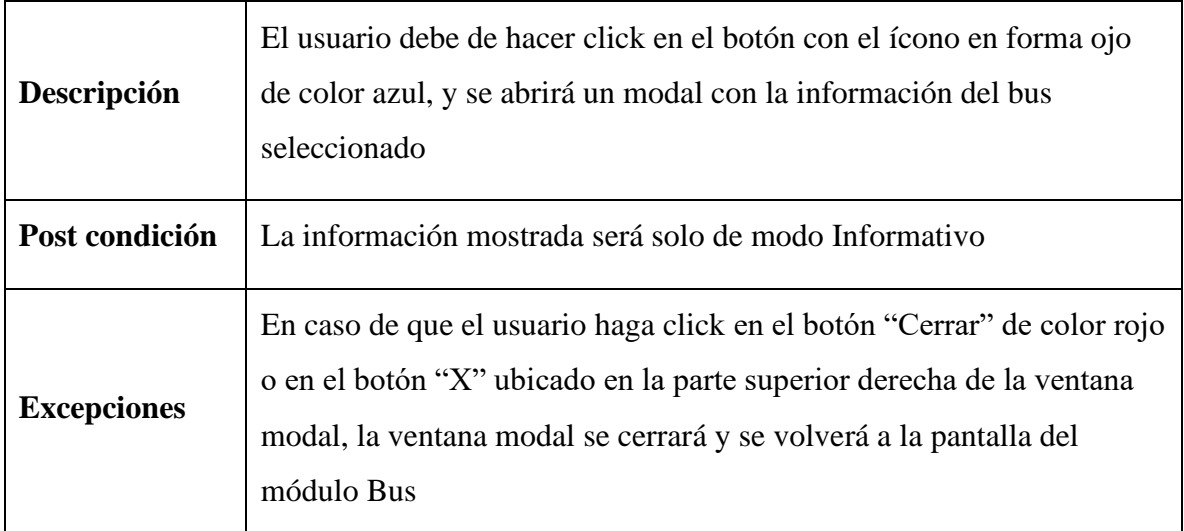

Tabla 28 Descripción de caso de uso Ver Bus

### **II.1.2.9.1.6 Diagrama de caso de uso Gestionar Choferes**

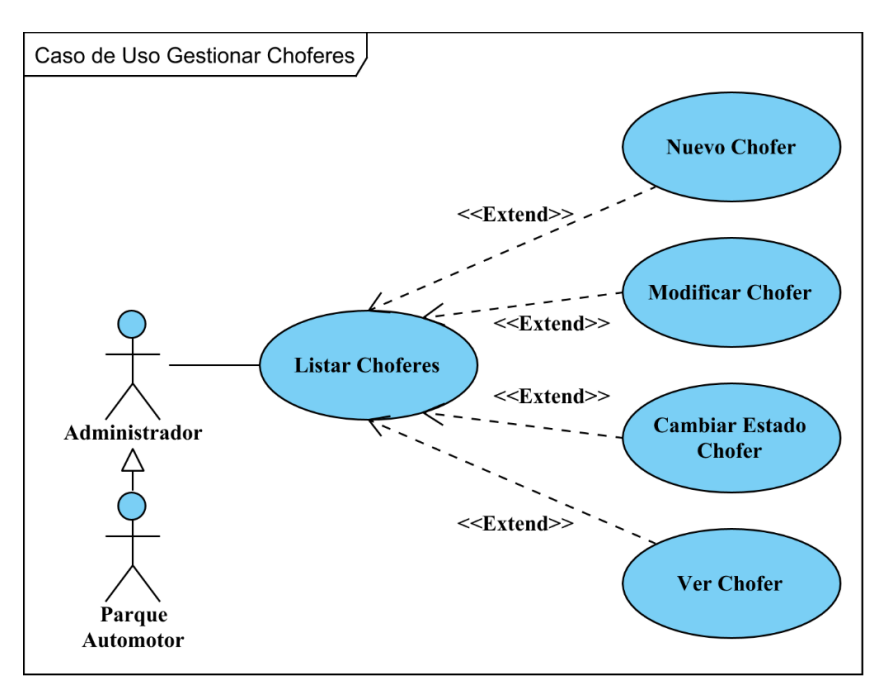

Figura 12 Diagrama de caso de uso Gestionar Choferes

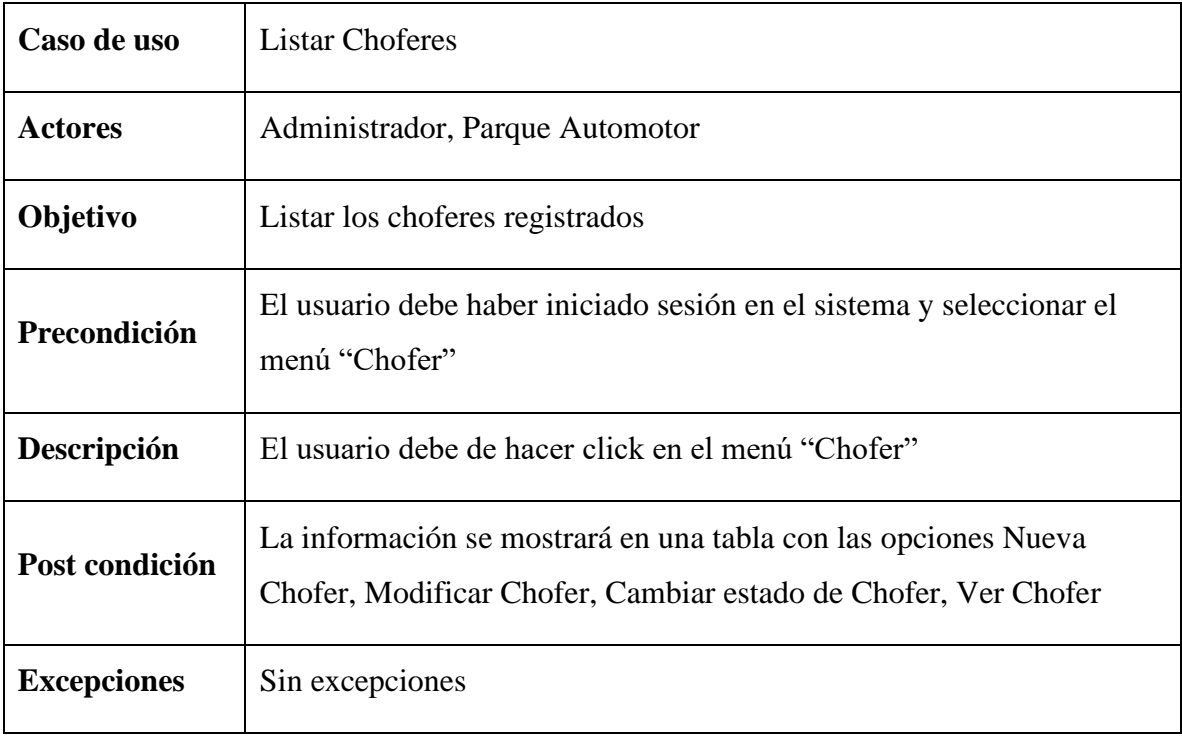

# Tabla 29 Descripción de caso de uso Listar Choferes

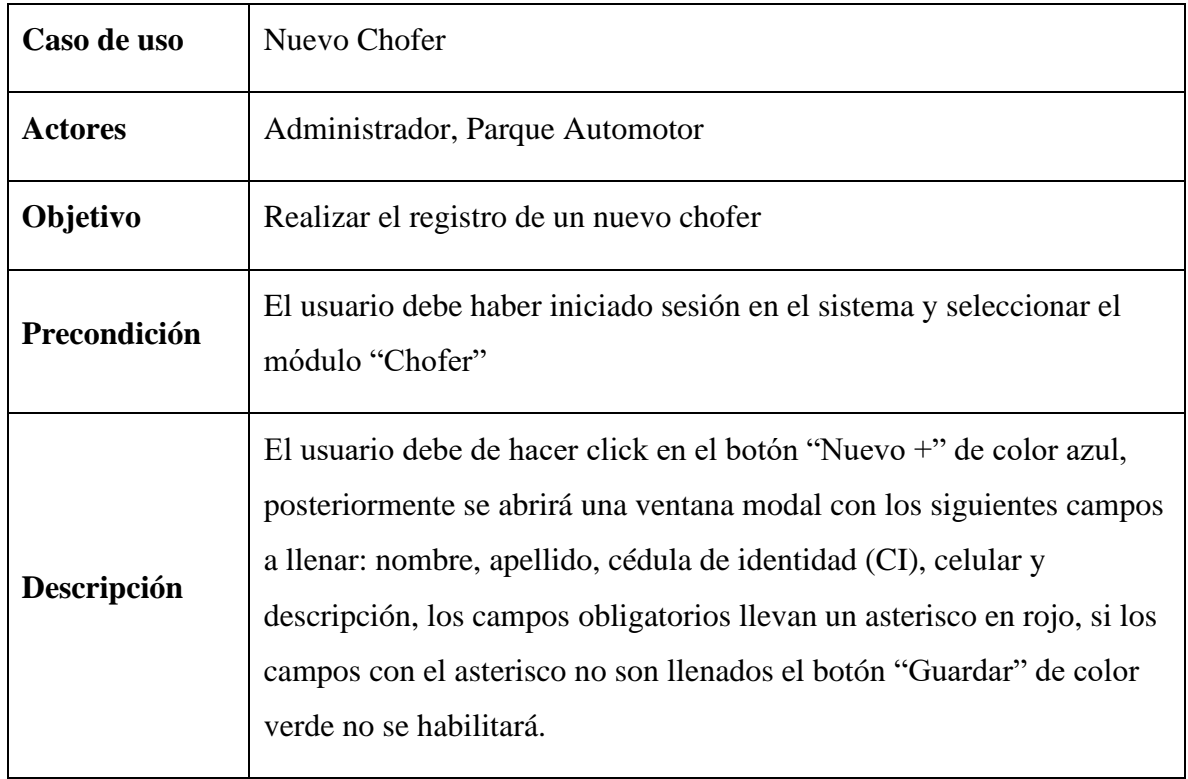

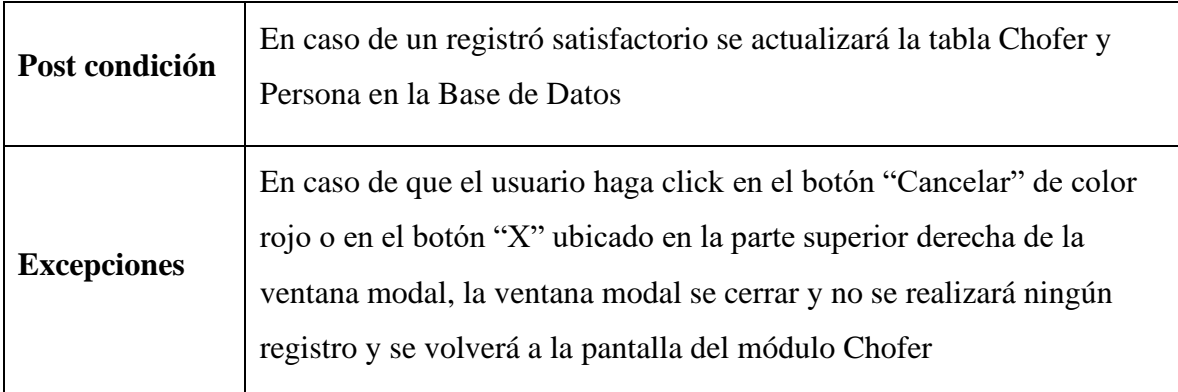

Tabla 30 Descripción de caso de uso Nuevo Chofer

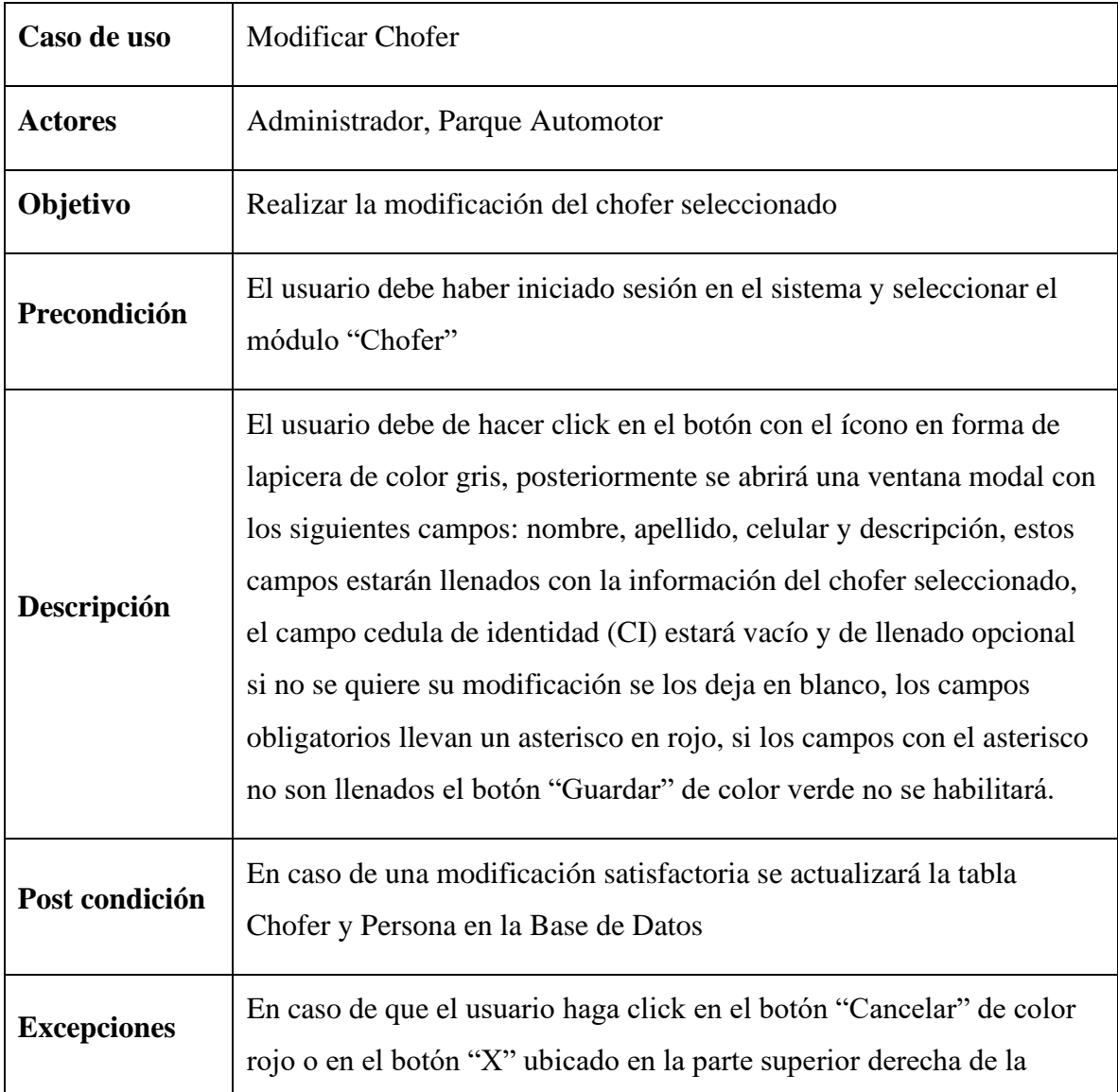

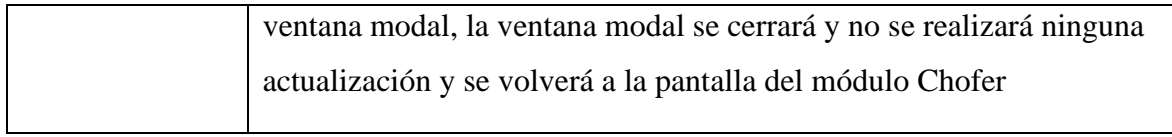

Tabla 31 Descripción de caso de uso Modificar Chofer

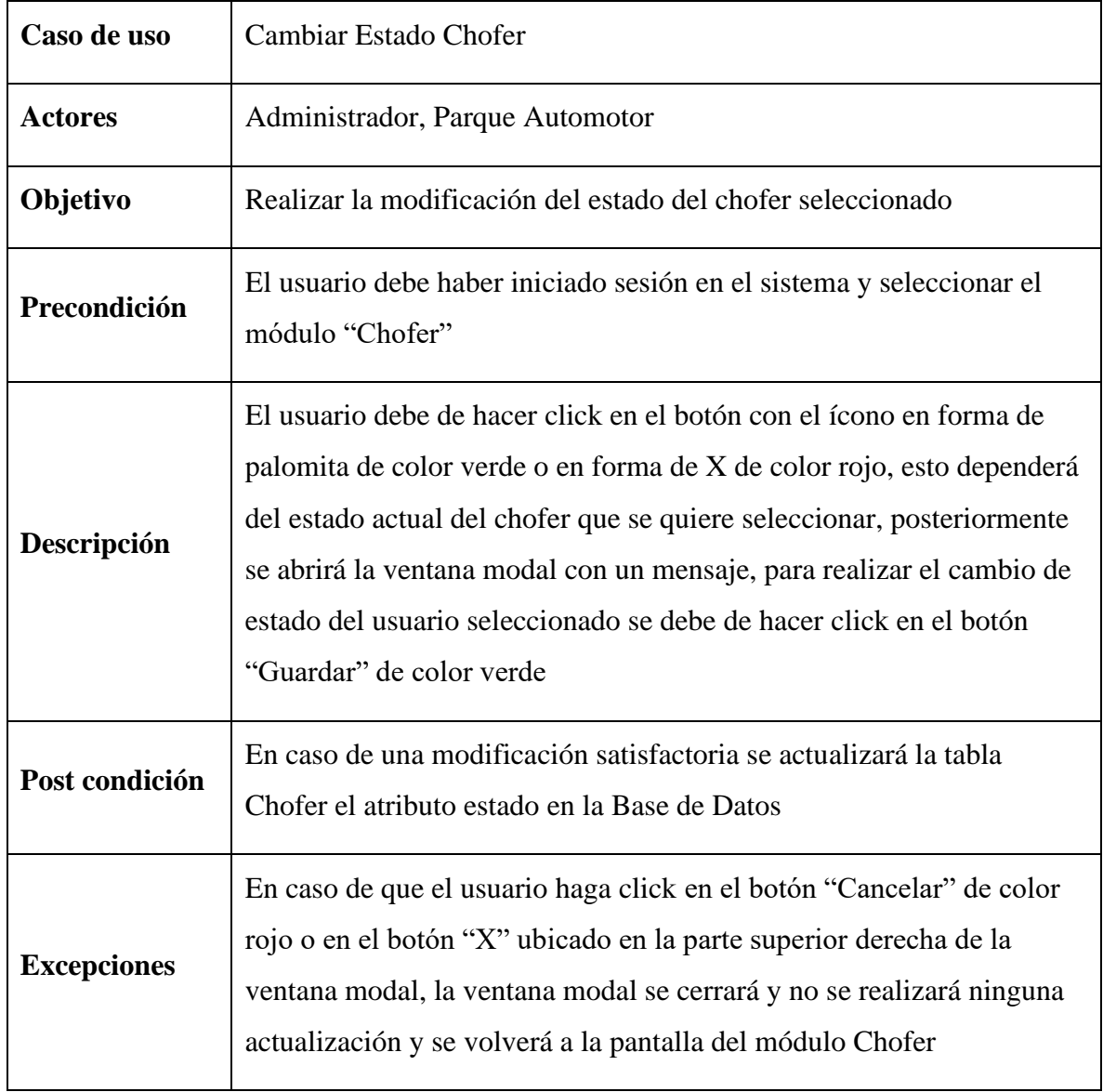

Tabla 32 Descripción de caso de uso Cambiar Estado Chofer

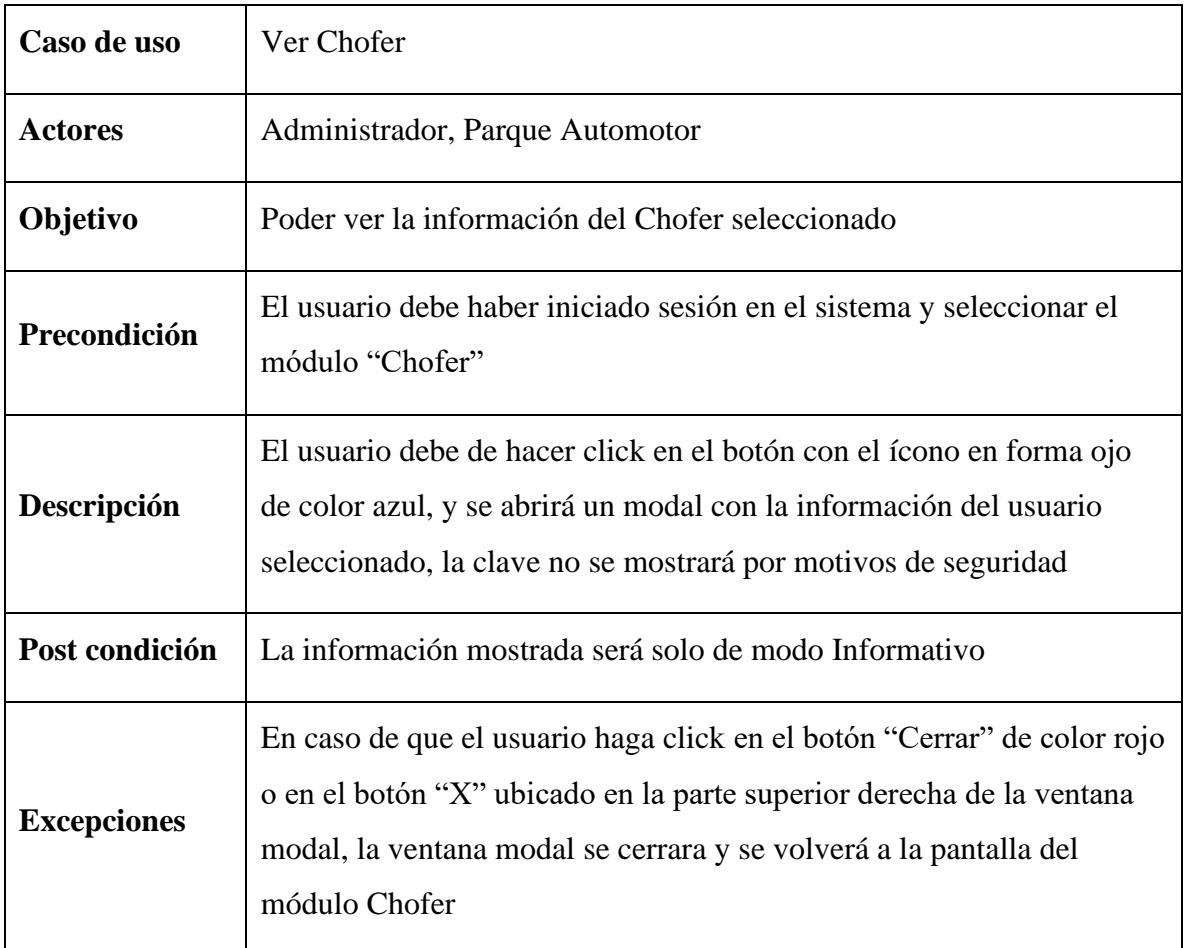

Tabla 33 Descripción de caso de uso Ver Chofer

**II.1.2.9.1.7 Diagrama de caso de uso Gestionar Paradas**

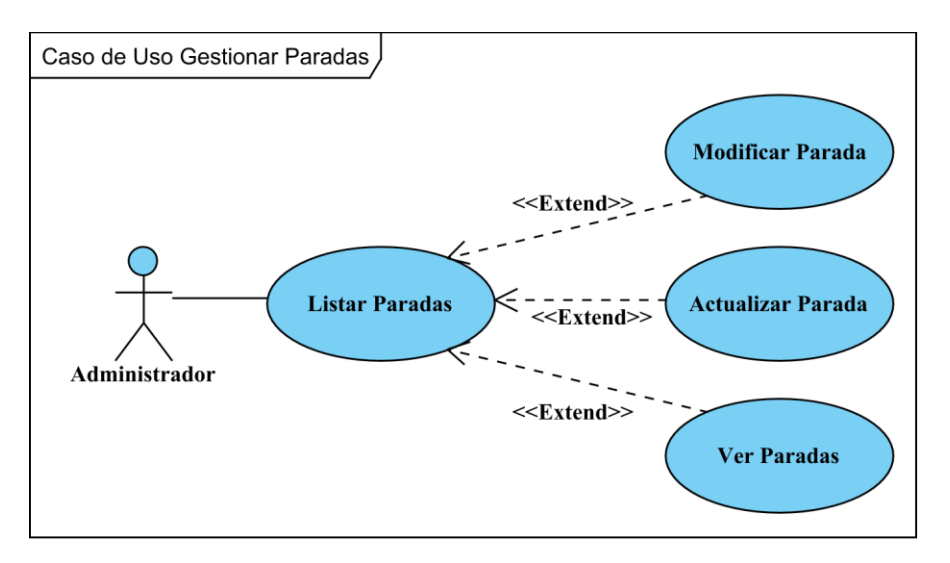

Figura 13 Diagrama de caso de uso Gestionar Paradas

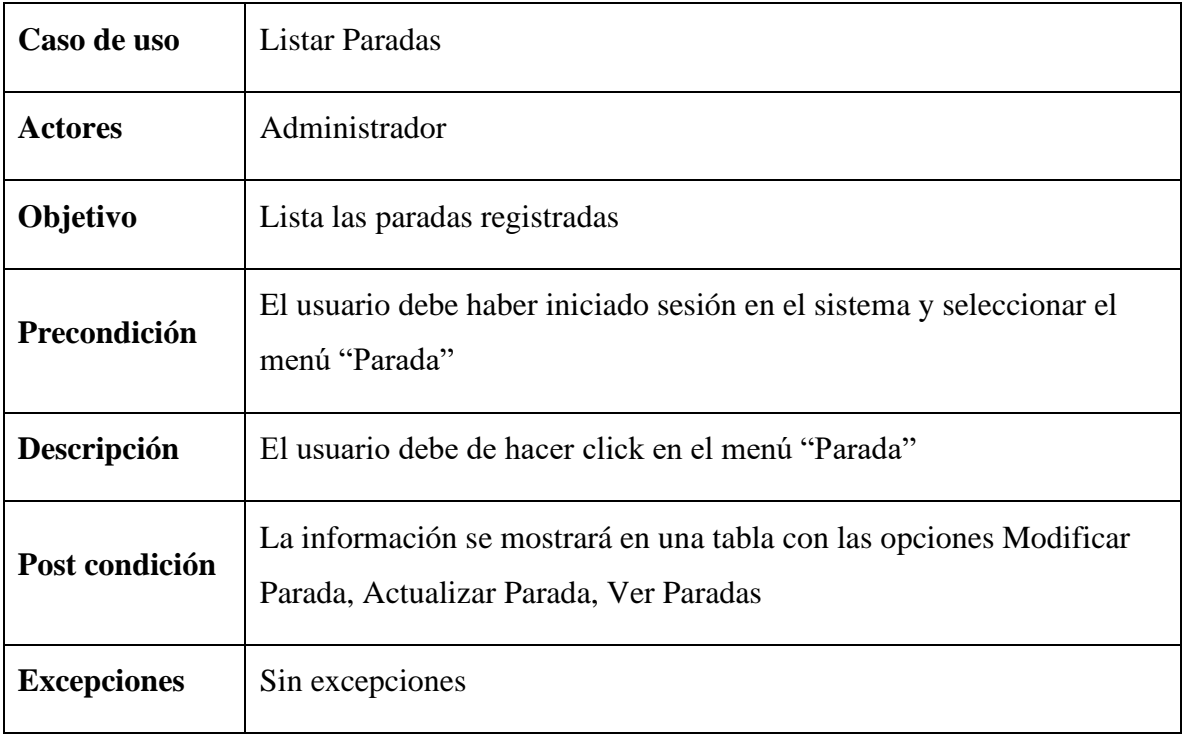

# Tabla 34 Descripción de caso de uso Listar Paradas

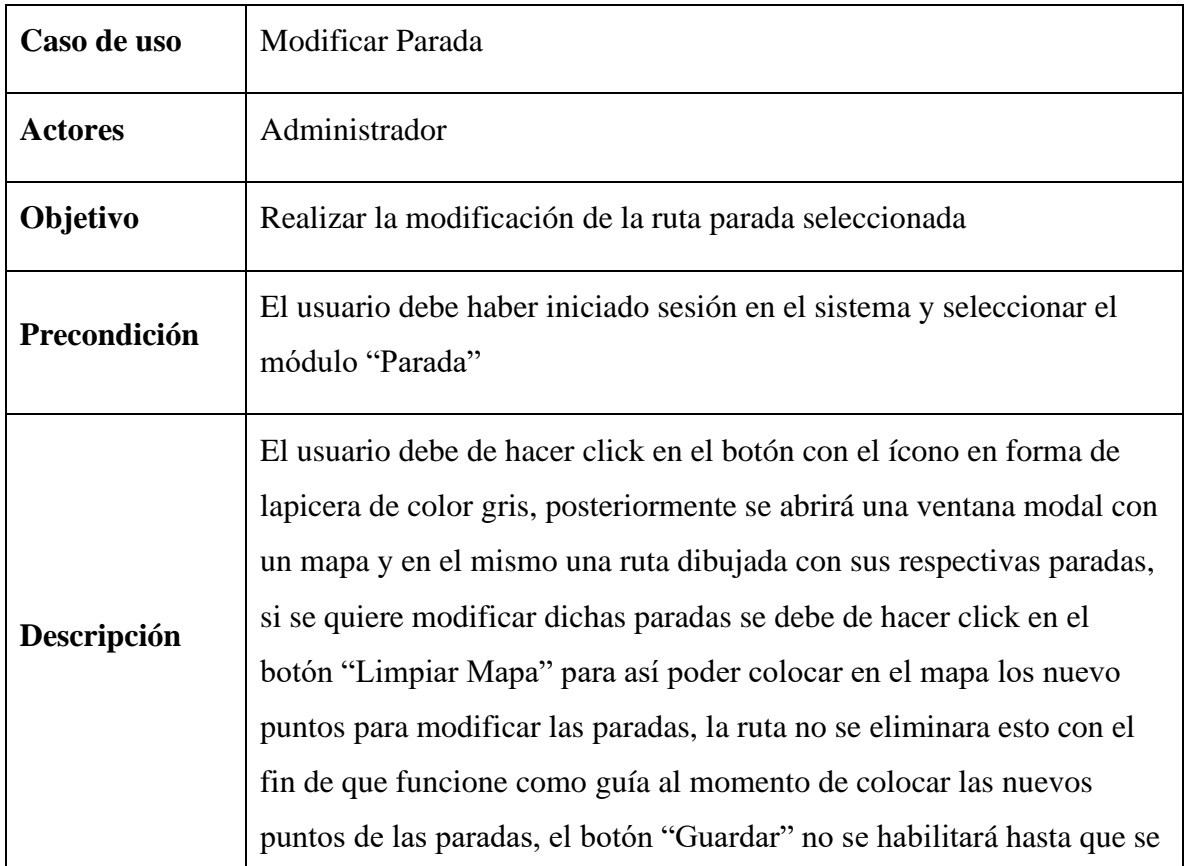

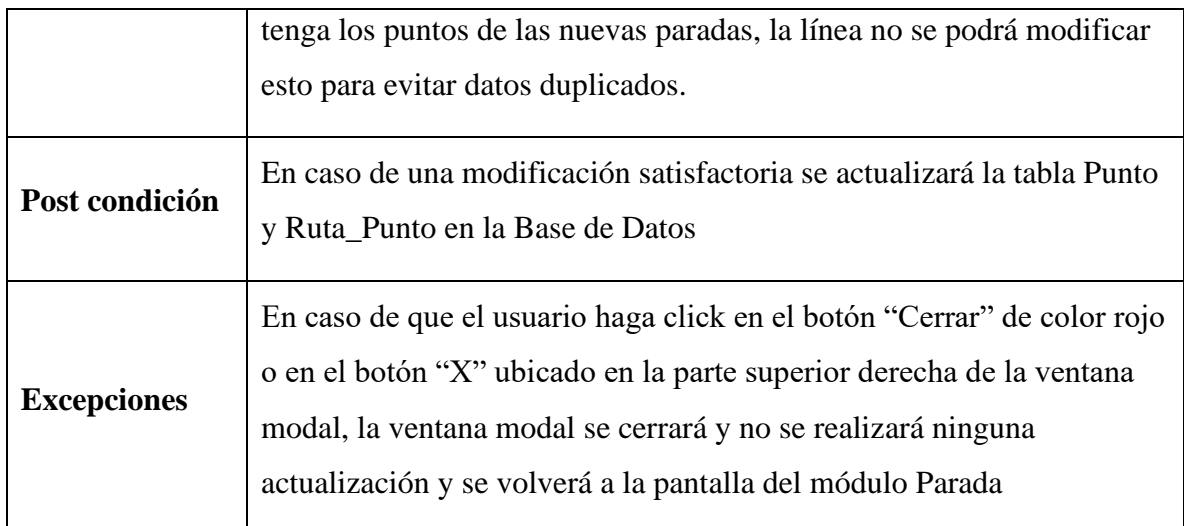

Tabla 35 Descripción de caso de uso Modificar Parada

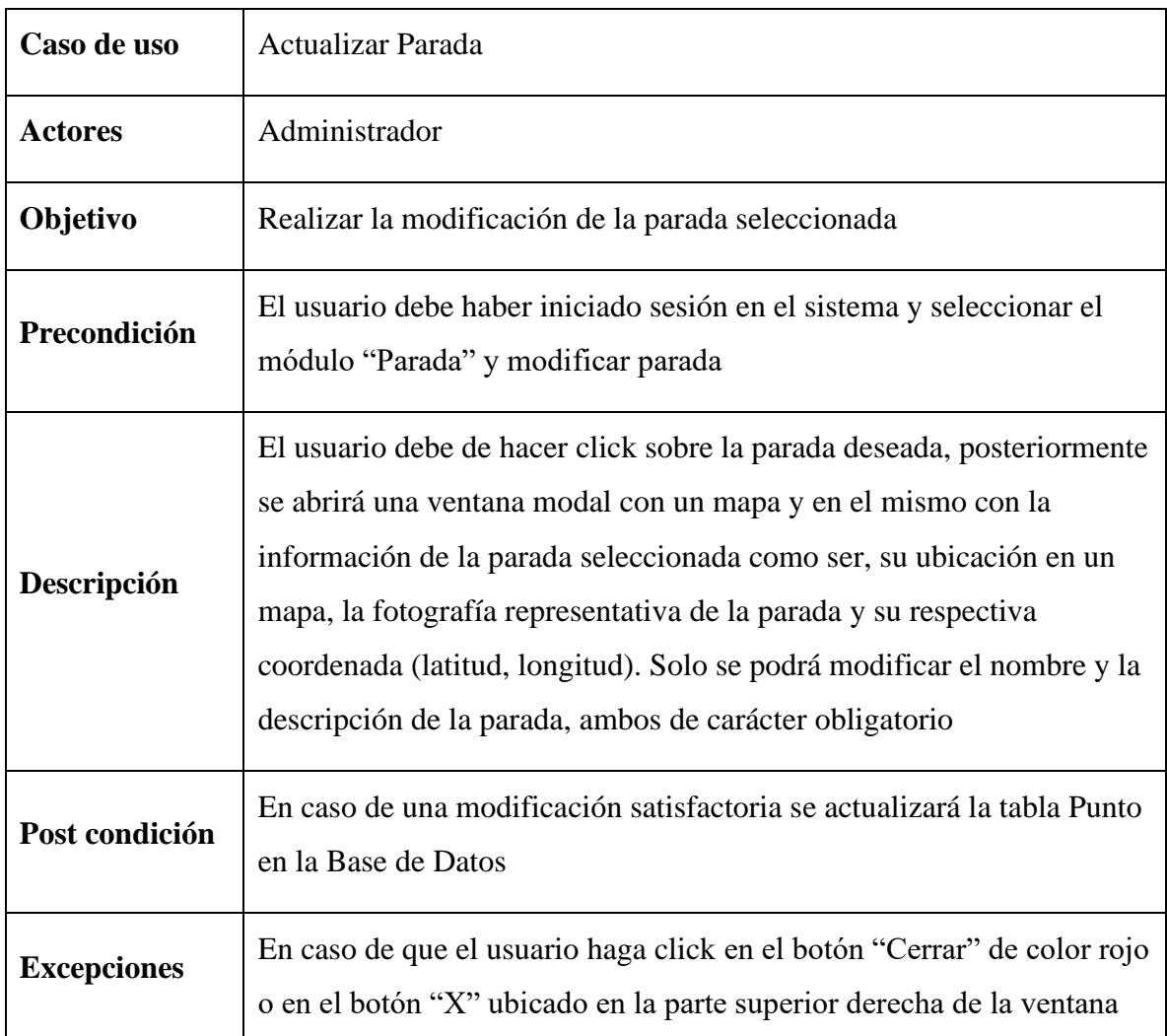

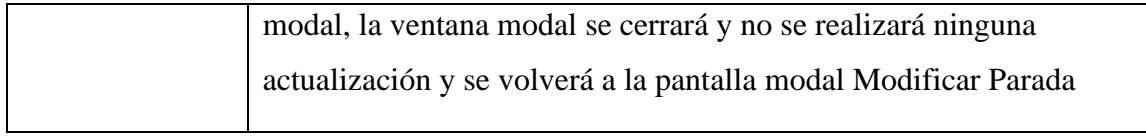

Tabla 36 Descripción de caso de uso Actualizar Parada

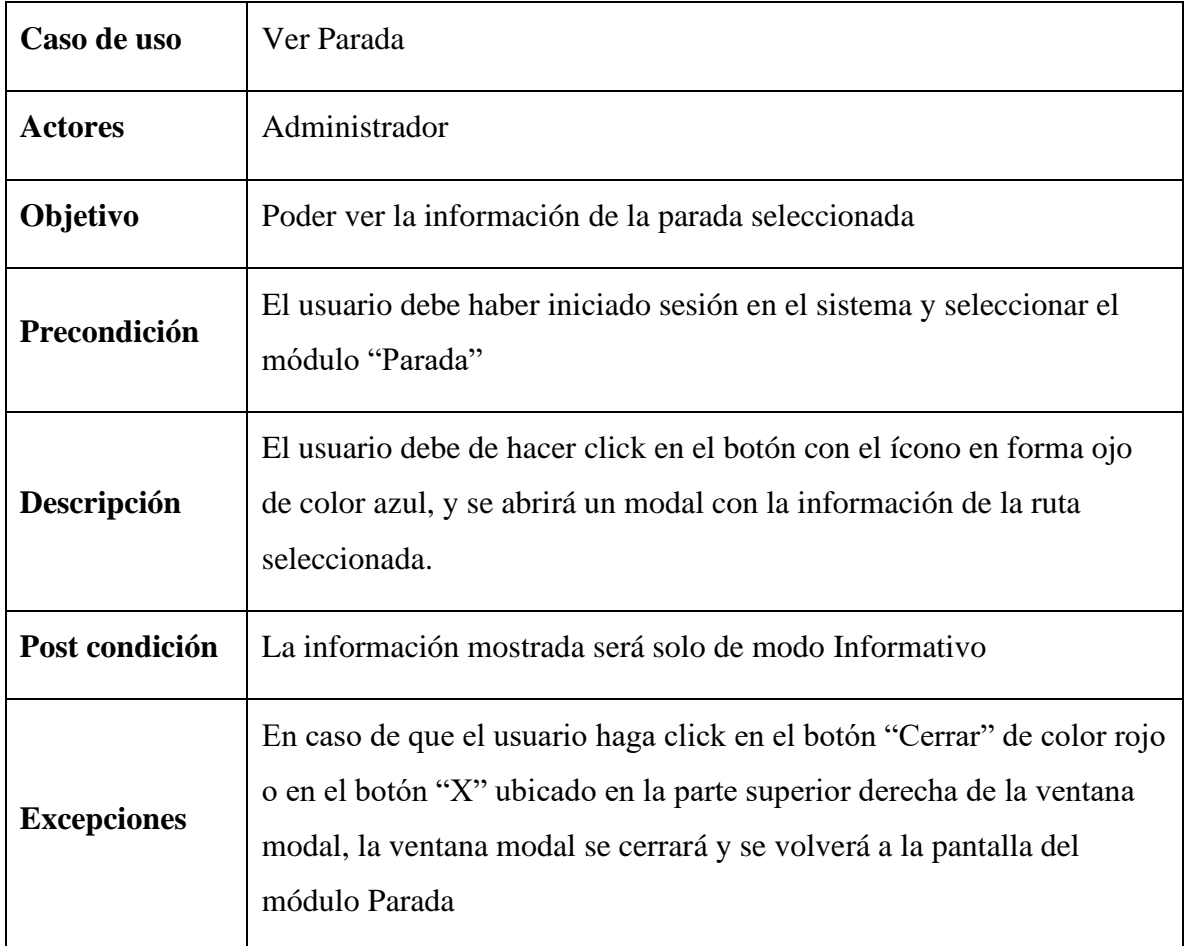

Tabla 37 Descripción de caso de uso Ver Parada

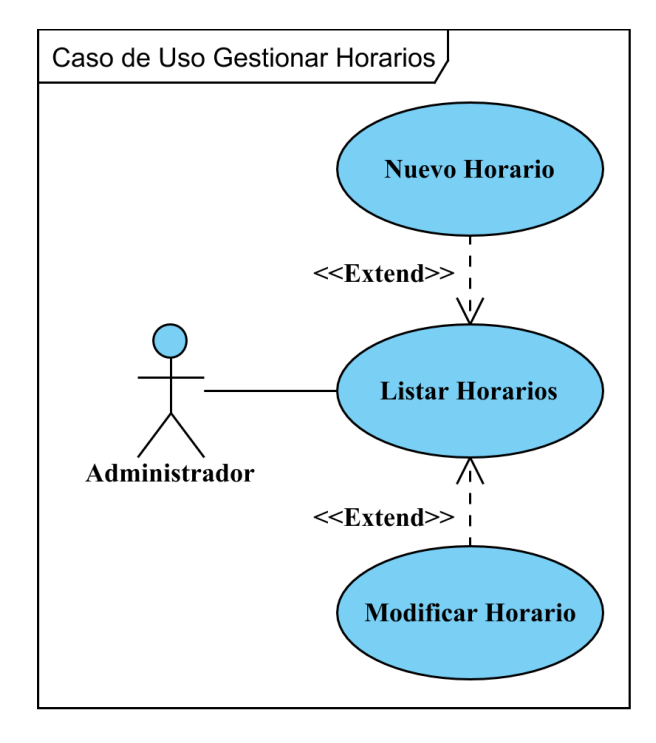

#### **II.1.2.9.1.8 Diagrama de caso de uso Gestionar Horarios**

Figura 14 Diagrama de caso de uso Gestionar Horarios

| Caso de uso        | <b>Listar Horarios</b>                                                                       |
|--------------------|----------------------------------------------------------------------------------------------|
| <b>Actores</b>     | Administrador                                                                                |
| Objetivo           | Lista los horarios registrados                                                               |
| Precondición       | El usuario debe haber iniciado sesión en el sistema y seleccionar el<br>menú "Horario"       |
| Descripción        | El usuario debe de hacer click en el menú "Horario"                                          |
| Post condición     | La información se mostrará en una tabla con las opciones Nuevo<br>Horario, Modificar Horario |
| <b>Excepciones</b> | Sin excepciones                                                                              |

Tabla 38 Descripción de caso de uso Listar Horarios

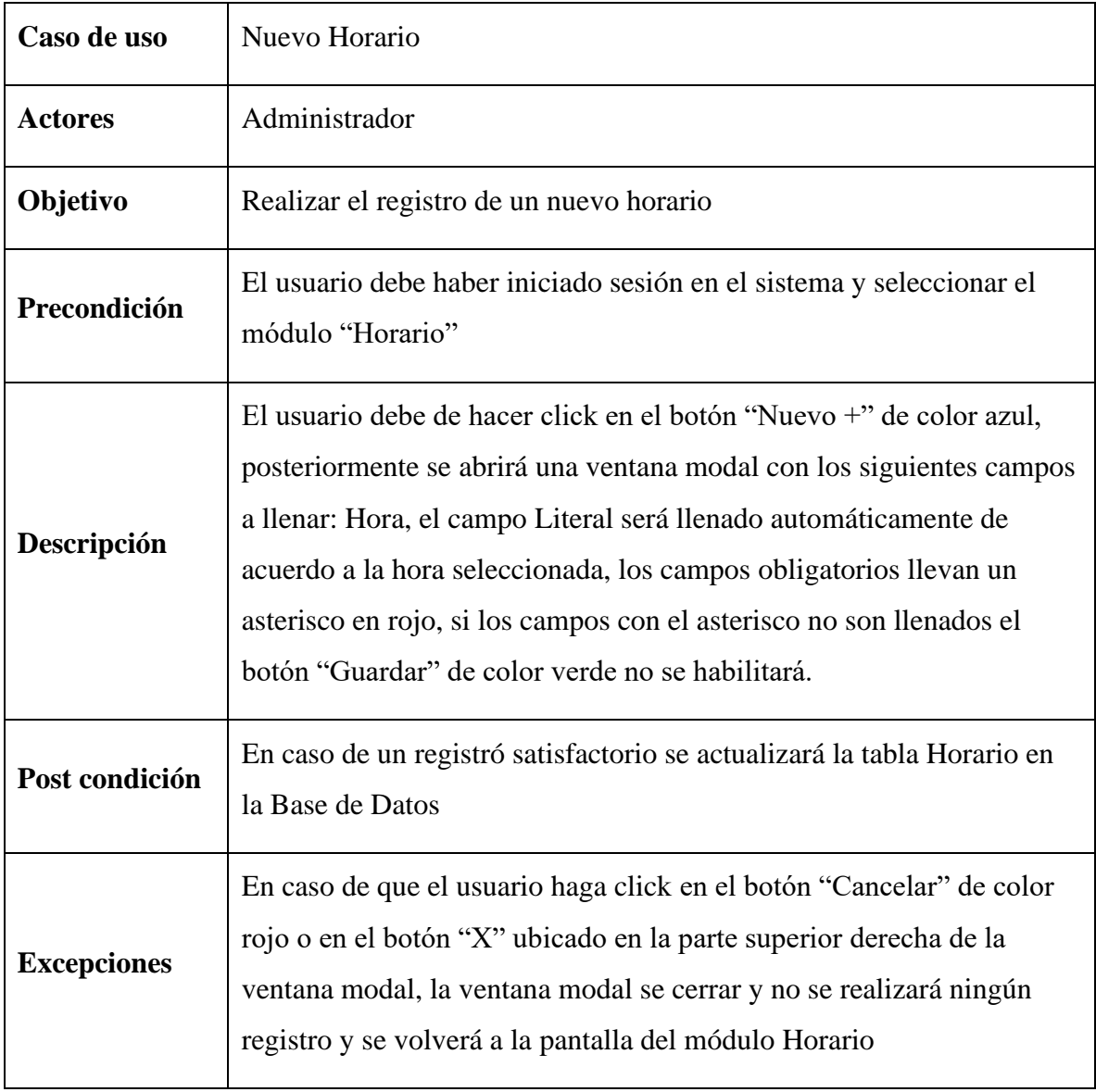

Tabla 39 Descripción de caso de uso Nuevo Horario

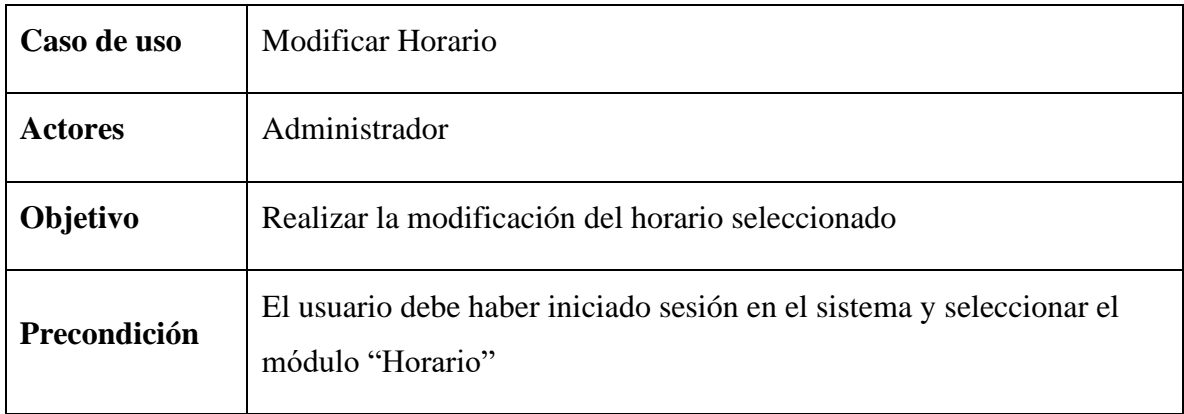

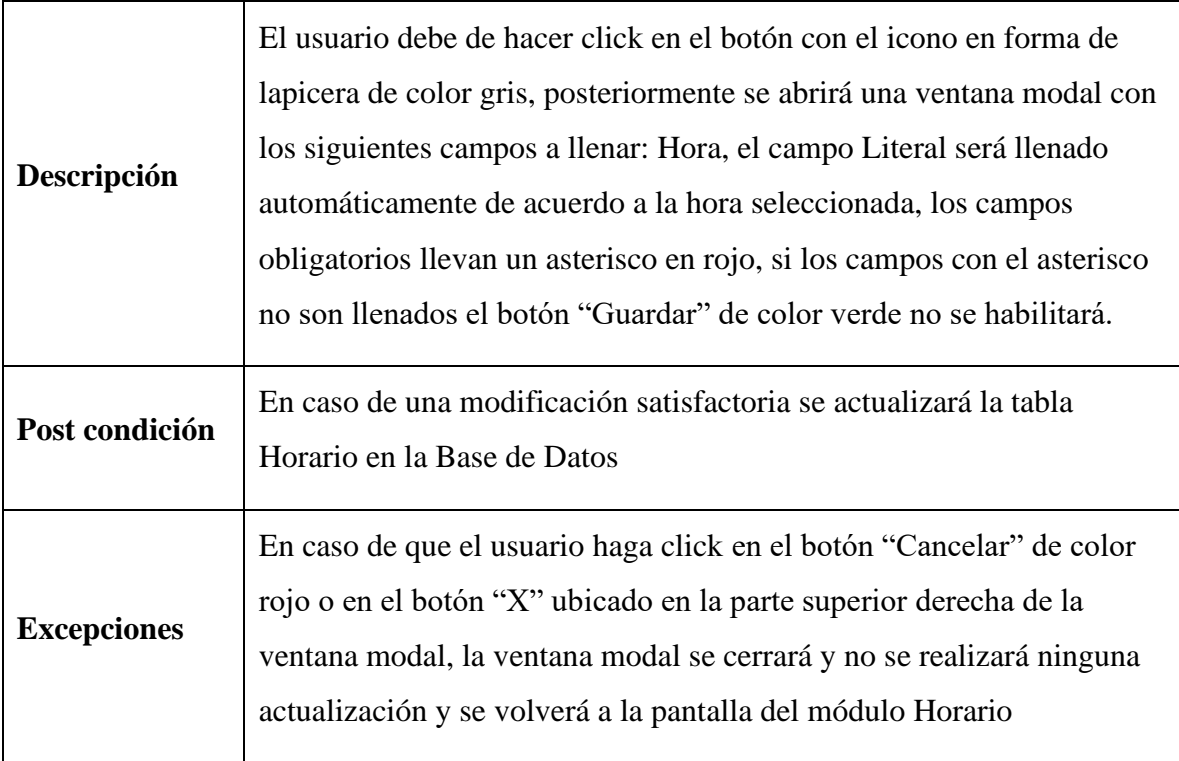

Tabla 40 Descripción de caso de uso Modificar Horario

#### **II.1.2.9.1.9 Diagrama de caso de uso Gestionar Asignaciones**

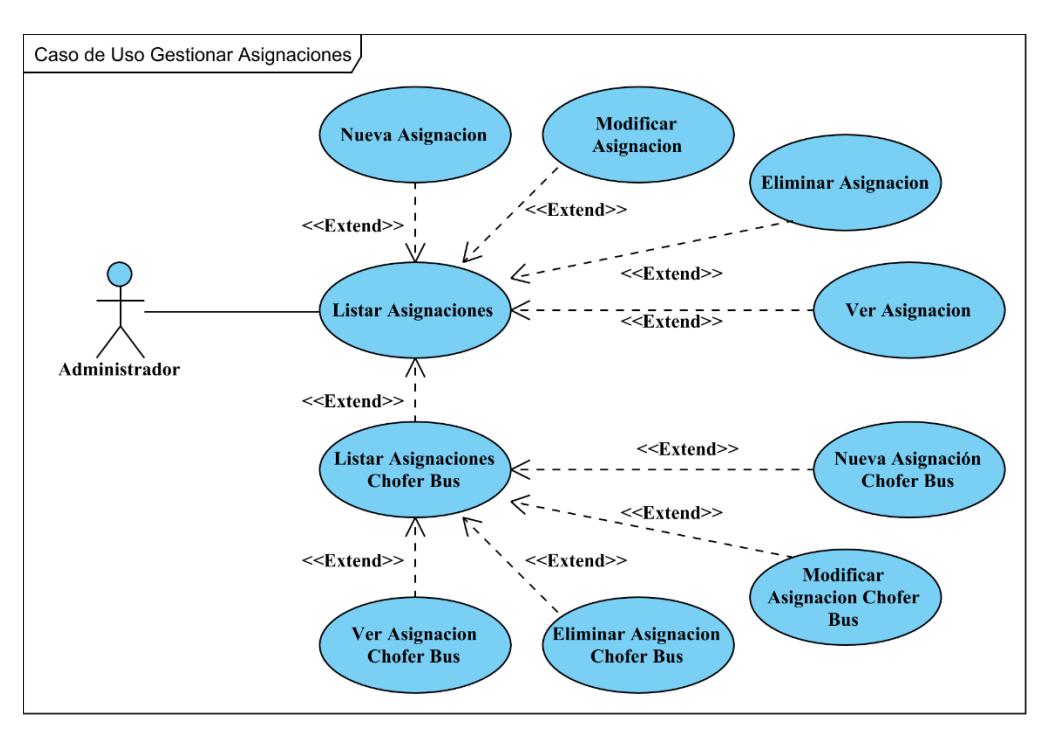

Figura 15 Diagrama de caso de uso Gestionar Asignaciones

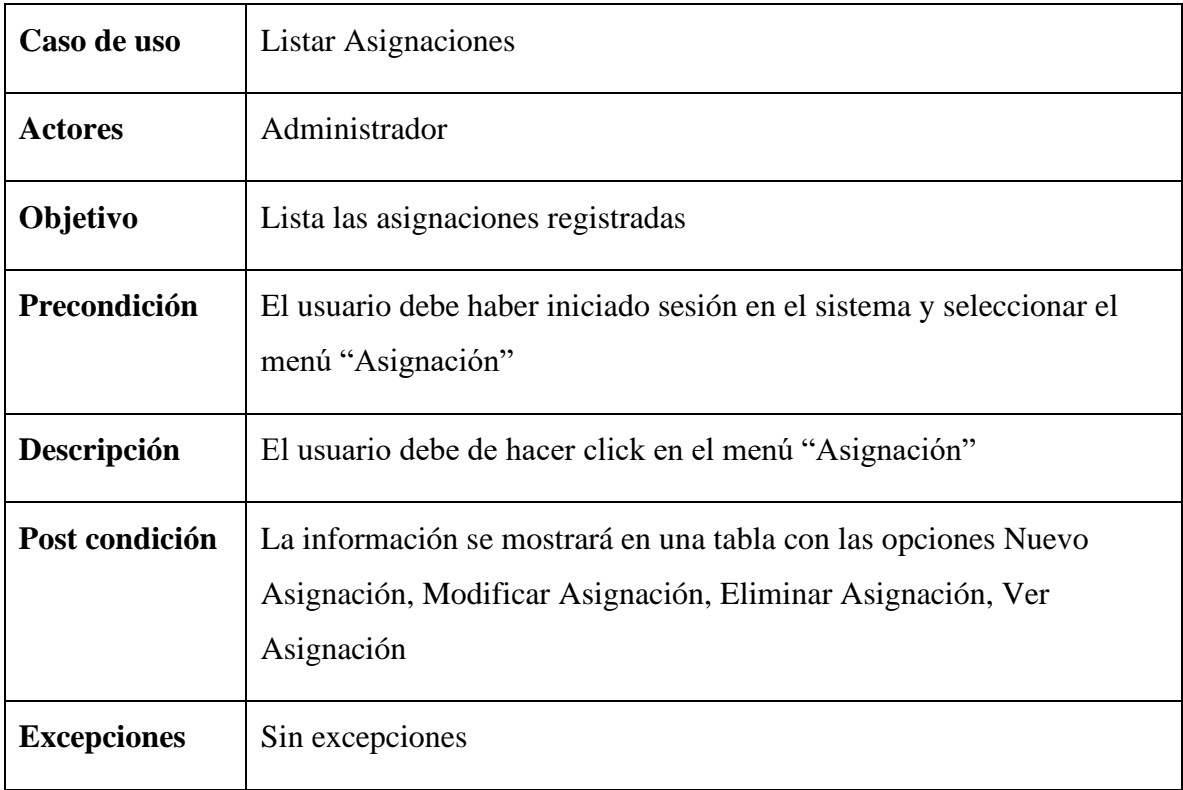

Tabla 41 Descripción de caso de uso Listar Asignaciones

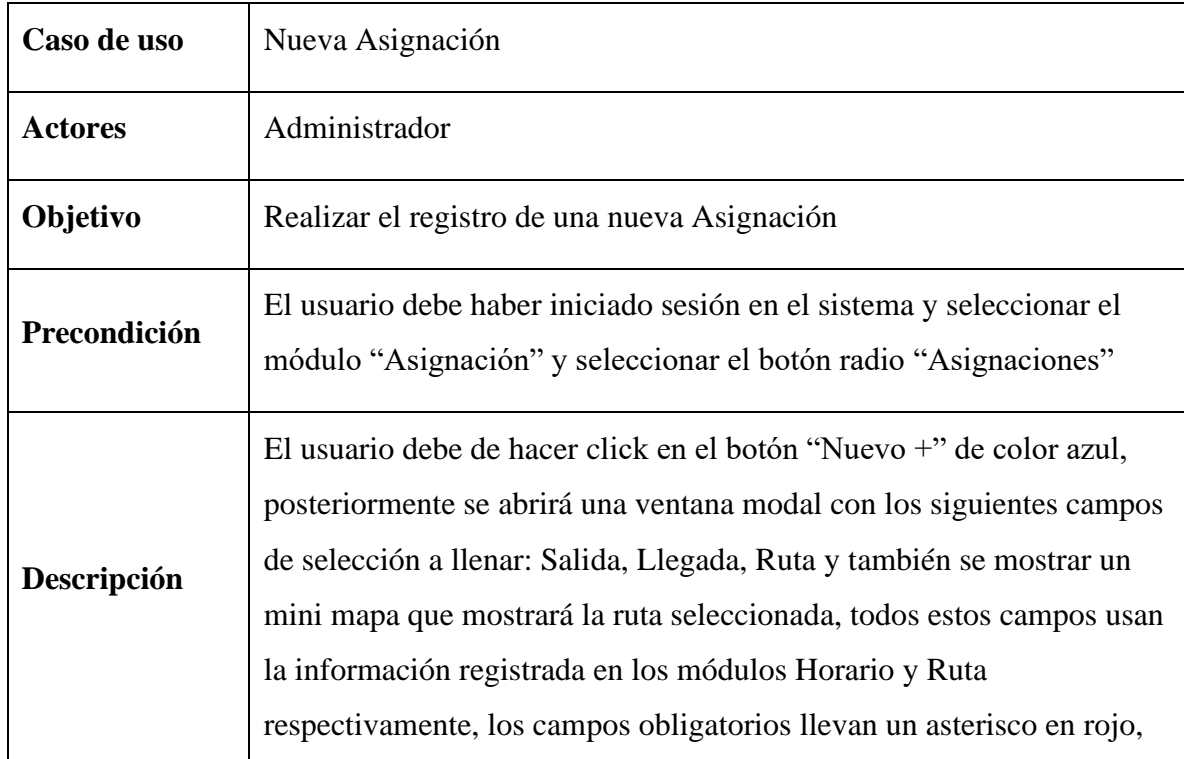

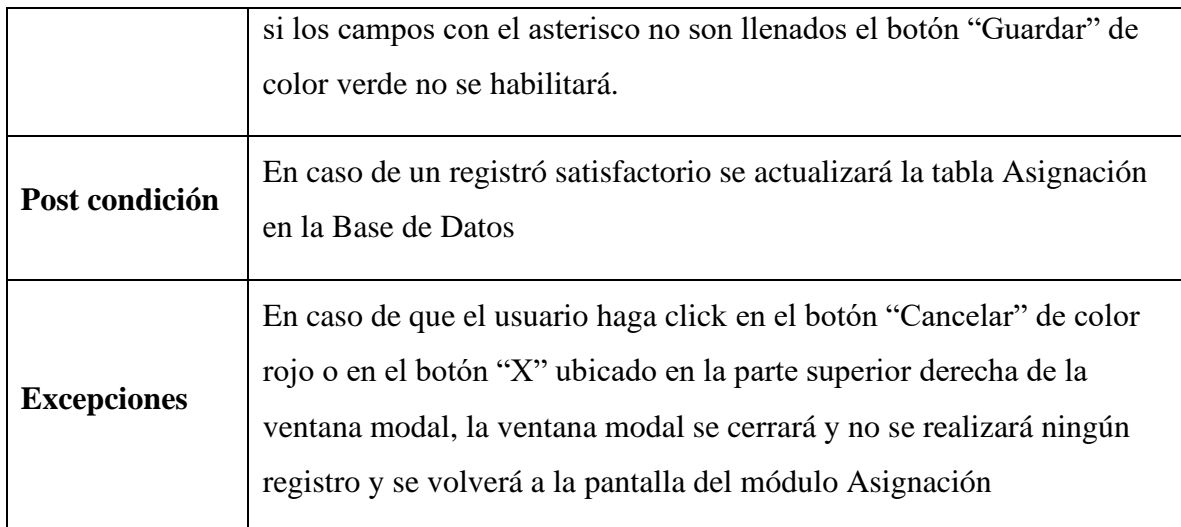

Tabla 42 Descripción de caso de uso Nueva Asignación

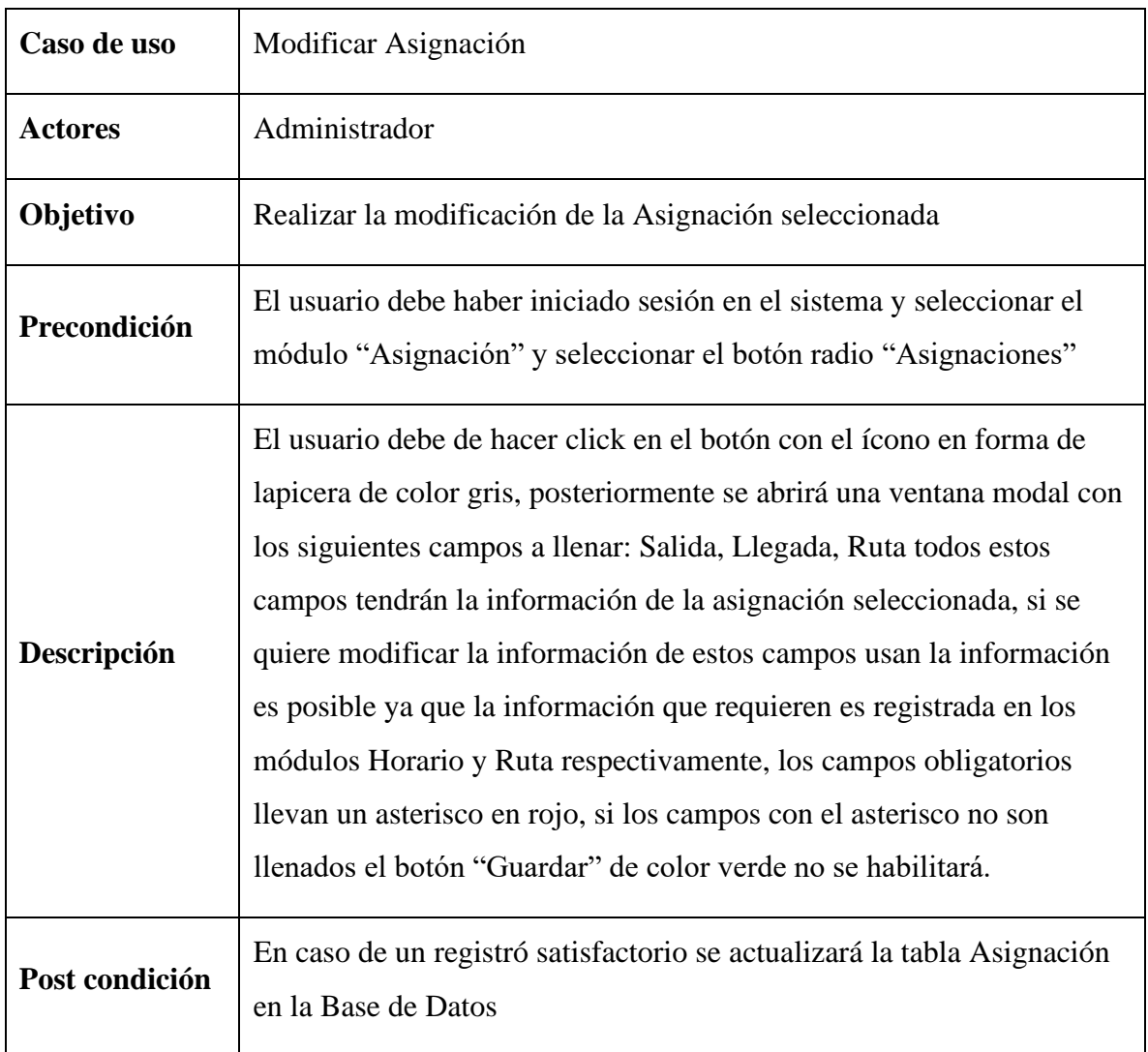

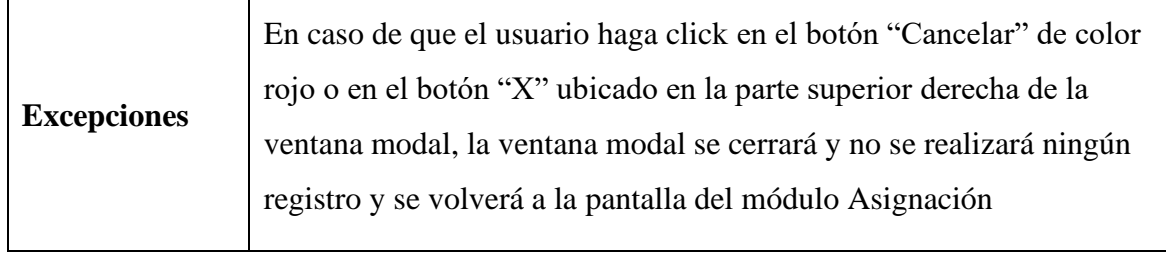

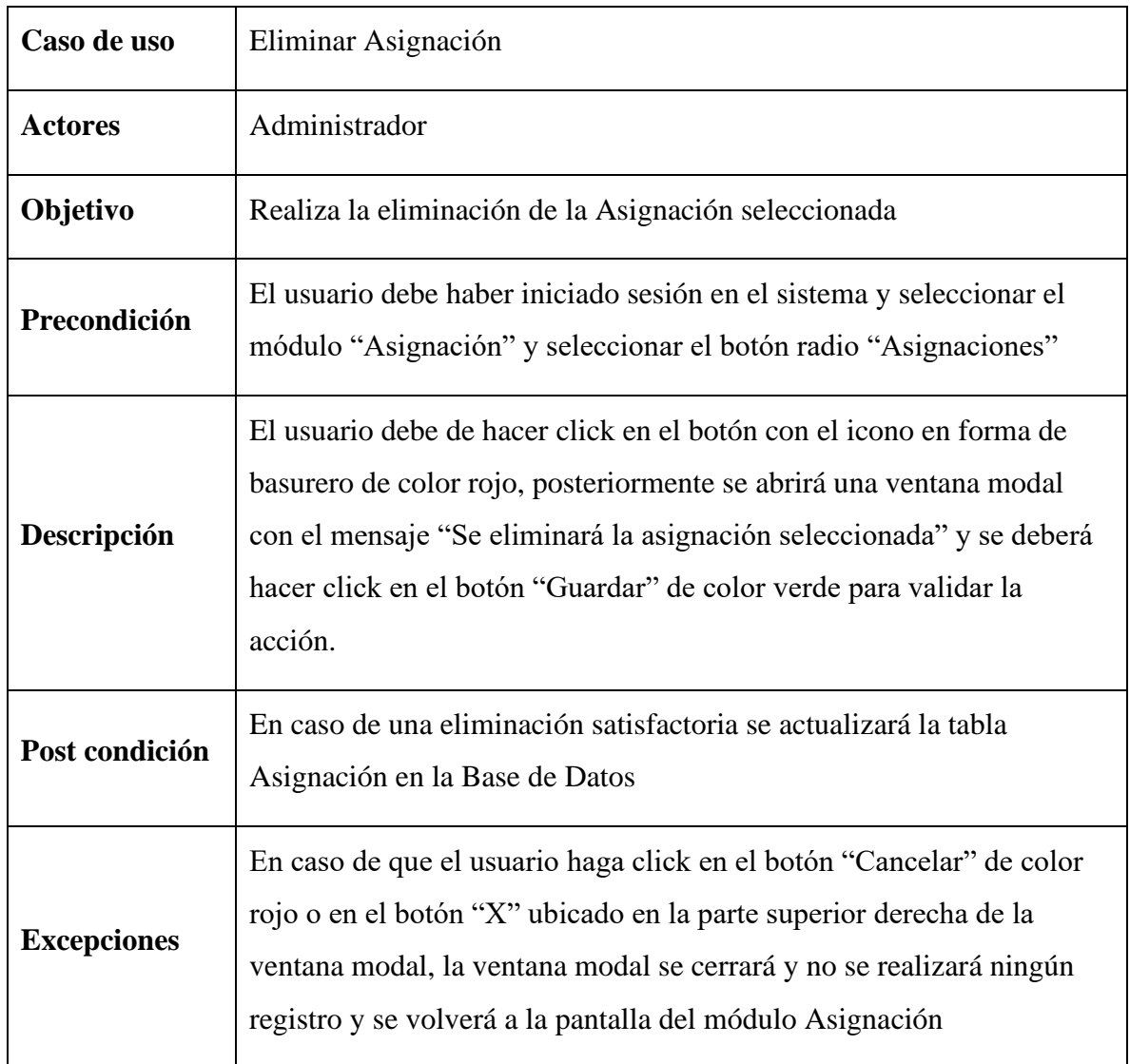

Tabla 43 Descripción de caso de uso Modificar Asignación

Tabla 44 Descripción de caso de uso Eliminar Asignación

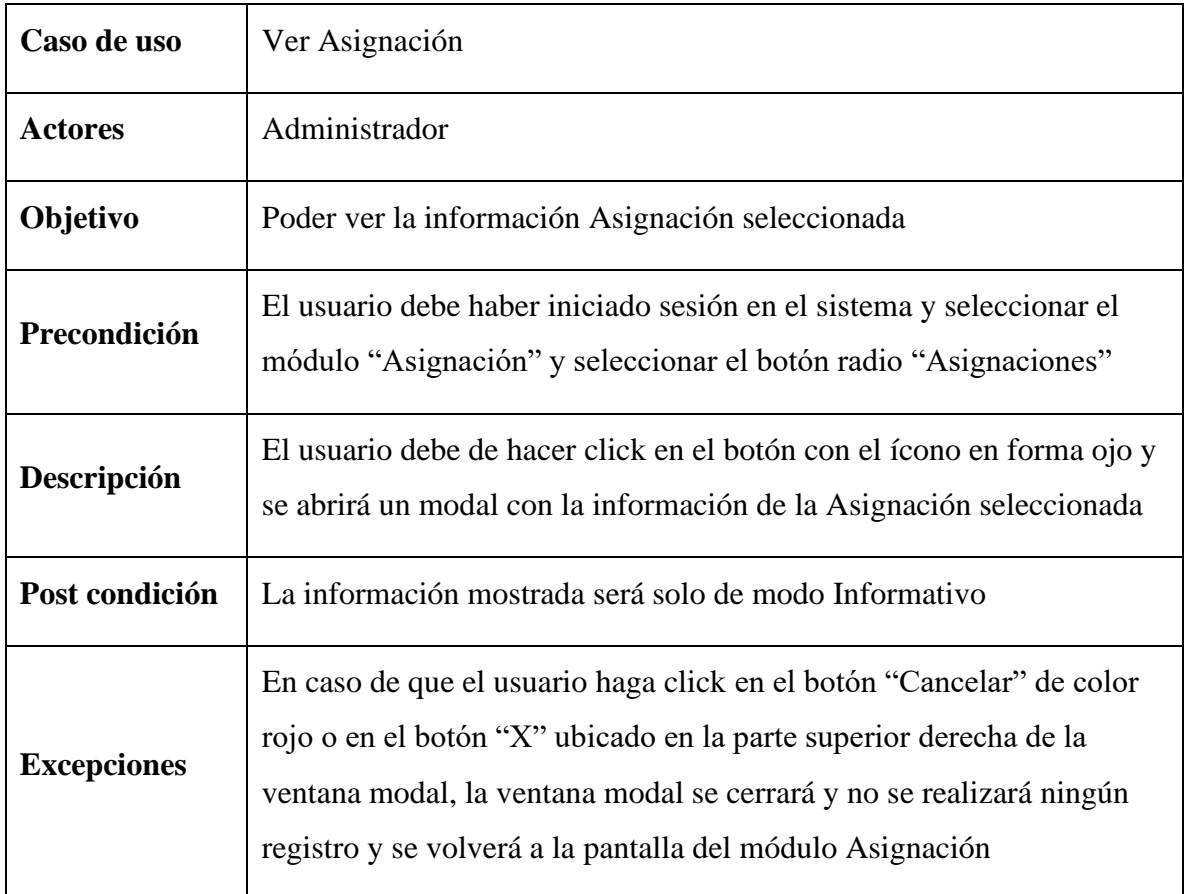

# Tabla 45 Descripción de caso de uso Ver Asignación

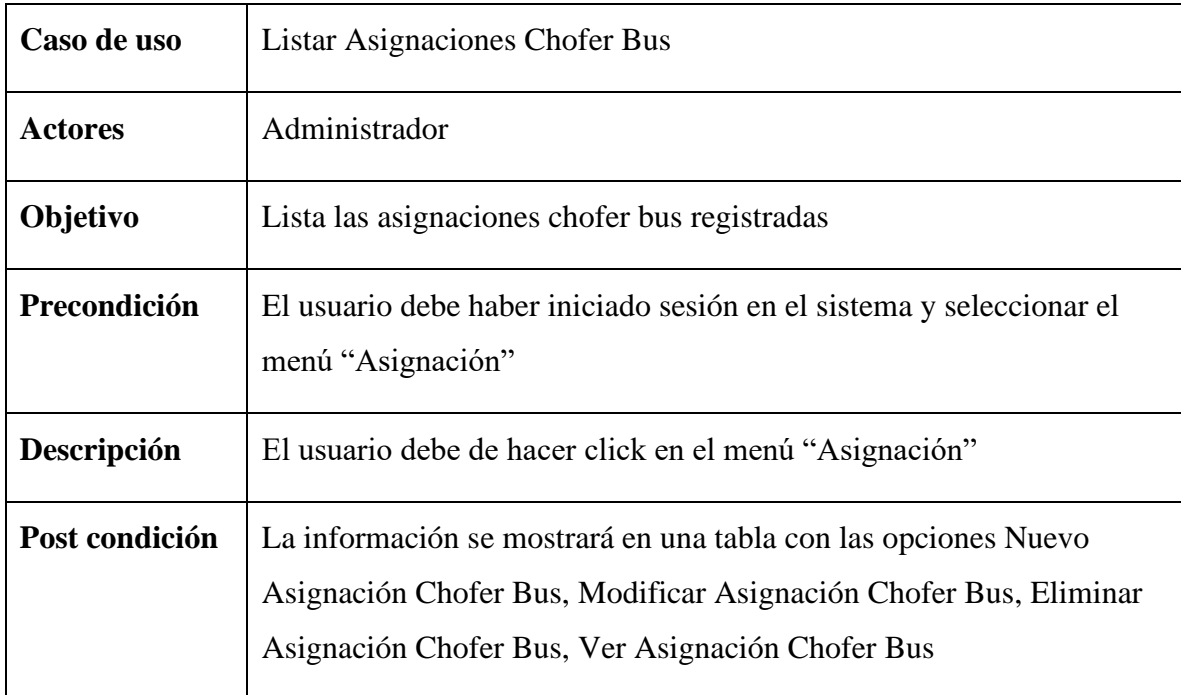

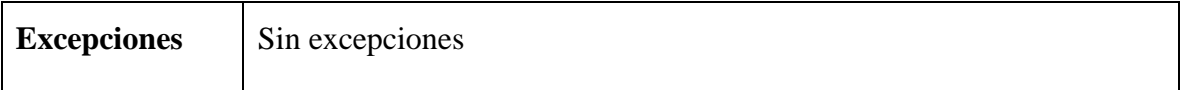

# Tabla 46 Descripción de caso de uso Listar Asignaciones Chofer Bus

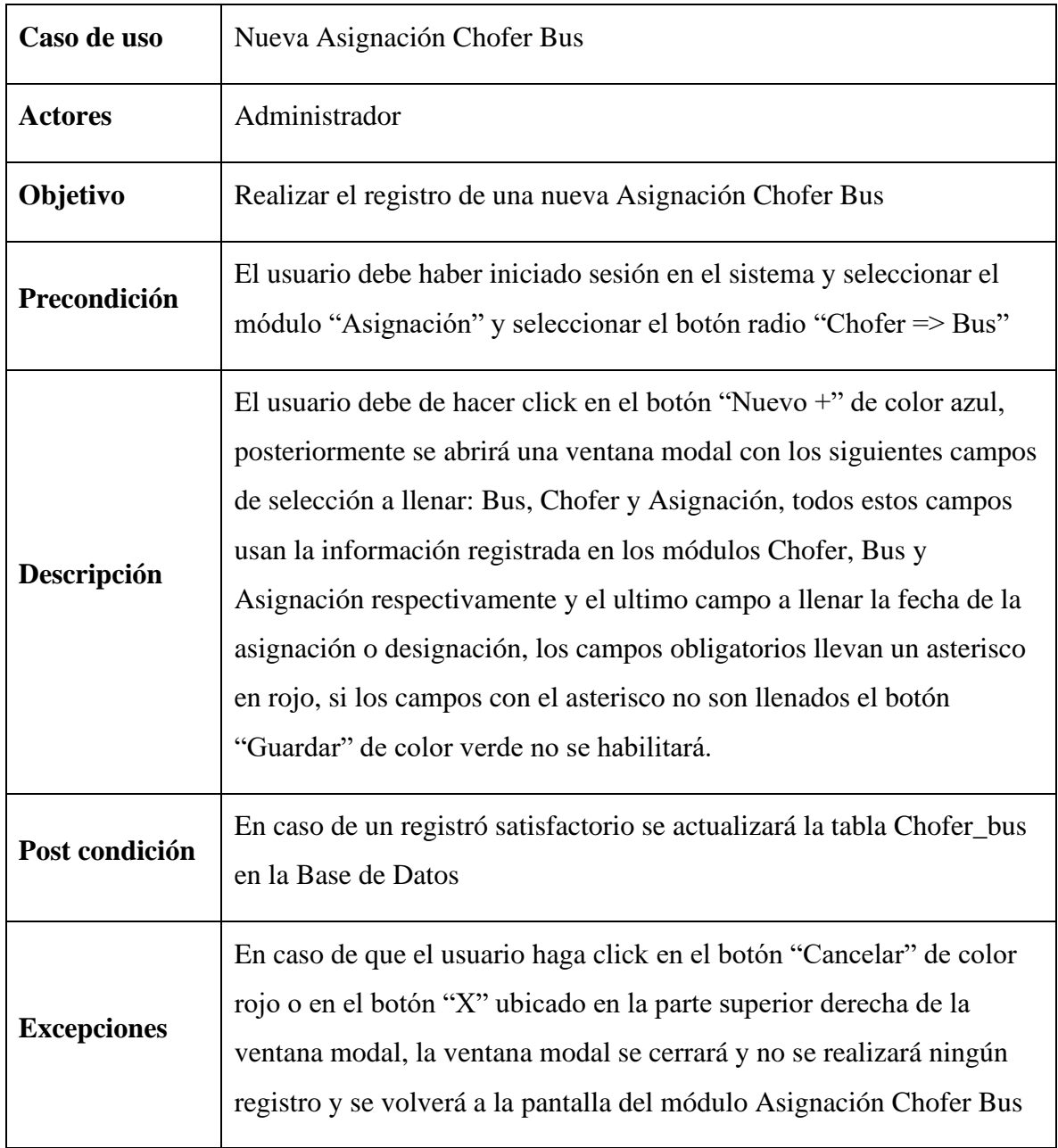

Tabla 47 Descripción de caso de uso Nueva Asignación Chofer Bus

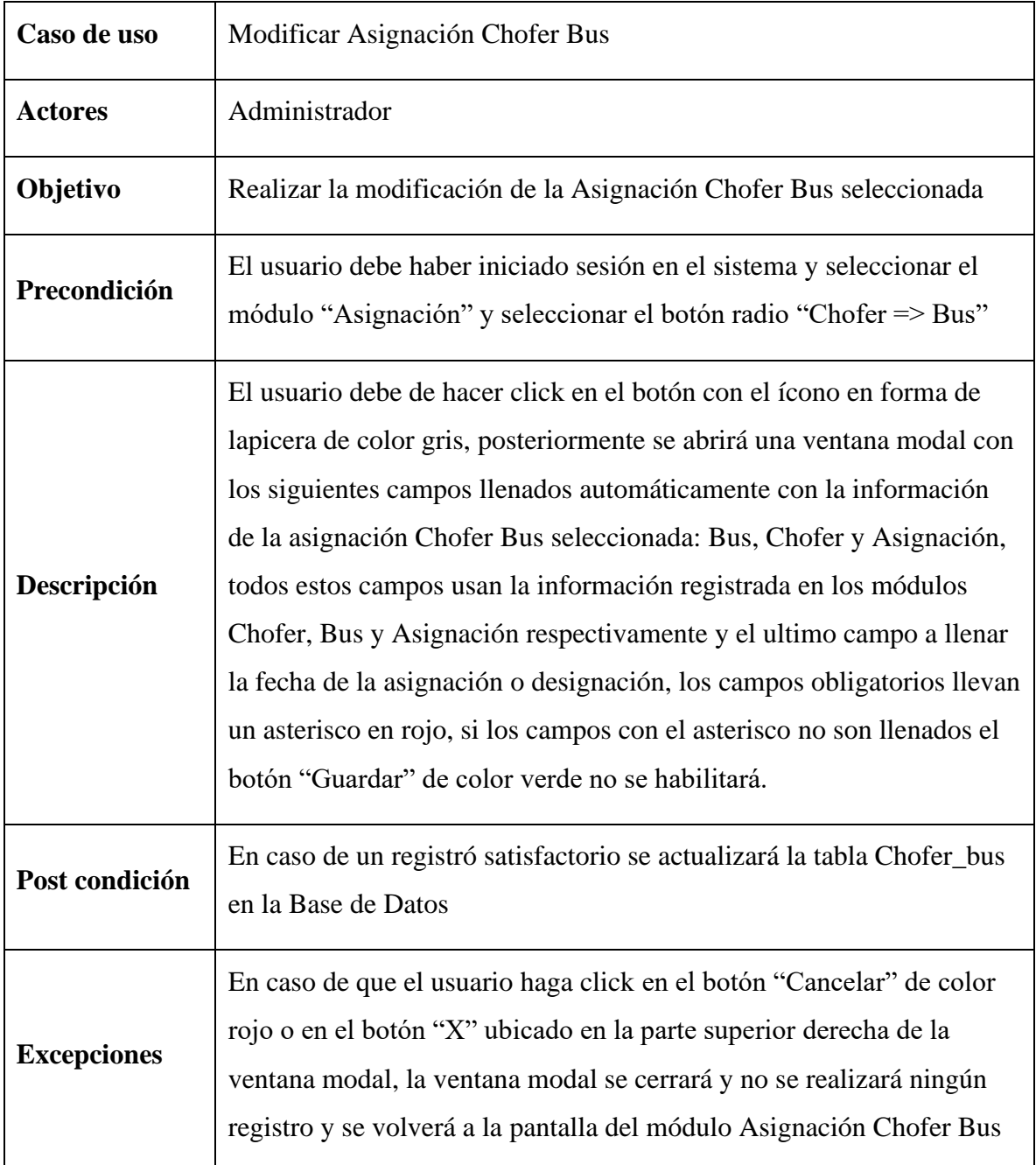

Tabla 48 Descripción de caso de uso Modificar Asignación Chofer Bus

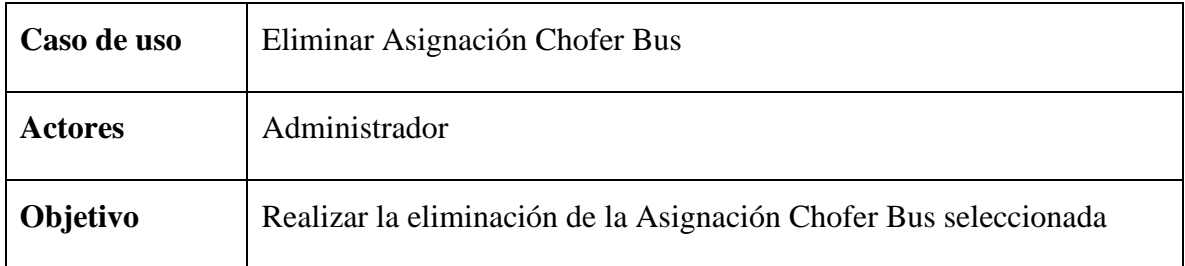

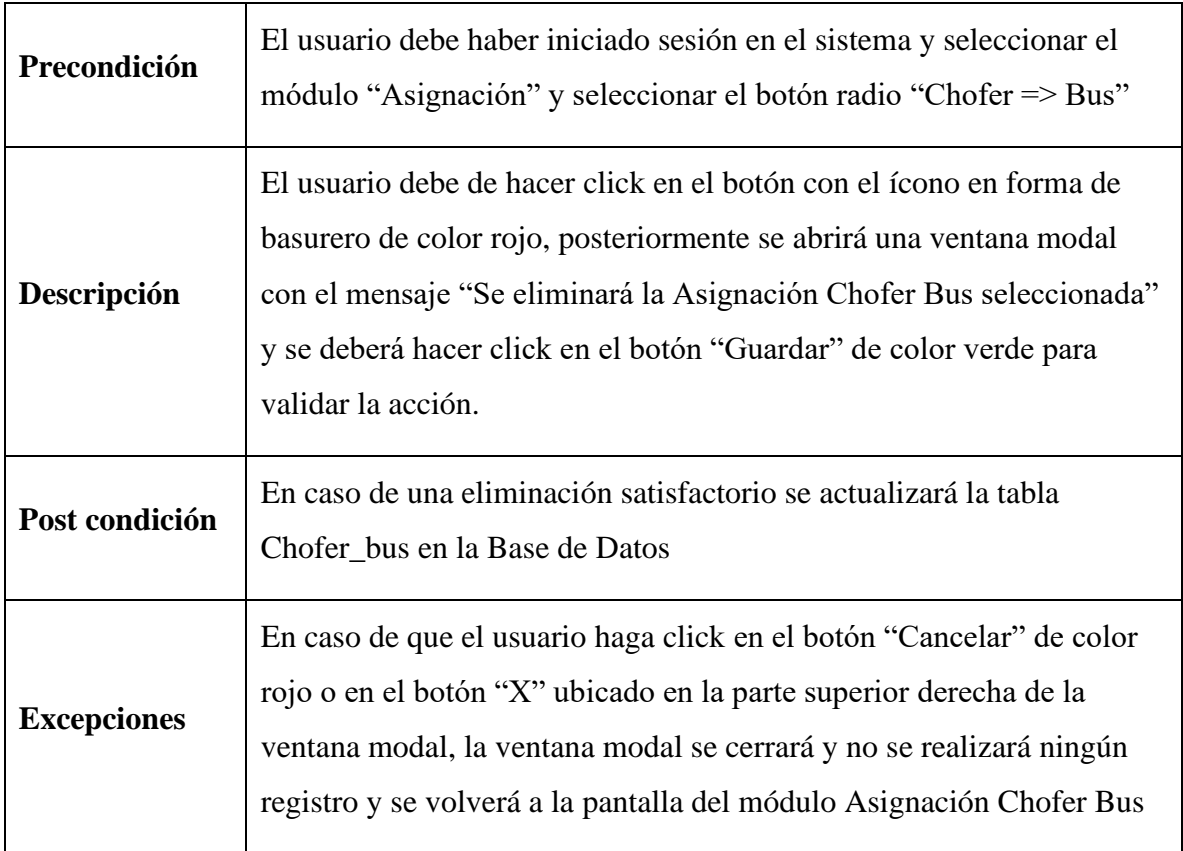

Tabla 49 Descripción de caso de uso Eliminar Asignación Chofer Bus

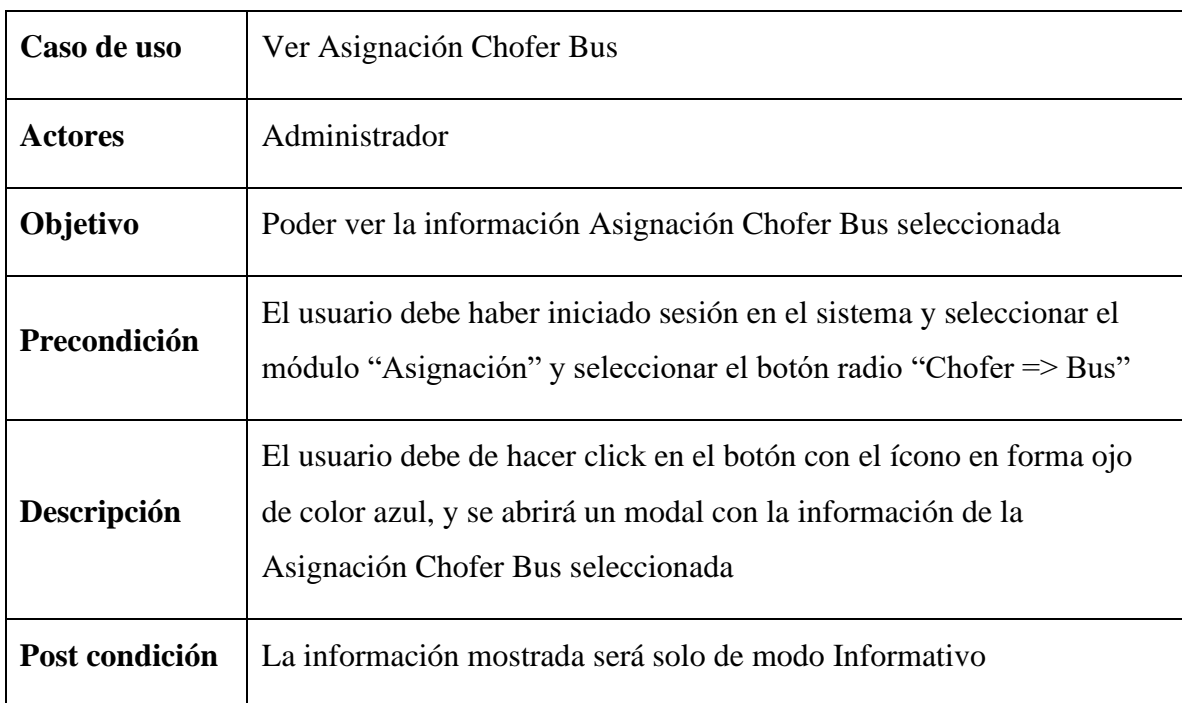

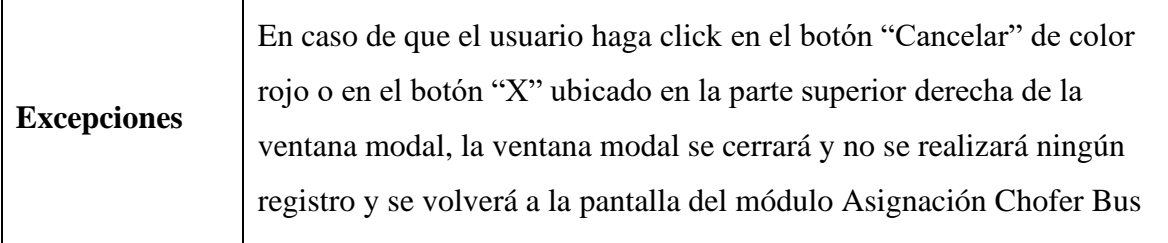

Tabla 50 Descripción de caso de uso Ver Asignación Chofer Bus

### **II.1.2.9.1.10 Diagrama de caso de uso Gestionar Fotos**

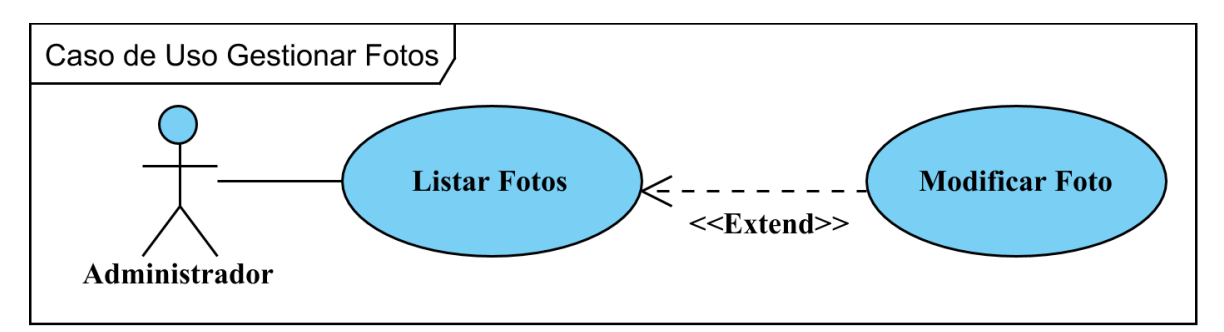

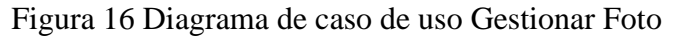

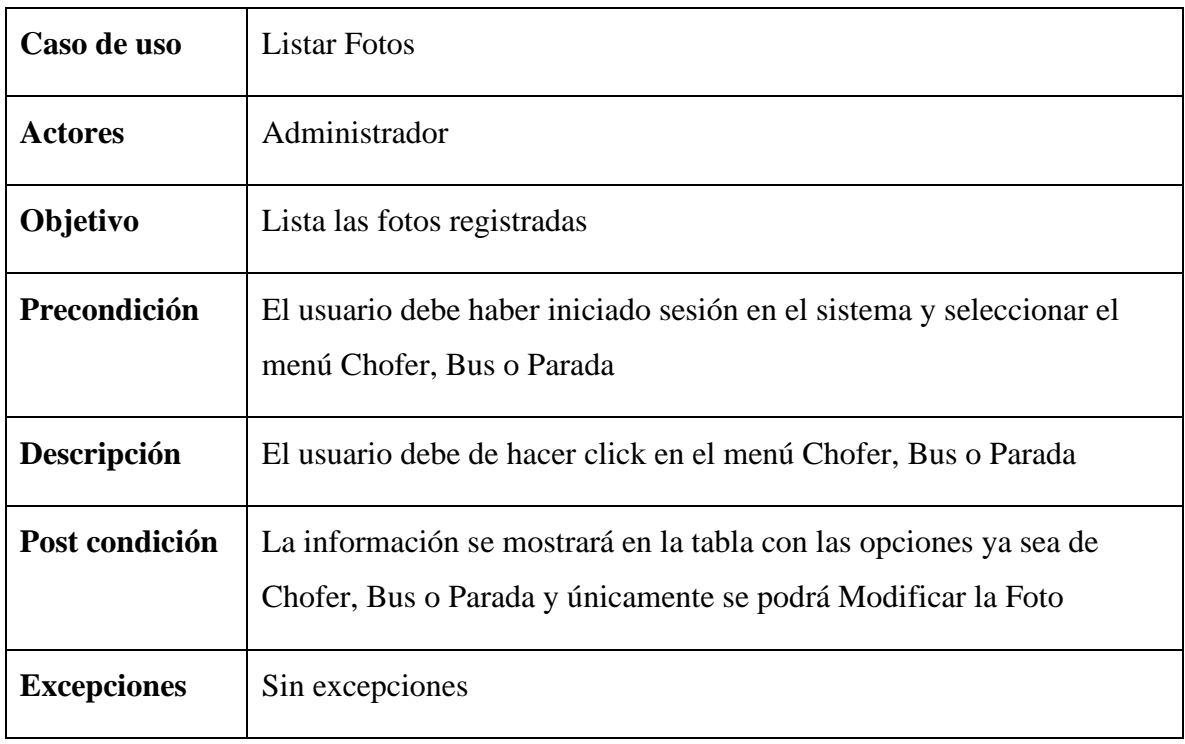

Tabla 51 Descripción de caso de uso Listar Fotos

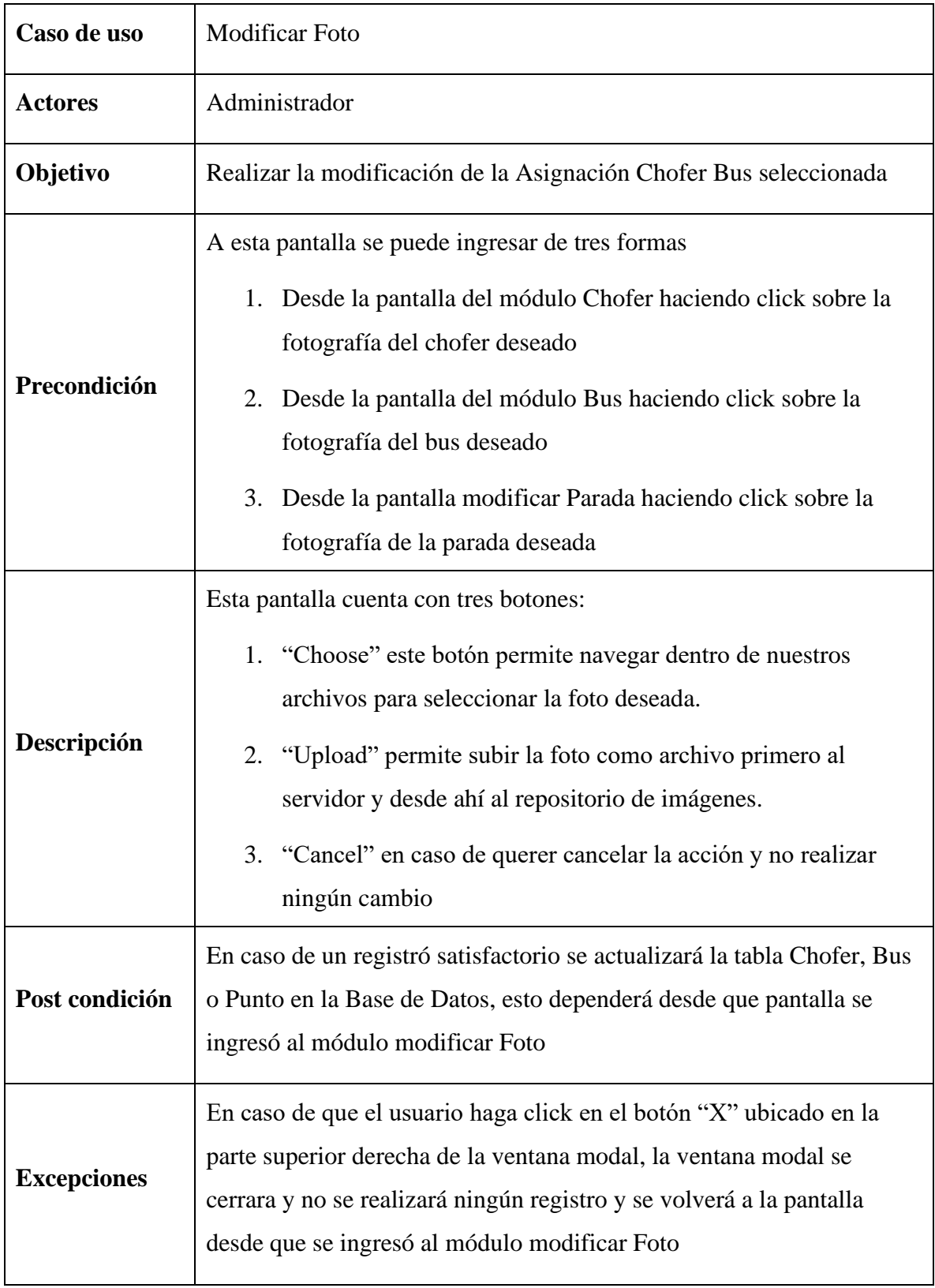

Tabla 52 Descripción de caso de uso Modificar Foto

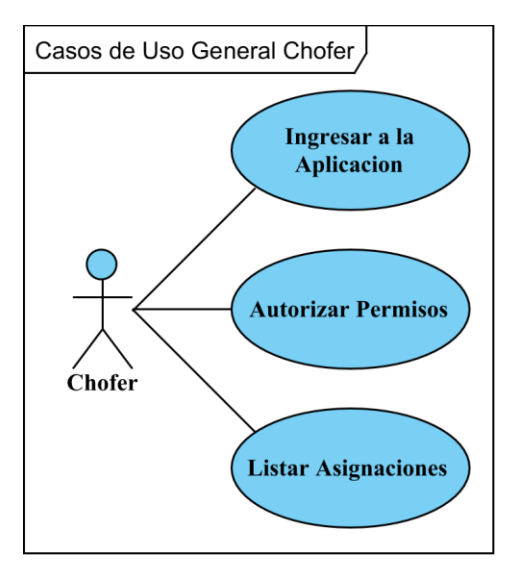

#### **II.1.2.9.2 Diagrama de caso de uso general de la aplicación del chofer**

Figura 17 Caso de uso General Chofer

#### **II.1.2.9.2.1 Diagrama de caso de uso Ingresar a la Aplicación**

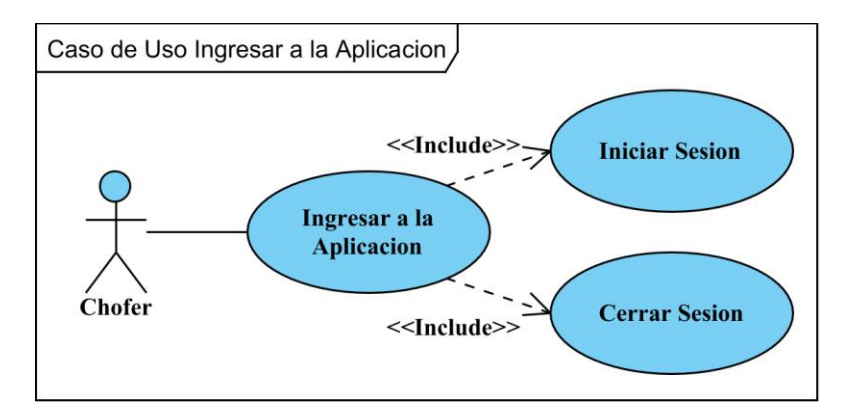

Figura 18 Diagrama de caso de uso Ingresar a la Aplicación

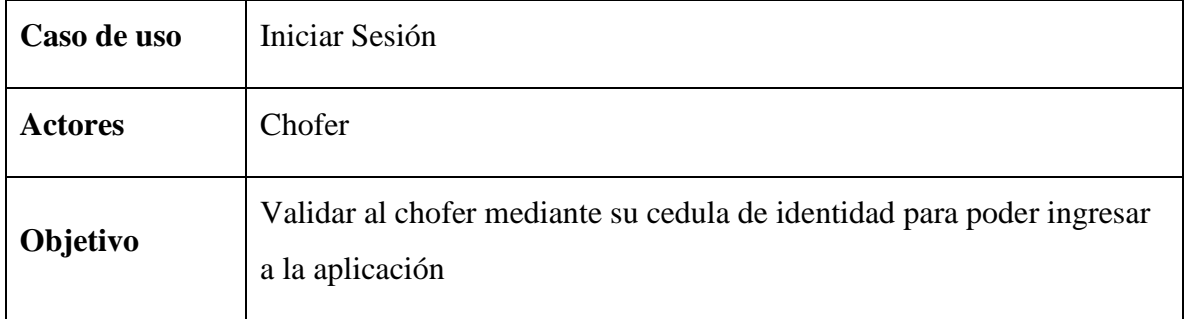
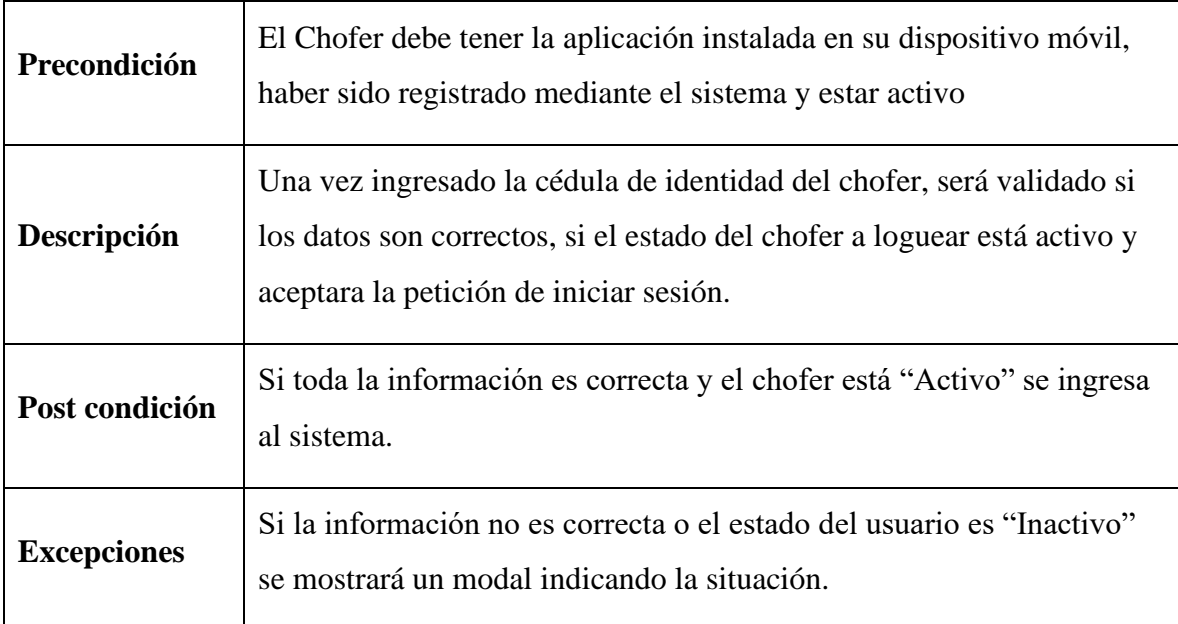

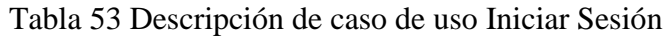

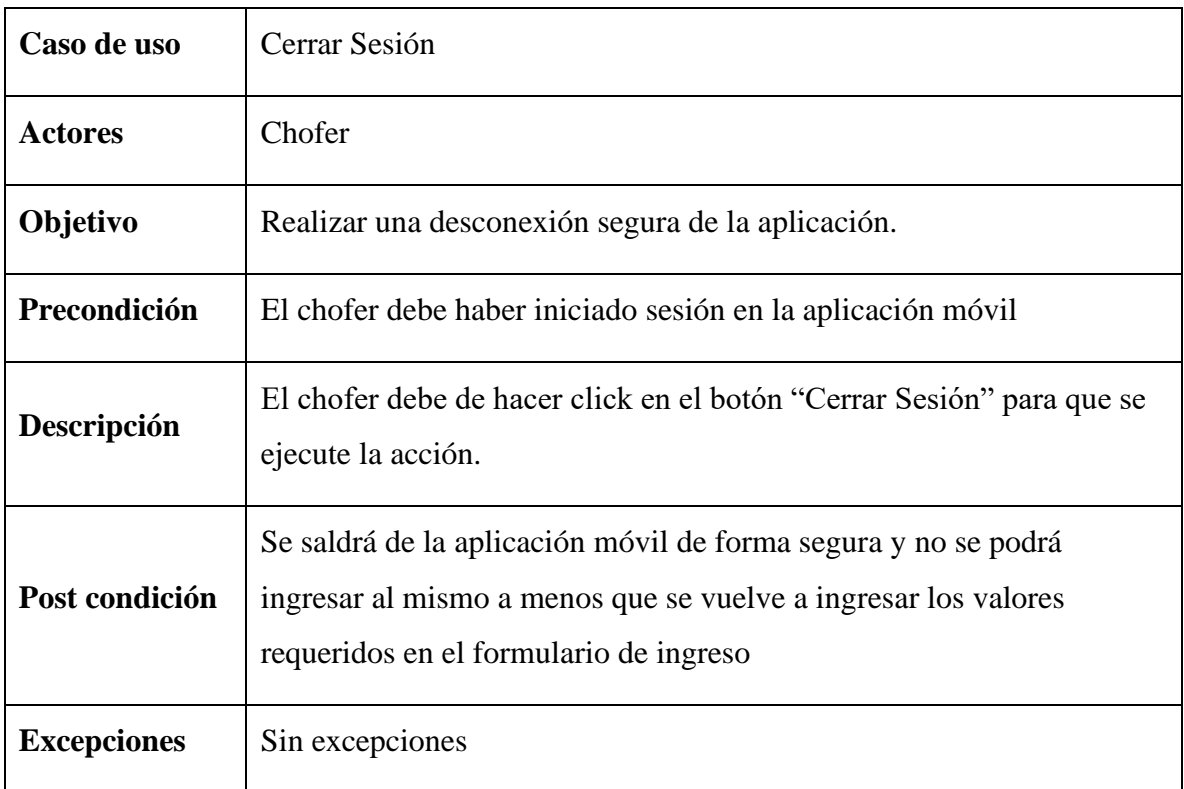

Tabla 54 Descripción de caso de uso Cerrar Sesión

# Caso de Uso Autorizar Permisos Dar Permiso Chofer

# **II.1.2.9.2.2 Diagrama de caso de uso Autorizar Permisos**

Figura 19 Diagrama de caso de uso Autorizar Permisos

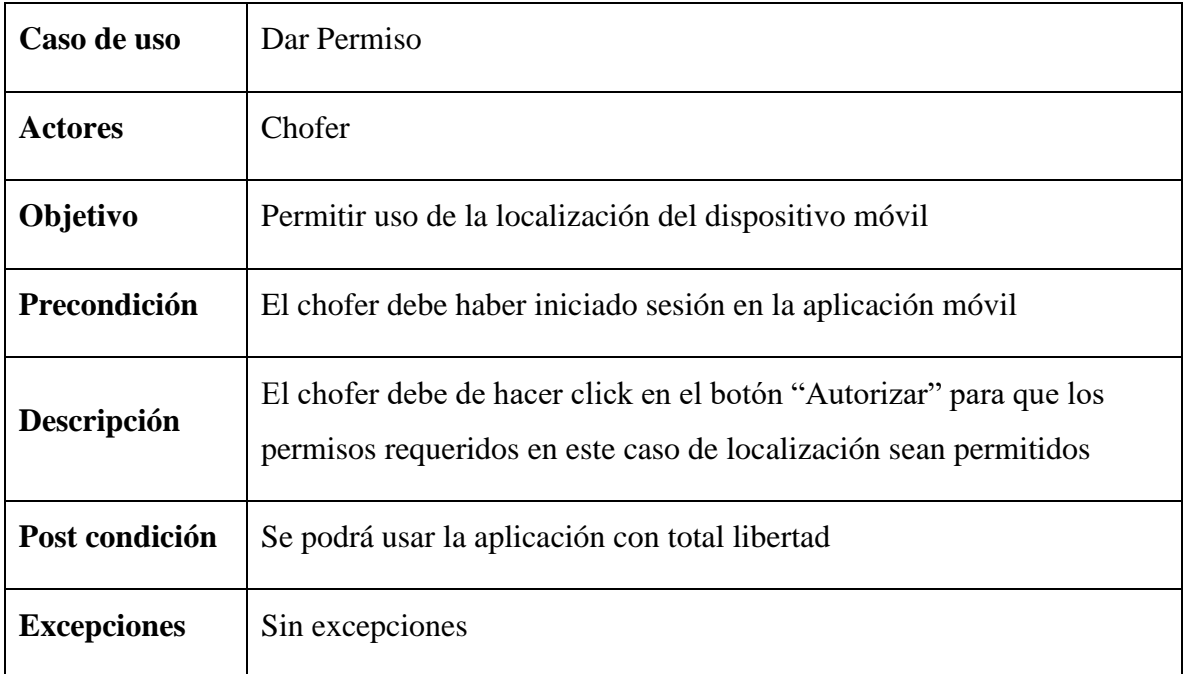

Tabla 55 Descripción de caso de uso Dar Permiso

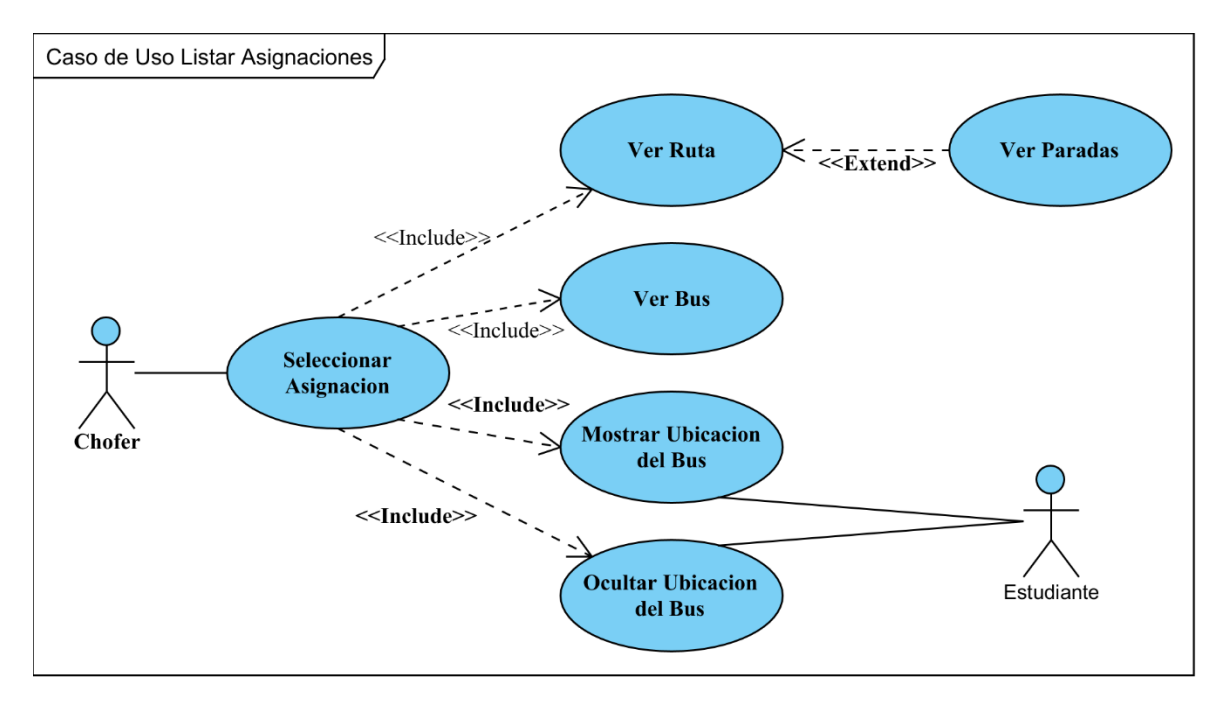

## **II.1.2.9.2.3 Diagrama de caso de uso Listar Asignaciones**

# Figura 20 Diagrama de caso de uso Listar Asignaciones

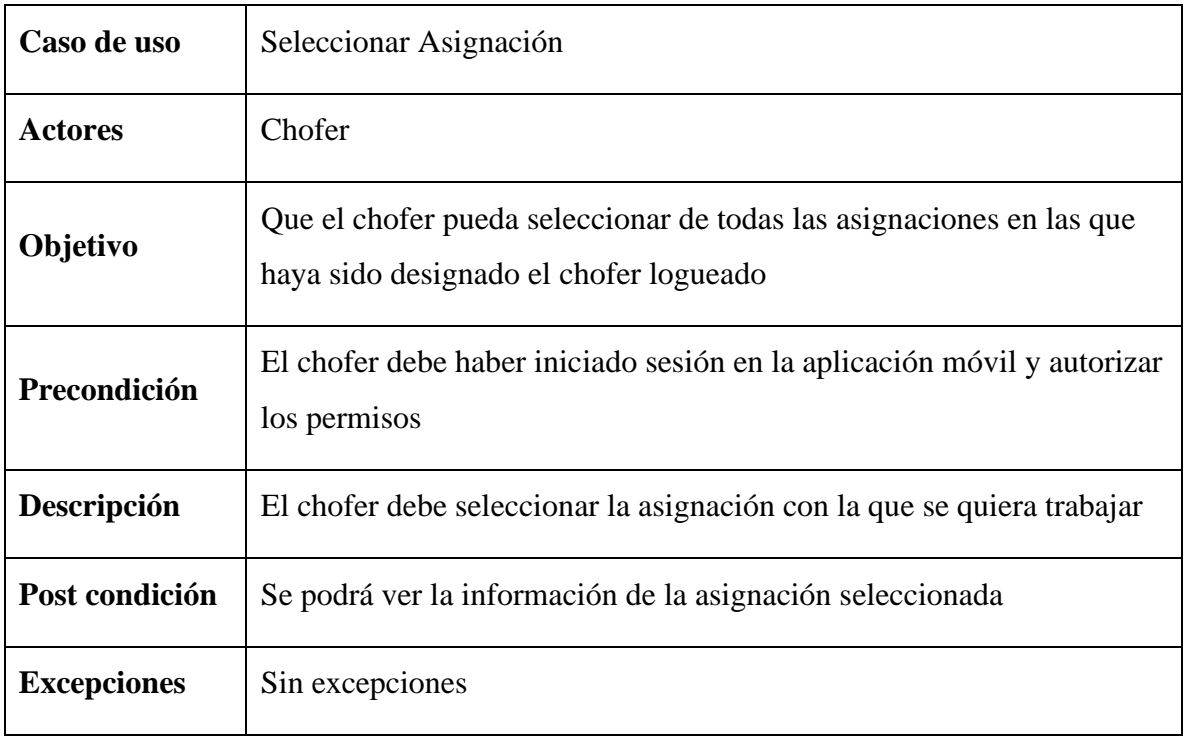

Tabla 56 Descripción de caso de uso Seleccionar Asignación

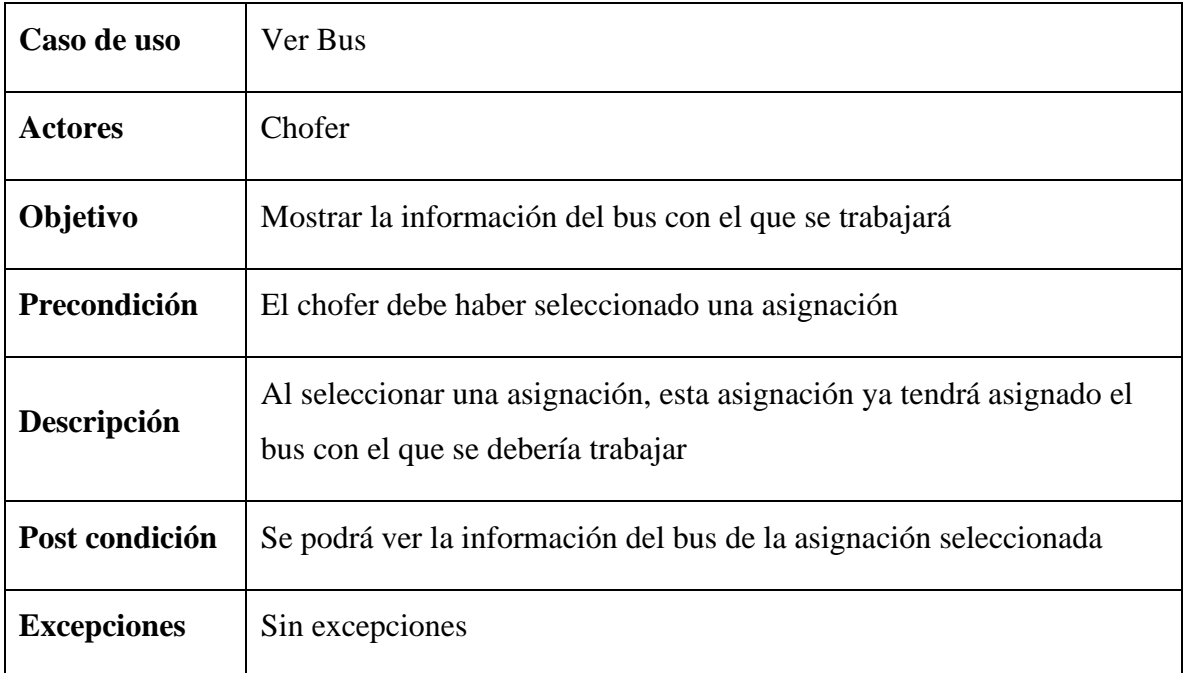

# Tabla 57 Descripción de caso de uso Ver Bus

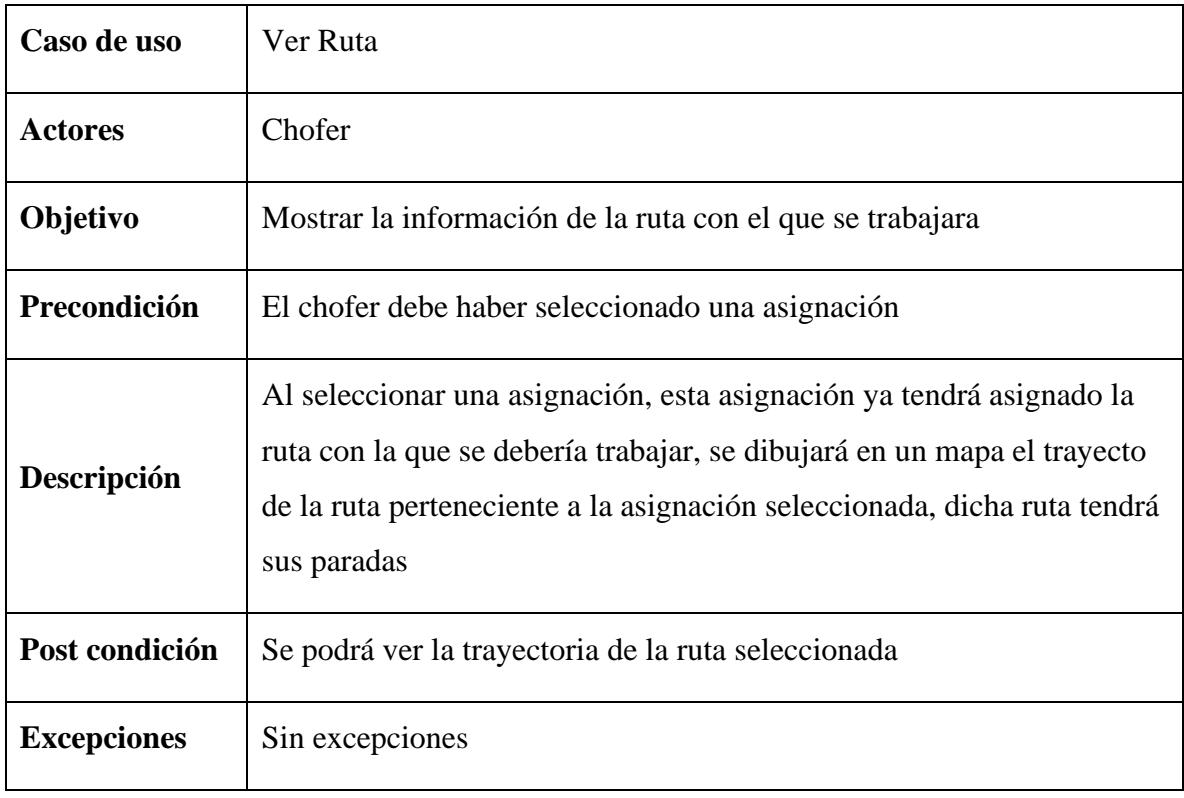

Tabla 58 Descripción de caso de uso Ver Ruta

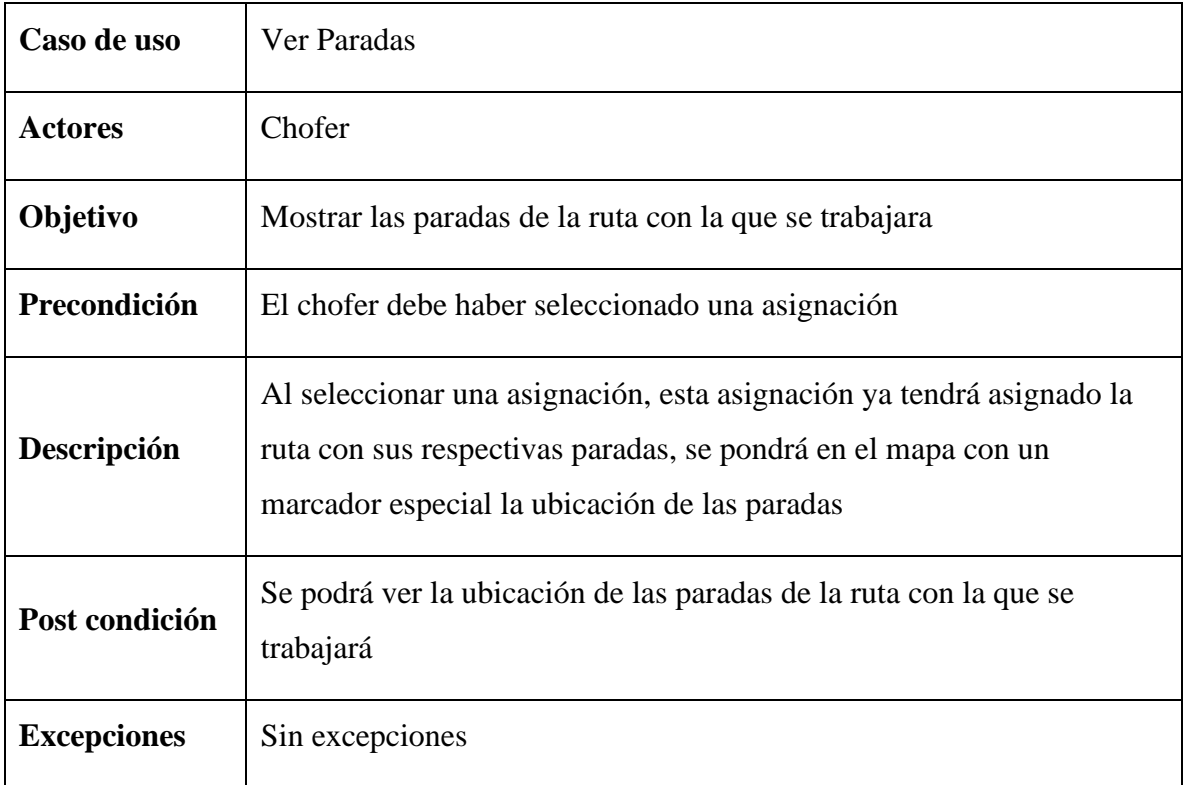

# Tabla 59 Descripción de caso de uso Ver Paradas

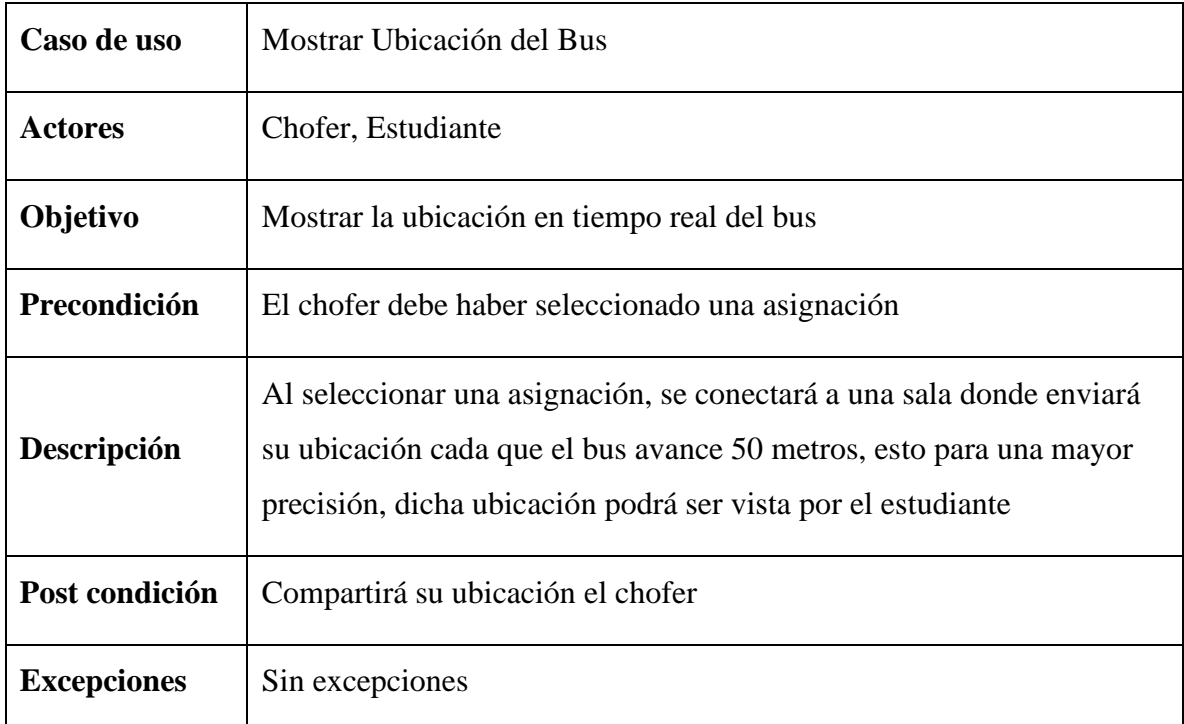

Tabla 60 Descripción de caso de uso Mostrar Ubicación del Bus

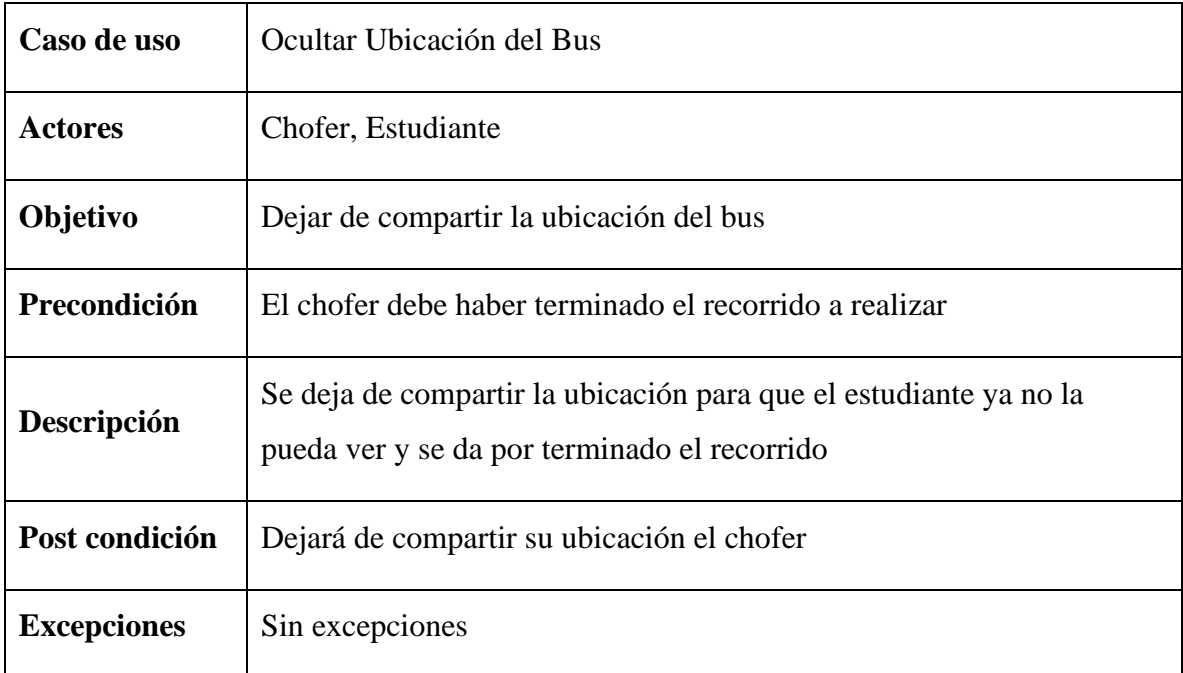

Tabla 61 Descripción de caso de uso Ocultar Ubicación del Bus

# **II.1.2.9.3 Diagrama de caso de uso general de la aplicación del estudiante**

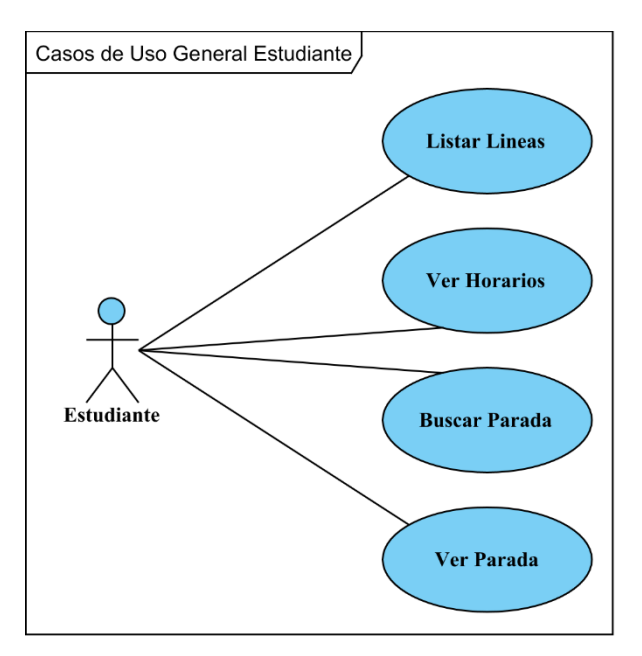

Figura 21 Caso de uso General Estudiante

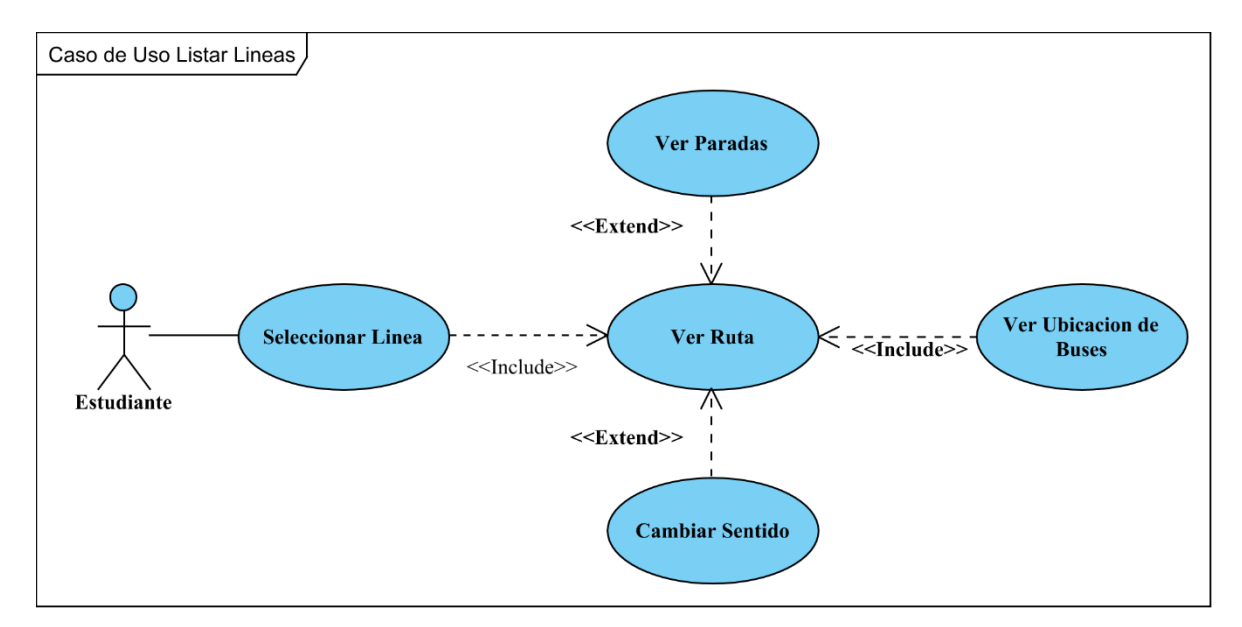

# **II.1.2.9.3.1 Diagrama de caso de uso Listar Líneas**

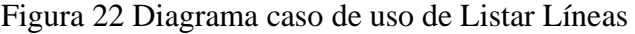

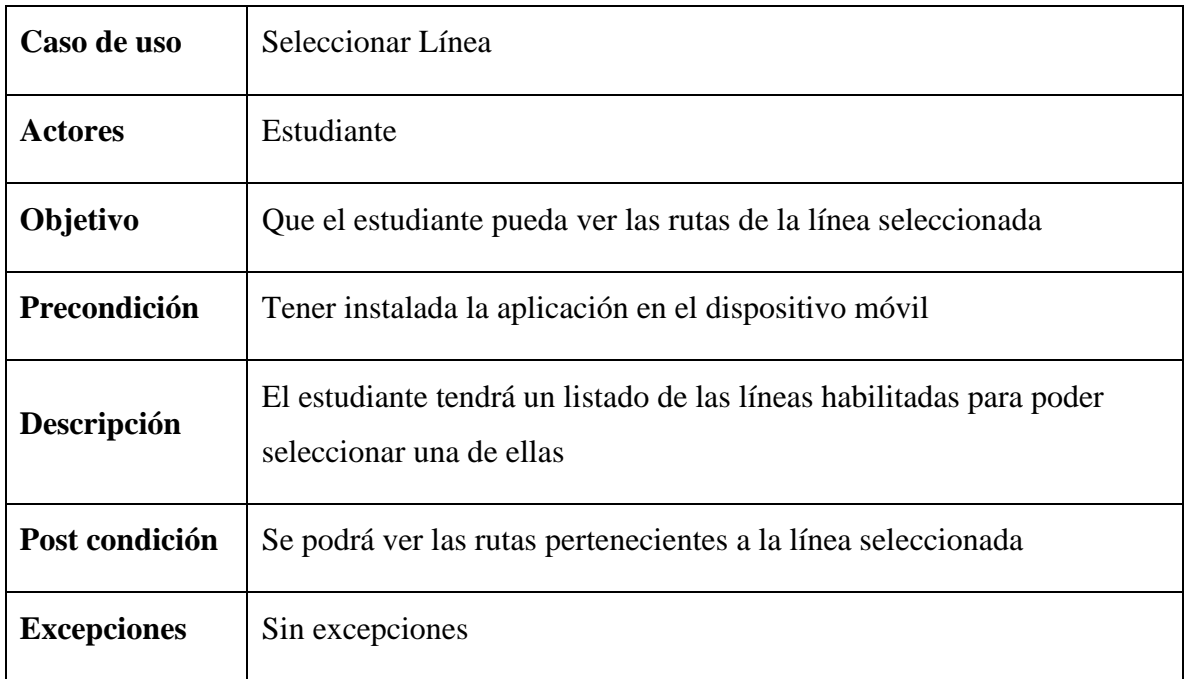

Tabla 62 Descripción de caso de uso Seleccionar Línea

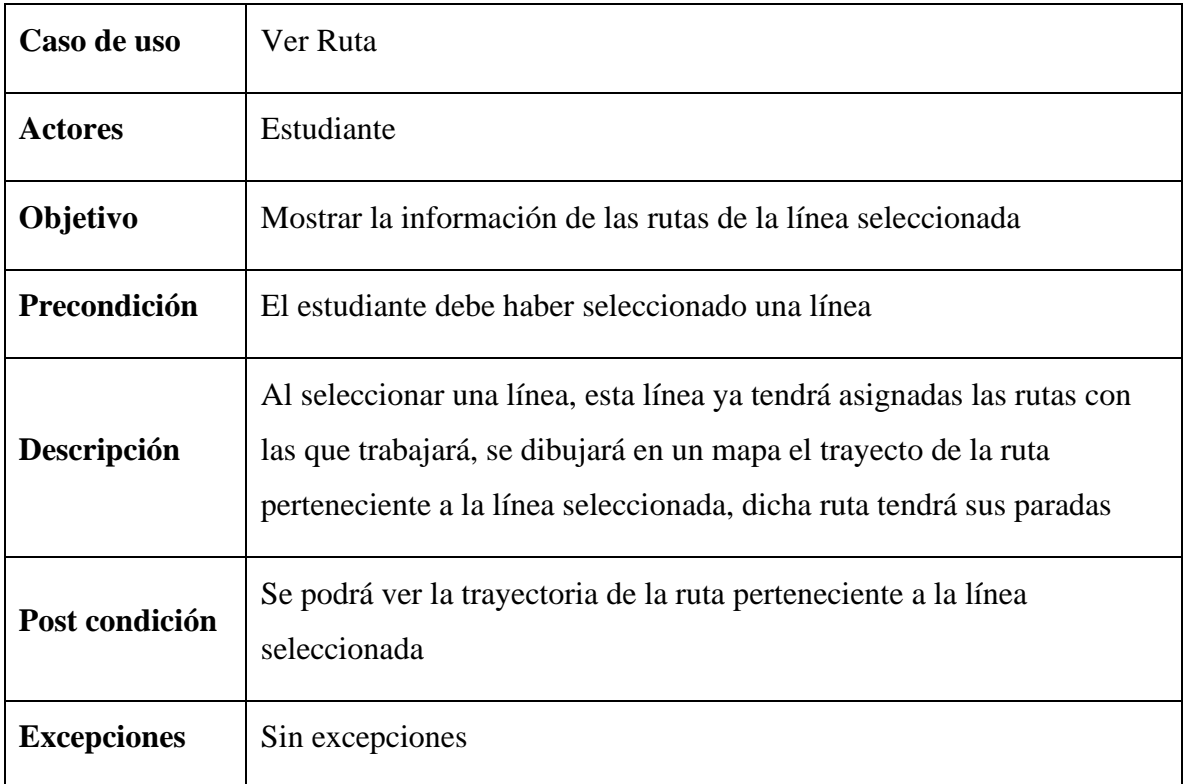

# Tabla 63 Descripción de caso de uso Ver Ruta

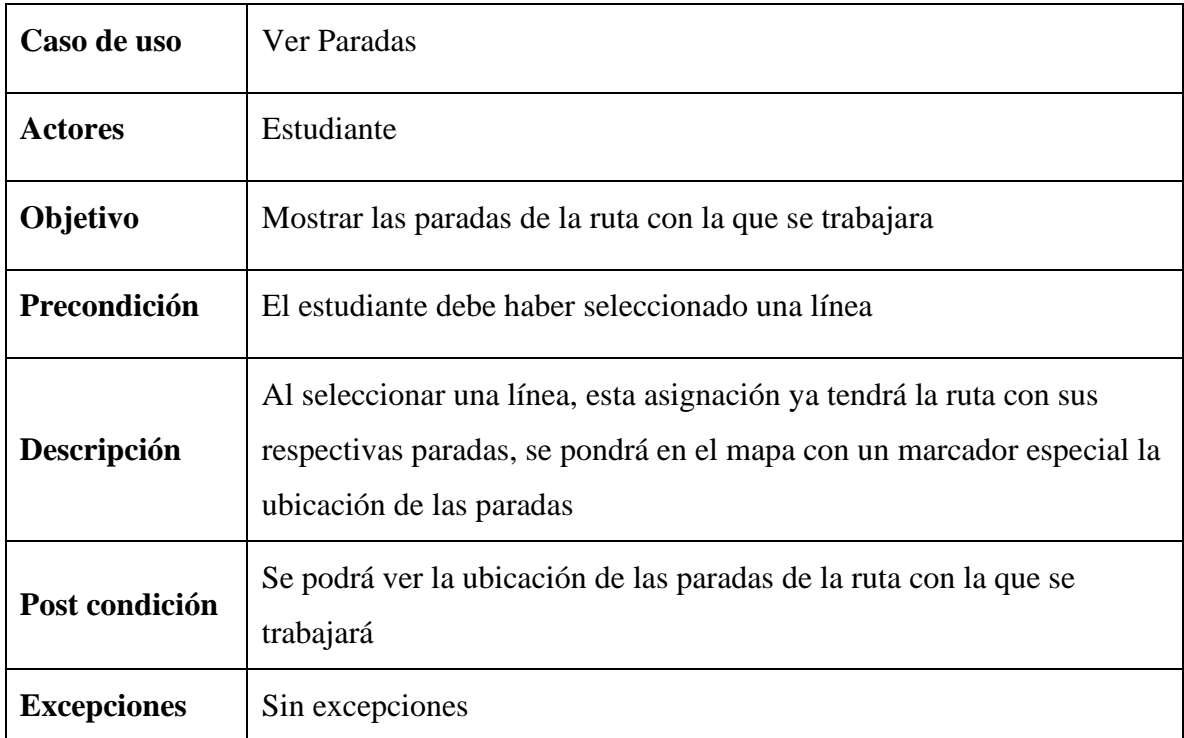

Tabla 64 Descripción de caso de uso Ver Paradas

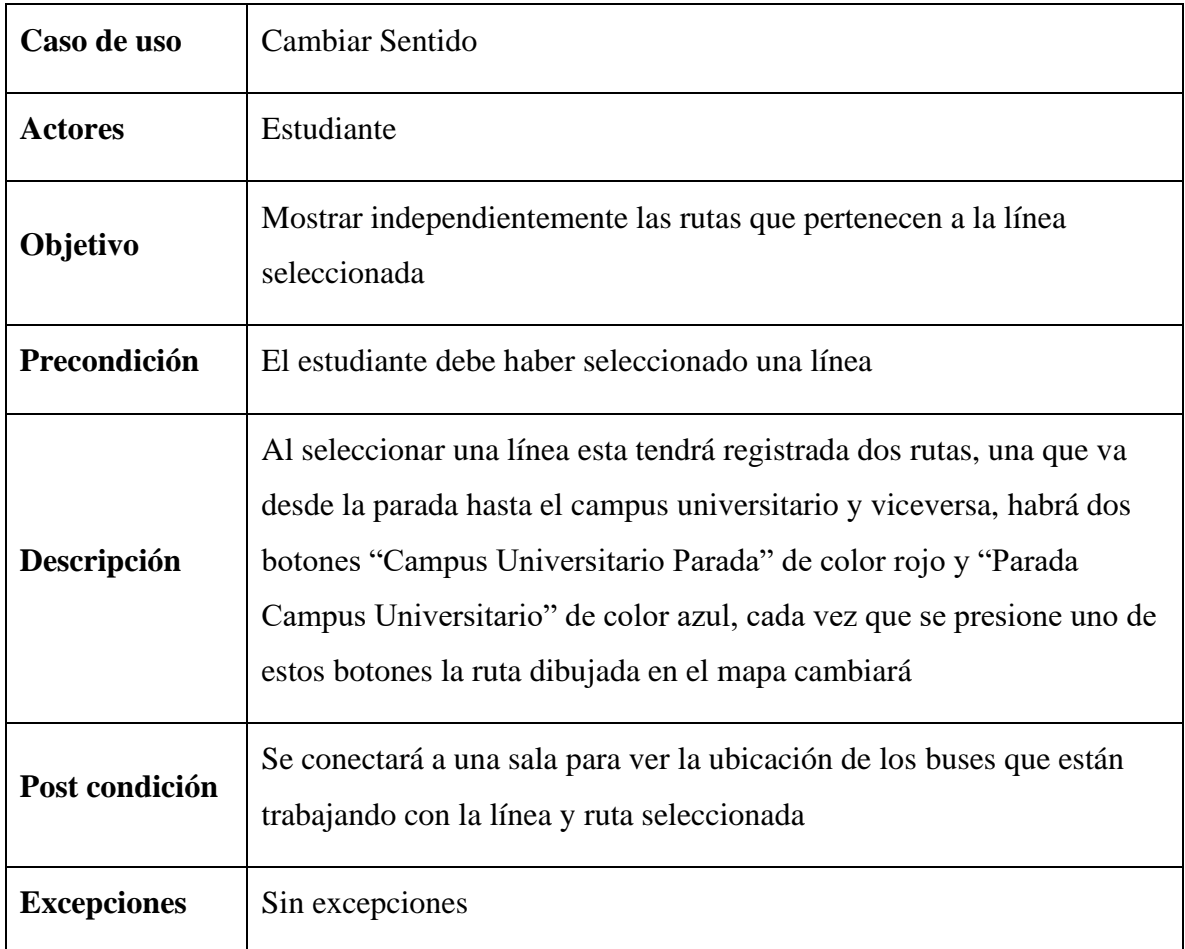

# Tabla 65 Descripción de caso de uso Cambiar Sentido

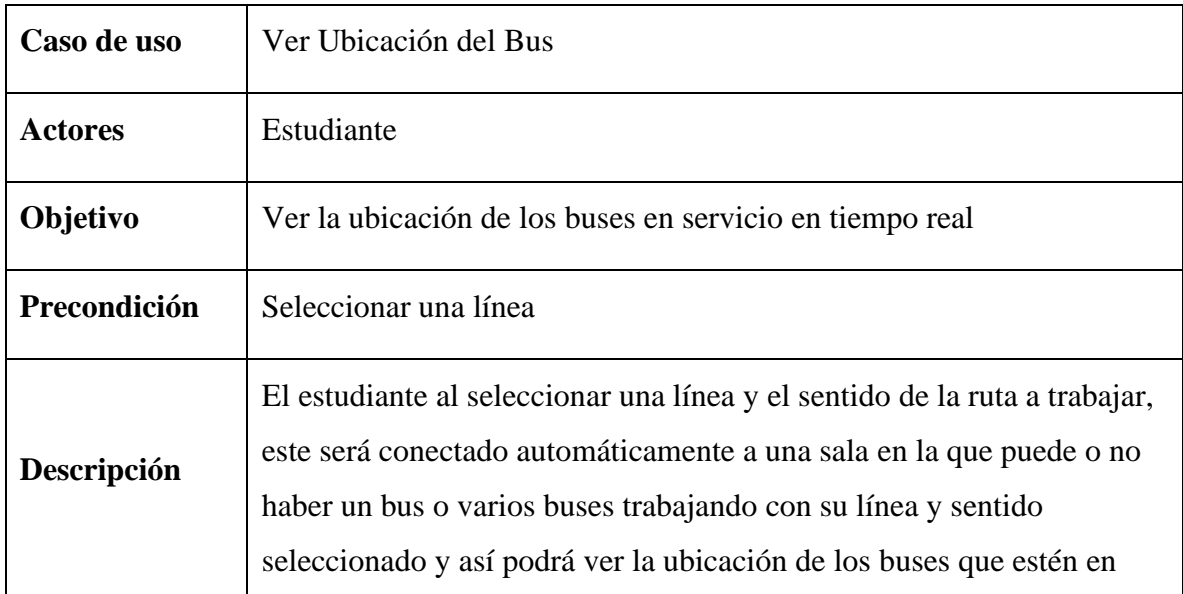

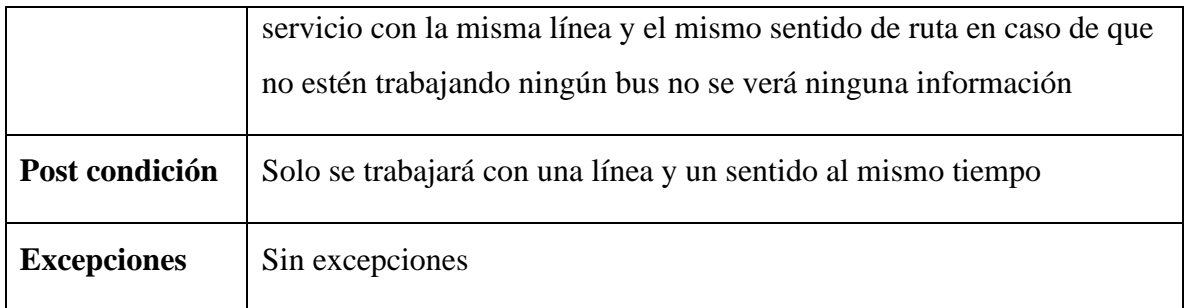

Tabla 66 Descripción de caso de uso Ver Ubicación del Bus

# **II.1.2.9.3.2 Diagrama de caso de uso Ver Horarios**

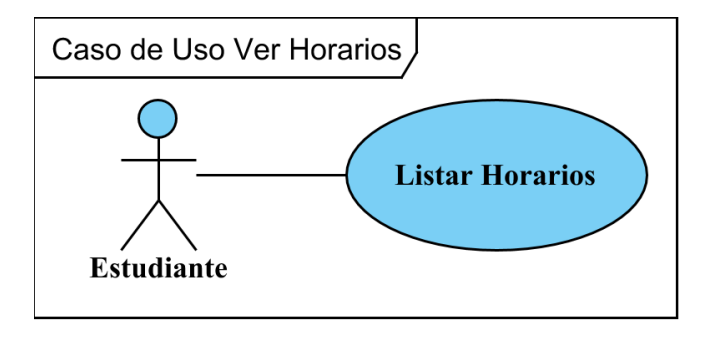

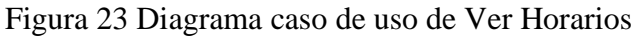

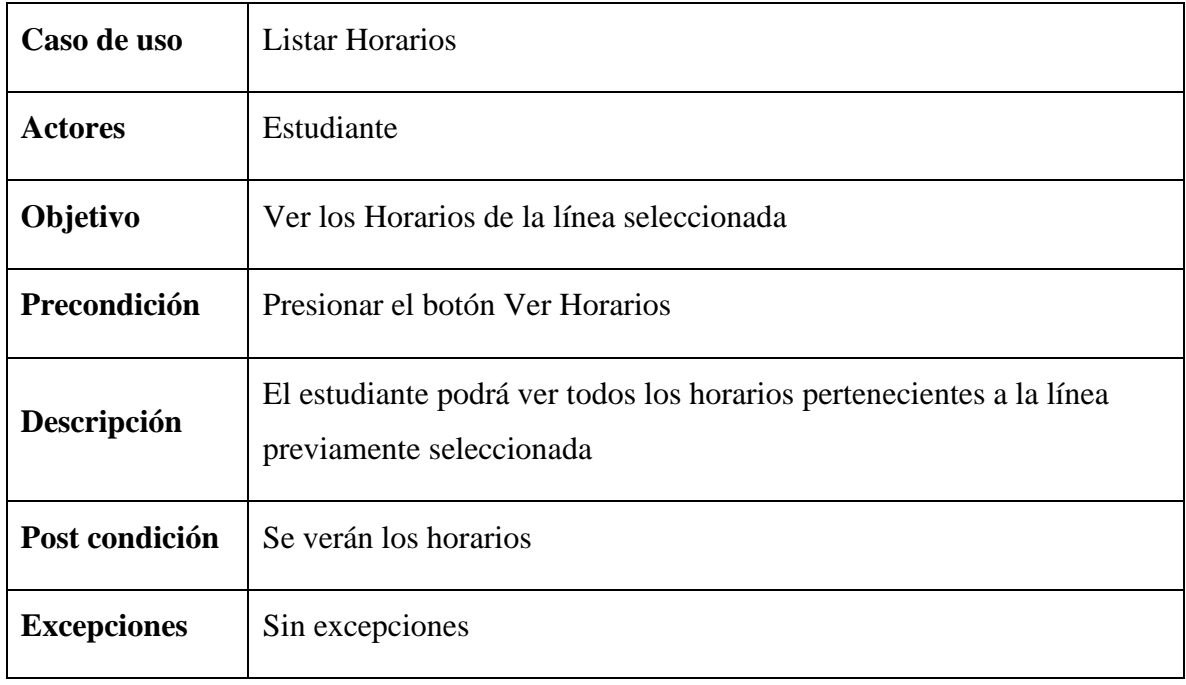

Tabla 67 Descripción de caso de uso Listar Horarios

# **II.1.2.9.3.3 Diagrama de caso de uso Ver Parada**

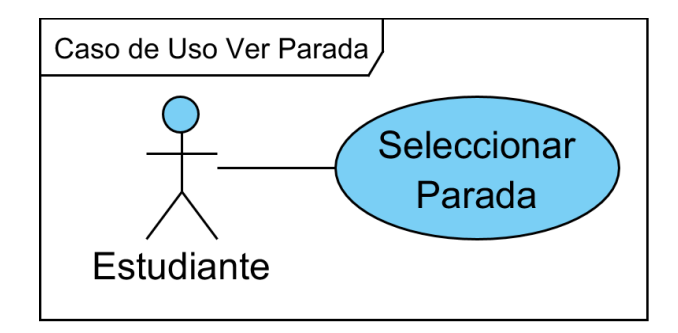

# Figura 24 Diagrama caso de uso Ver Parada

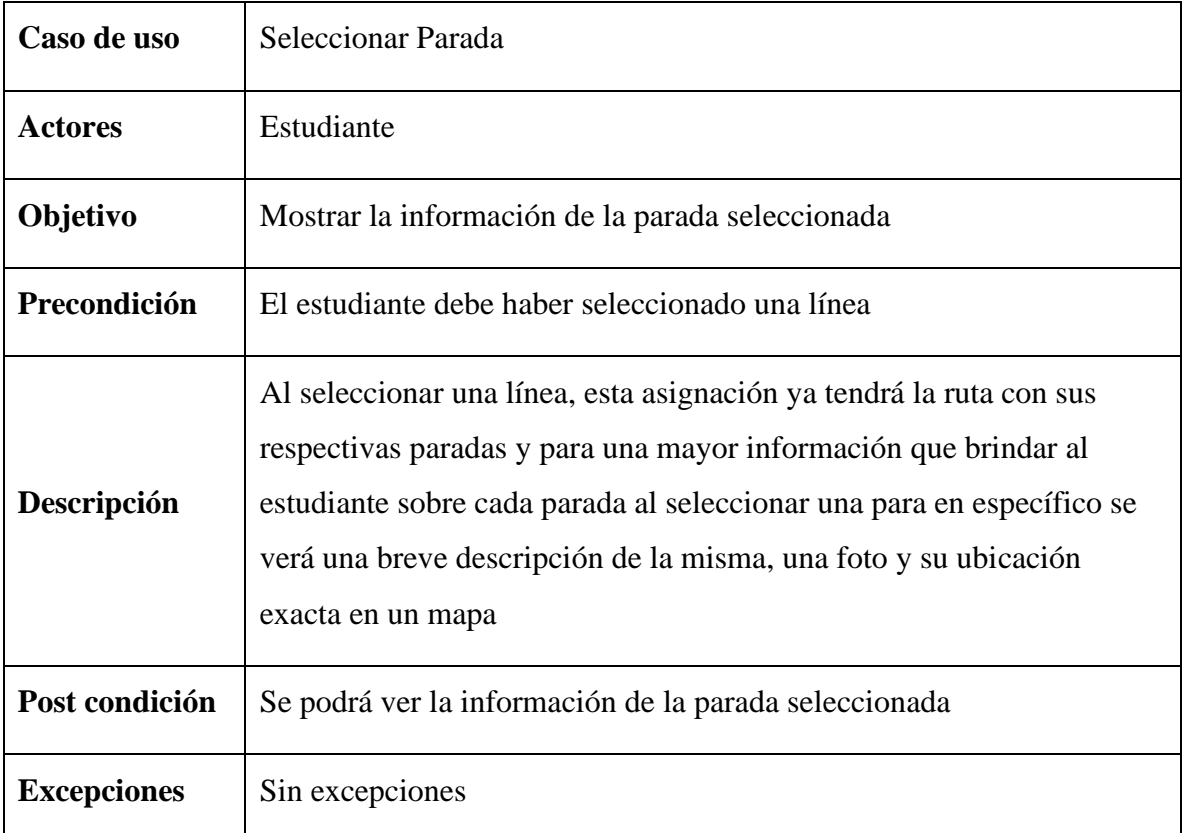

Tabla 68 Descripción de caso de uso Seleccionar Parada

# **II.1.2.9.3.4 Diagrama de caso de uso Buscar Parada**

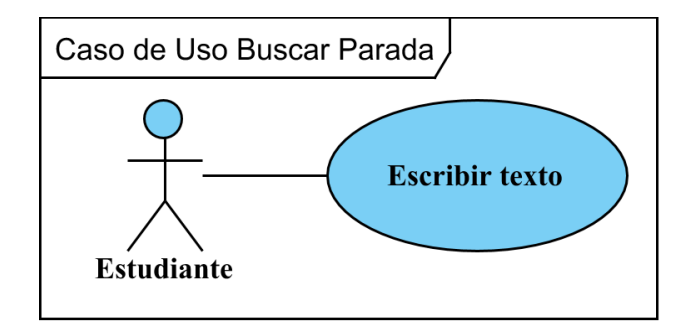

Figura 25 Diagrama caso de uso Buscar Parada

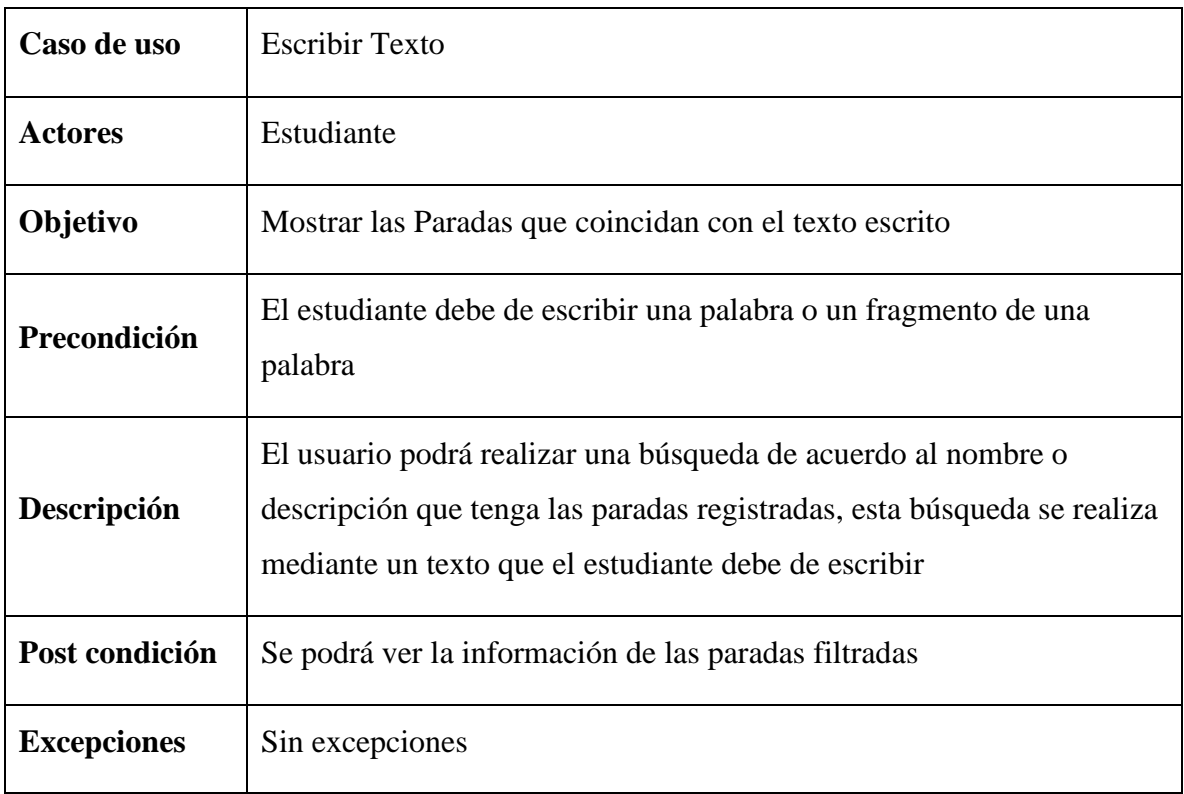

Tabla 69 Descripción de caso de uso Escribir Texto

**II.1.2.10 Diagramas de actividades**

# **II.1.2.10.1 Diagrama de actividades del sistema web**

#### **II.1.2.10.1.1 Diagrama de actividad Ingresar al Sistema**

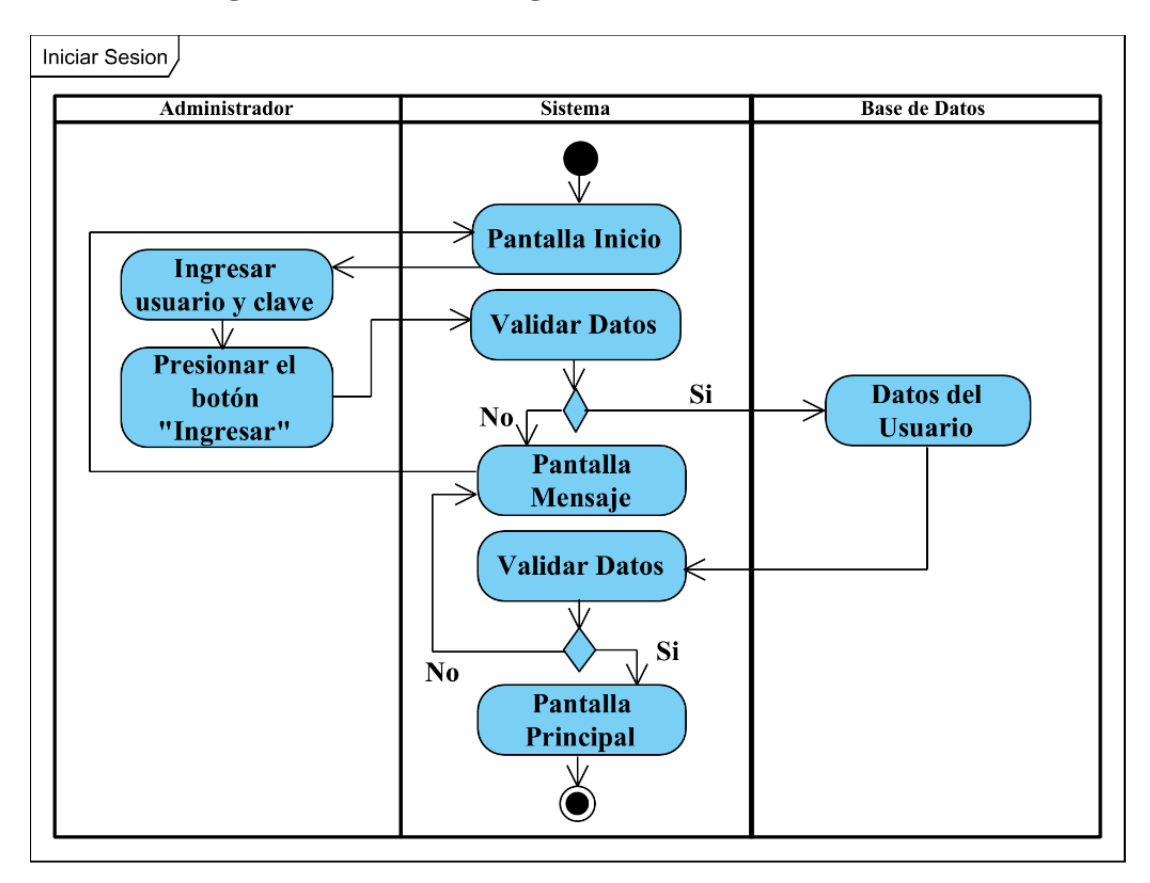

Figura 26 Diagrama de actividad Iniciar Sesión

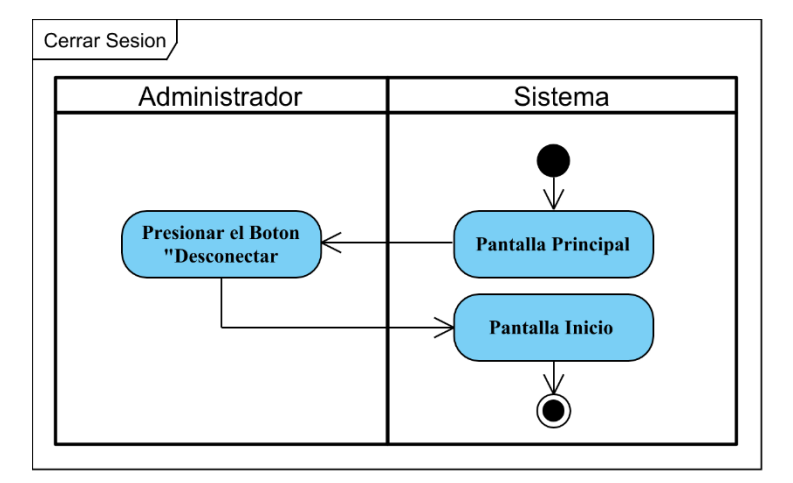

Figura 27 Diagrama de actividad Cerrar Sesión

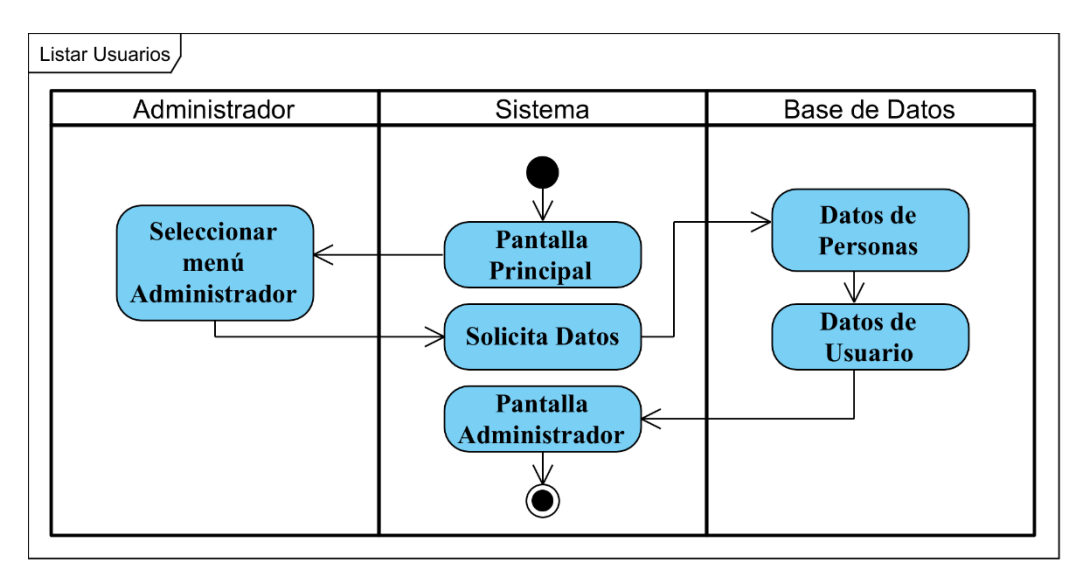

### **II.1.2.10.1.2 Diagrama de actividad Gestionar Usuarios**

Figura 28 Diagrama de actividad Listar Usuarios

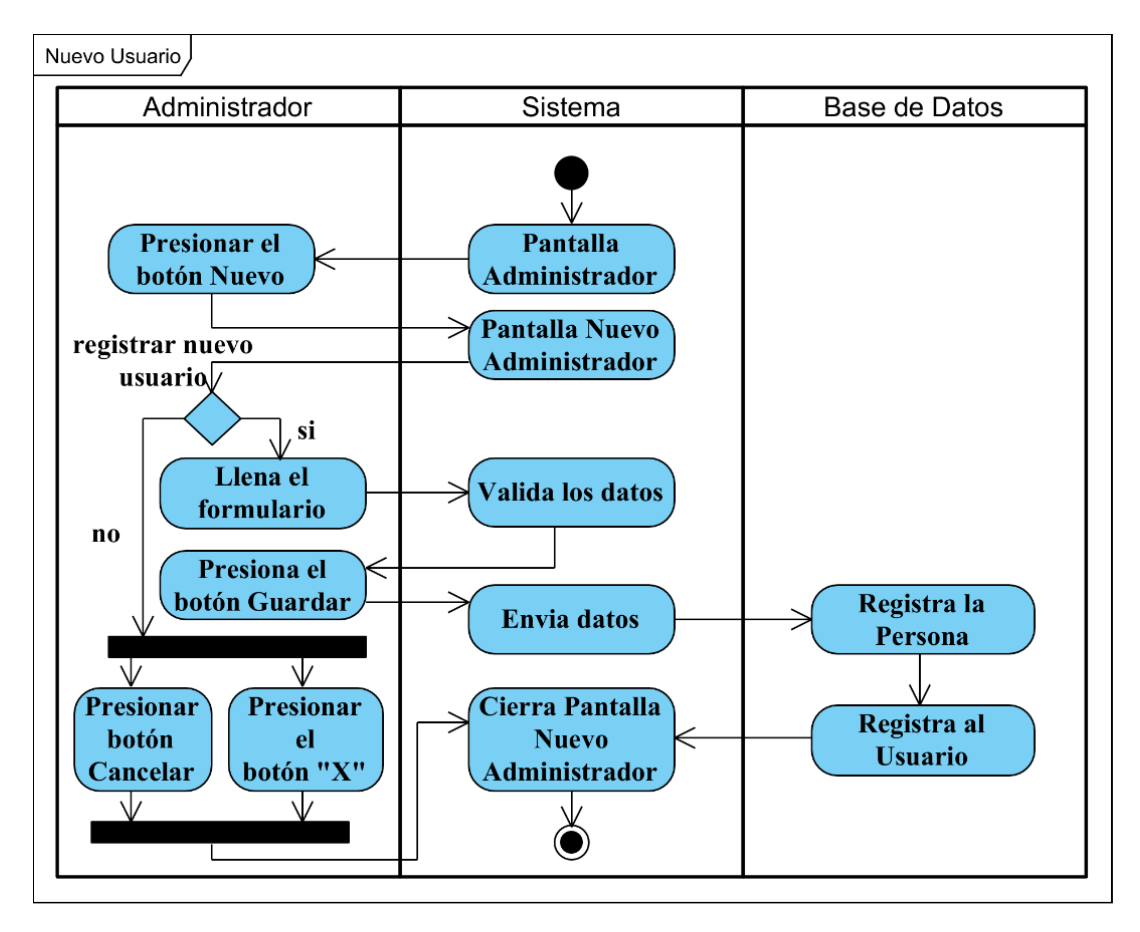

Figura 29 Diagrama de actividad Nuevo Usuario

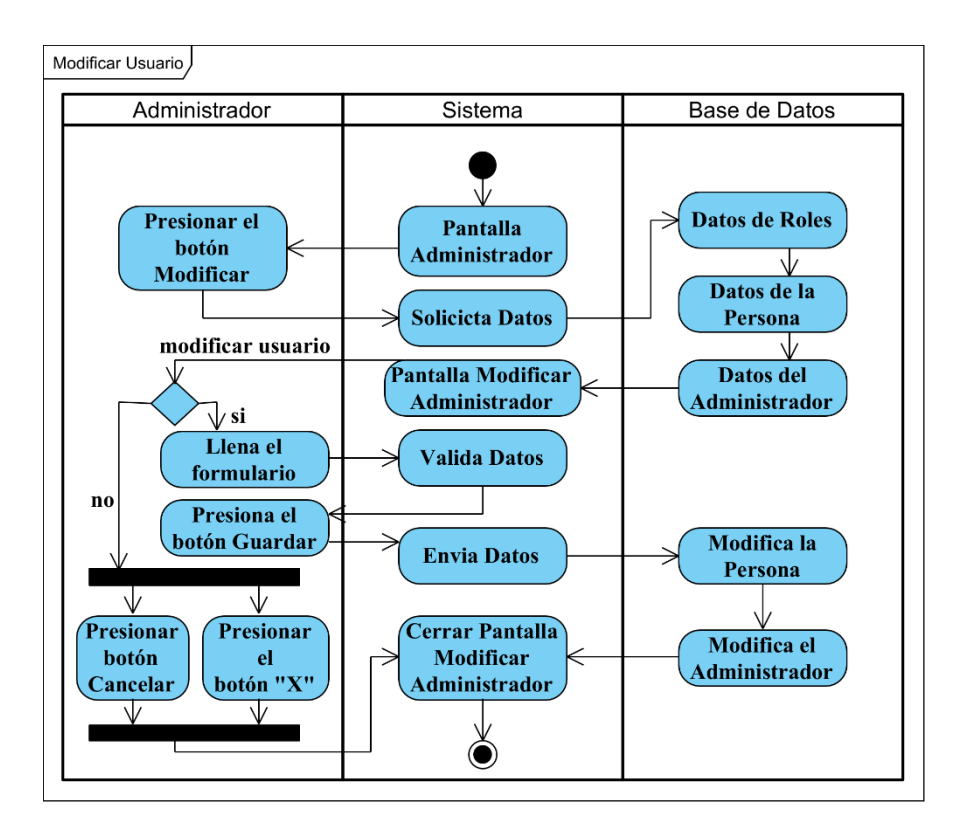

Figura 30 Diagrama de actividad Modificar Usuario

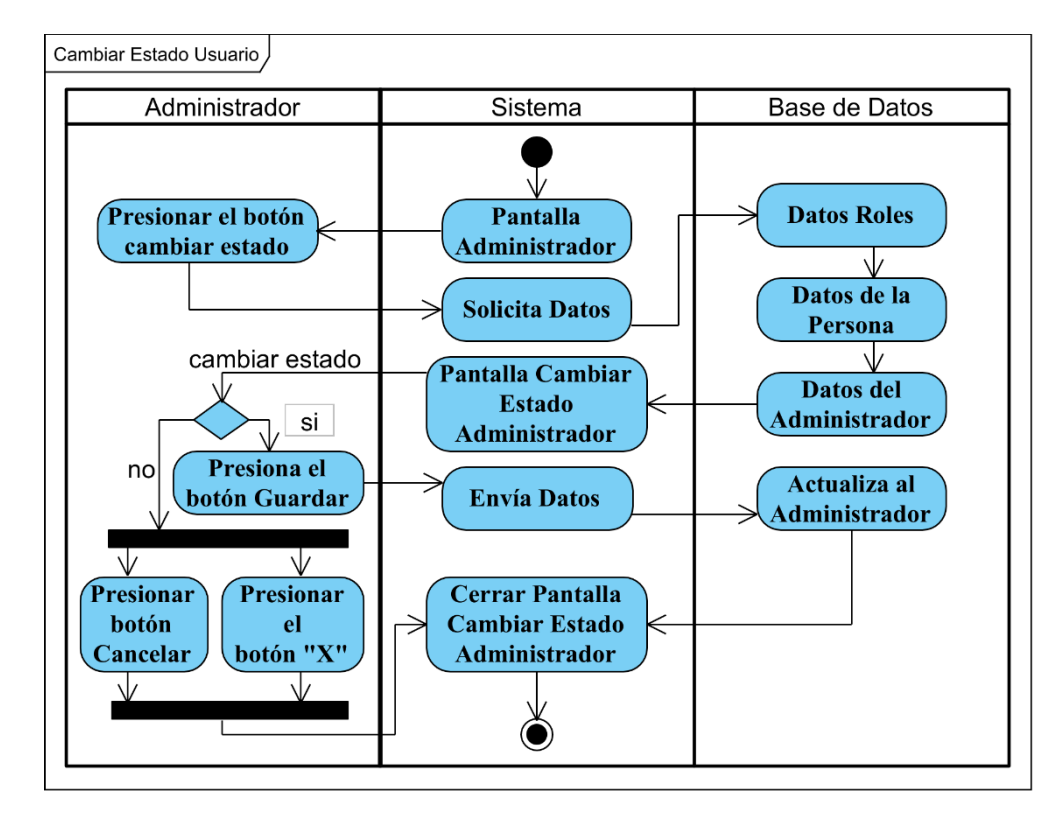

Figura 31 Diagrama de actividad Cambiar Estado Usuario

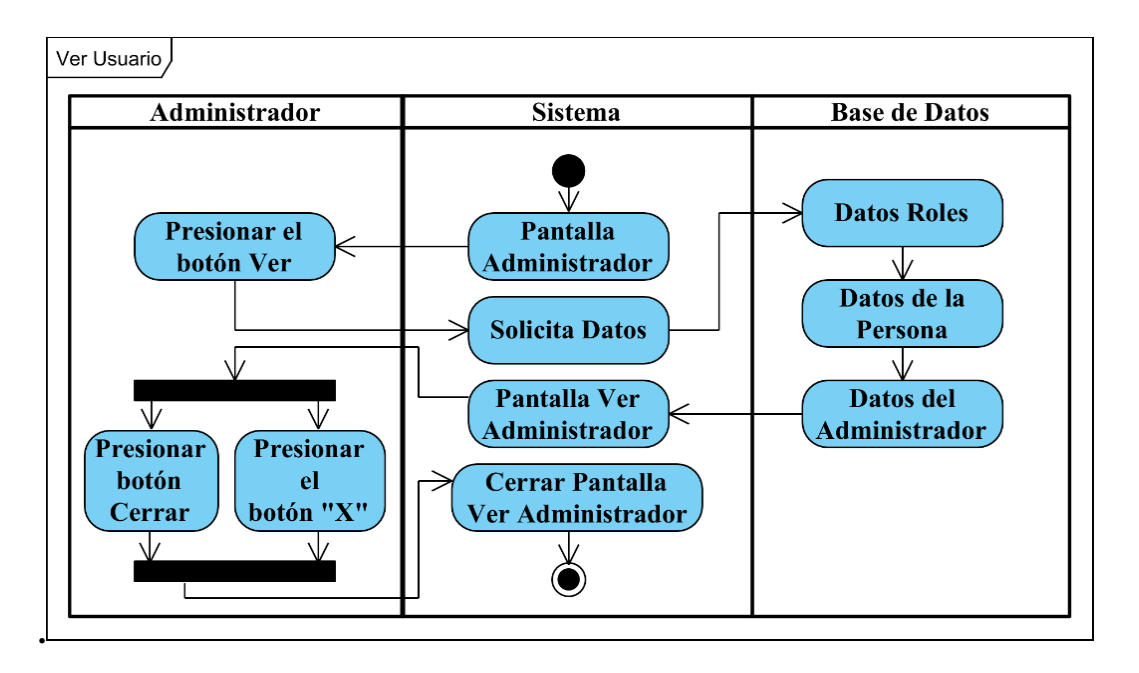

Figura 32 Diagrama de actividad Ver Usuario

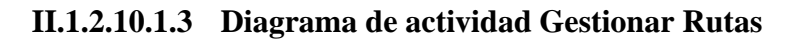

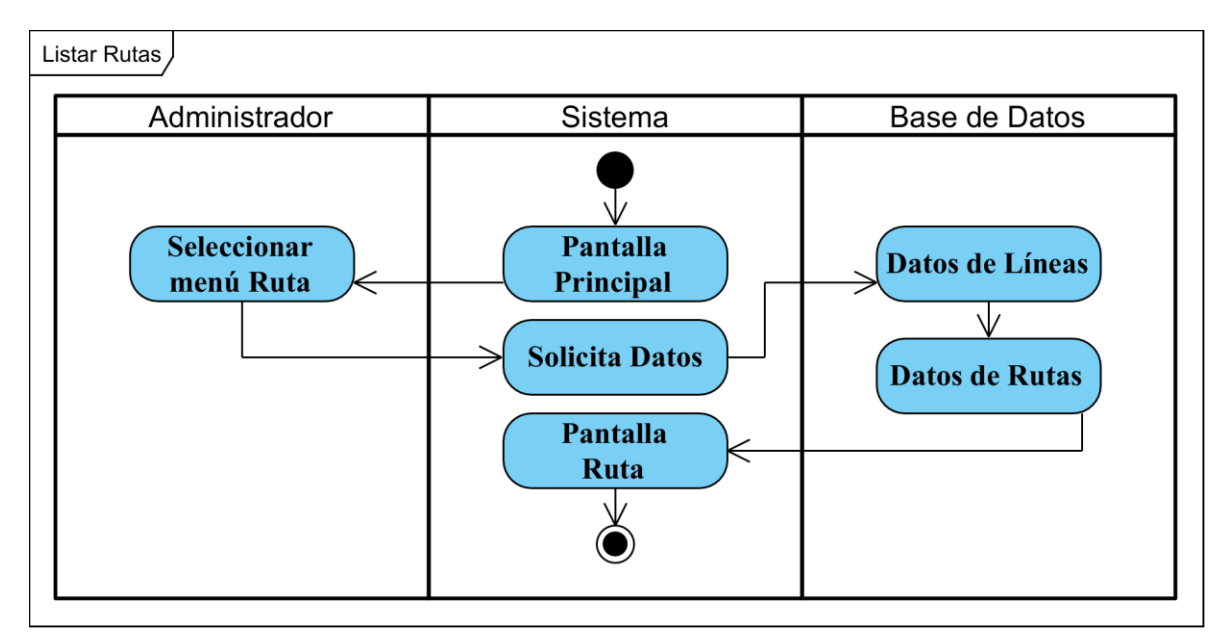

Figura 33 Diagrama de actividad Listar Rutas

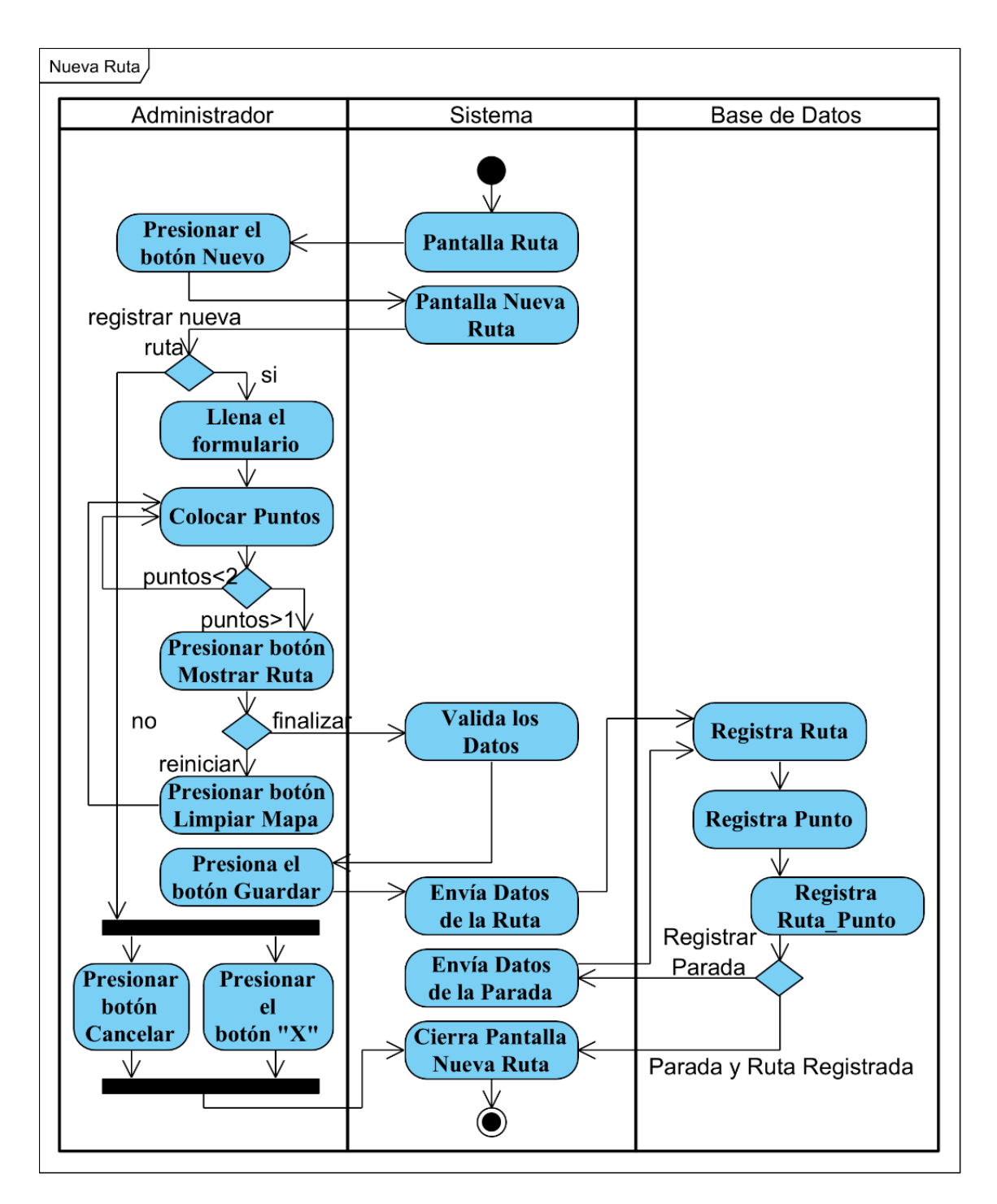

Figura 34 Diagrama de actividad Nueva Ruta

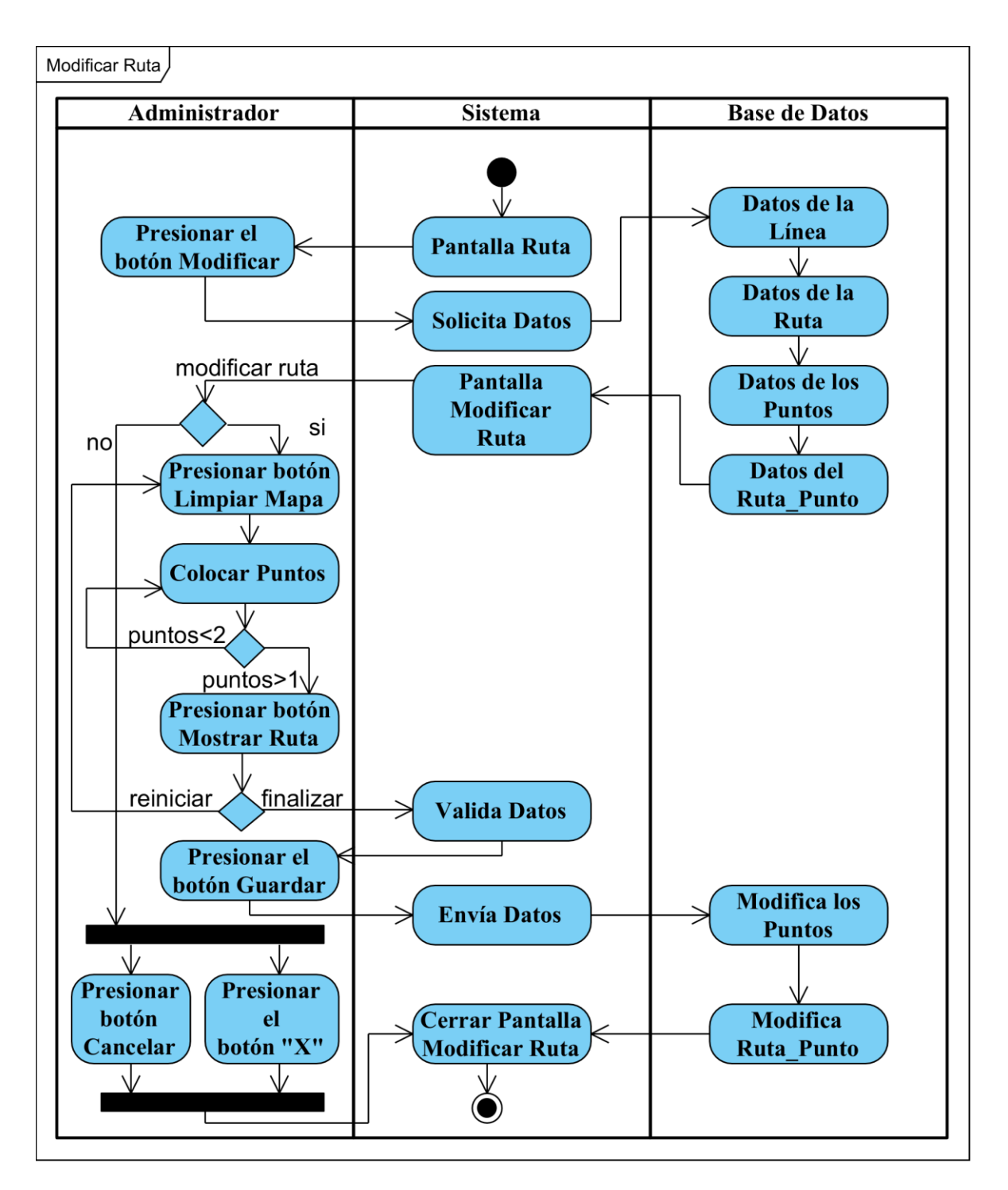

Figura 35 Diagrama de actividad Modificar Ruta

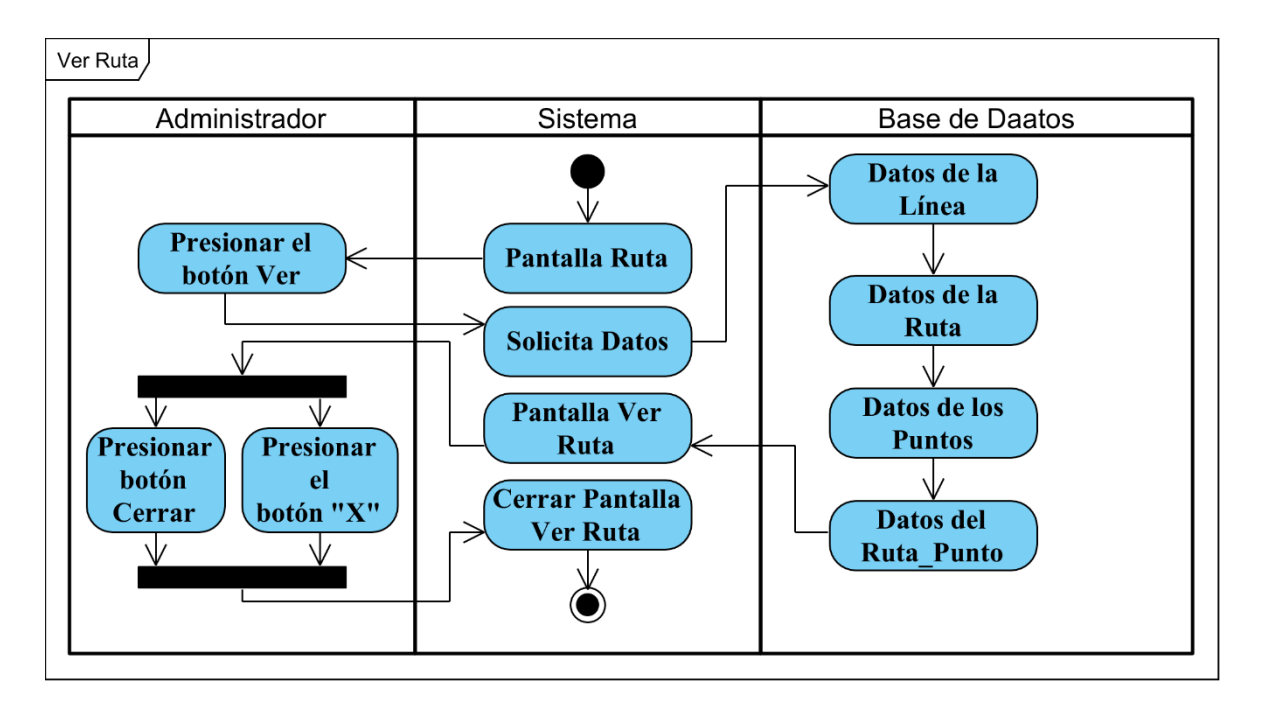

Figura 36 Diagrama de actividad Ver Ruta

## **II.1.2.10.1.4 Diagrama de actividad Gestionar Líneas**

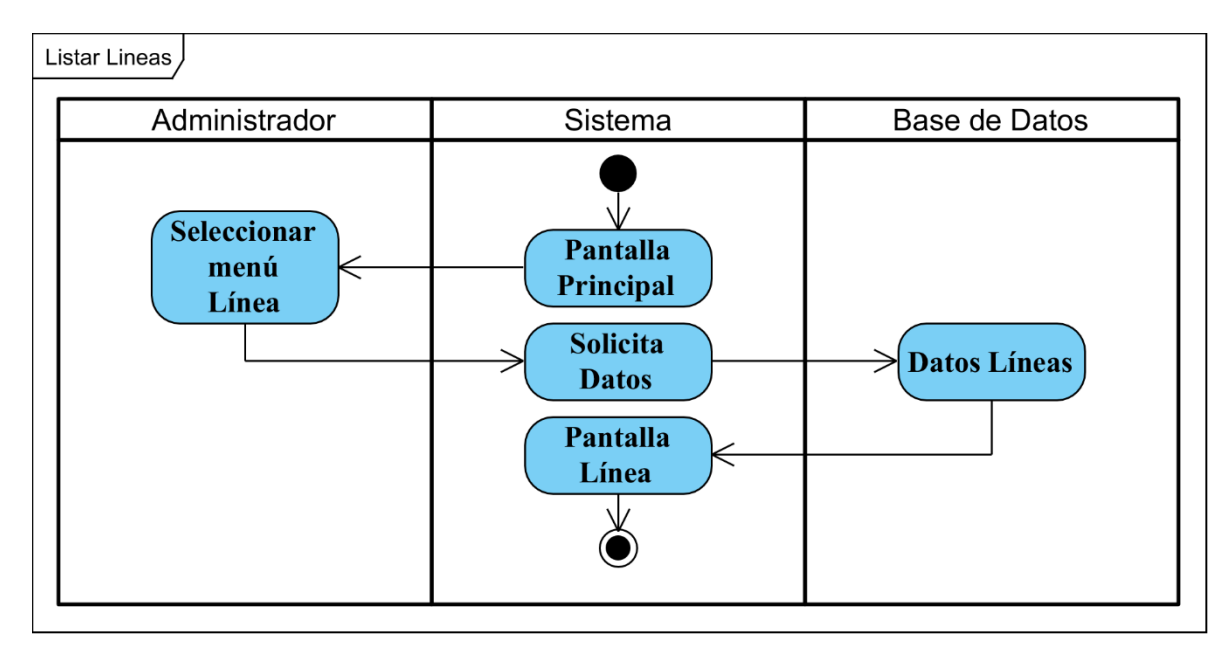

#### Figura 37 Diagrama de actividad Listar Líneas

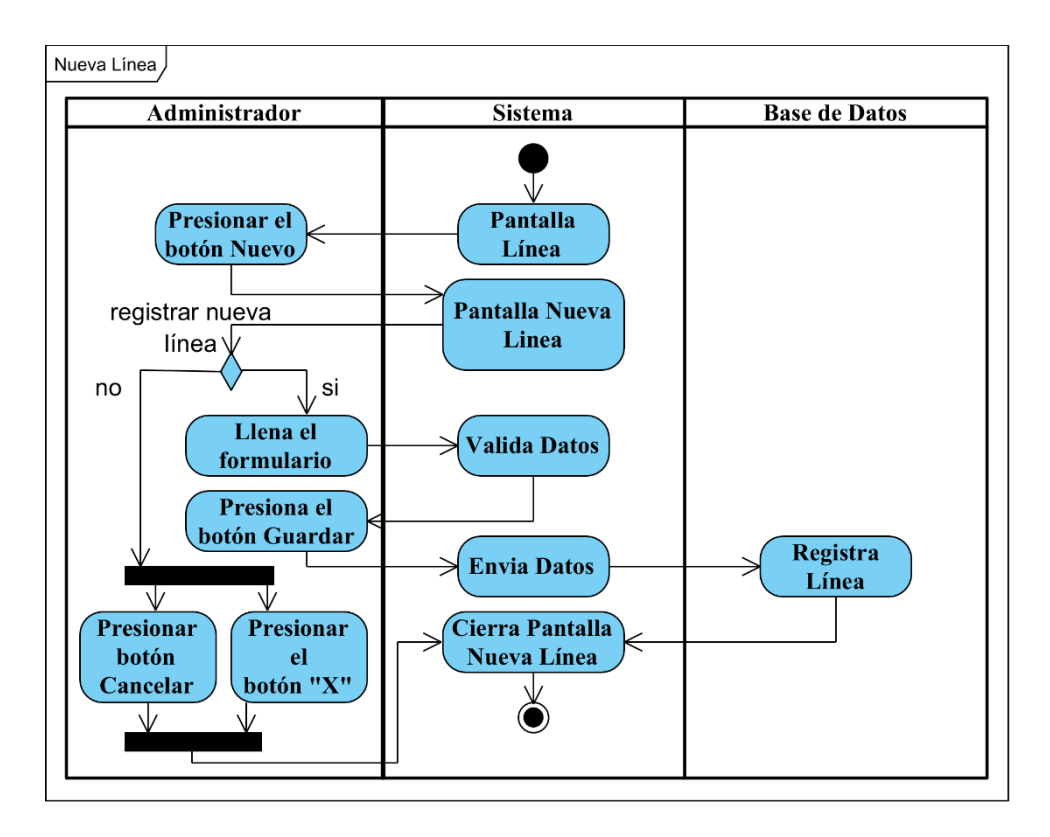

Figura 38 Diagrama de actividad Nueva Línea

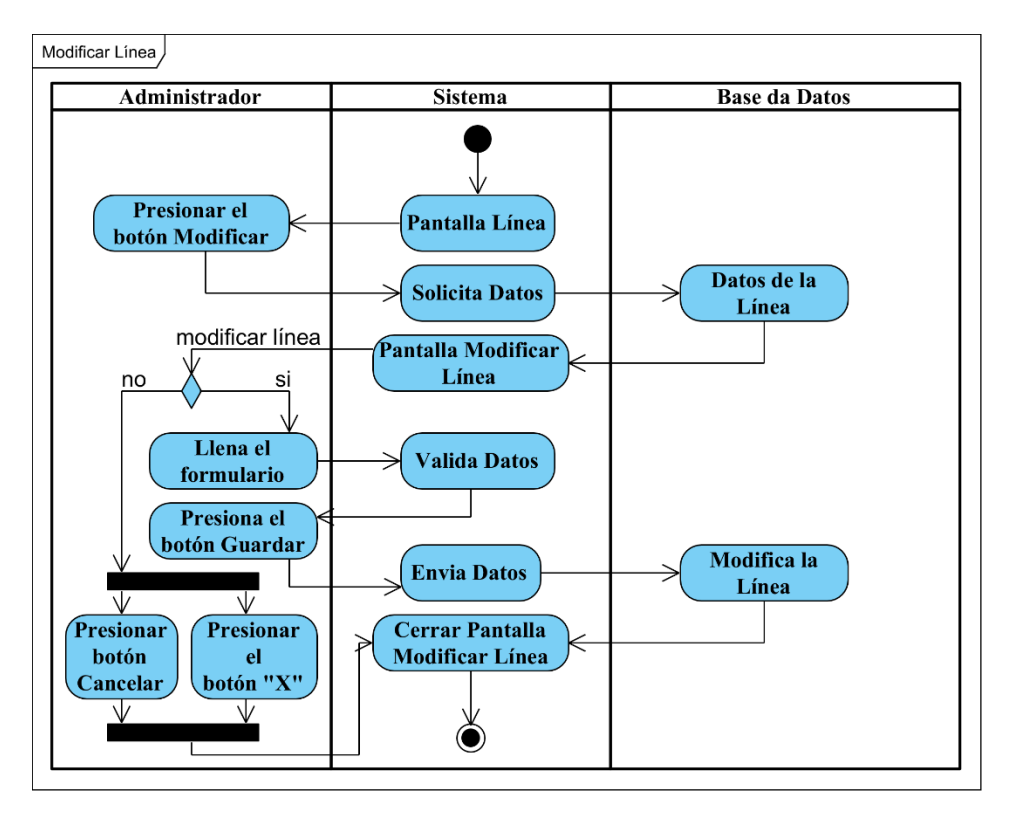

Figura 39 Diagrama de actividad Modificar Línea

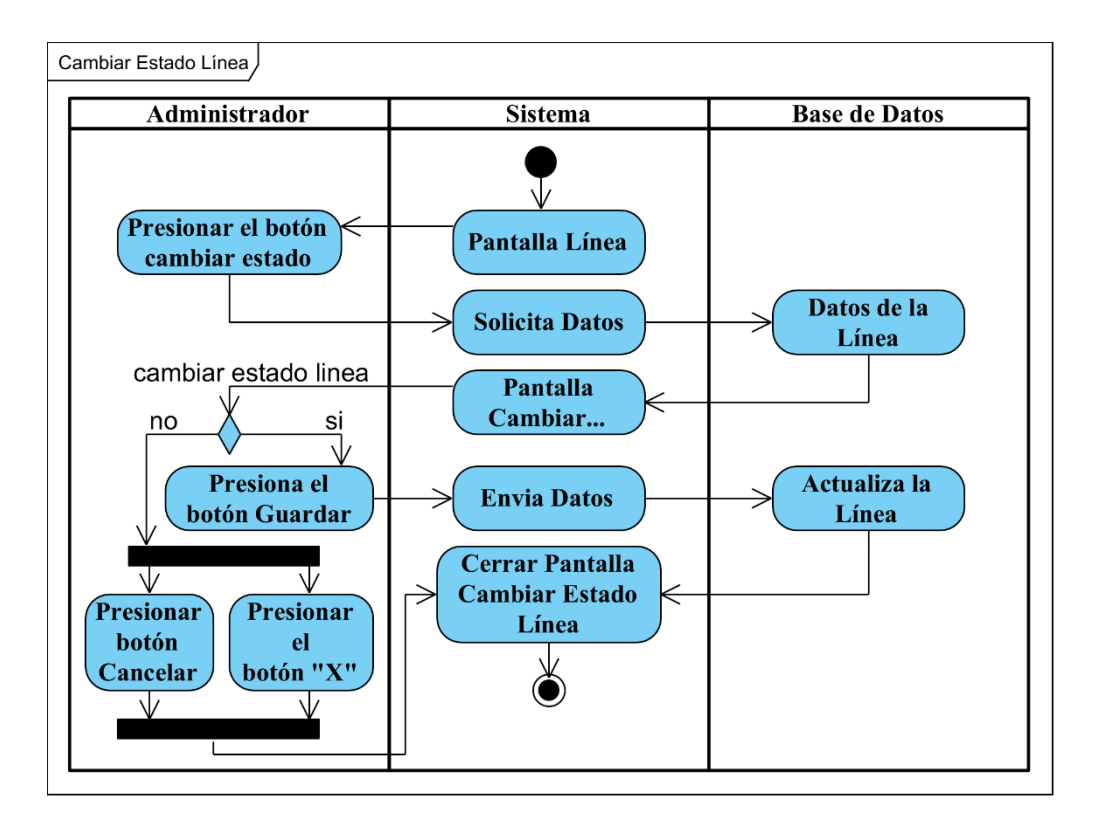

Figura 40 Diagrama de actividad Cambiar Estado Línea

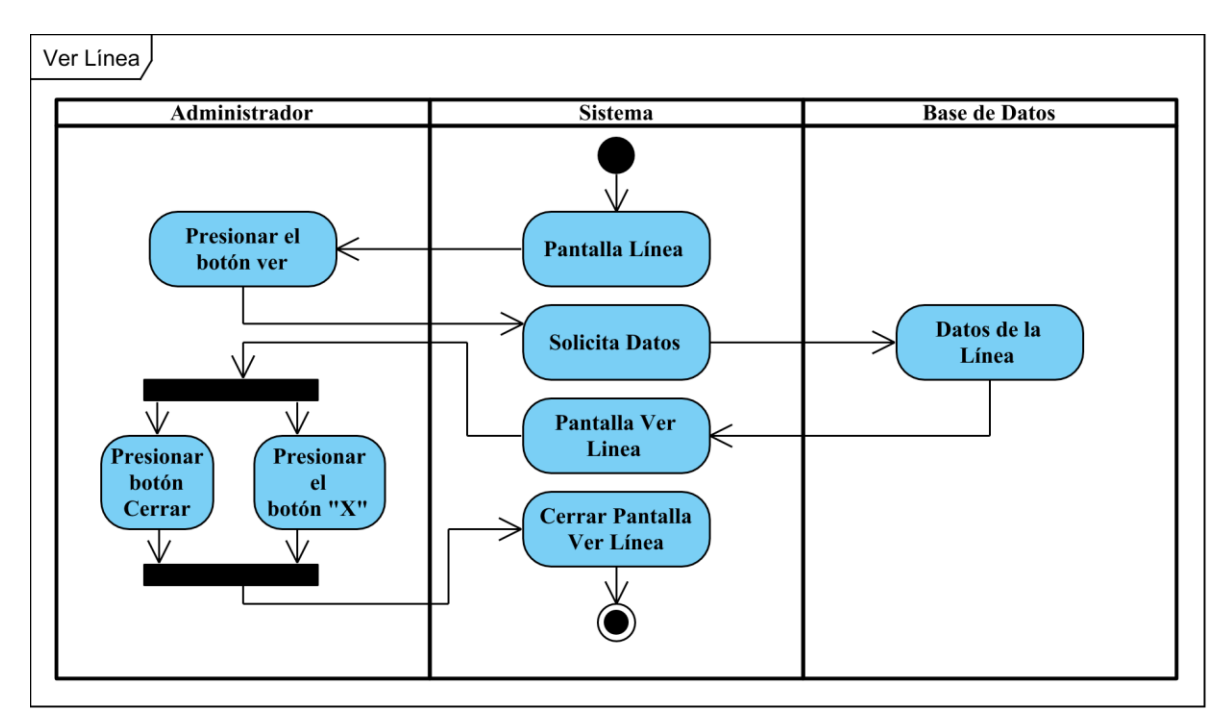

Figura 41 Diagrama de actividad Ver Línea

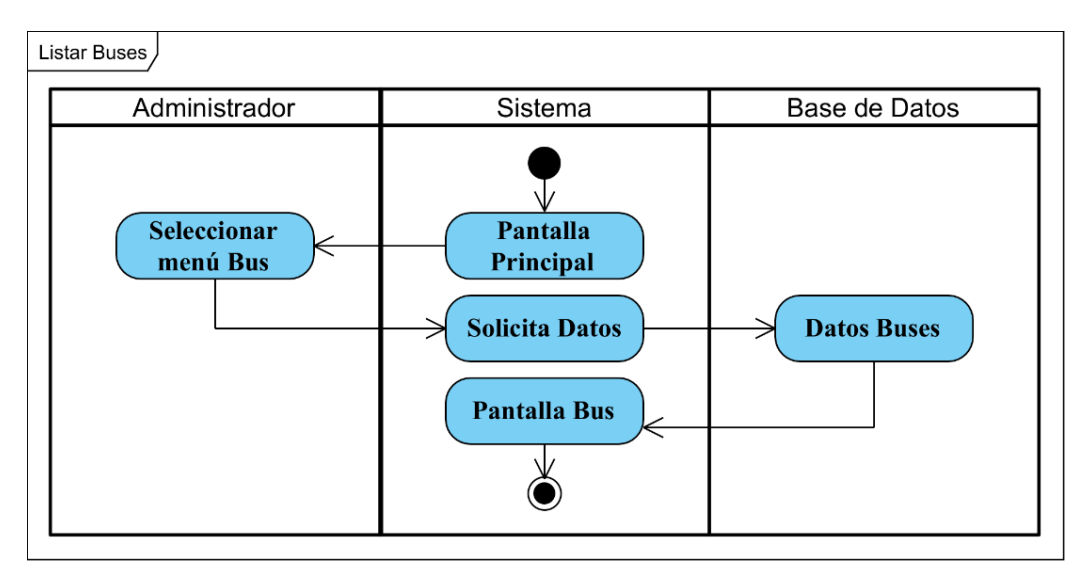

# **II.1.2.10.1.5 Diagrama de actividad Gestionar Buses**

Figura 42 Diagrama de actividad Listar Buses

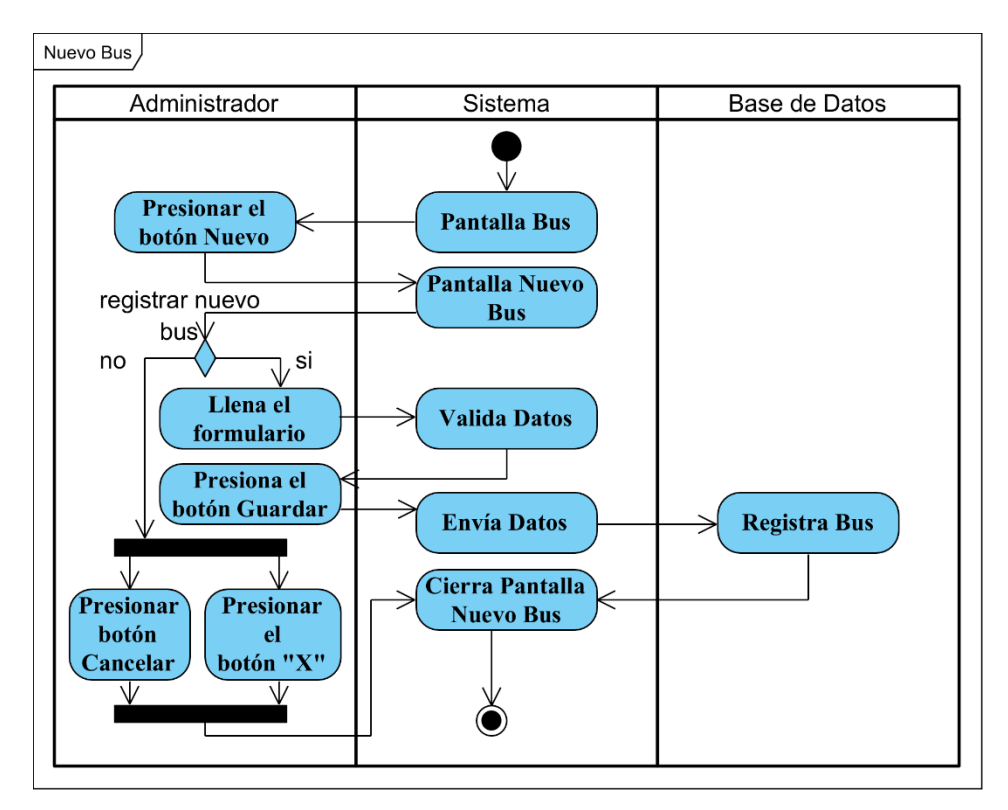

Figura 43 Diagrama de actividad Nuevo Bus

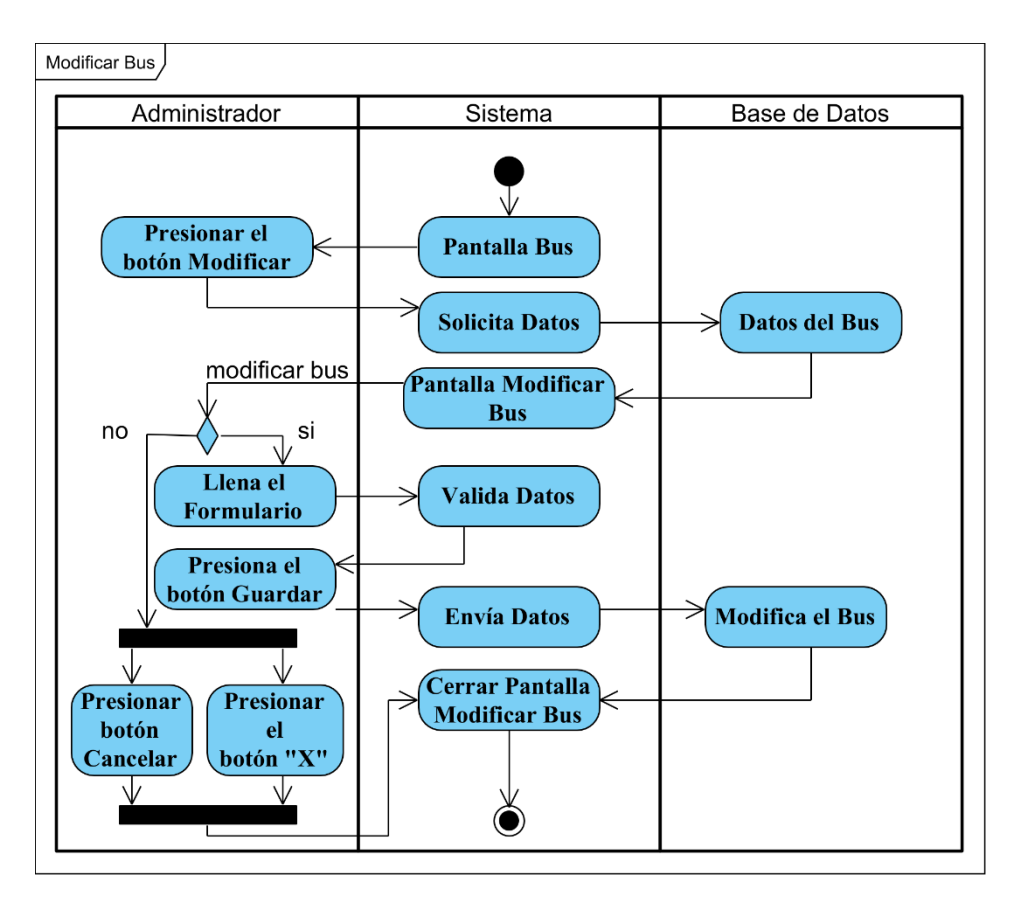

Figura 44 Diagrama de actividad Modificar Bus

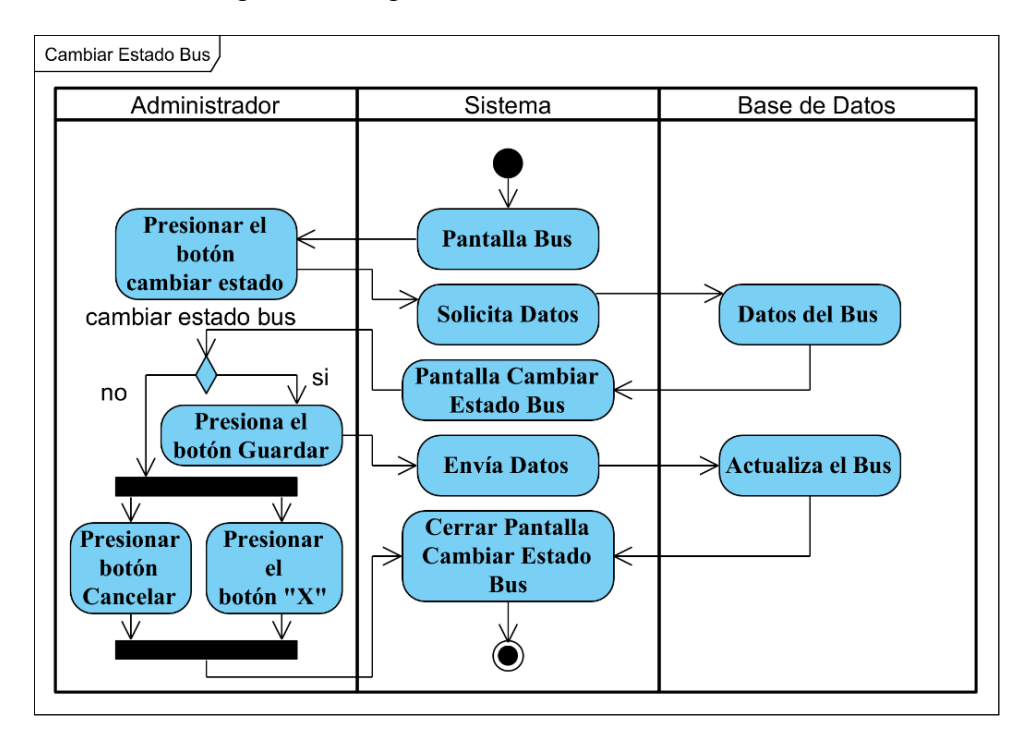

Figura 45 Diagrama de actividad Cambiar Estado Bus

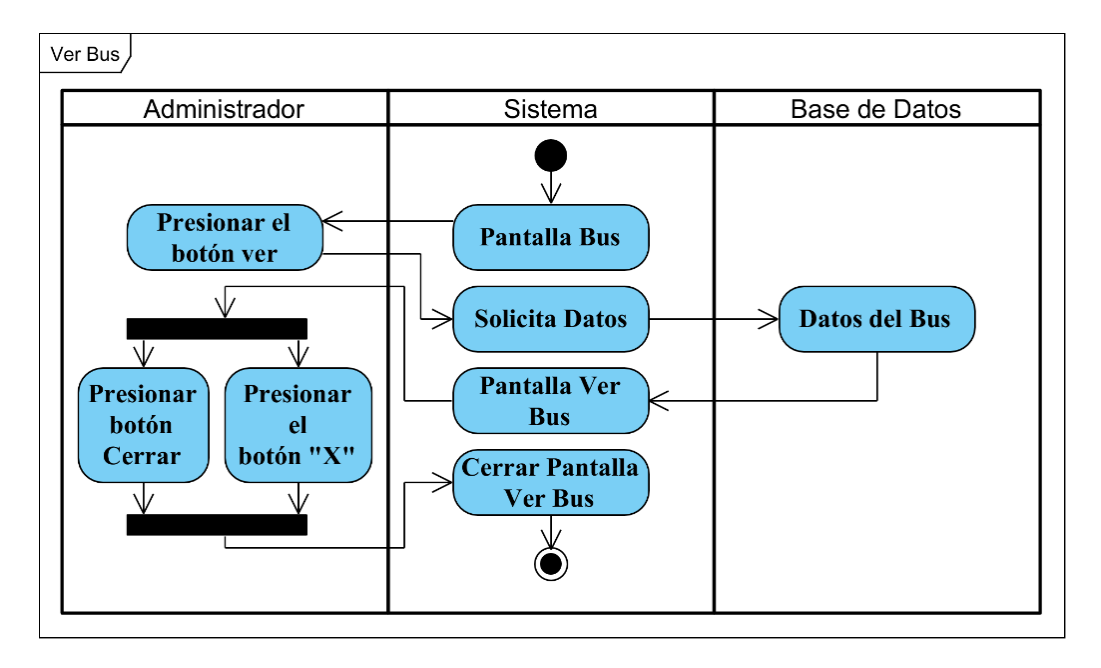

Figura 46 Diagrama de actividad Ver Bus

# **II.1.2.10.1.6 Diagrama de actividad Gestionar Choferes**

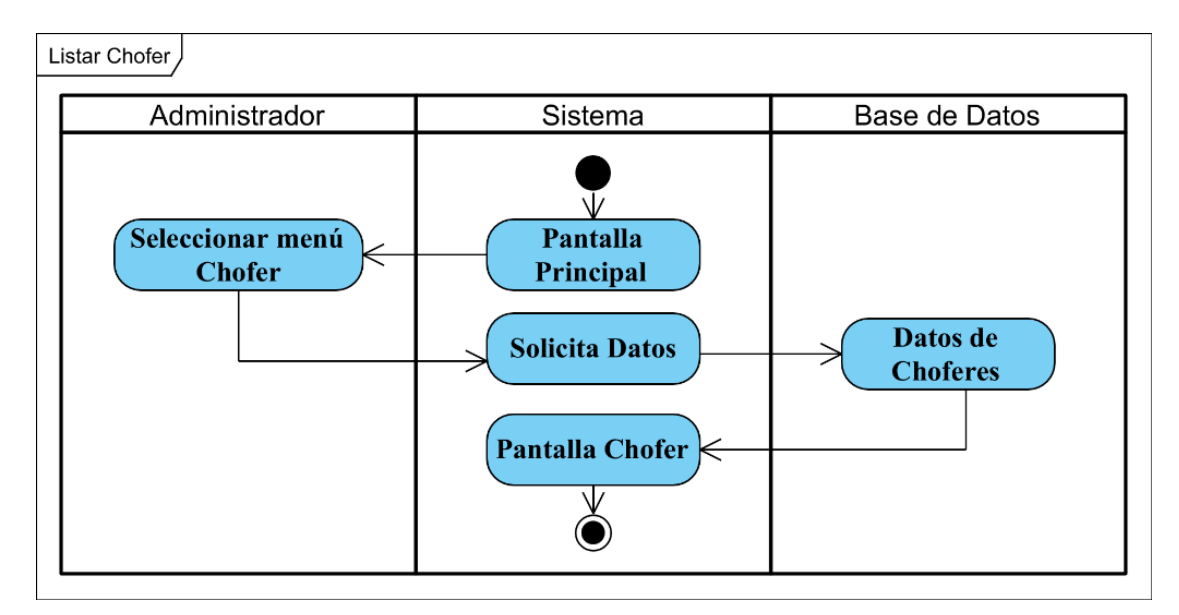

Figura 47 Diagrama de actividad Listar Choferes

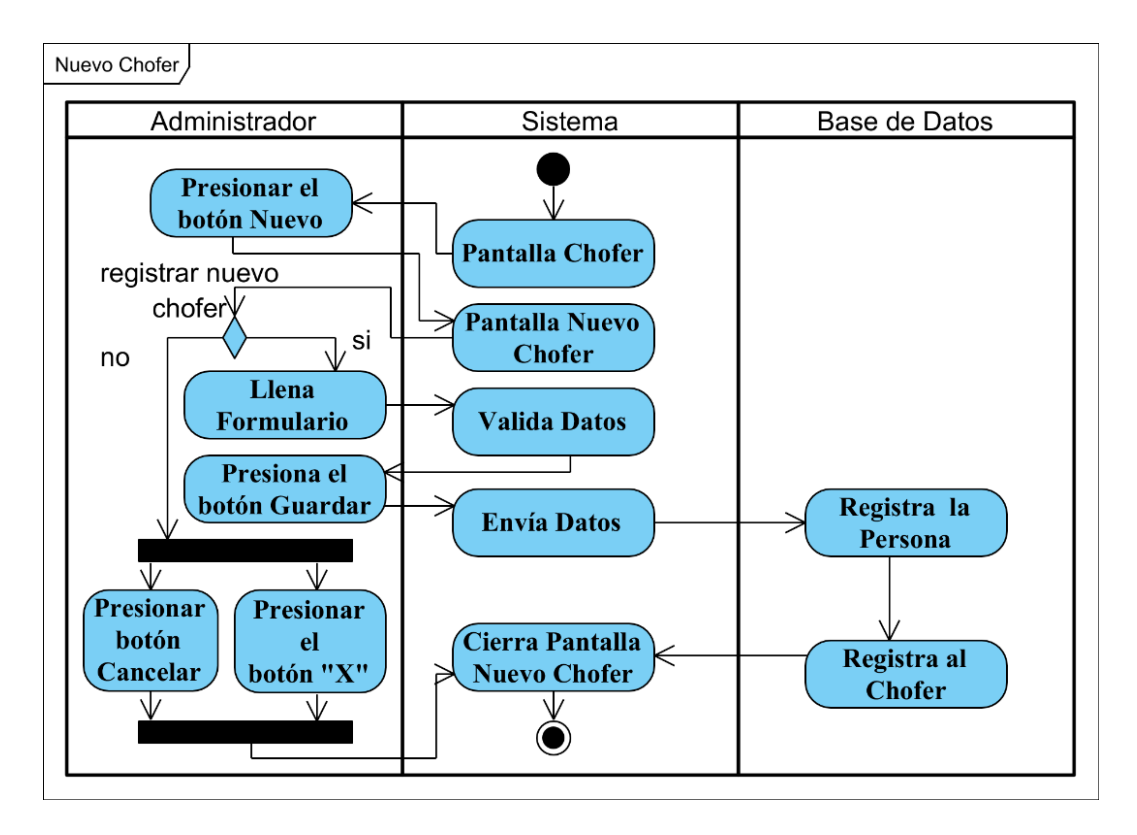

Figura 48 Diagrama de actividad Nuevo Chofer

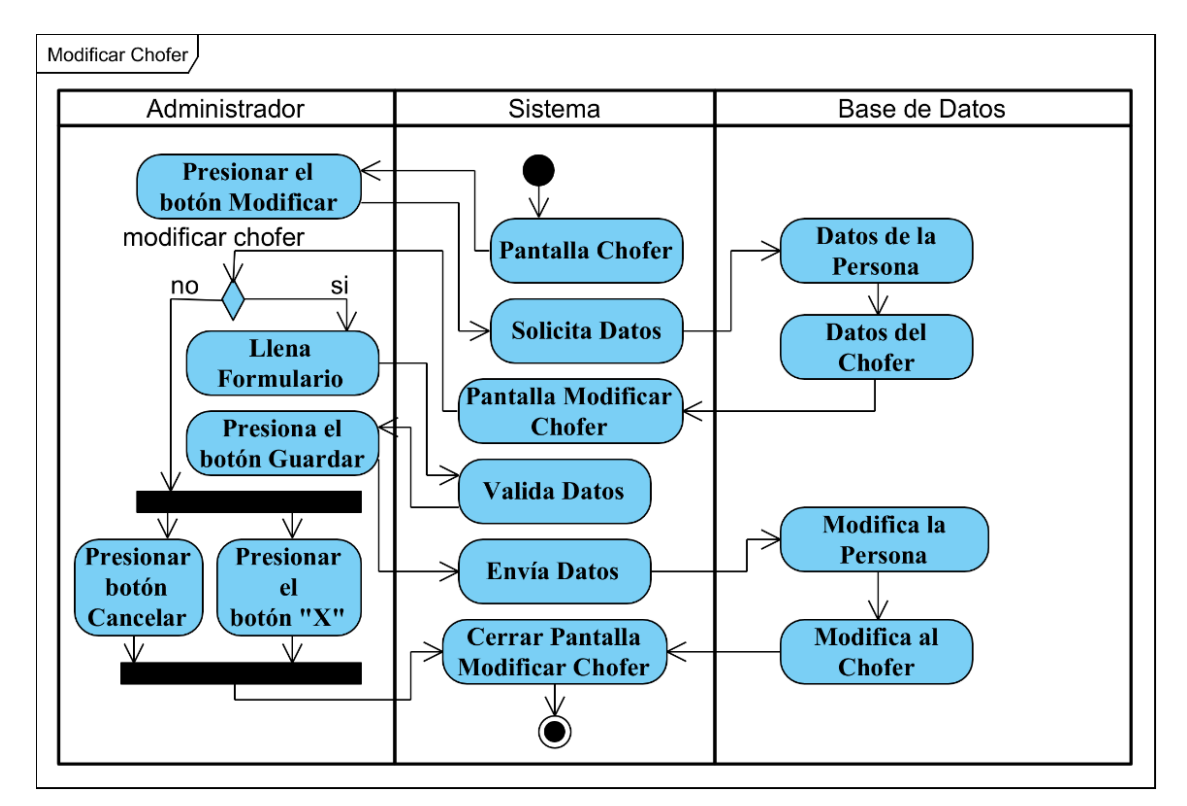

Figura 49 Diagrama de actividad Modificar Chofer

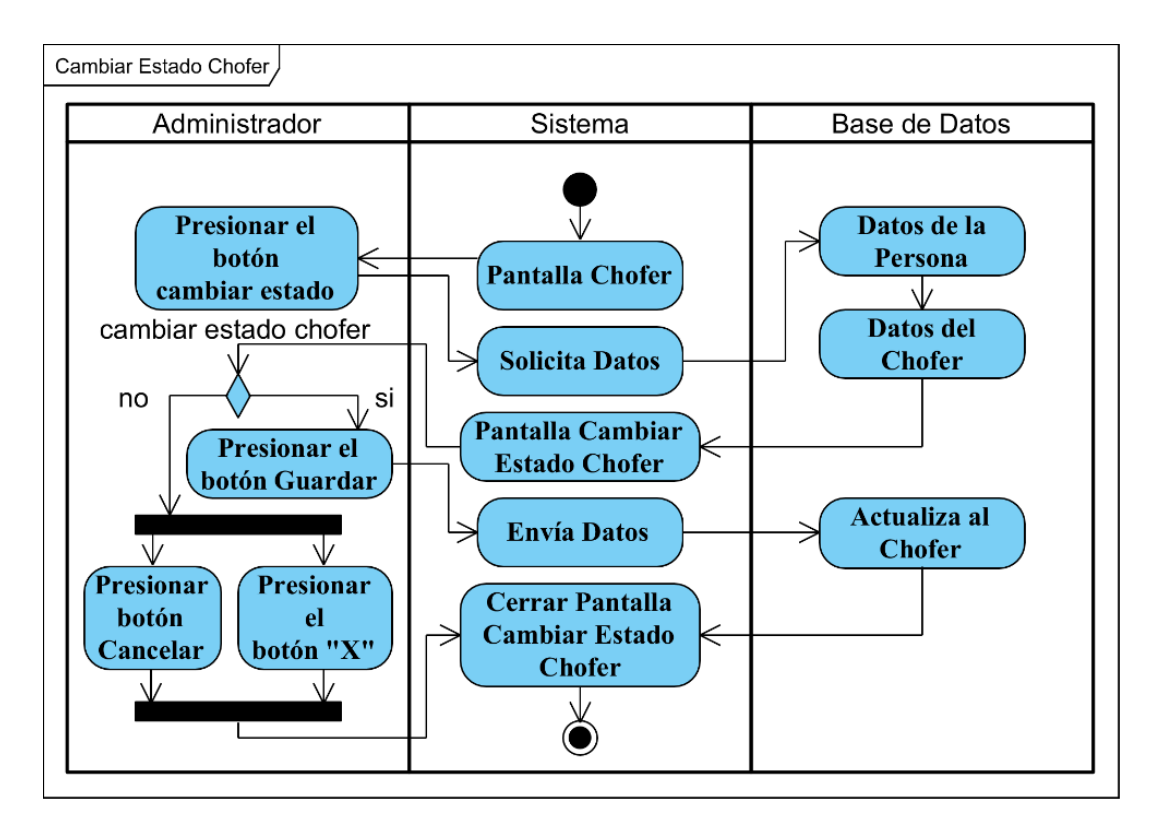

Figura 50 Diagrama de actividad Cambiar Estado Chofer

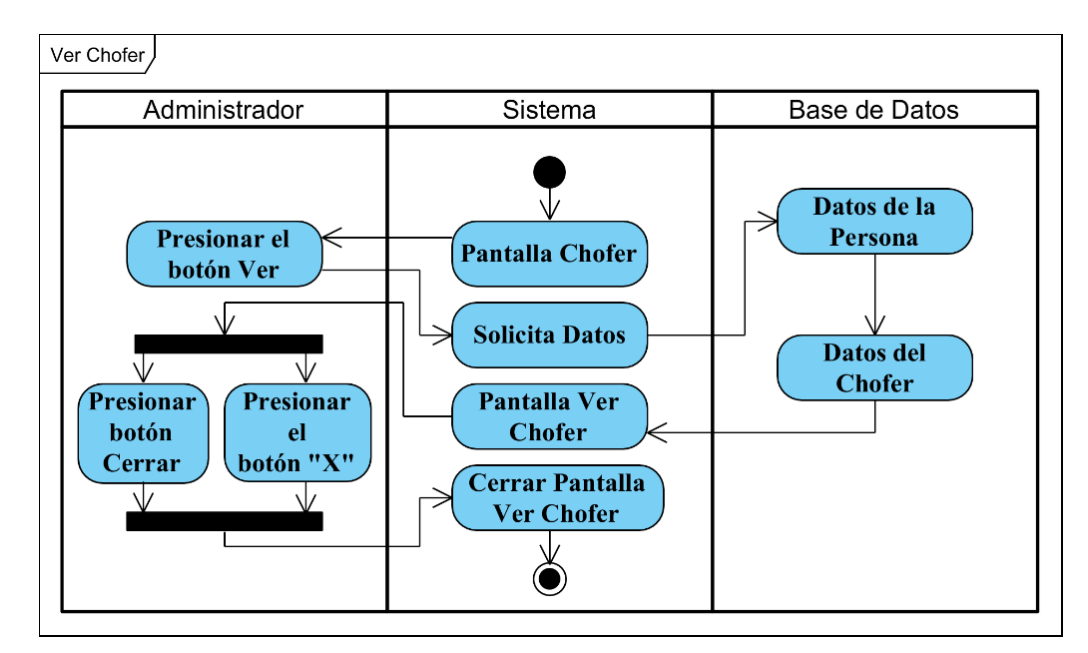

Figura 51 Diagrama de actividad Ver Chofer

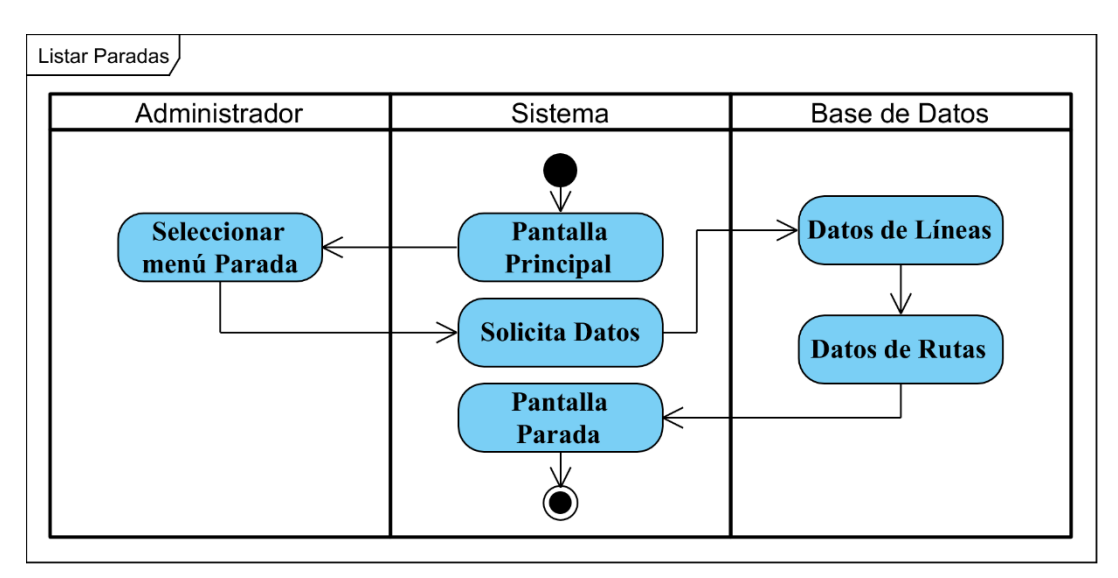

#### **II.1.2.10.1.7 Diagrama de actividad Gestionar Paradas**

Figura 52 Diagrama de actividad Listar Paradas

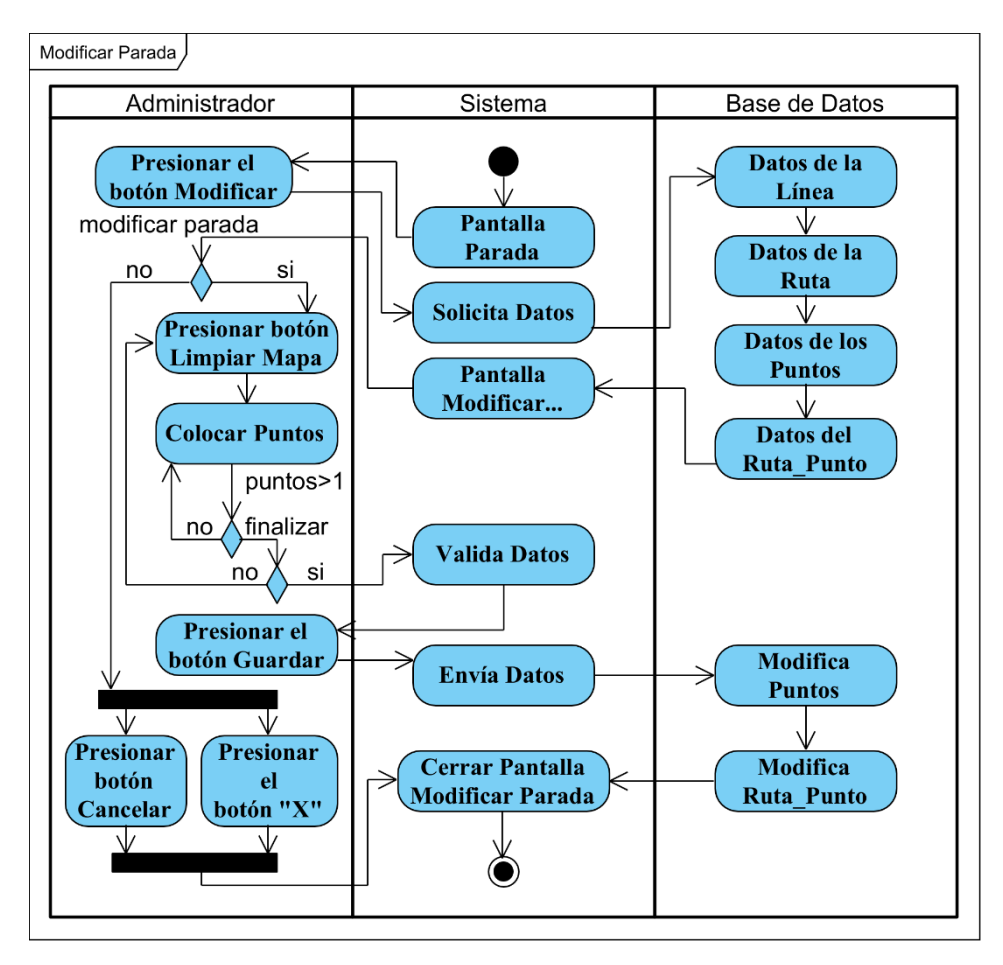

Figura 53 Diagrama de actividad Modificar Parada

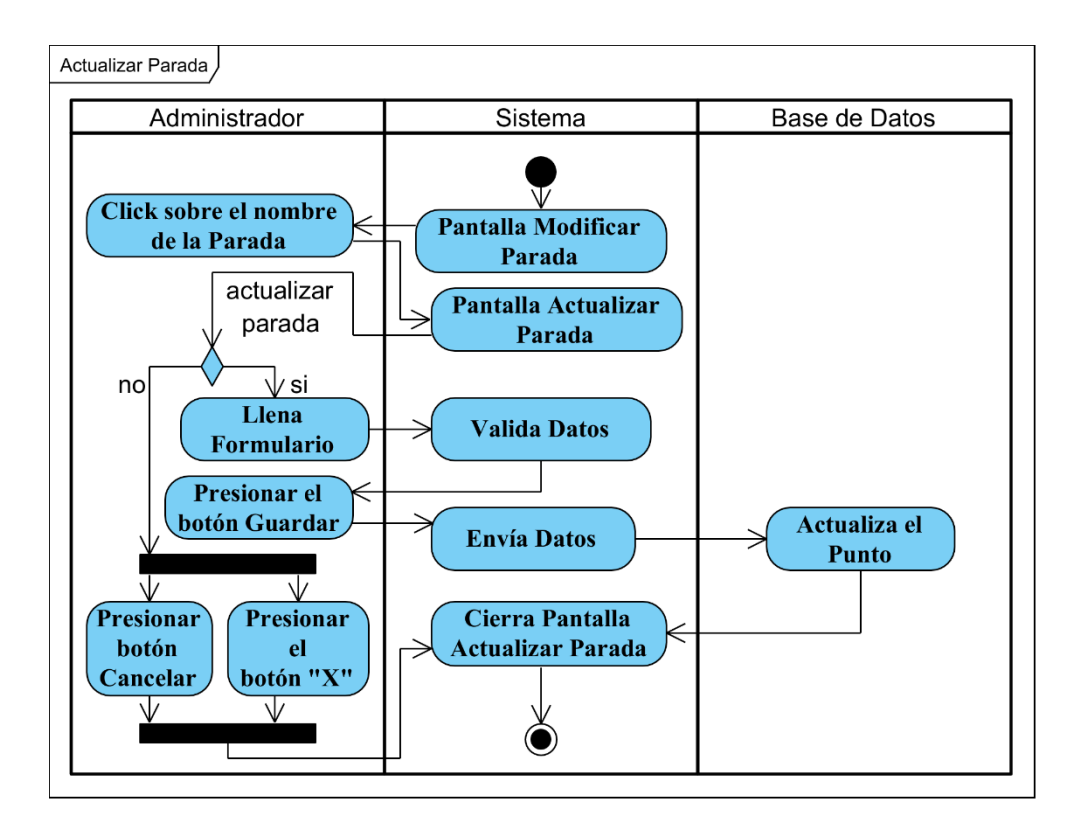

Figura 54 Diagrama de actividad Actualizar Parada

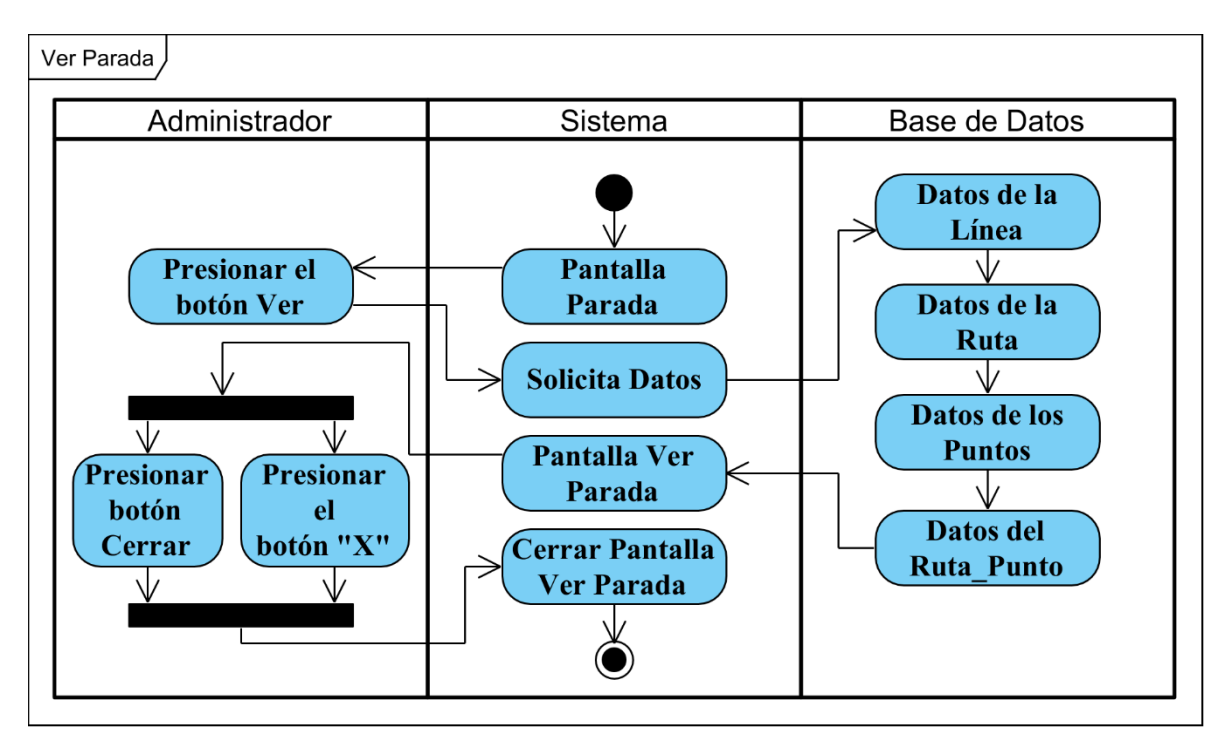

Figura 55 Diagrama de actividad Ver Parada

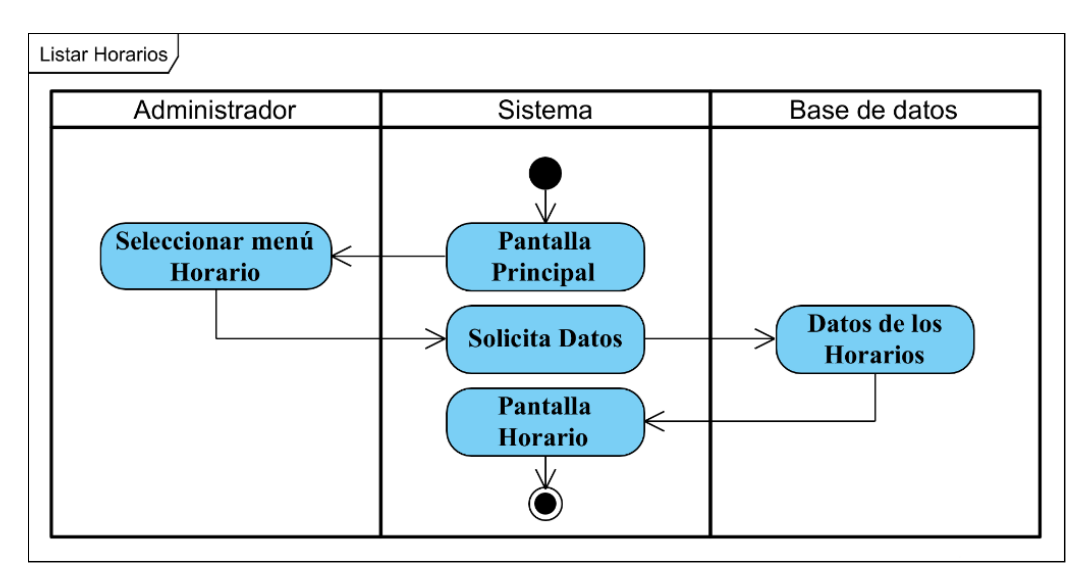

## **II.1.2.10.1.8 Diagrama de actividad Gestionar Horarios**

Figura 56 Diagrama de actividad Listar Horarios

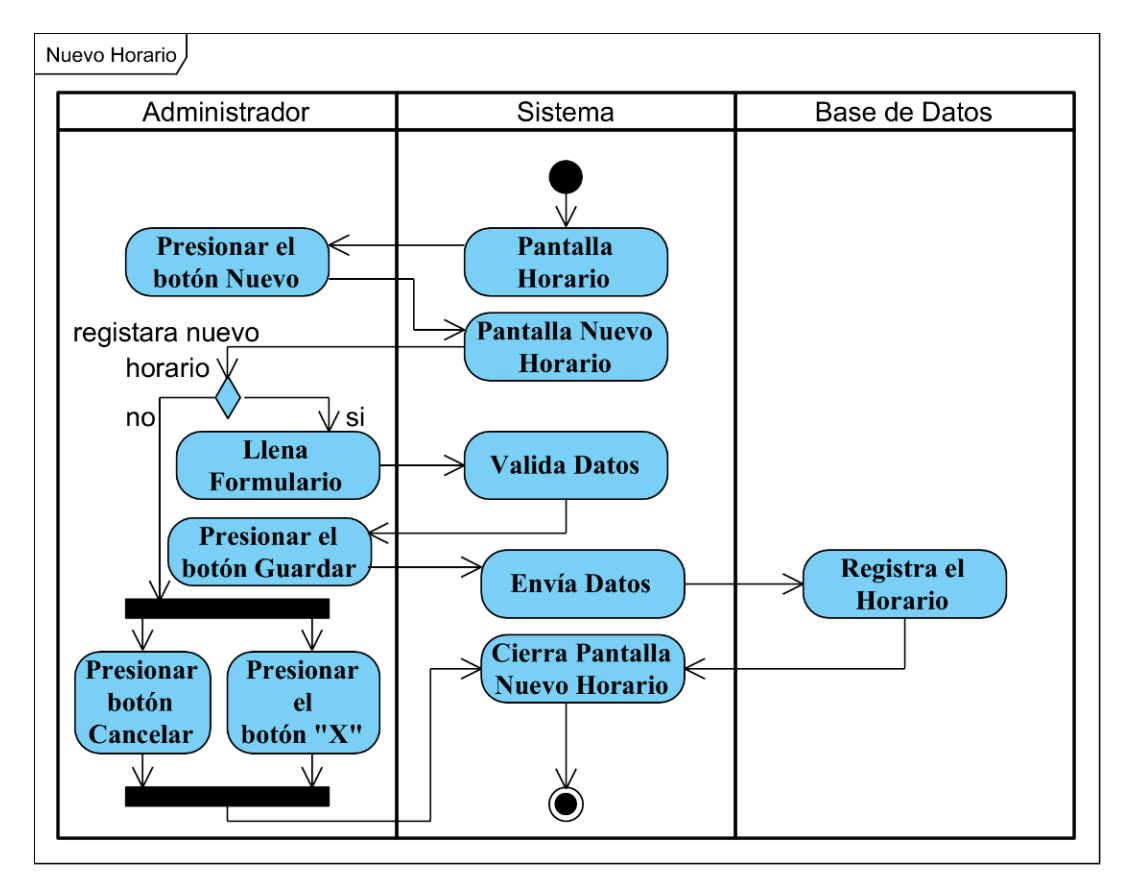

Figura 57 Diagrama de actividad Nuevo Horario

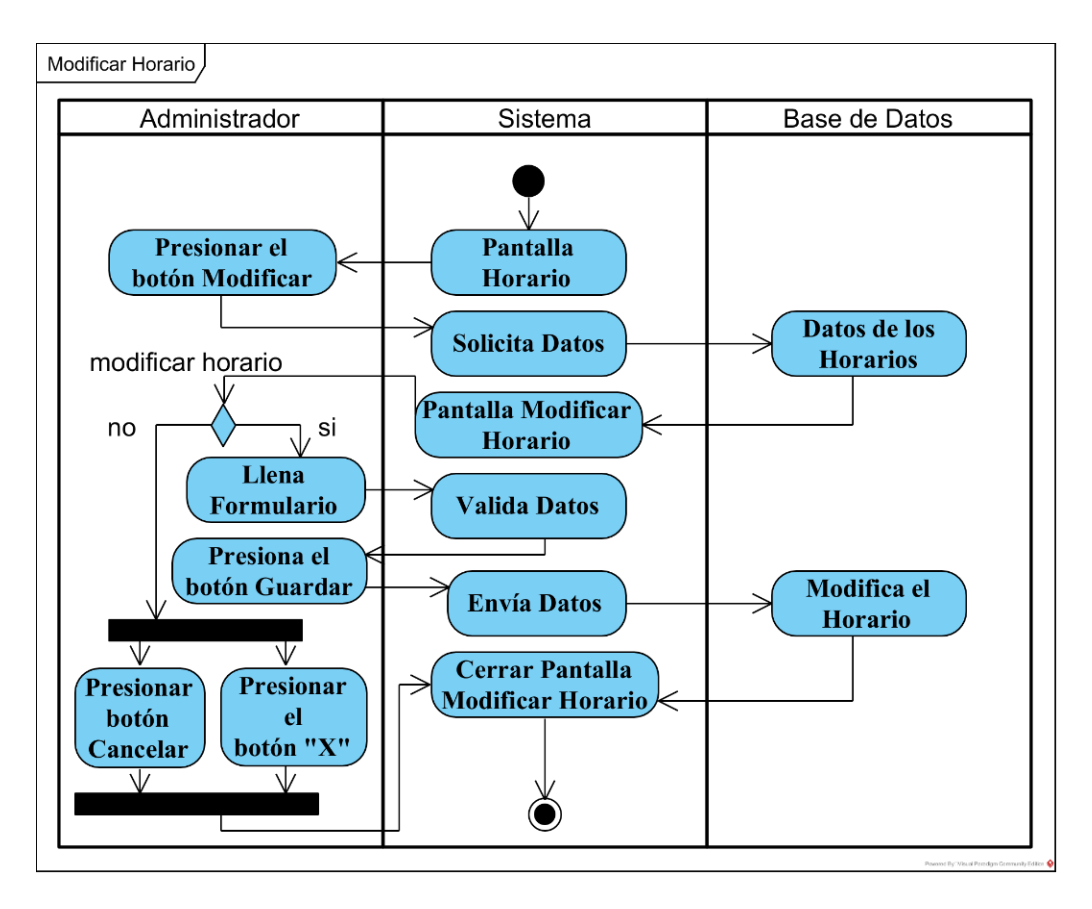

Figura 58 Diagrama de actividad Modificar Horario

**II.1.2.10.1.9 Diagrama de actividad Gestionar Asignaciones**

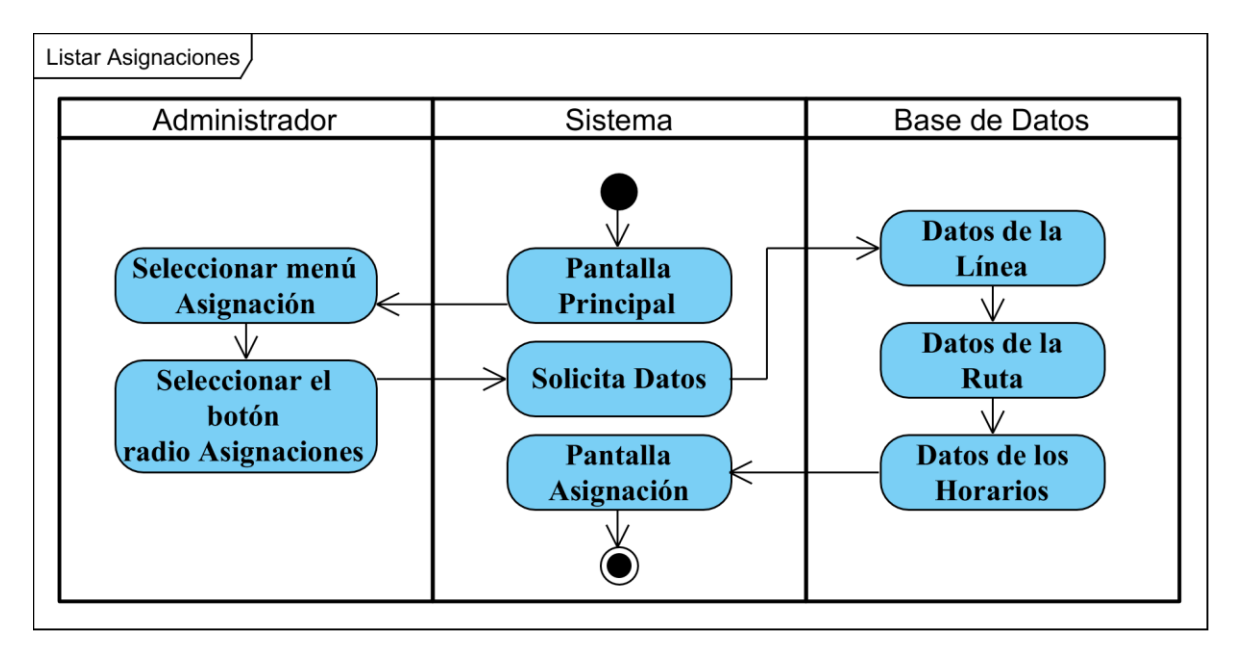

Figura 59 Diagrama de actividad Listar Asignaciones

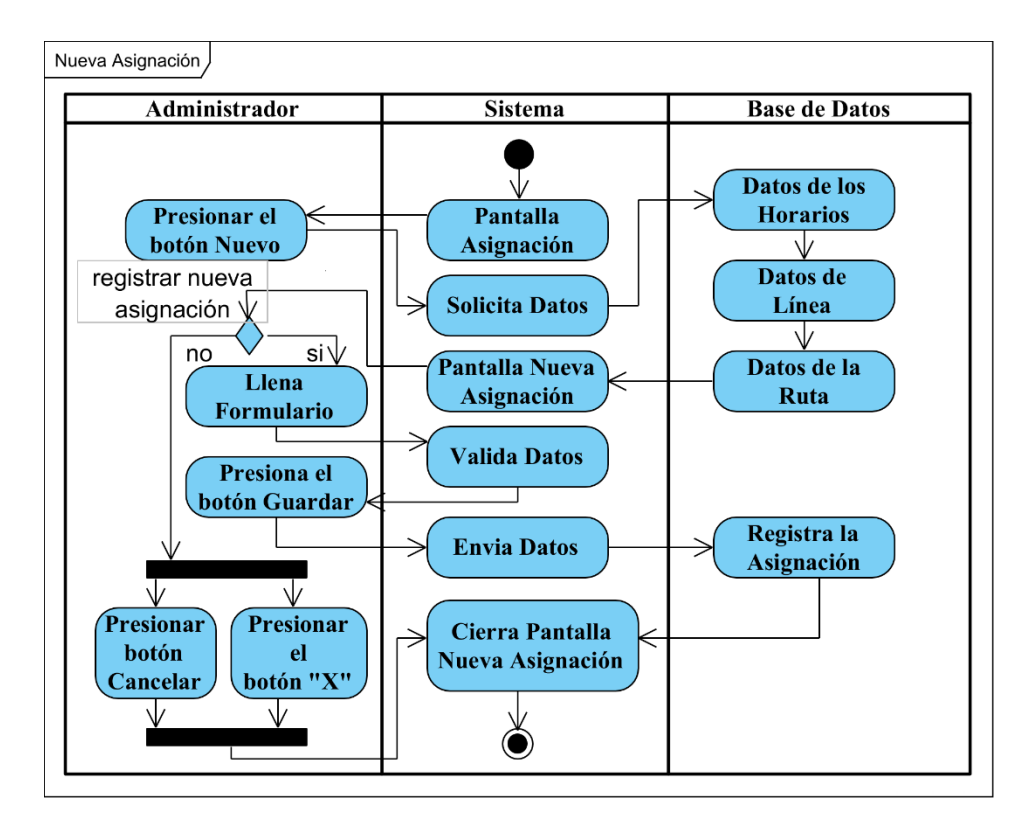

Figura 60 Diagrama de actividad Nueva Asignación

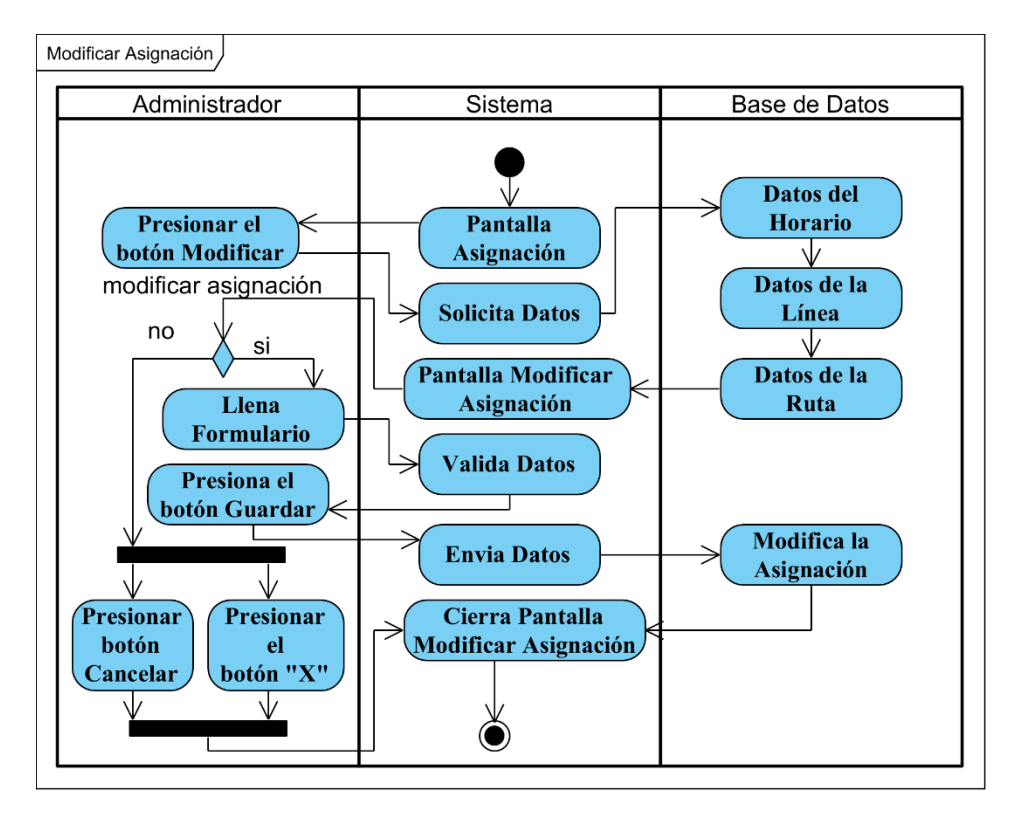

Figura 61 Diagrama de actividad Modificar Asignación

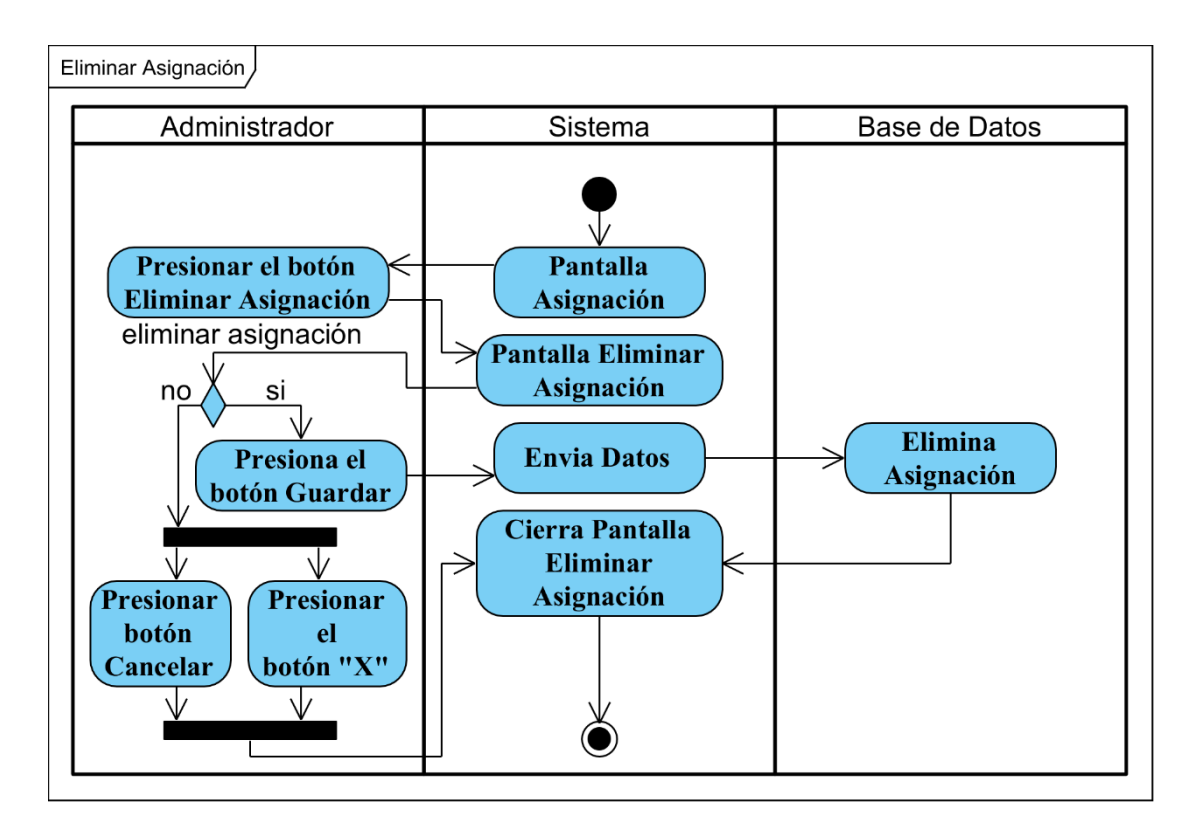

Figura 62 Diagrama de actividad Eliminar Asignación

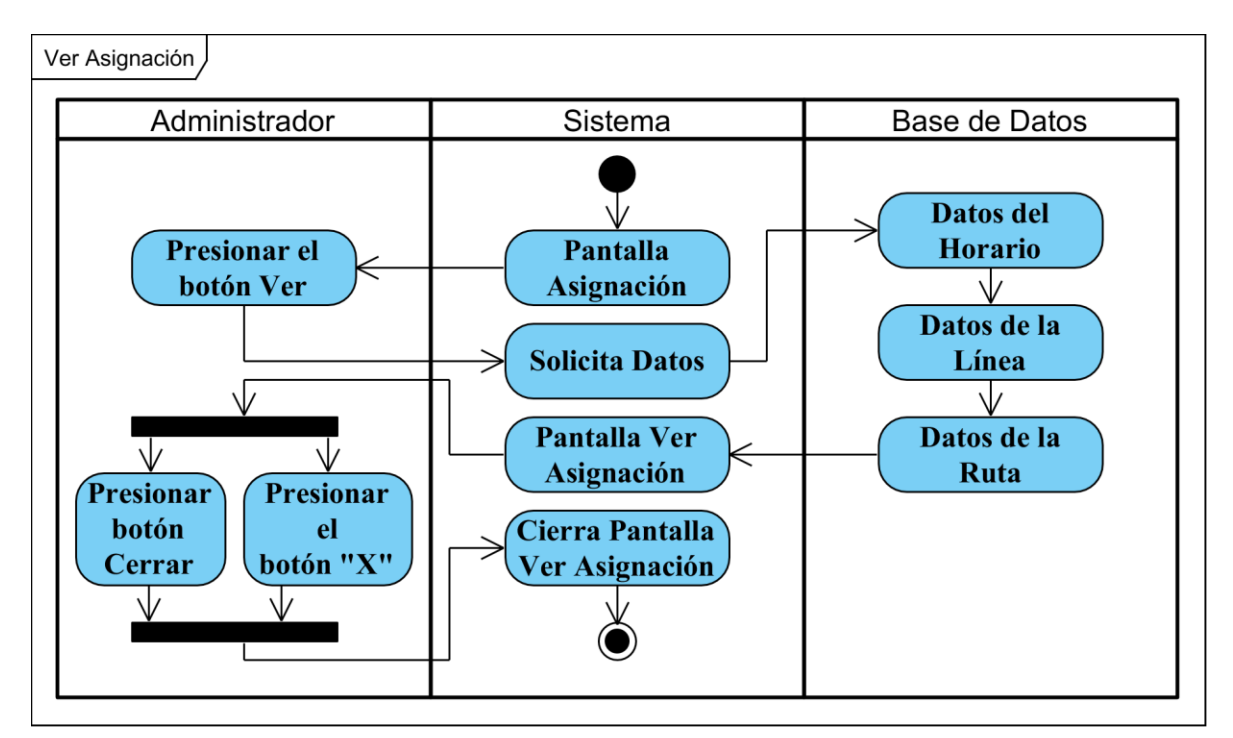

Figura 63 Diagrama de actividad Ver Asignación

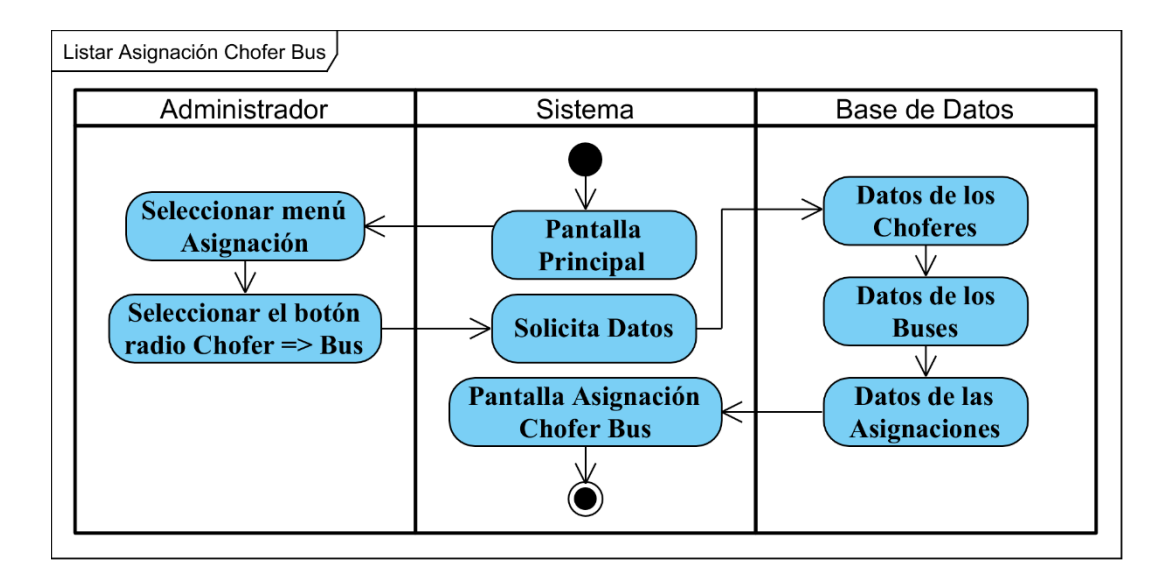

Figura 64 Diagrama de actividad Listar Asignación Chofer Bus

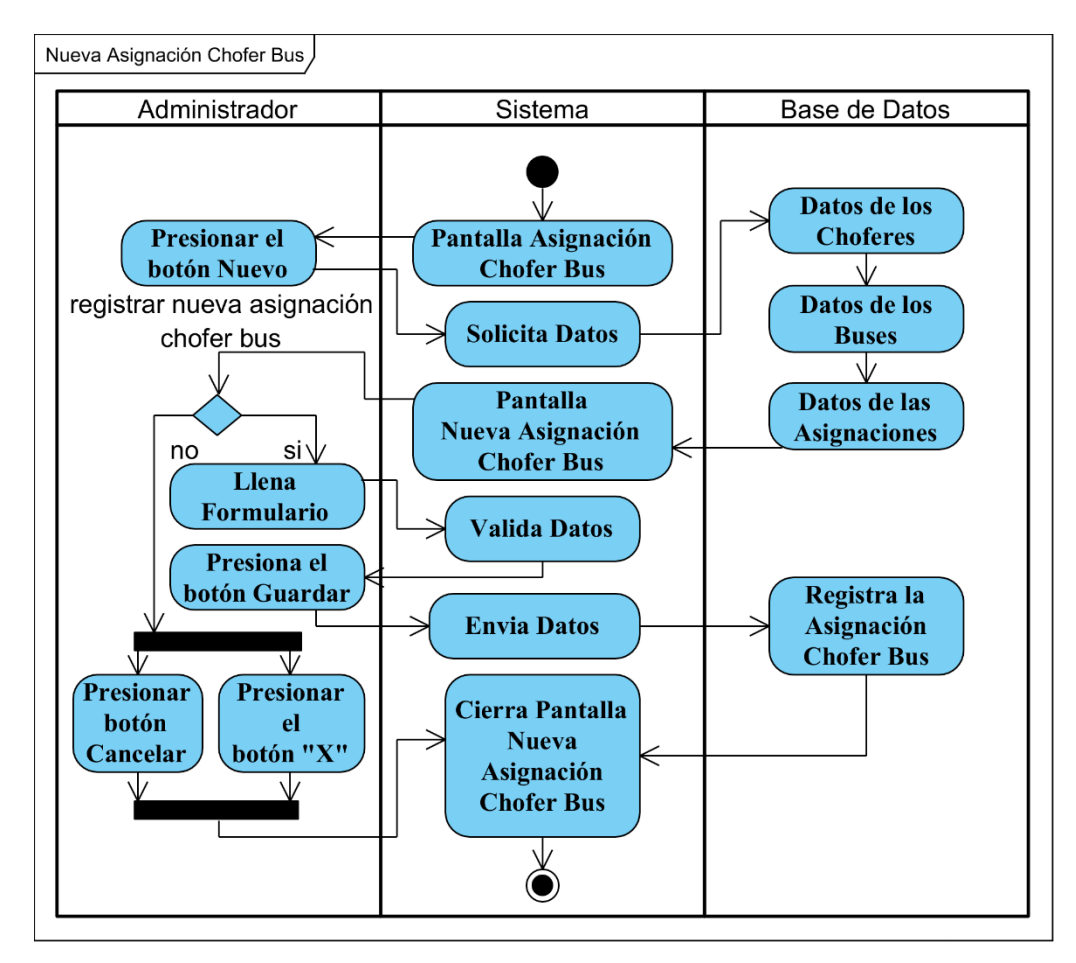

Figura 65 Diagrama de actividad Nueva Asignación Chofer Bus

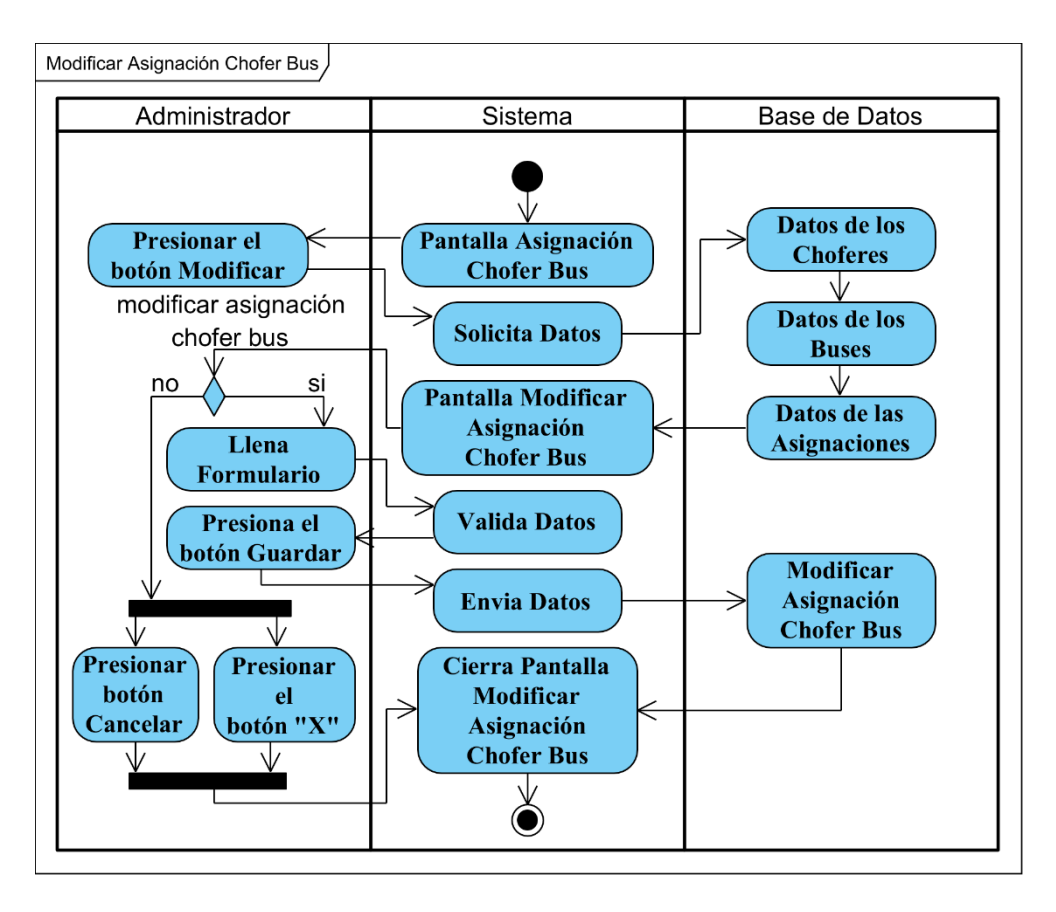

Figura 66 Diagrama de actividad Modificar Asignación Chofer Bus

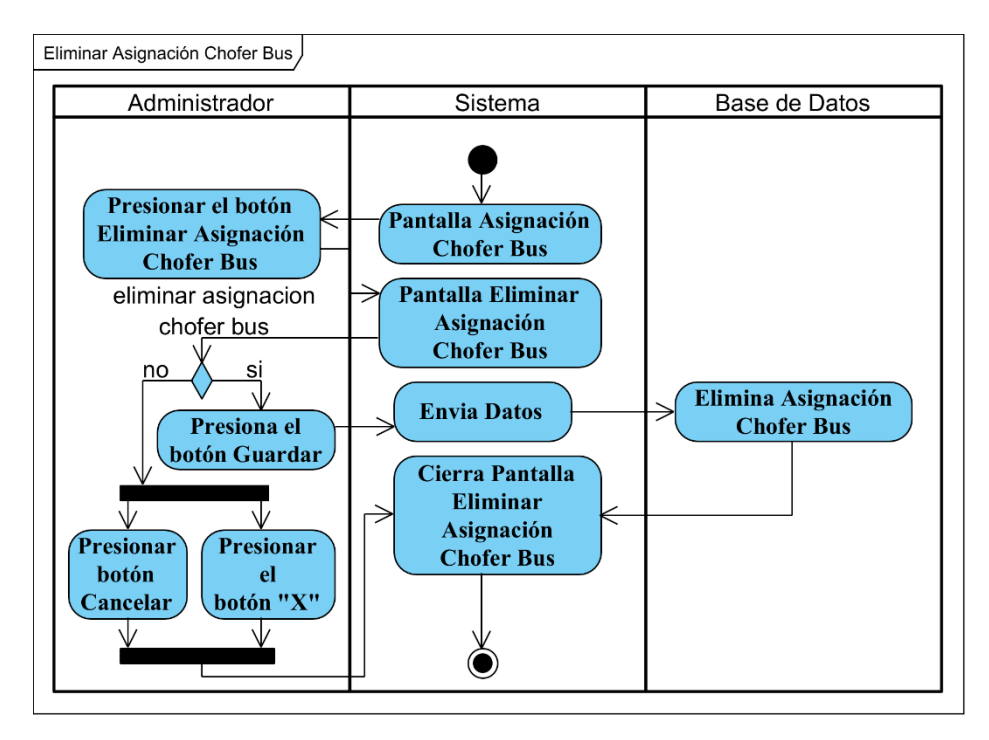

Figura 67 Diagrama de actividad Eliminar Asignación Chofer Bus

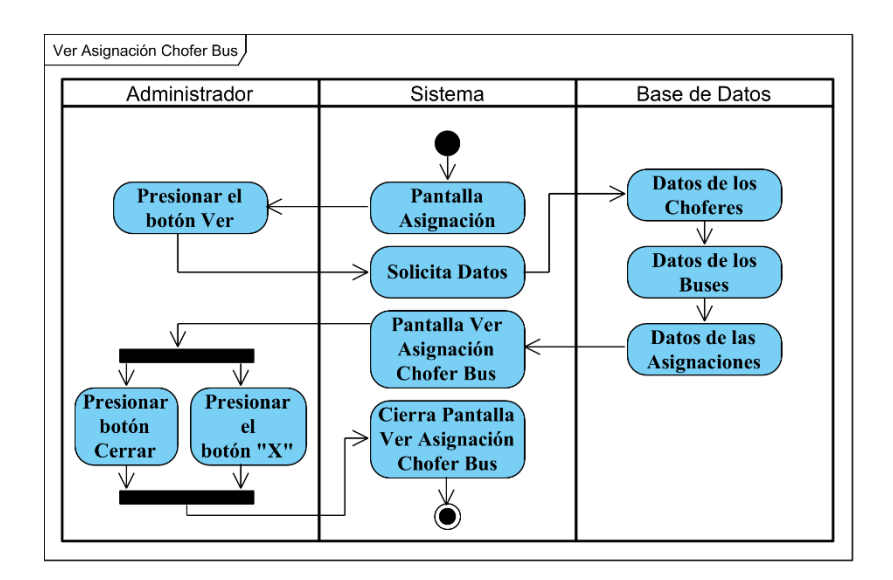

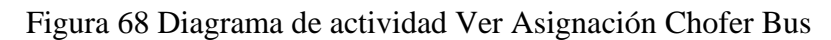

**II.1.2.10.1.10 Diagrama de actividad Gestionar Fotos**

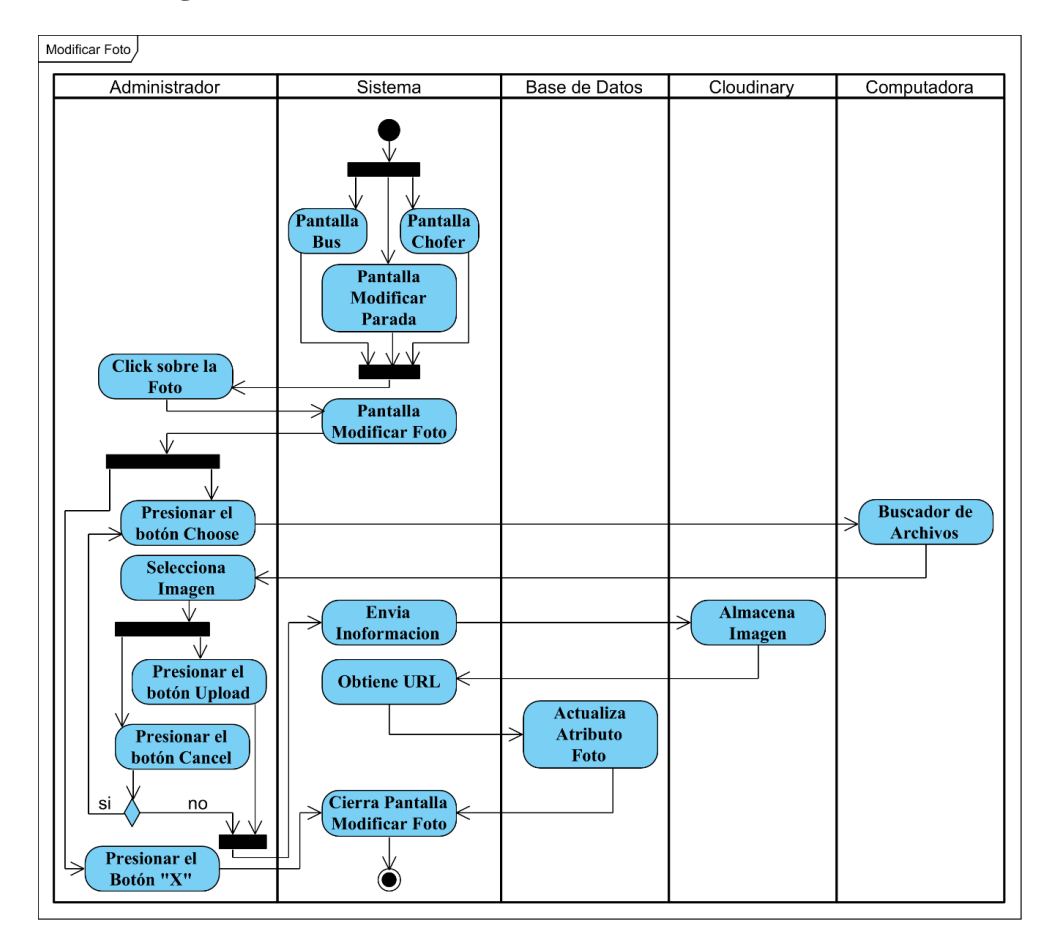

Figura 69 Diagrama de actividad Modificar Foto

# **II.1.2.10.2 Diagrama de actividades de la aplicación del chofer**

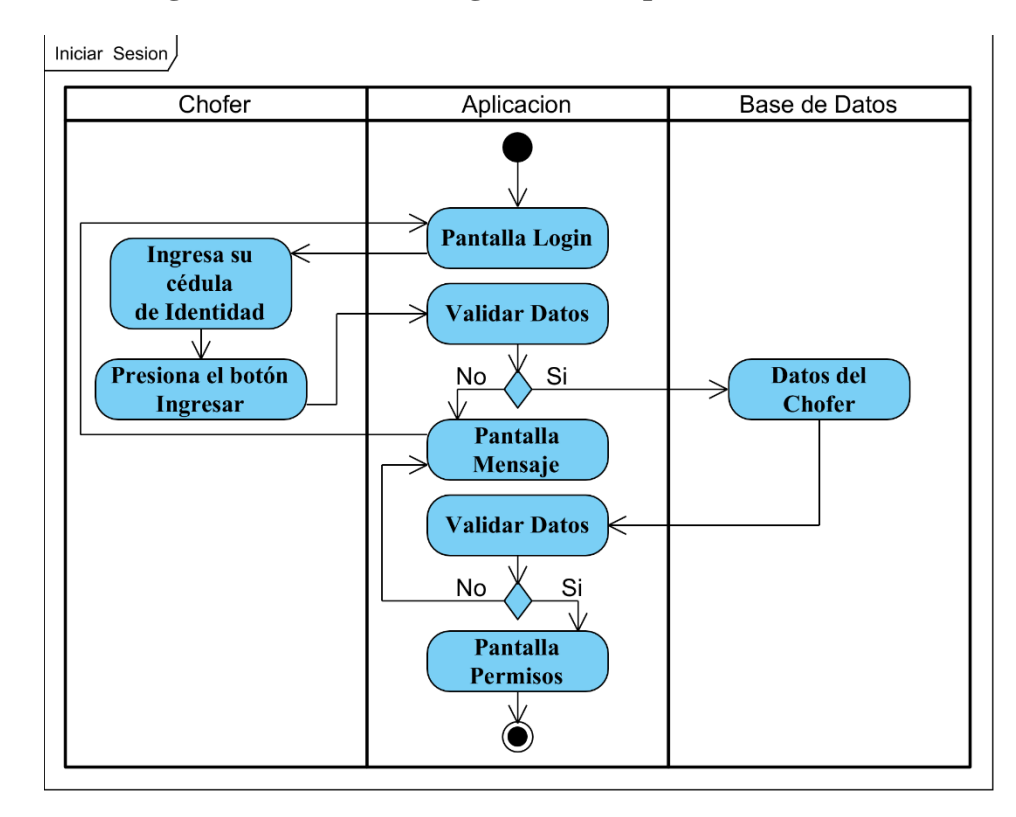

## **II.1.2.10.2.1 Diagrama de actividad Ingresar a la Aplicación**

Figura 70 Diagrama de actividad Iniciar Sesión

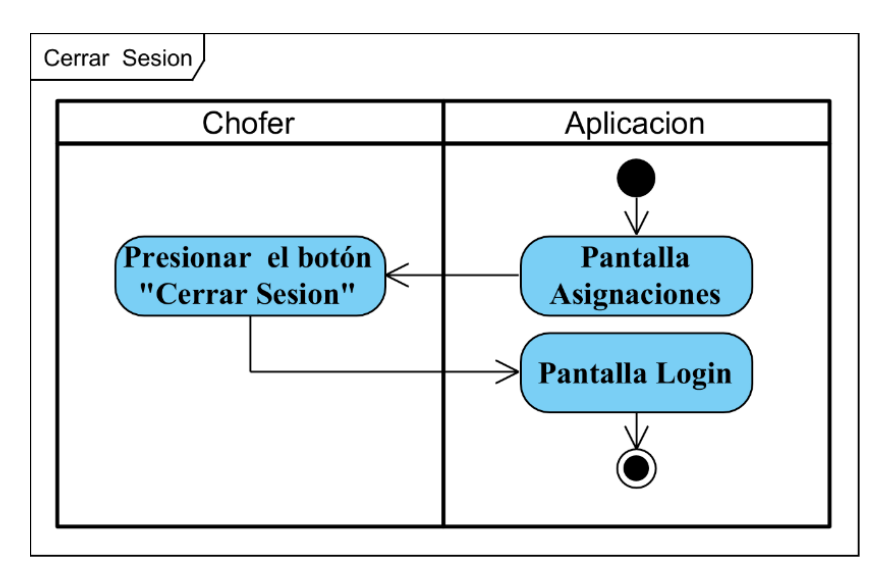

Figura 71 Diagrama de actividad Cerrar Sesión
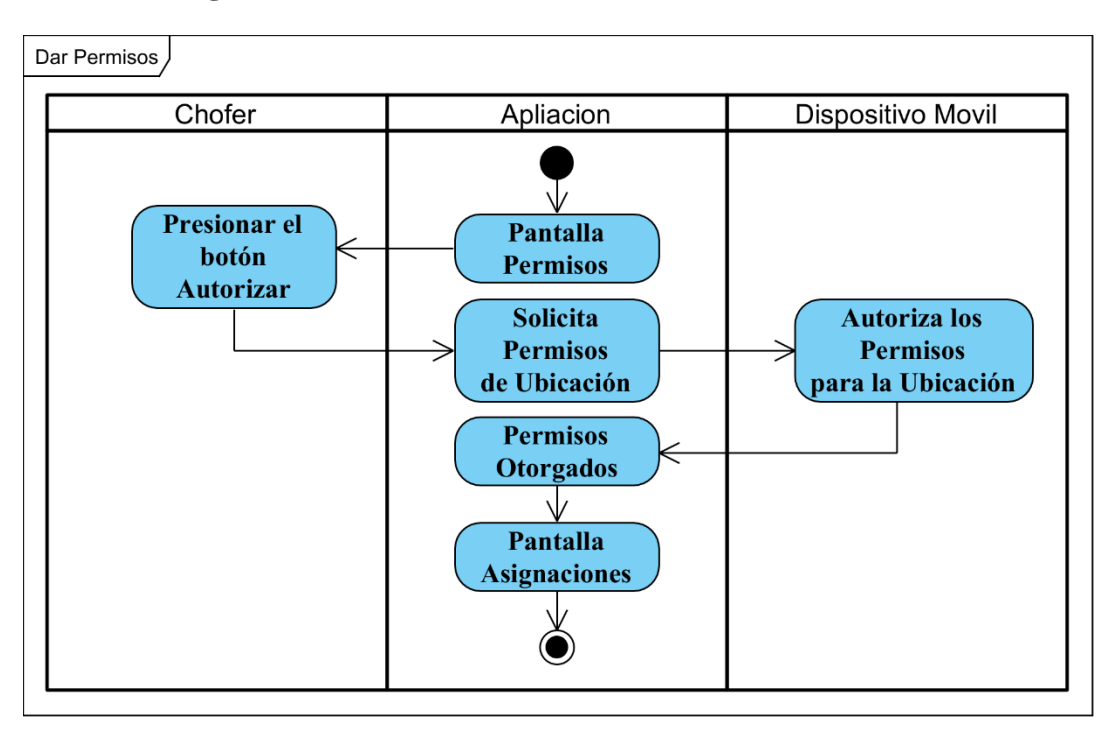

## **II.1.2.10.2.2 Diagrama de actividad Autorizar Permisos**

Figura 72 Diagrama de actividad Dar Permiso

**II.1.2.10.2.3 Diagrama de actividad Listar Asignaciones**

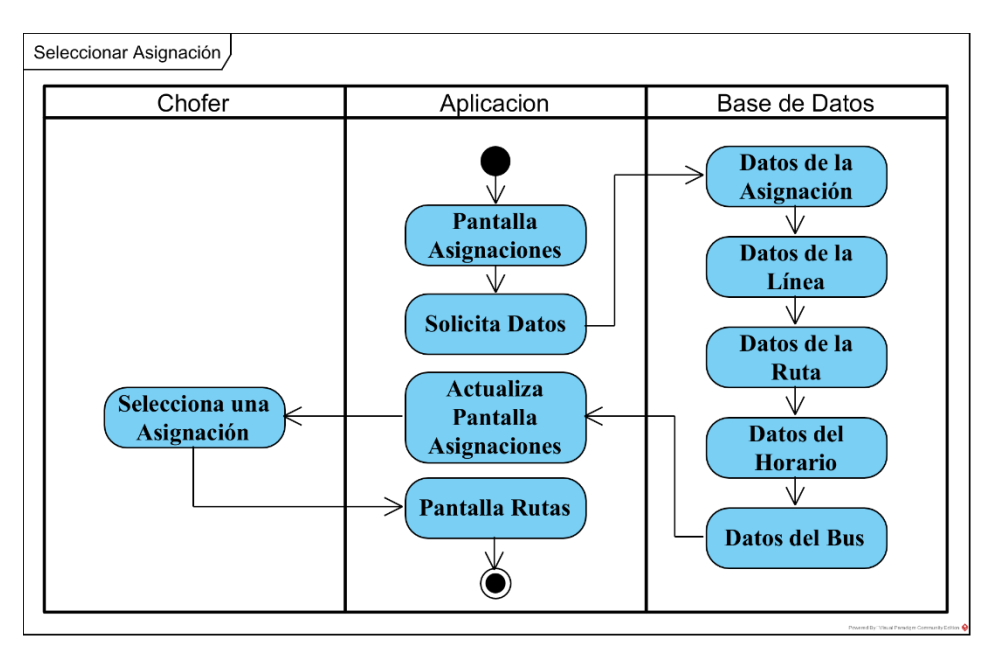

Figura 73 Diagrama de actividad Seleccionar Asignación

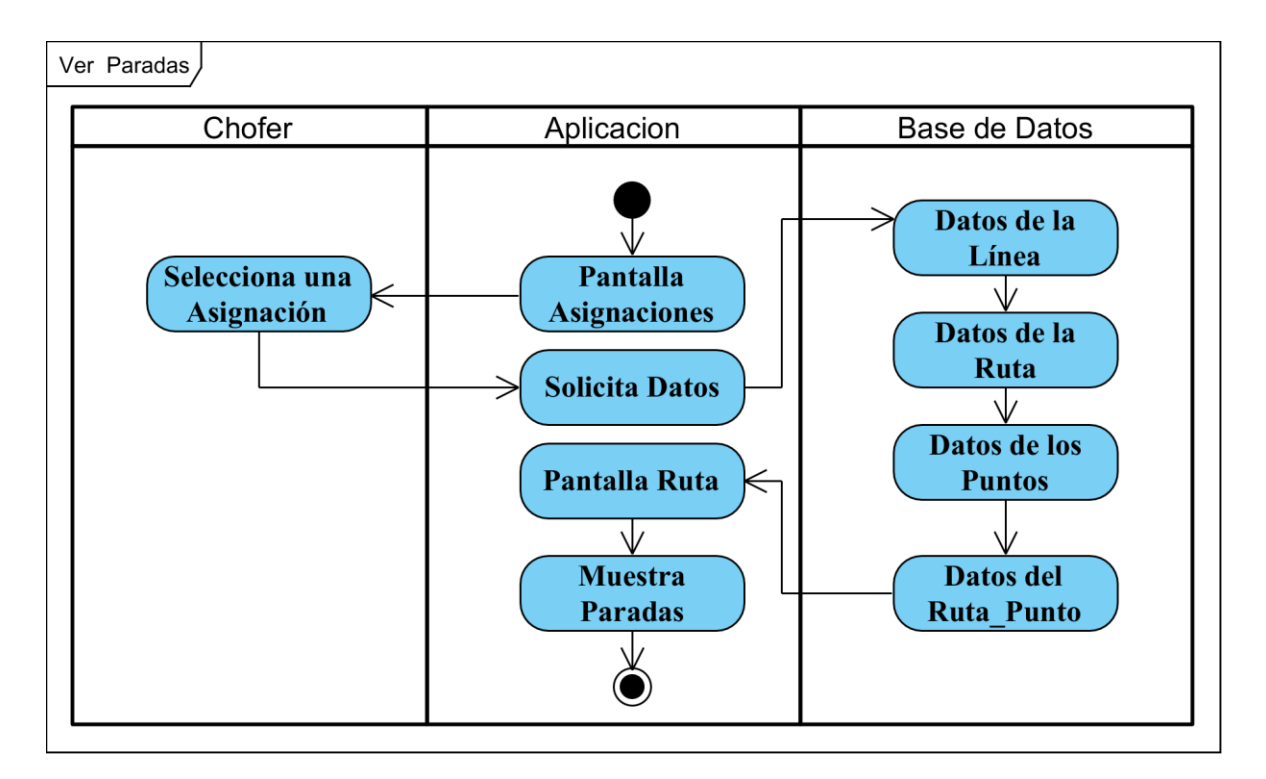

Figura 74 Diagrama de actividad Ver Paradas

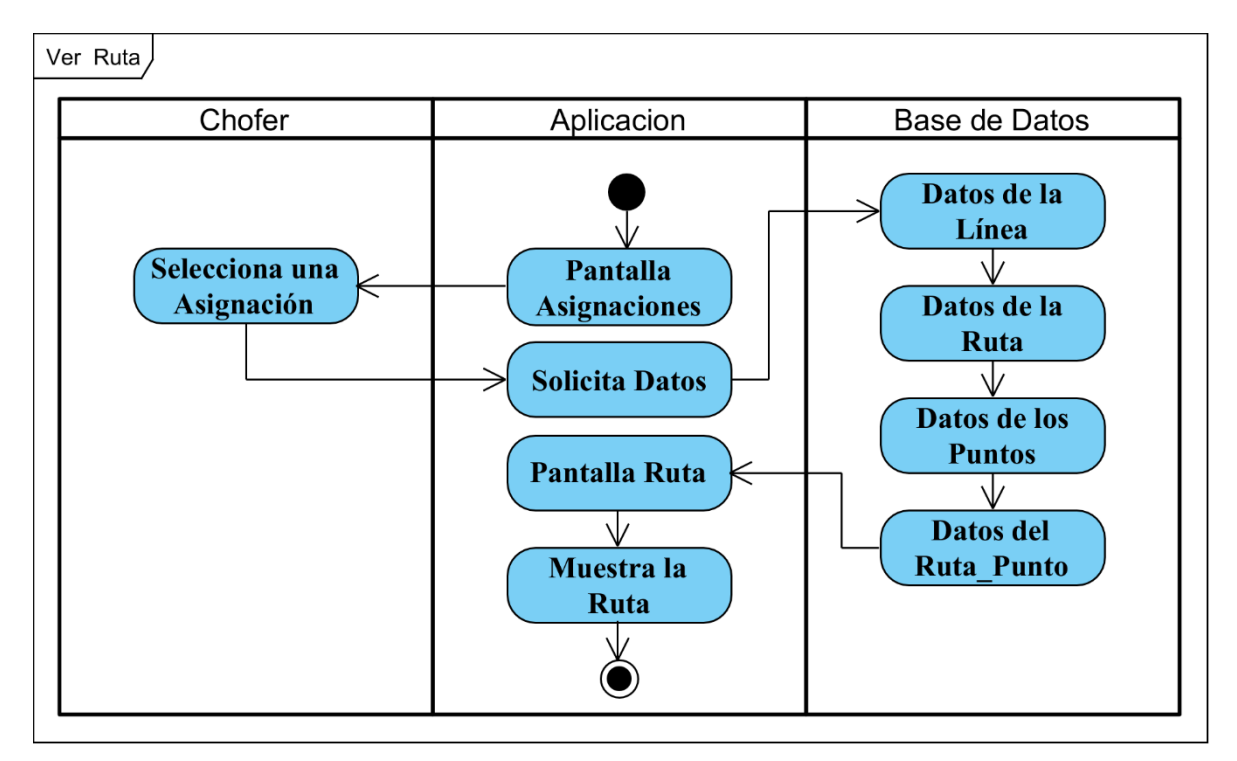

Figura 75 Diagrama de actividad Ver Ruta